# ZTE中兴

# **FSAP <sup>9800</sup> Full Service Access Platform** Command Manual (Volume I)

Version 3.2.0

ZTE CORPORATION<br>ZTE Plaza, Keji Poa ZTE Plaza, Keji Road South, Hi-Tech Industrial Park, Nanshan District, Shenzhen,<br>P. P. China P. R. China 518057 Tel: (86) 755 26771900<br>Fax: (86) 755 2677080 Fax: (86) <sup>755</sup> <sup>26770801</sup> URL: http://ensupport.zte.com.cn<br>E-mail: support@zte.com.cn E-mail: support@zte.com.cn

#### LEGAL INFORMATION

#### Copyright © <sup>2006</sup> ZTE CORPORATION.

The contents of this document are protected by copyright laws and international treaties. Any reproduction or distribution of this document or any portion of this document, in any form by any means, without the prior written consent of ZTE CORPO-RATION is prohibited. Additionally, the contents of this document are protected by contractual confidentiality obligations.

All company, brand and product names are trade or service marks, or registered trade or service marks, of ZTE CORPORATION or of their respective owners.

This document is provided "as is", and all express, implied, or statutory warranties, representations or conditions are dis-<br>claimed including without limitation any implied warranty of merchantability fitness for a partic claimed, including without limitation any implied warranty of merchantability, fitness for a particular purpose, title or non-in-<br>fringement, ZTE CORRORATION and its licensors shall not he liable for damages resulting from fringement. ZTE CORPORATION and its licensors shall not be liable for damages resulting from the use of or reliance on the information contained herein.

ZTE CORPORATION or its licensors may have current or pending intellectual property rights or applications covering the subject matter of this document. Except as expressly provided in any written license between ZTE CORPORATION and its licensee, the user of this document shall not acquire any license to the subject matter herein.

ZTE CORPORATION reserves the right to upgrade or make technical change to this product without further notice.

Users may visit ZTE technical support website http://ensupport.zte.com.cn to inquire related information.

The ultimate right to interpret this product resides in ZTE CORPORATION.

#### **Revision History**

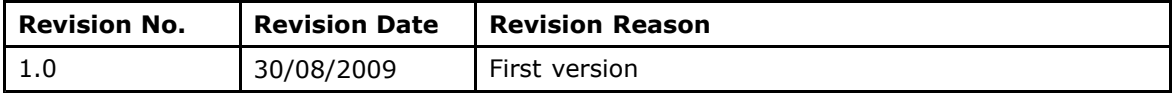

Serial Number: sjzl20099304

# **Contents**

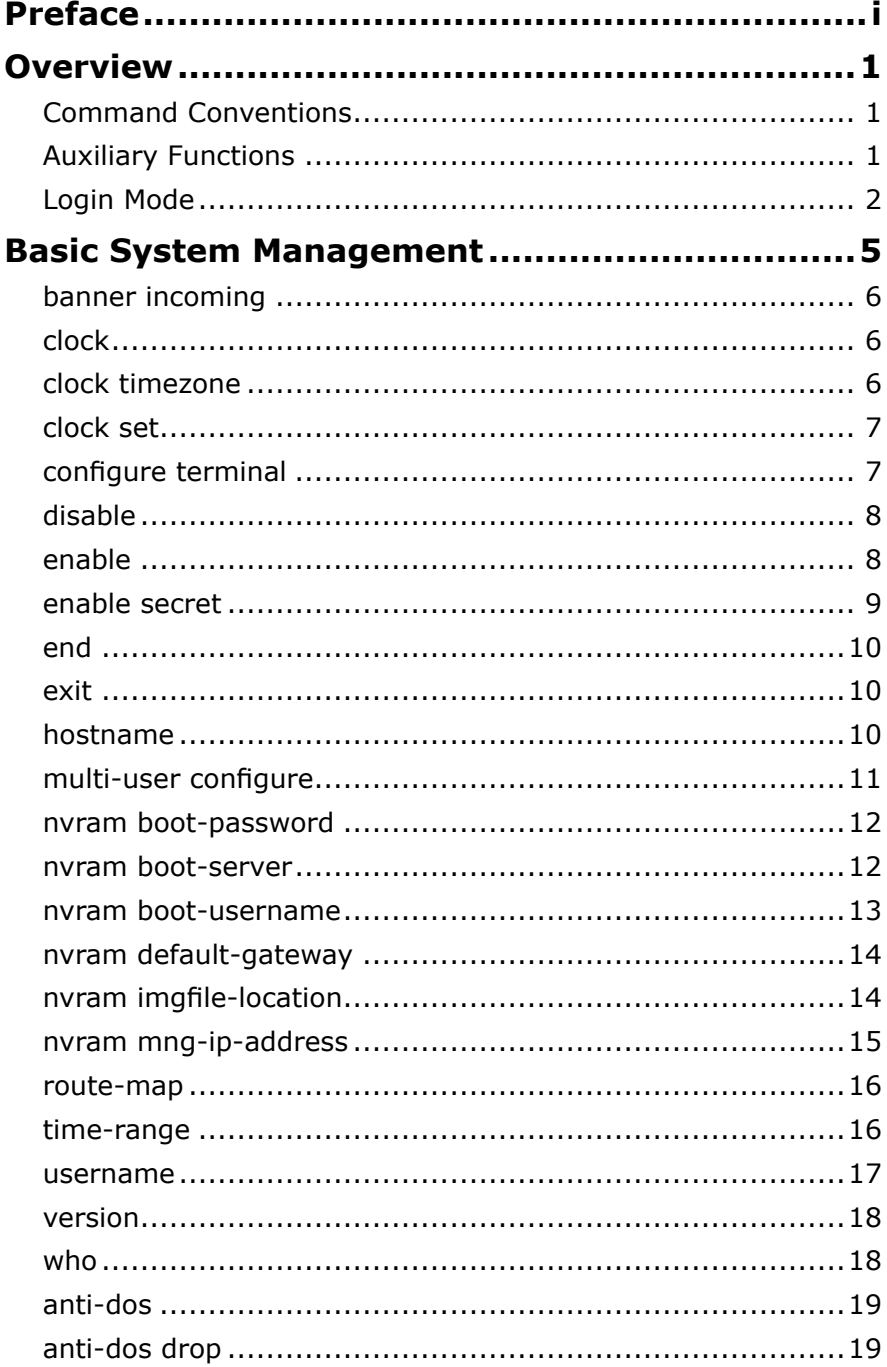

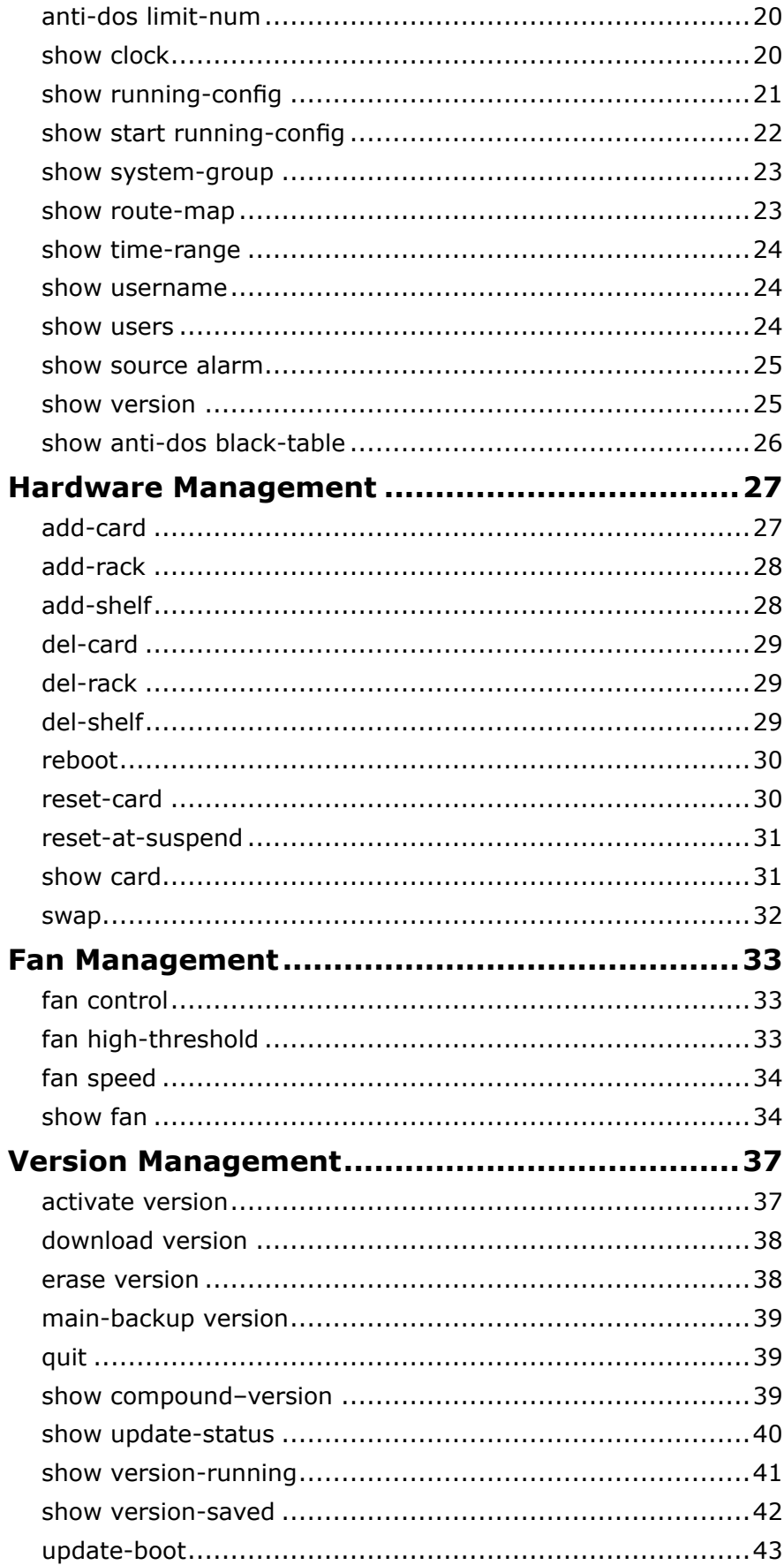

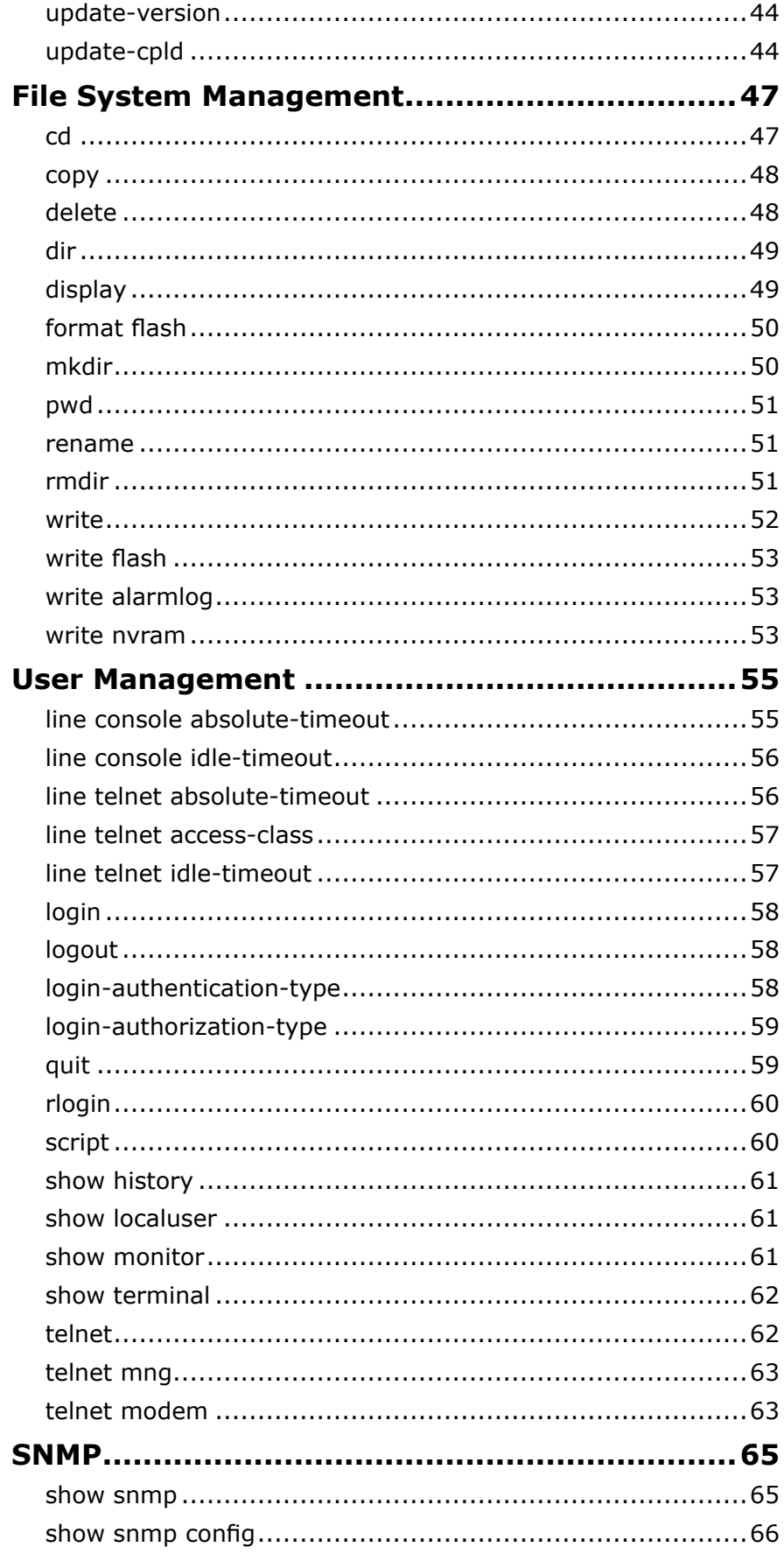

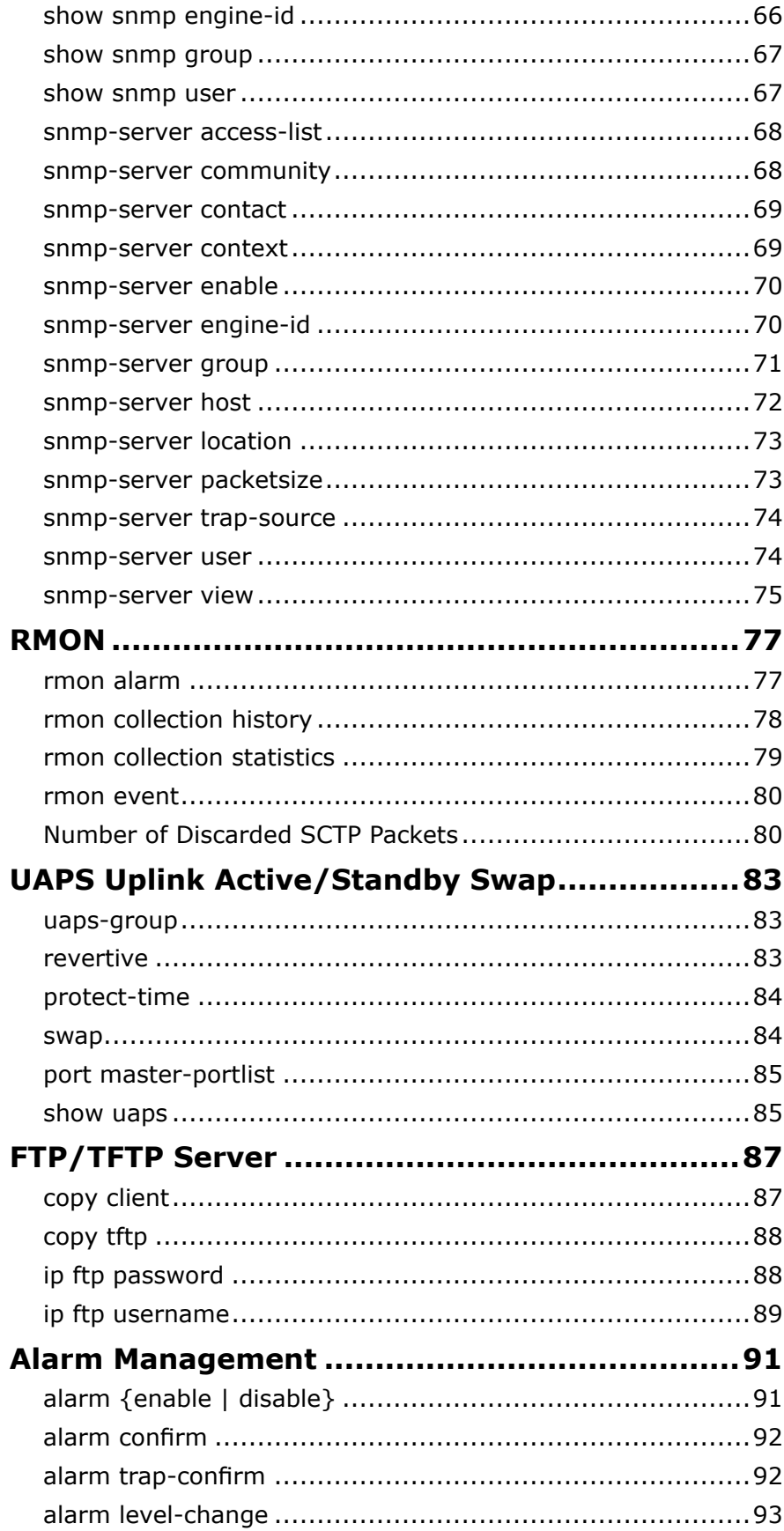

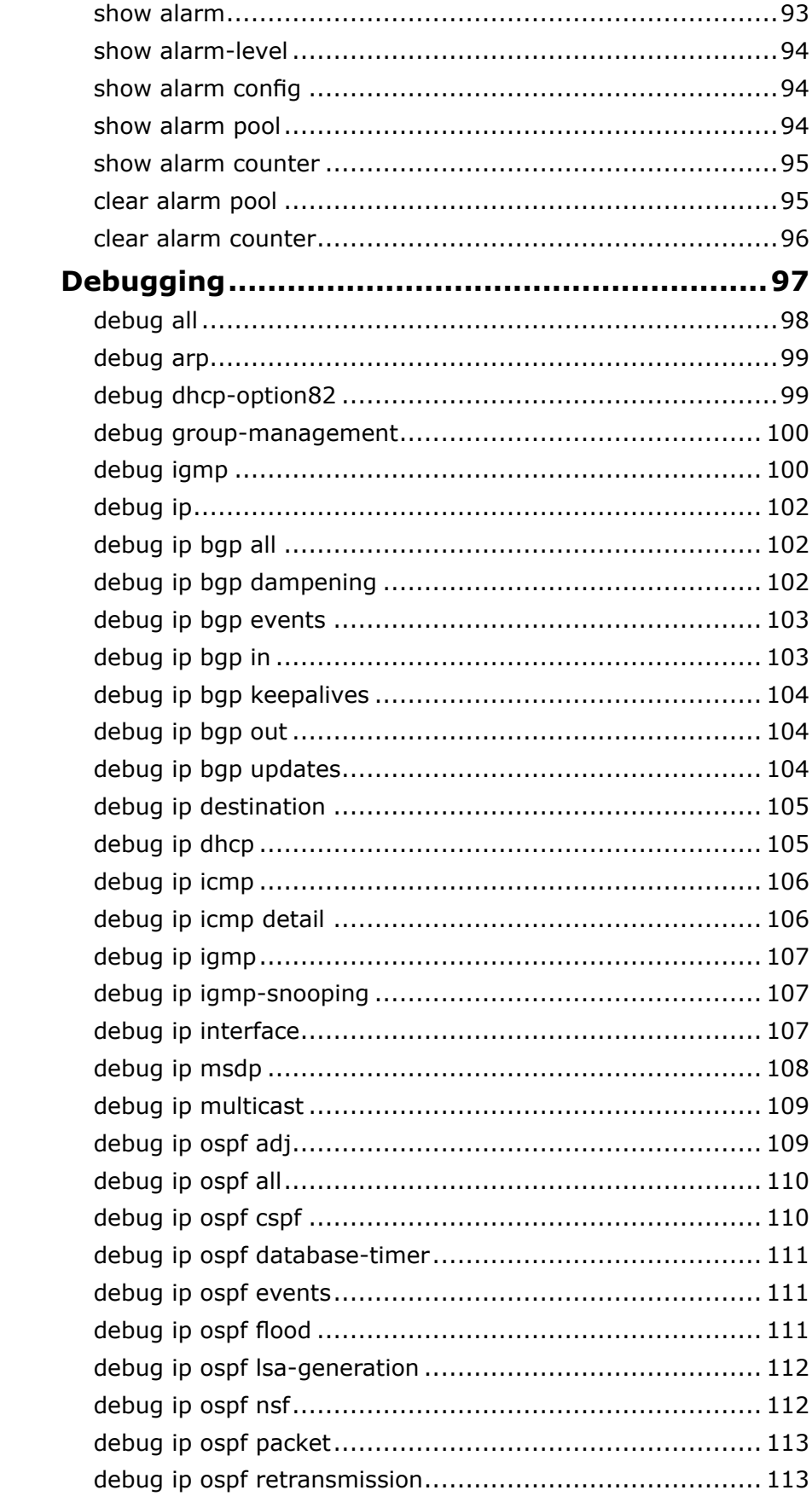

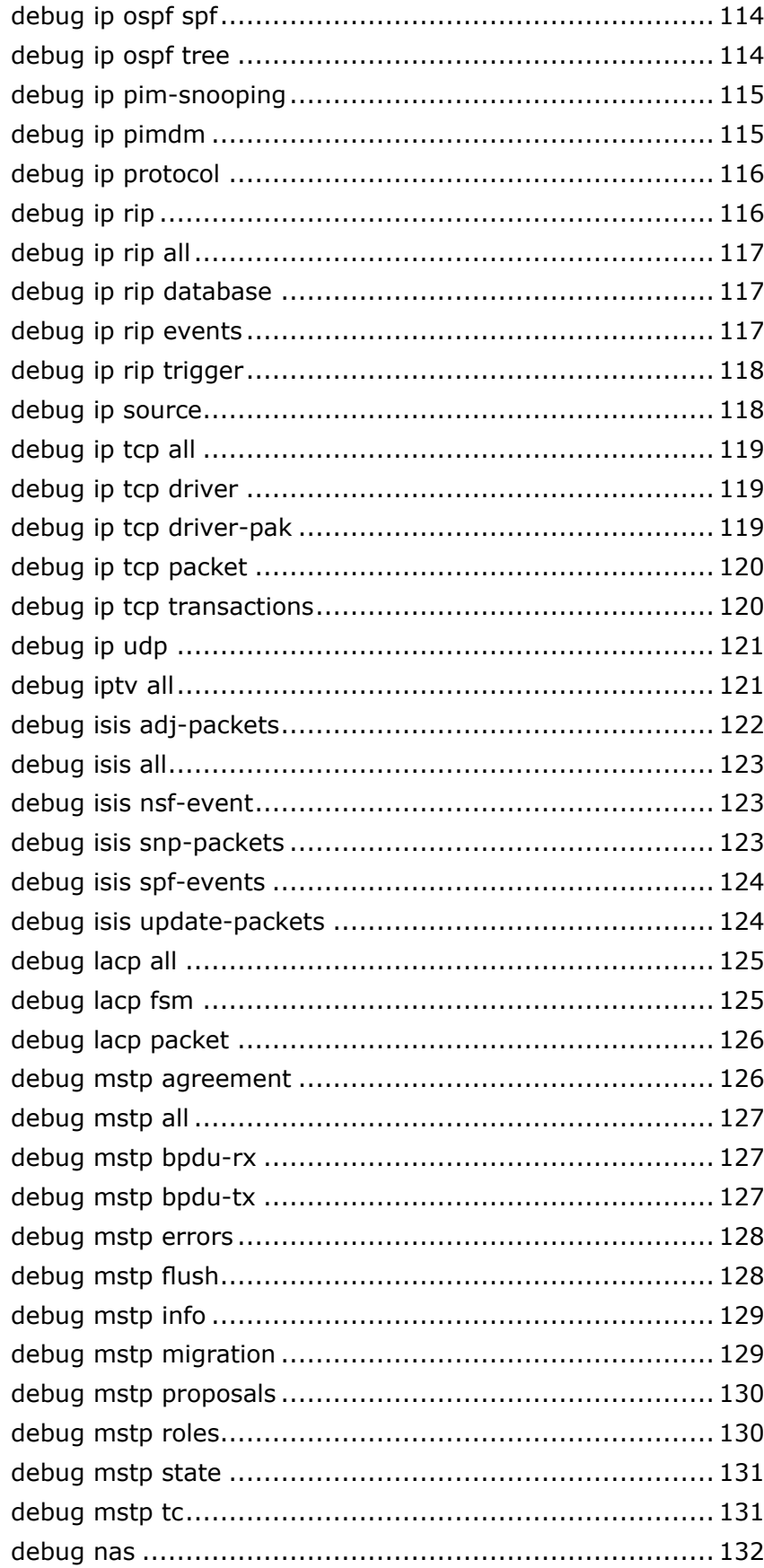

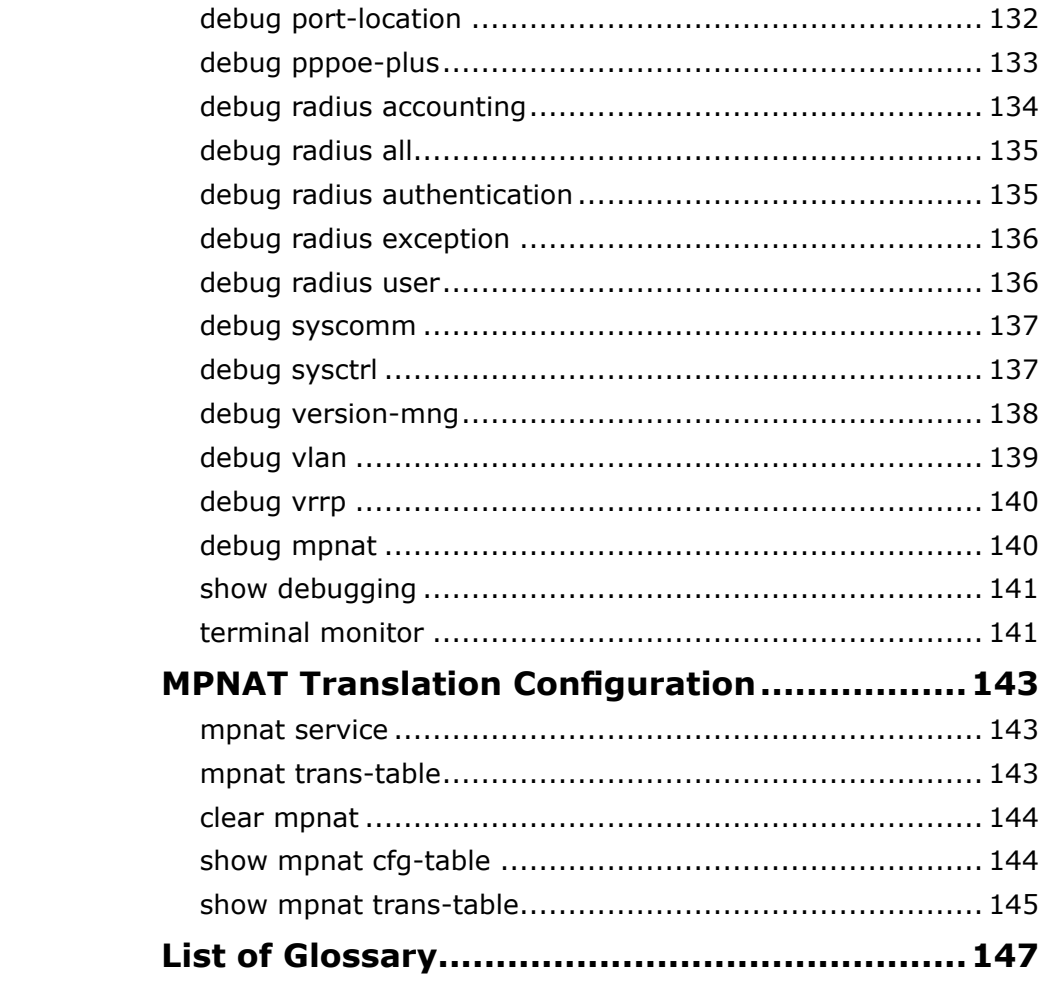

# <span id="page-10-0"></span>**Preface**

**Purpose** This manual provides the technical information on the FSAP <sup>9800</sup> Full Service Access Platform.

**Intended Audience**

This document is intended for engineers and technicians who perform installation, operation and maintenance activities on the FSAP <sup>9800</sup> Full Service Access Platform.

**Prerequisite Skill and Knowledge** To use this document effectively, users should have <sup>a</sup> general understanding of network technology. Familiarity with the following is helpful:

�The FSAP <sup>9800</sup> system and its various components

This manual contains the following chapters:

- �Maintenance procedures
- �Local operating procedures

#### **What Is in This Manual**

### **<sup>T</sup>ABLE <sup>1</sup> <sup>M</sup>ANUAL <sup>C</sup>ONTENTS**

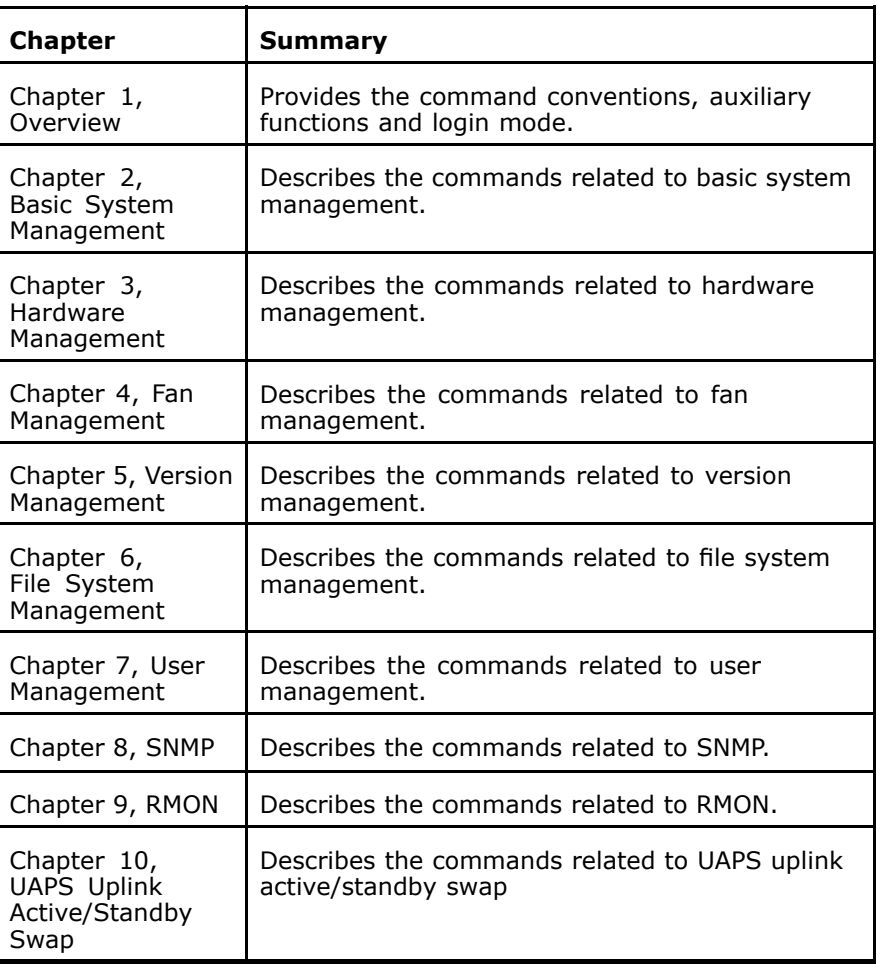

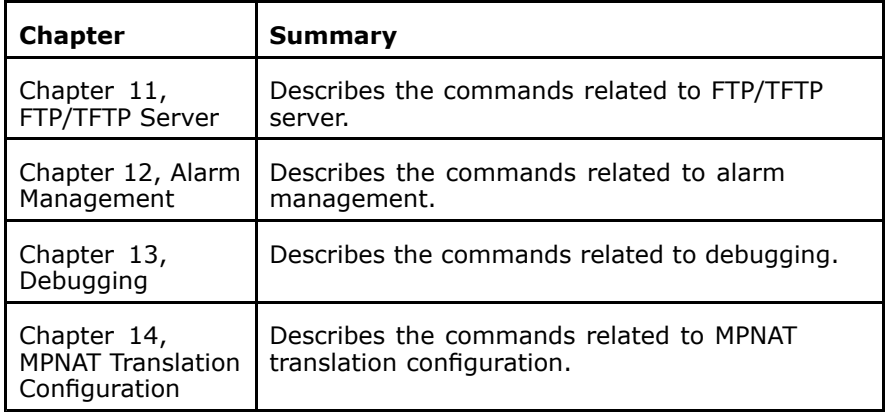

#### **Related Documentation**

The following documents are related to this manual:

� *FSAP <sup>9800</sup> (V3.2.0) Full Service Access Platform Documentation Guide*

- � *FSAP <sup>9800</sup> (V3.2.0) Full Service Access Platform Hardware Manual*
- **W**  *FSAP <sup>9800</sup> (V3.2.0) Full Service Access Platform Technical Manual*
- � *FSAP <sup>9800</sup> (V3.2.0) Full Service Access Platform Hardware Installation Manual*
- � *FSAP <sup>9800</sup> (V3.2.0) Full Service Access Platform Command Manual (Volume II)*
- � *FSAP <sup>9800</sup> (V3.2.0) Full Service Access Platform Command Manual (Volume III)*
- � *FSAP <sup>9800</sup> (V3.2.0) Full Service Access Platform Command Manual (Volume IV)*
- � *FSAP <sup>9800</sup> (V3.2.0) Full Service Access Platform Command Manual (Volume V)*
- � *FSAP <sup>9800</sup> (V3.2.0) Full Service Access Platform Routine Maintenance Manual*
- � *FSAP <sup>9800</sup> (V3.2.0) Full Service Access Platform Operation Manual (CLI)*
- � *FSAP <sup>9800</sup> (V3.2.0) Full Service Access Platform Operation Manual(NetNumen)*

### **Conventions** ZTE documents employ the following typographical conventions.

#### **<sup>T</sup>ABLE <sup>2</sup> <sup>T</sup>YPOGRAPHICAL <sup>C</sup>ONVENTIONS**

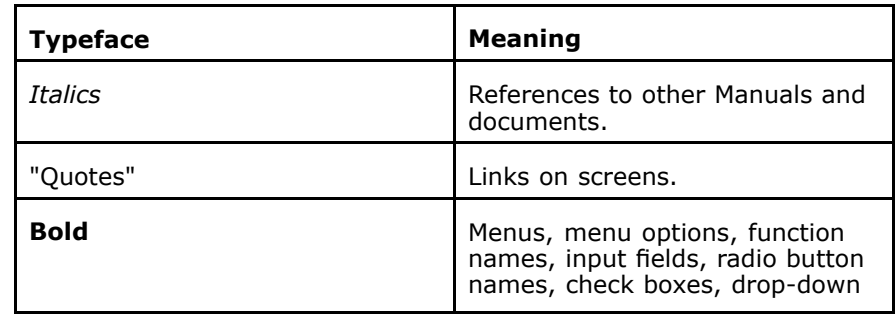

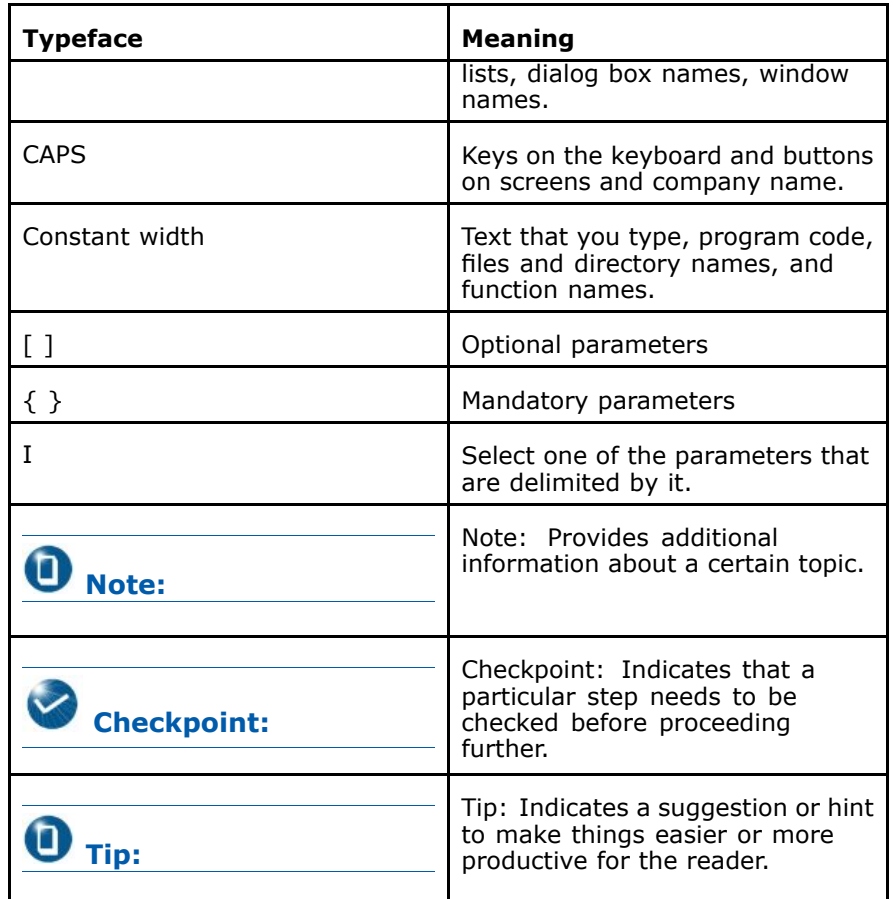

Mouse Operation Conventions are as follows:

#### **<sup>T</sup>ABLE <sup>3</sup> <sup>M</sup>OUSE <sup>O</sup>PERATION <sup>C</sup>ONVENTIONS**

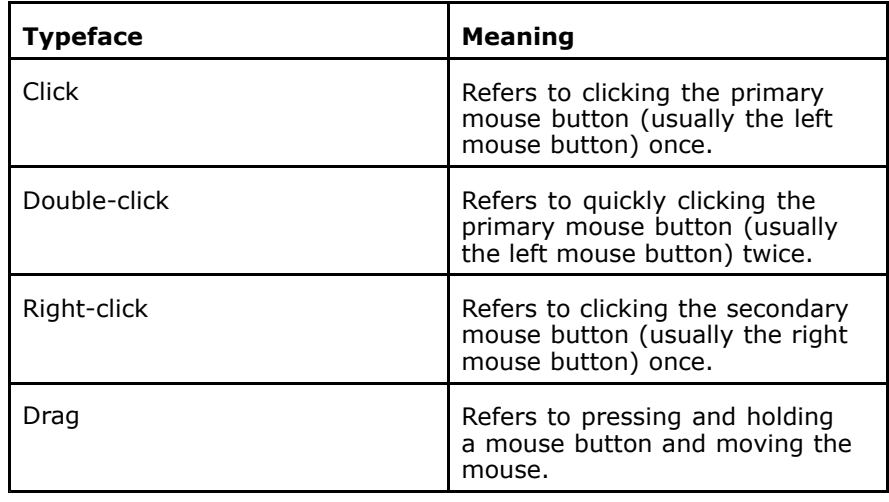

**How to Get in Touch**

The following sections provide information on how to obtain sup-<br>port for the documentation and the seftware port for the documentation and the software.

### **Customer Support**

If you have problems, questions, comments, or suggestions<br>regarding your product, contact us by e-mail at support@zt regarding your product, contact us by e-mail at <u>support@zt</u>

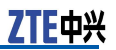

e.com.cn. You can also call our customer support center at (86) <sup>755</sup> <sup>26771900</sup> and (86) 800-9830-9830.

### **Documentation Support**

ZTE welcomes your comments and suggestions on the qual ity and usefulness of this document. For further questions, comments, or suggestions on the documentation, you can contact us by e-mail at <u>doc@zte.com.cn</u>; or you can fax<br>vour commonts and suggestions to (86) 755 26772226, You your comments and suggestions to (86) 755 26772236. You<br>can also browse our website at http://support.zte.com.cn can also browse our website at <http://support.zte.com.cn>, which contains various interesting subjects like documentat ion, knowledge base, forum and service request.

**Declaration of RoHS Compliance** To minimize the environmental impact and take more responsibility to the earth we live, this document shall serve as formal declaration that FSAP <sup>9800</sup> manufactured by ZTE CORPORATION is in compliance with the Directive 2002/95/EC of the European Parliament - RoHS (Restriction of Hazardous Substances) with respect to the following substances:

- **H** Lead (Pb)
- L Mercury (Hg)
- �Cadmium (Cd)
- �Hexavalent Chromium (Cr (VI))
- �PolyBrominated Biphenyls (PBB's)
- �PolyBrominated Diphenyl Ethers (PBDE's)

This declaration is issued based on our current level of knowledge. Since conditions of use are outside our control, ZTE CORPORATION makes no warranties, express or implied, and assumes no liability in connection with the use of this information.

# <span id="page-14-0"></span>**<sup>C</sup> <sup>h</sup> <sup>a</sup> <sup>p</sup> <sup>t</sup> <sup>e</sup> <sup>r</sup> <sup>1</sup>**

# **Overview**

### **Table of Contents**

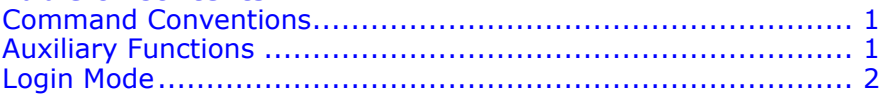

# Command Conventions

This manual employs the following command conventions.

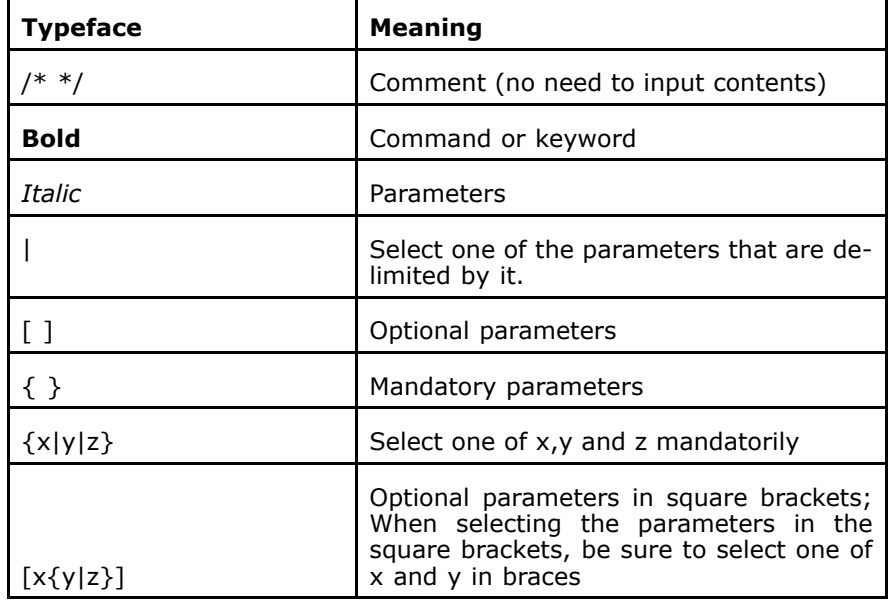

# Auxiliary Functions

- � In any command mode, input ? key after the DOS prompt to view any available commands in this mode. Use context sensitive help function to view key words and parameters of any commands.
	- � Type ? key in any command mode to view all commands and their brief descriptions in this mode.

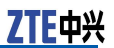

- <span id="page-15-0"></span>� Enter ? after characters or strings to view commands or key words starting with this characters or strings. Please note that there should be no space between characters (strings) and ?.
- � Press **TAB** key after strings to get the whole command with <sup>a</sup> space if this command or keyword starting with the strings is unique. Please note that there is no space between strings and **TAB** key.
- � Input ? after commands, keywords and parameters to display keywords or parameters to be inputted next and <sup>a</sup> brief description. Please note that there should be <sup>a</sup> space before question mark.
- **H**  If incorrect commands, keywords or parameters are inputted, an error separation is displayed with  $"\wedge"$  on user interface after entering.  $N^*$  mark appears under the first character of the incorrect commands, keywords or parameters.
- � It is allowed to abbreviate commands and keywords into characters or strings that uniquely identify this command or keyword. For example, write **show** into **sh** or **sho**.
- **H**  User interfaces supports recalling function for the typed commands. It can record at most 10 history commands which is helpful to recall long or complicated commands or entrance.

To recall commands from buffer, execute the following operations:

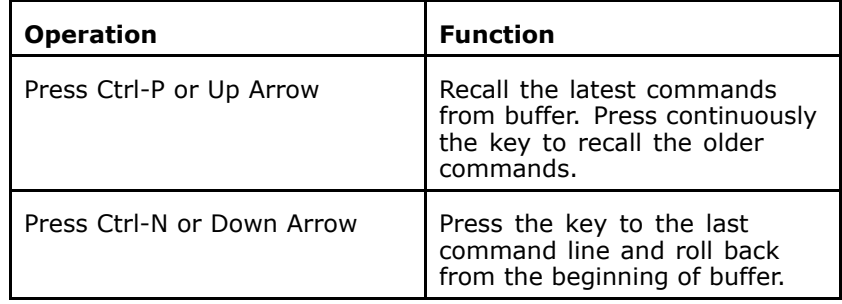

# Login Mode

The following table lists the following login modes:

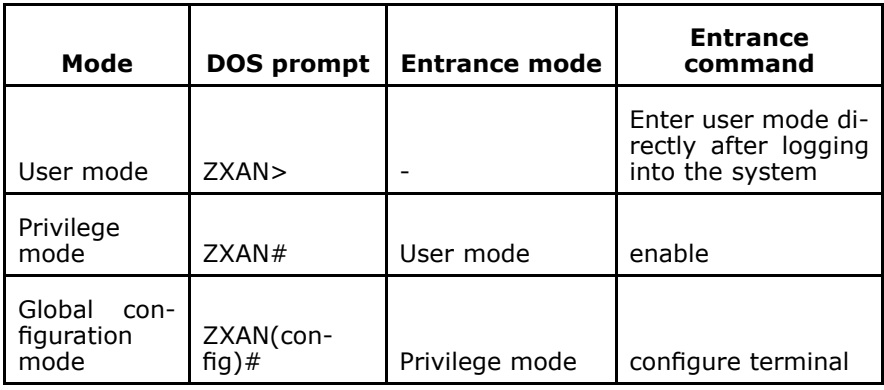

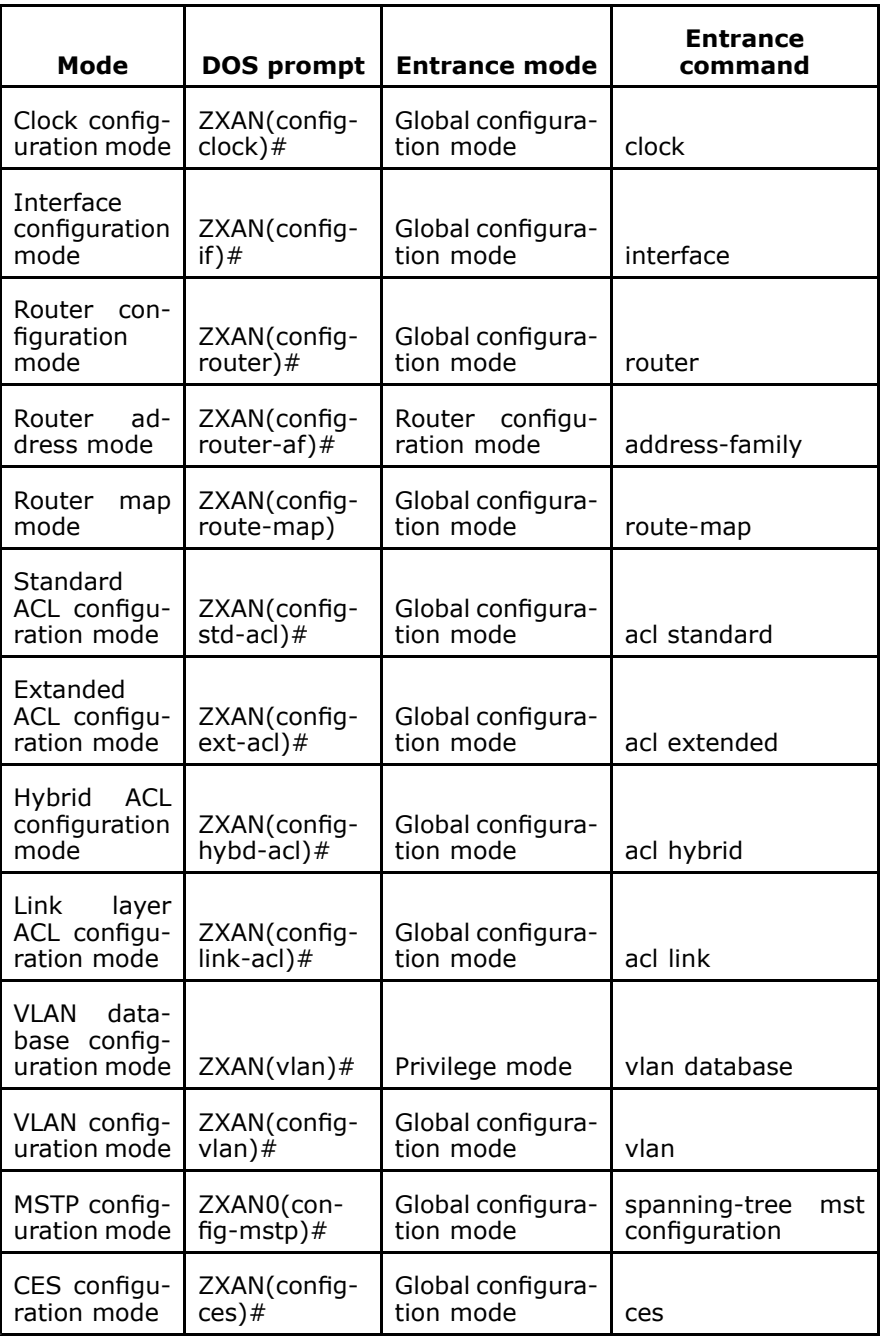

This page is intentionally blank.

# <span id="page-18-0"></span>Chapter 2

# **Basic System Management**

### **Table of Contents**

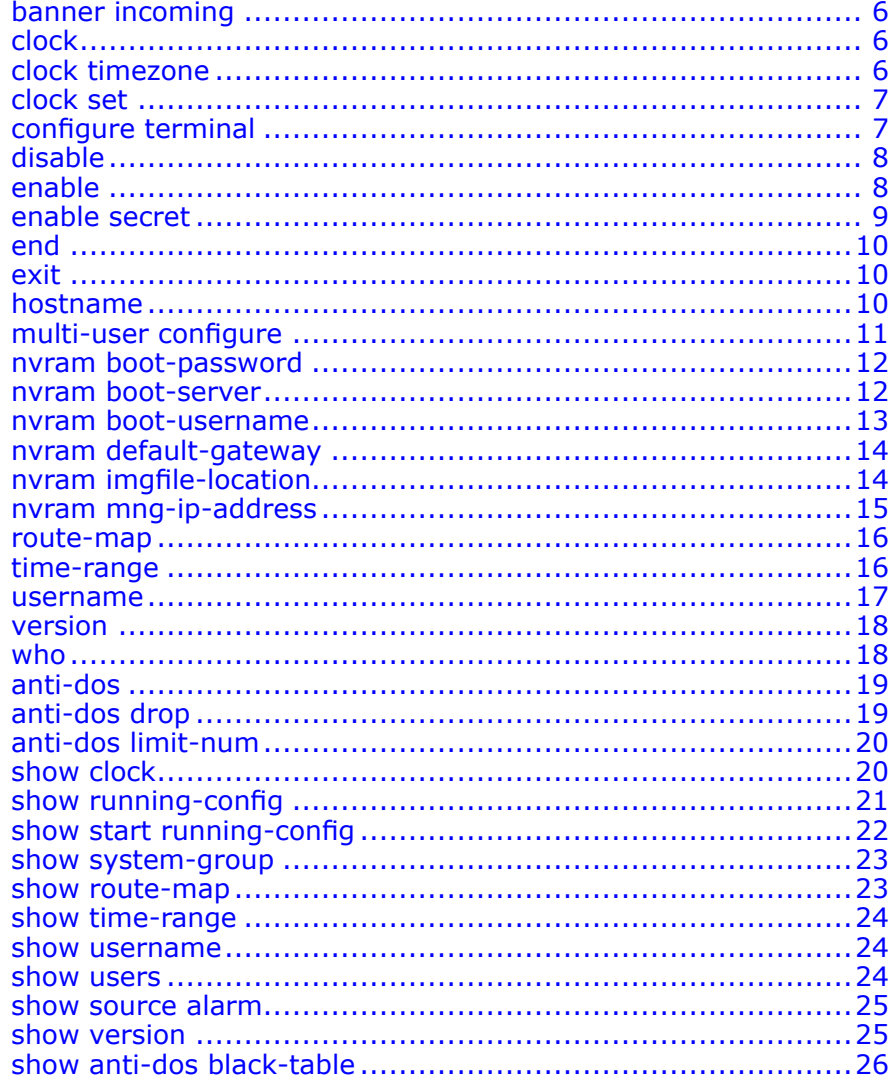

# banner incoming

### <span id="page-19-0"></span>**Syntax banner incoming** *end-char*

*TEXT*

end-char

**Purpose** To configure incoming terminal line banner<br>**Usage Guidelines** The following table provides parameter des

The following table provides parameter description:

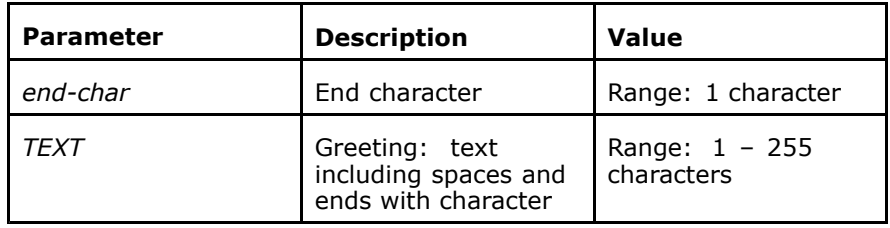

### **Mode** ZXAN(config)#

**Example** The following example displays how to configure incoming terminal line banner:

> ZXAN(config)#banner incoming # Enter TEXT message. End with the character '#'.

```
welcome
#
```
None

**Related Commands**

### clock

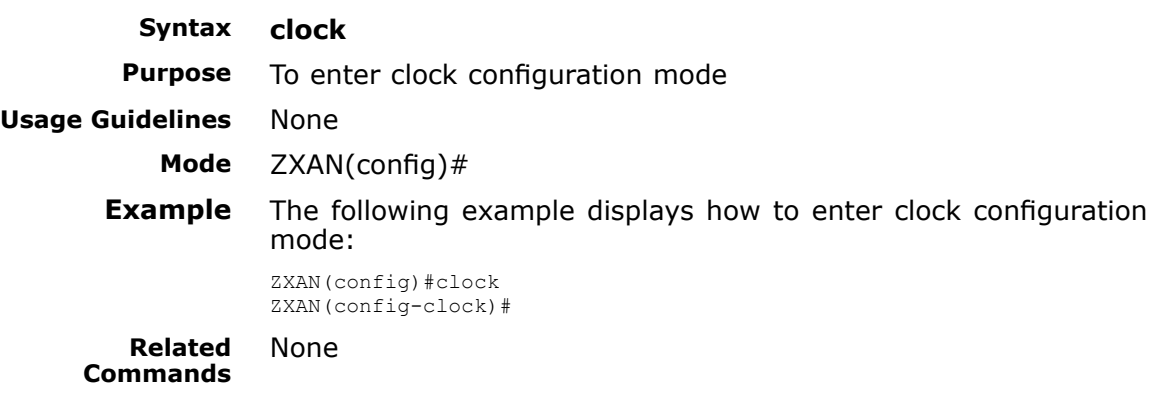

# clock timezone

**Syntax clock timezone** *timezone-name hours* [*minutes*] **no clock timezone**

<span id="page-20-0"></span>**Purpose** To configure time zone<br>**Usage Guidelines** The following table pro The following table provides parameter description:

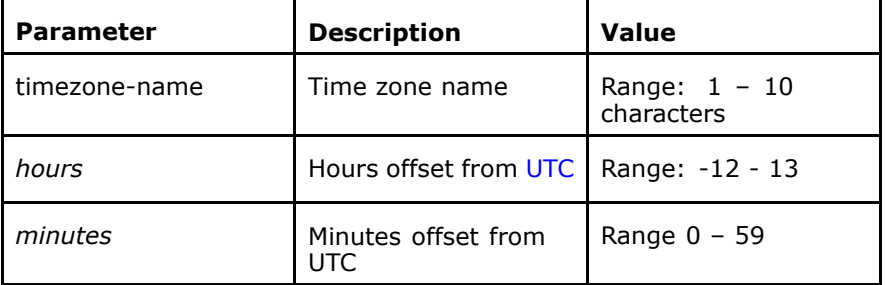

### **Mode** ZXAN(config)#

**Example** The following example displays how to configure time zone:

ZXAN(config)#clock timezone test <sup>0</sup> <sup>30</sup>

**Related Commands**

show clock

### clock set

**Syntax clock set** *current-time month day year*<br>**Purpose** To configure system clock in standard time

**Purpose** To configure system clock in standard time format<br>**Usage Guidelines** The following table provides parameter description

The following table provides parameter description:

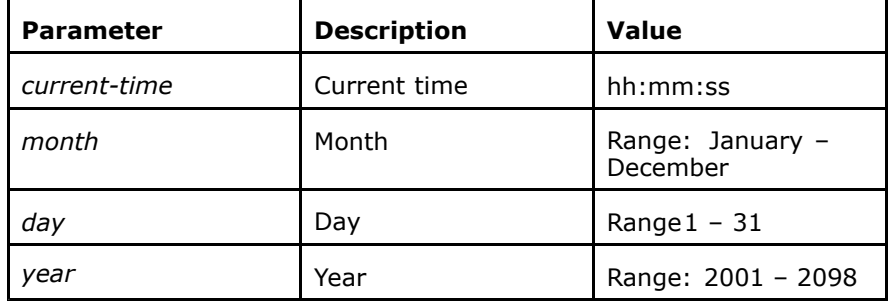

#### **Mode** ZXAN#

show clock

**Example** The following example displays how to configure system clock in standard time format:

ZXAN#clock set 23:12:01 feb <sup>23</sup> <sup>2001</sup>

**Related Commands**

# configure terminal

**Syntax configure terminal**

Confidential and Proprietary Information of ZTE CORPORATION <sup>7</sup>

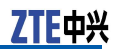

<span id="page-21-0"></span>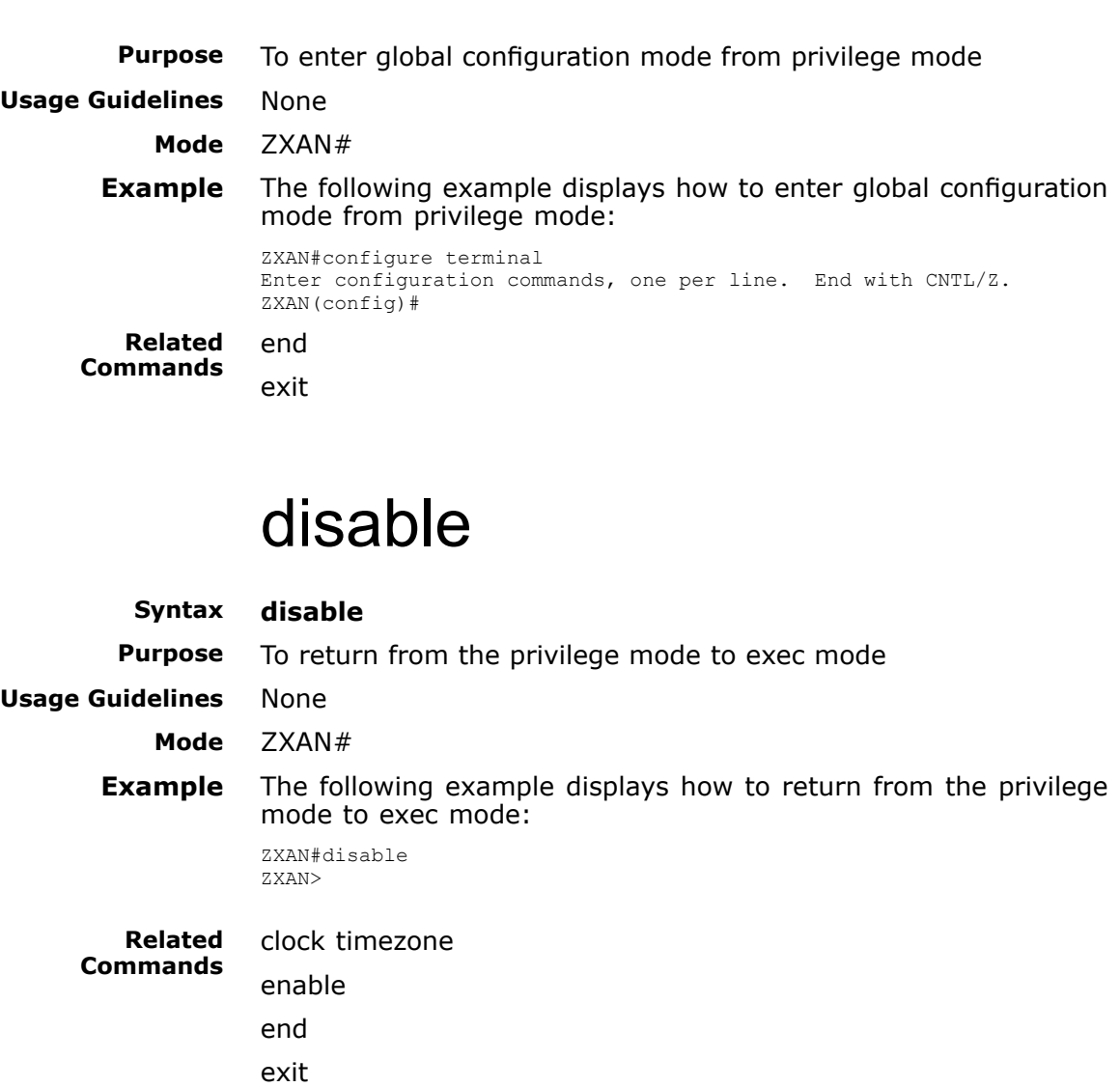

### enable

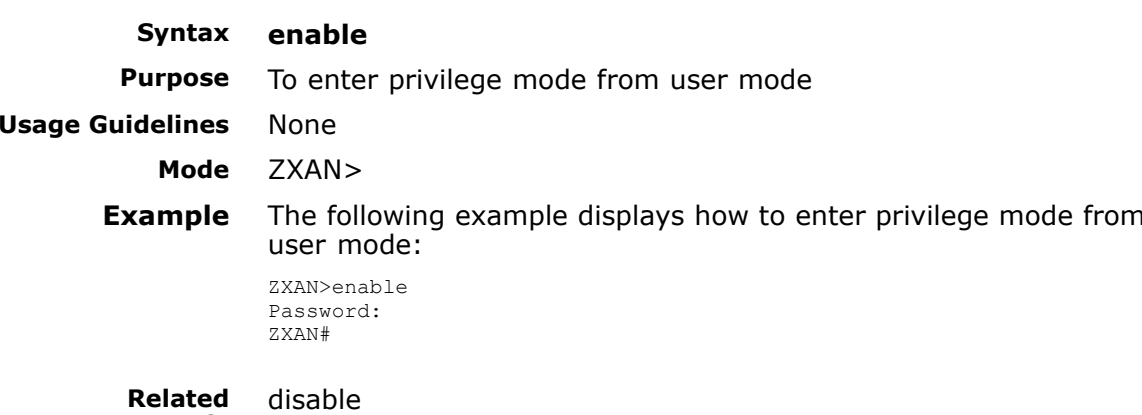

<sup>8</sup> Confidential and Proprietary Information of ZTE CORPORATION

**Commands**

<span id="page-22-0"></span>**Related Information**

It is necessary to input privilege user password.

#### **CD Note:**

The password is not displayed on screen and it is case sensitive. By default, the password is ZXAN.

### enable secret

**Syntax enable secret** {*0 password* | *5 password* | *password*}<br>**Purpose** To configure login password in privilege mode

To configure login password in privilege mode

**Usage Guidelines** The following table provides parameter description:

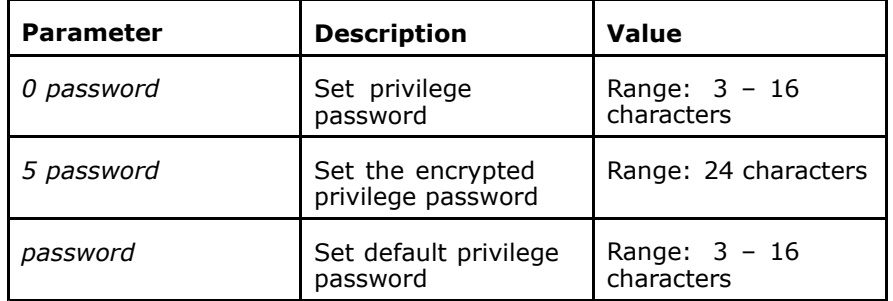

### **Mode** ZXAN(config)#

enable

**Example** The following example displays how to configure privilege login password:

ZXAN(config)#enable secret ZXAN

**Related Commands**

**Related Information** The enable password displayed in **show running-config** is encrypted privilege password. The input password with **enable** command to enter privilege mode is unencrypted password.

### D **Note:**

**enable secret <sup>0</sup>** *password* and **enable secret** *password* has the same effect. Both are uncrypted passwords. Use **enable secret <sup>5</sup>** *password* command to set password. When the length of *password* is <sup>24</sup> characters, the privilege password is encrypted password. In other cases, it is not encrypted password.

# end

<span id="page-23-0"></span>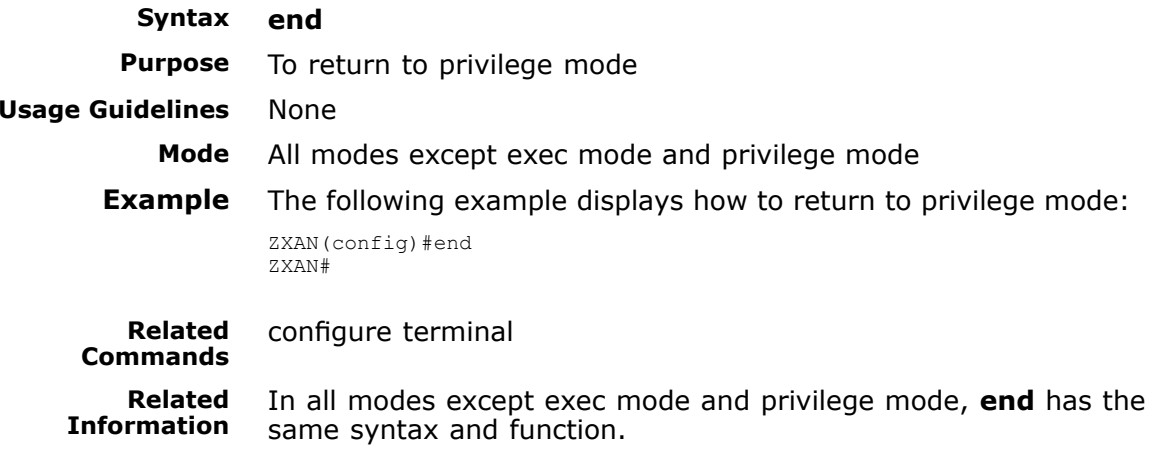

# exit

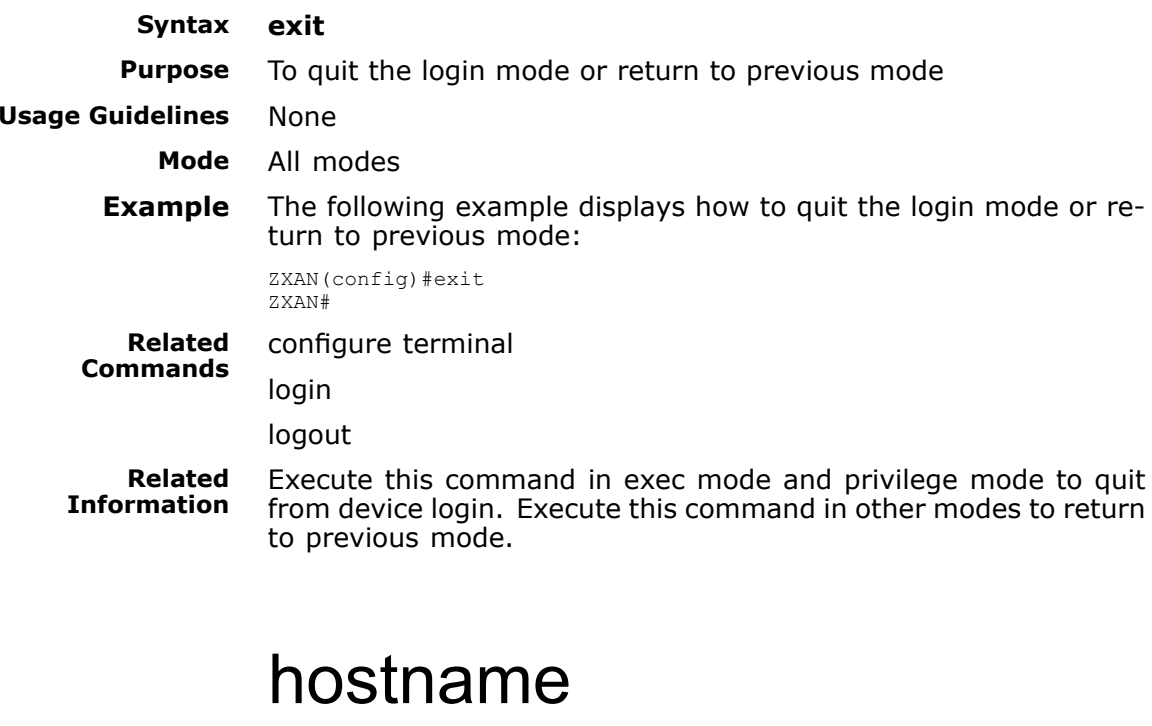

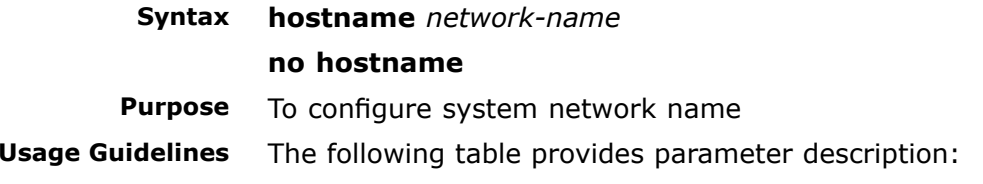

<span id="page-24-0"></span>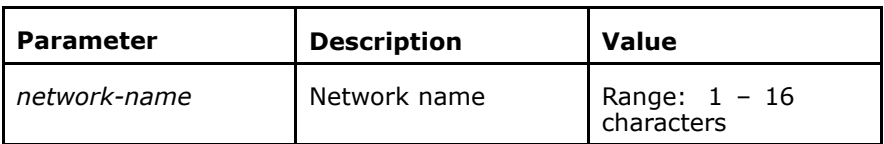

### **Mode** ZXAN(config)#

**Example** The following example displays how to configure system network name:

ZXAN(config)#hostname ZXAN\_9800

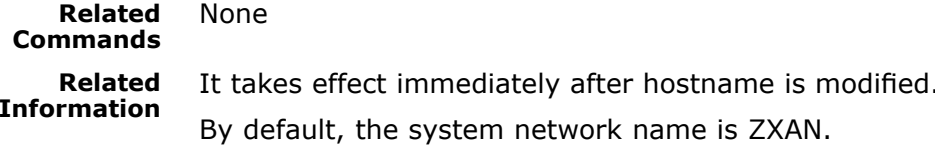

# multi-user configure

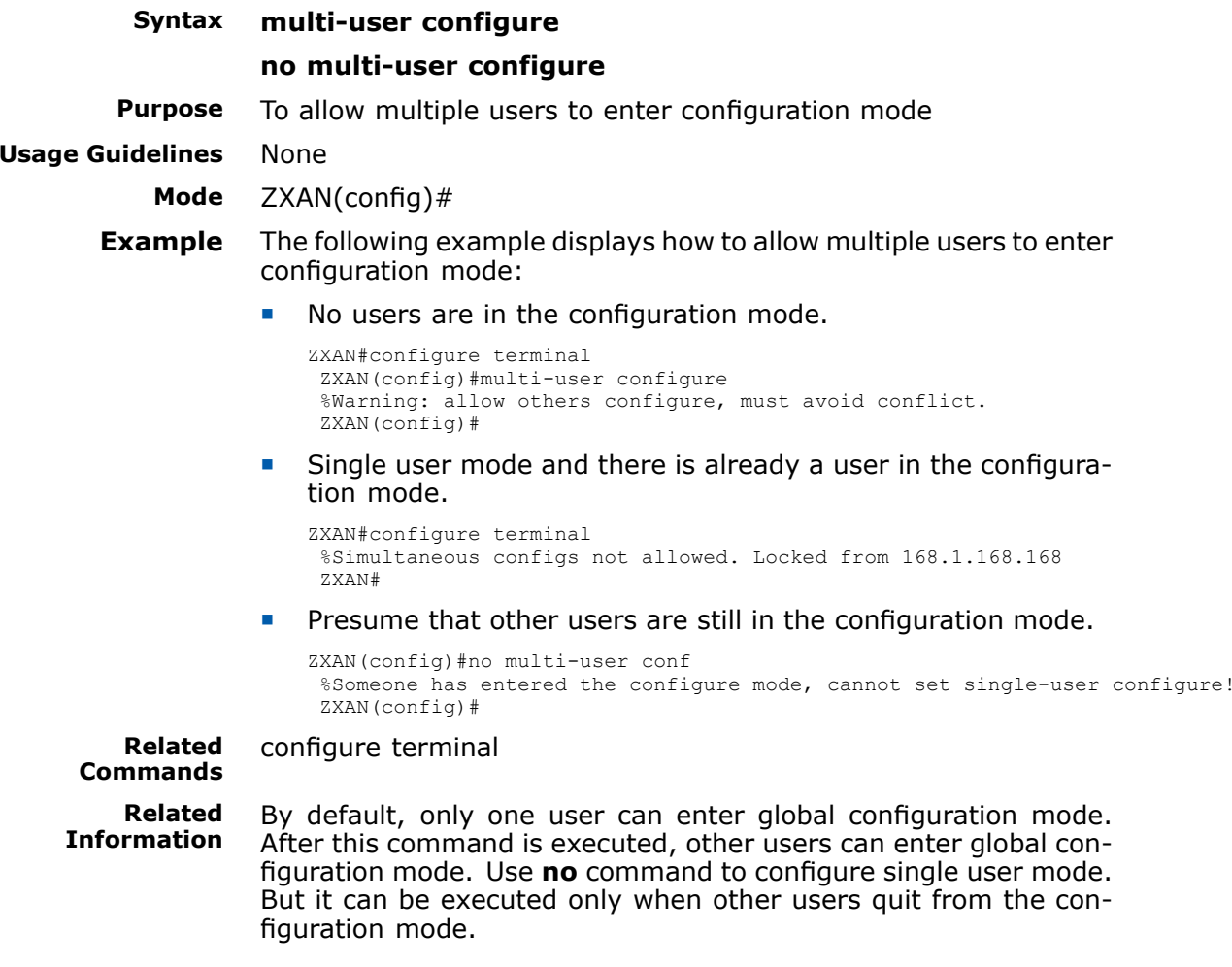

<span id="page-25-0"></span>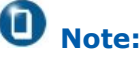

In multi-user configuration, avoid the configuration conflicts among different users.

## nvram boot-password

**Syntax nvram boot-password** *password* **Purpose** To configure FTP download To configure [FTP](#page-160-0) download

**Usage Guidelines** The following table provides parameter description:

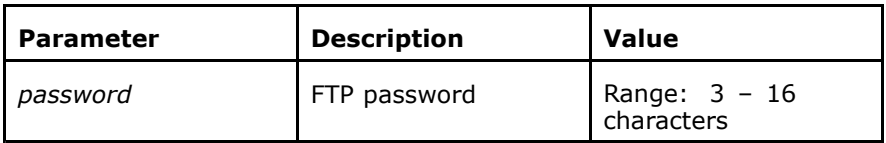

### **Mode** ZXAN(config)#

**Example** The following example displays how to configure FTP download:

ZXAN(config)#nvram boot-password pass

**Related Commands** nvram boot-server

nvram boot-username

nvram config-filename

nvram default-gateway

nvram imgfile-location

**Related Information** The legal characters include:

0123456789abcdefghijklmnopqrstuvwxyz\_ABCDEFGHI-JKLMNOPQRSTUVWXYZ`\*-=~!@#\$%^&\_+[]{}|;':,./<>\\

This command is used with other commands: **nvram boot-ser ver**, **nvram boot-username**, **nvram imgfile-location**, **nvram default-gateway**.

### nvram boot-server

**Syntax nvram boot-server** *ip-address*<br>**Purpose** To specify FTP server IP address

**Purpose** To specify [FTP](#page-160-0) server [IP](#page-160-0) address<br>**Usage Guidelines** The following table provides para

The following table provides parameter description:

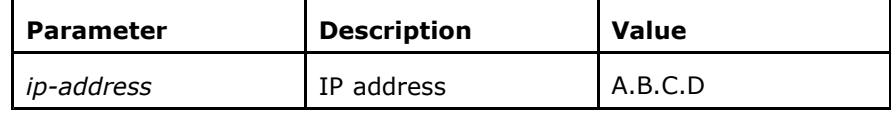

<span id="page-26-0"></span>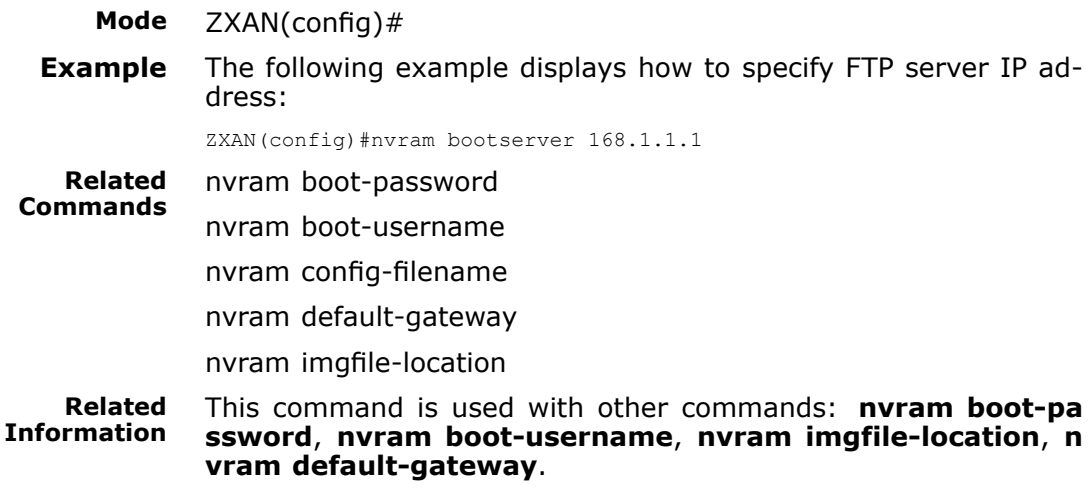

## nvram boot-username

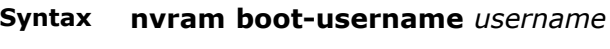

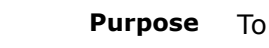

**Purpose** To specify [FTP](#page-160-0) server user name<br>**Usage Guidelines** The following table provides para

The following table provides parameter description:

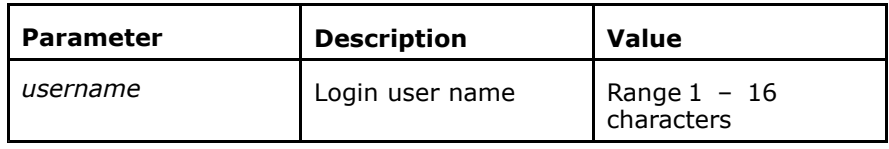

### **Mode** ZXAN(config)#

**Example** The following example displays how to specify FTP server user name:

ZXAN(config)#nvram boot-username test

**Related** nvram boot-password

**Commands** nvram boot-server

nvram config-filename

nvram default-gateway

nvram imgfile-location

#### **Related Information** This command is used with other commands: **nvram boot-pas sword**, **nvram default-gateway**, **nvram imgfile-location**, **<sup>n</sup> vram boot-server**.

# nvram default-gateway

## **Syntax nvram default-gateway** *ip-address*<br>**Purpose** To configure default gateway **IP** addre

<span id="page-27-0"></span>**Purpose** To configure default gateway [IP](#page-160-0) address<br>**Usage Guidelines** The following table provides parameter of The following table provides parameter description:

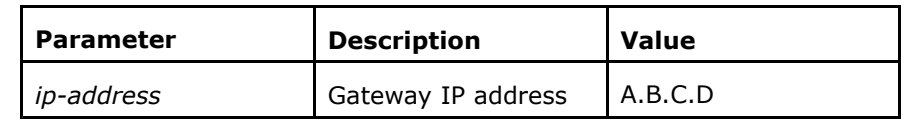

### **Mode** ZXAN(config)#

**Example** The following example displays how to configure default gateway IP address:

ZXAN(config)#nvram default-gateway 168.1.1.1

- **Related Commands** nvram boot-password
	- nvram boot-server
	- nvram boot-username
	- nvram config-filename
	- nvram imgfile-location

#### **Related Information** This command is used with other commands: **nvram boot-pa ssword**, **nvram boot-username**, **nvram imgfile-location**, **<sup>n</sup> vram boot-server**.

# nvram imgfile-location

**Syntax nvram imgfile-location**{**local**| **network** *filename*}<br>**Purpose** To configure image file location

**Purpose** To configure image file location<br>**Usage Guidelines** The following table provides pair The following table provides parameter description:

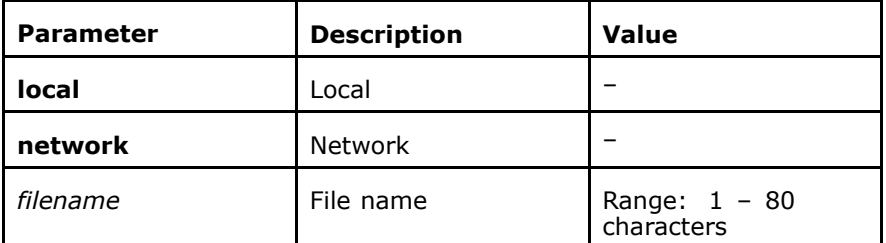

### **Mode** ZXAN(config)#

**Example** The following example displays how to configure image file location:

> �Boot from local.

> > ZXAN(config)#nvram imgfile-location local

�Boot from network. ZXAN(config)#nvram imgfile-location network sys.img

<span id="page-28-0"></span>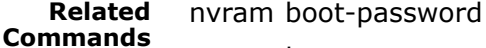

nvram boot-server

nvram boot-username

nvram config-filename

nvram default-gateway

#### **Related Information** The legal characters of the file name include:

0123456789abcdefghijklmnopqrstuvwxyz\_ABCDEFGHI-JKLMNOPQRSTUVWXYZ/.;, $-$ =+\$#~@% $|8$ []{}

> If the file is booted from network, the file name can include the path under the specified [FTP](#page-160-0) directory. For example, specify<br>"sysm" as ETP directory. In the directory "pots" under the direc-"sysm" as FTP directory. In the directory "nets" under the directory "sysm" of FTP server, the file name can still include the path under the specified directory "sysm/nets". Avoid path repetition.

> This command is used with other commands: **nvram boot-pa ssword**, **nvram default-gateway**, **nvram boot-username**, **<sup>n</sup> vram boot-server**.

### nvram mng-ip-address

### **Syntax nvram mng-ip-address** *ip-address net-mask*<br>**Purpose** To set management port IP address

**Purpose** To set management port [IP](#page-160-0) address<br>**Usage Guidelines** The following table provides parame

The following table provides parameter description:

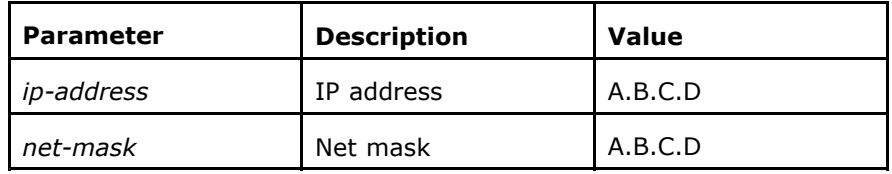

### **Mode** ZXAN(config)#

**Example** The following example displays how to set management port IP address:

ZXAN(config)#nvram mng-ip-address 168.1.1.1 255.255.0.0

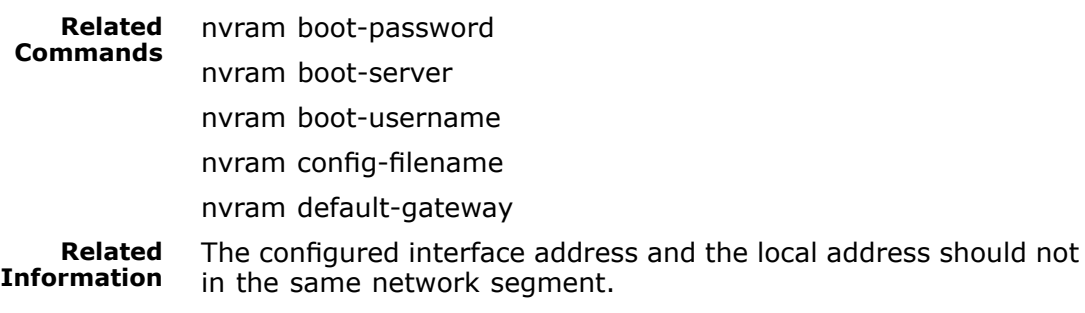

### route-map

### <span id="page-29-0"></span>**Syntax route-map** *name*[ **deny**| **permit**][*sequence*]

**Purpose** To enter route mapping configuration mode to configure the sys-

tem route mapping

**Usage Guidelines** The following table provides parameter description:

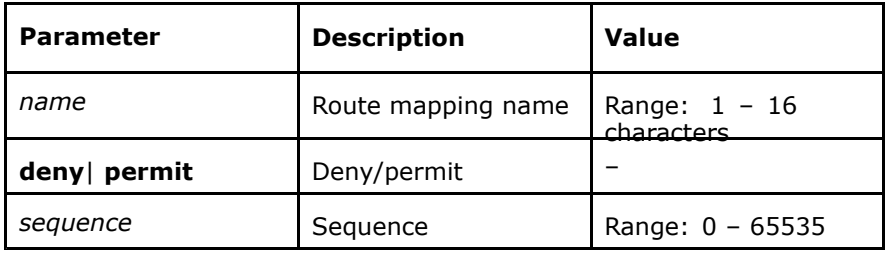

### **Mode** ZXAN(config)#

**Example** The following example displays how to enter route mapping configuration mode to configure the system route mapping:

> ZXAN(config)#route-map test permit <sup>2</sup> ZXAN(config-route-map)#

**Related Commands**

### time-range

show route-map

**Syntax time-range** *range-name* **from** *starting-time sarting-date* [**to** *endi ng-time ending-date*]

> **time-range** *range-name tarting-time* **to** *ending-time*{ **daily** | **working-day** | **off-day** | **sunday** | **monday** | **tuesday** | **wednesday** | **thursday** | **friday** | **saturday** }

**no time-range** *range-name*

**Purpose** To set time range<br>**Usage Guidelines** The following table The following table provides parameter description:

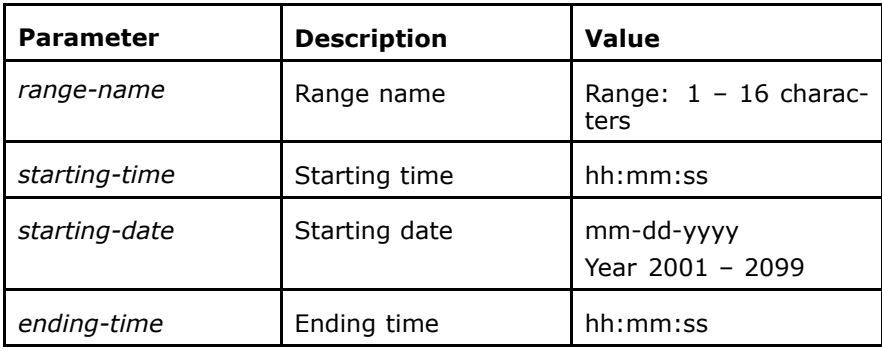

<span id="page-30-0"></span>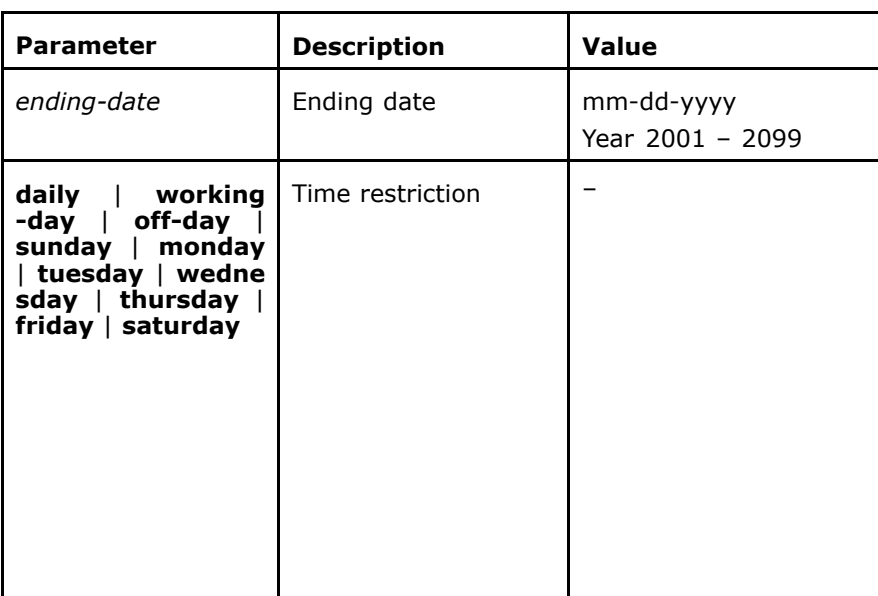

### **Mode** ZXAN(config)#

### **Example** The following example displays how to set time range:

ZXAN(config)#time-range test1 from 00:00:00 01-01-2008 to 23:59:59 12-31-2009 ZXAN(config)#time-range test2 00:00:00 to 02:00:00 saturday

**Related Commands Related Information** show time-range

Users can specify the consecutive time range or specify the time range that meets some condition.

### username

**Syntax username** *username* **password** *password*

**no username** *username*

**Purpose** To set login user name and password<br>**Usage Guidelines** The following table provides paramete

The following table provides parameter description:

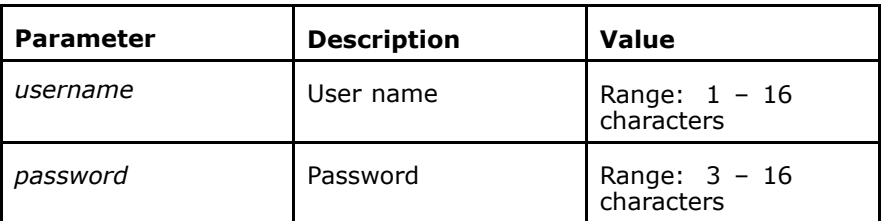

### **Mode** ZXAN(config)#

**Example** The following example displays how to set login user name and password:

ZXAN(config)#username abc password pass

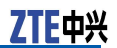

<span id="page-31-0"></span>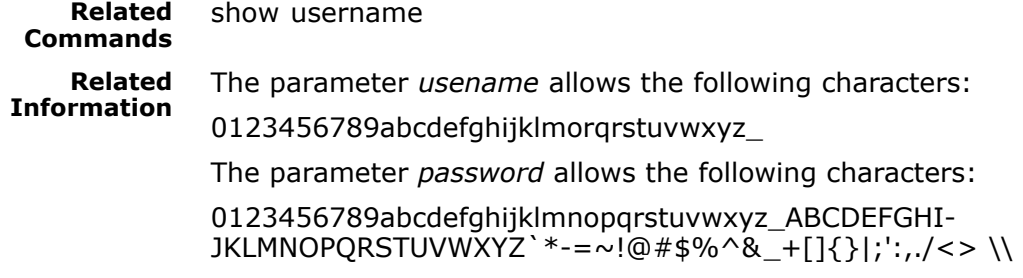

### version

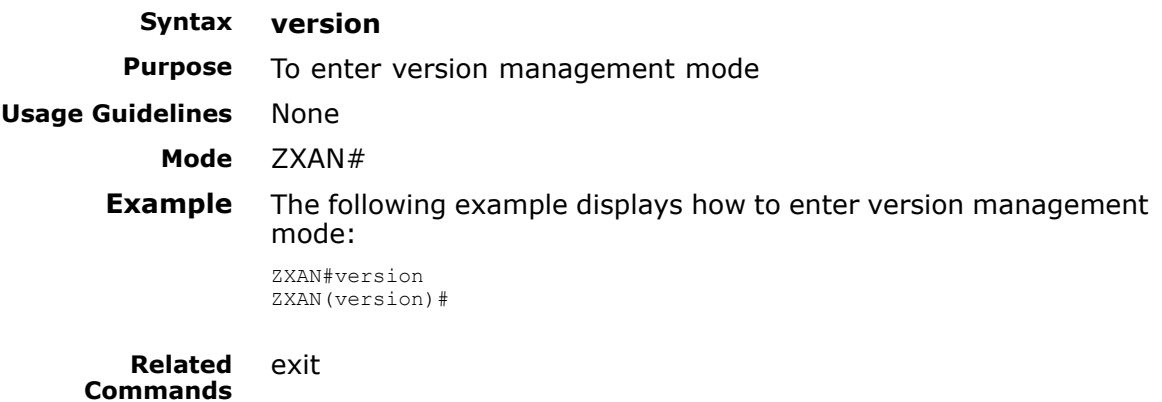

### who

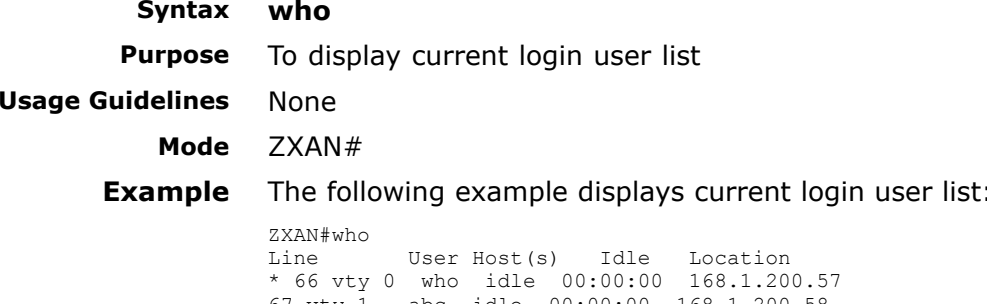

**Related Commands** None

**Related Information** The following table provides parameter description:

<sup>67</sup> vty <sup>1</sup> abc idle 00:00:00 168.1.200.58

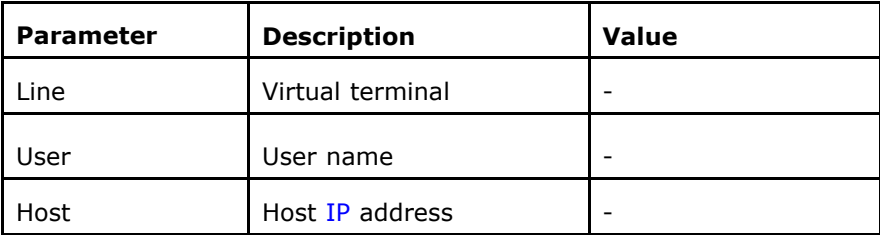

<span id="page-32-0"></span>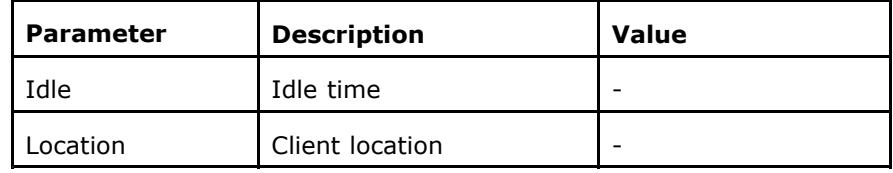

### anti-dos

### **Syntax anti-dos** {**enable** | **disable**}

## **Purpose** To configure anti-[DoS](#page-160-0) attack function<br>**Usage Guidelines** The following table provides paramete

The following table provides parameter description:

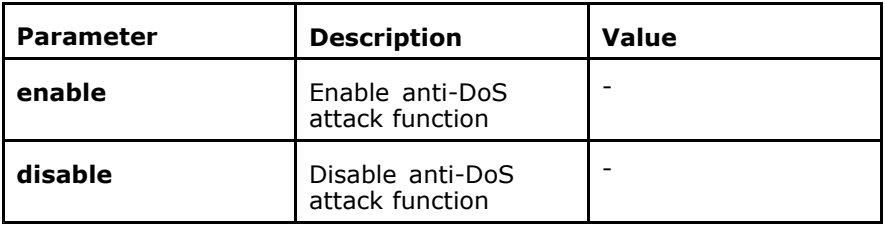

#### **Mode** ZXAN(control-panel)#

**Example** The following example displays how to configure anti-DoS attack function:

ZXAN(control-panel)#anti-dos enable

#### **Related Commands Related Information**

### None

- **William**  Before configuring anti-DoS attack function, enter control-panel mode.
- � Anti-DoS function aims to prevent some [MAC](#page-161-0) address on <sup>a</sup> user port from sending excessive packets to [NE](#page-161-0), which makes NE [CPU](#page-160-0) unable to deal with it. Anti-DoS is not configured on uplink port.

# anti-dos drop

## **Syntax anti-dos drop** {**enable** | **disable**}<br>**Purpose** To enable/disable anti-DoS attack fu

**Purpose** To enable/disable anti-[DoS](#page-160-0) attack funtion<br>**Usage Guidelines** The following table provides parameter de

The following table provides parameter description:

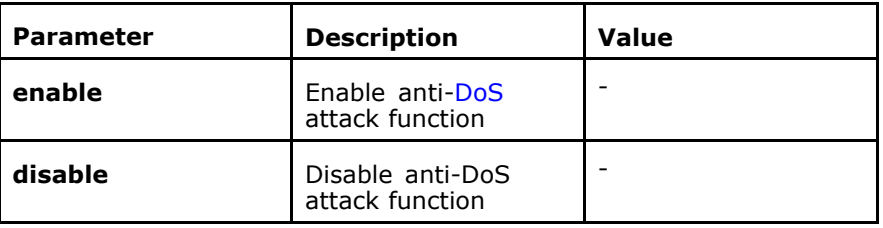

**Mode** ZXAN(control-panel)#

### <span id="page-33-0"></span>**Example** The following example displays how to

ZXAN(control-panel)#anti-dos drop enable

#### **Related Commands** None

**Related Information**

When the anti-DoS function is enabled, some user's [MAC](#page-161-0) is in the black list. If the system receives the packet of this MAC address next time, the system discards this packet.

## anti-dos limit-num

To set the anti-[DoS](#page-160-0) attack threshold value

**Syntax anti-dos limit-num** *number*<br>**Purpose** To set the anti-DoS attack thi

**Usage Guidelines** The following table provides parameter description:

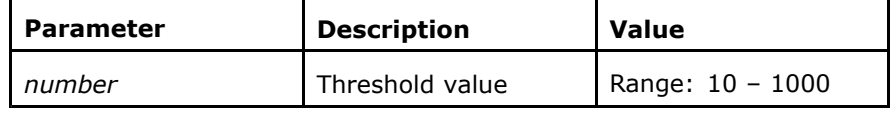

### **Mode** ZXAN(control-panel)#

**Example** The following example displays how to set the anti-DoS attack threshold value:

ZXAN(control-panel)#anti-dos limit-num <sup>100</sup>

### **Related Commands**

**Related Information**

**Commands**

### None

Anti-DoS attack threshold unit is pps. In the past <sup>5</sup> seconds, if the number of packets of this [MAC](#page-161-0) address sent to the main control card is greater than five times threshold value, the system considers itself attacked by this MAC address and put this MAC address in the blacklist.

### show clock

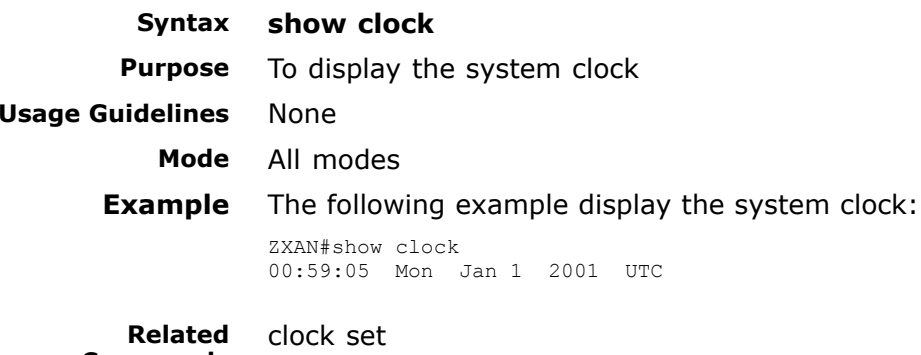

<span id="page-34-0"></span>**Related Information** This command displays the local time that belongs to the time zone after the time zone is configured.

# show running-config

**Syntax show running-config [interface** *interface-name* <sup>|</sup> **msan** *modu le-name*]

**show running-config** [{**begin** <sup>|</sup> **exclude** <sup>|</sup> **include**} **line**]

**Purpose** To display the current system configuration information or the specified interface configuration information

**Usage Guidelines** The following table provides parameter description:

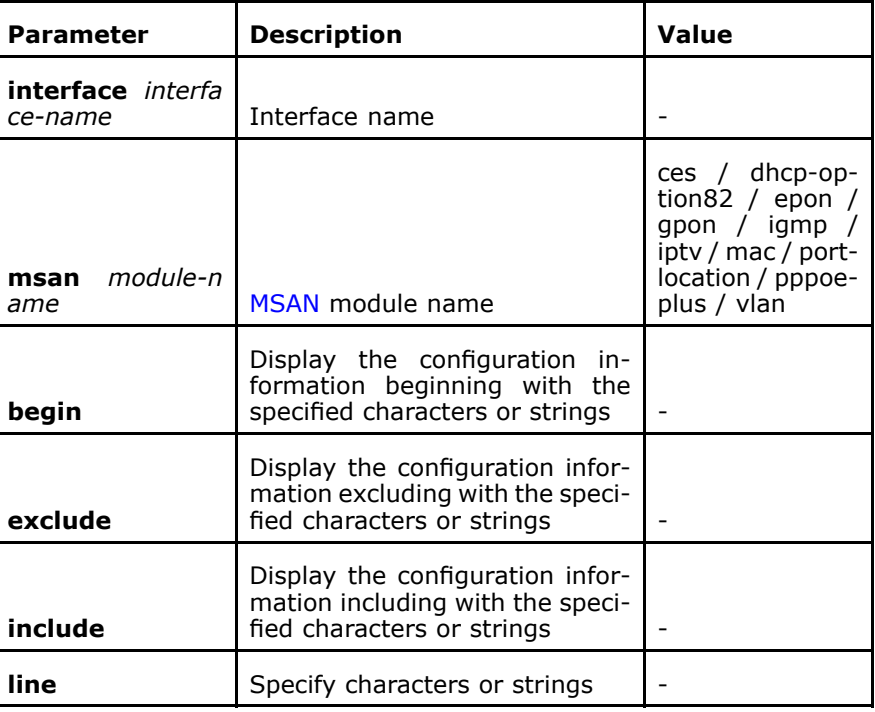

**Mode** All modes except exec mode<br>**Example** The following example displa The following example displays the current system configuration information or the specified interface configuration information

> ZXAN(config)#show running-config interface shdsl\_0/3/1 Building configuration... !

end

**Related Commands** None

#### <span id="page-35-0"></span>**Related Information**

The effective system configuration is displayed in command line.

# show start running-config

**Syntax show start running-config** [{**begin**| **exclude** | **include**} *line*]<br>**Purpose** To display the running configuration information

To display the running configuration information

**Usage Guidelines** The following table provides parameter description:

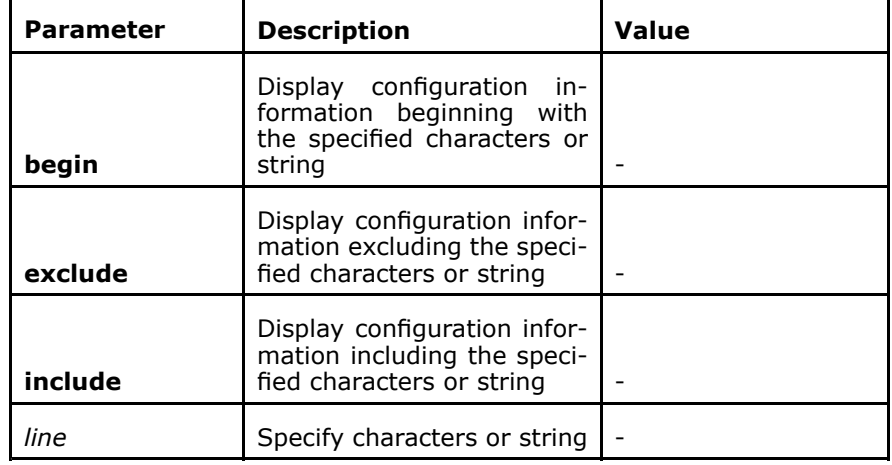

**Mode** All modes except exec mode<br>**Example** The following example display The following example displays the running configuration information:

> ZXAN(config)#show start running-config <sup>|</sup> begin line line console idle-timeout <sup>120</sup> line console absolute-timeout <sup>1440</sup> line telnet idle-timeout <sup>120</sup> line telnet absolute-timeout <sup>1440</sup> ! ssh server authentication ispgroup <sup>1</sup> ssh server authentication mode local ssh server authentication type chap no ssh server only ssh server version <sup>2</sup> ! ! ! alarm enable alarm confirm nms-hello-trap disable nms-hello-trap interval <sup>120</sup> ! sys-craft-terminal enable ! !

**Related Commands** show running-config

**Related Information** The saved system configuration information is displayed in command line.
This command is used together with **show running-config** to check whether the previously saved information takes effect after the system is booted.

### show system-group

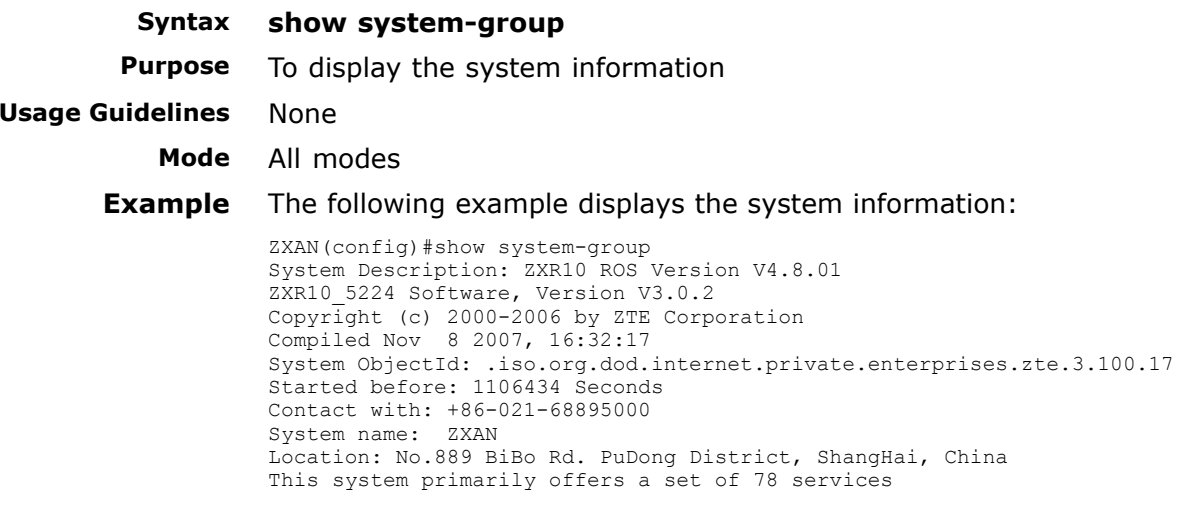

**Related Commands** None

### show route-map

**Syntax show route-map**[*name*]<br>**Purpose** To display the system con

**Purpose** To display the system configured route address<br>**Usage Guidelines** The following table provides parameter descript

The following table provides parameter description:

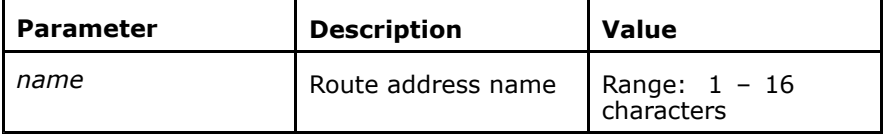

**Mode** ZXAN(config)#

**Example** The following example displays the system configured route address:

```
ZXAN#show route-map
route-map tag permit 10
route-map test permit 2
ZXAN#
ZXAN#show route-map test
route-map test permit 2
ZXAN#
```
route-map

**Related Commands**

show time-range

**Syntax show time-range** [*range-name*]<br>**Purpose** To display the system configured

**Purpose** To display the system configured time range<br>**Usage Guidelines** The following table provides parameter desci The following table provides parameter description:

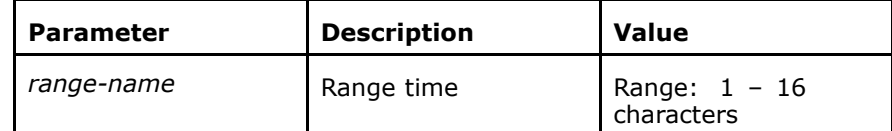

#### **Mode** All modes

time-range

#### **Example** The following example displays how to

```
ZXAN#show time-range
Current time is 07:04:44 01-01-2001 Monday
Time-range: test1
 from 00:00:00 01-01-2008 to 23:59:59 12-31-2009
Time-range: test2
 00:00:00 to 02:00:00 Saturday
ZXAN#
```
**Related Commands**

### show username

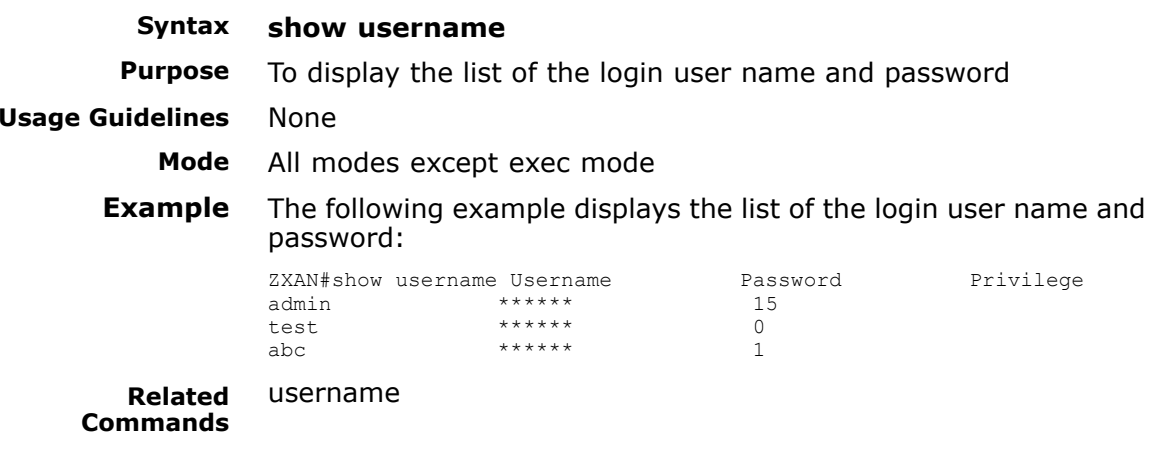

### show users

**Syntax show users**<br>**Purpose** To display te To display terminal user information

### 上中分

#### **Usage Guidelines** None **Mode** All modes **Example** The following example displays terminal user information: ZXAN#show users Line User Host(s) Idle Location \* 66 vty 0 who <sup>66</sup> vty <sup>0</sup> who idle 00:00:00 170.1.1.16 ZXAN#

#### **Related Commands** None **Related**

**Information**

The following table provides the parameter description:

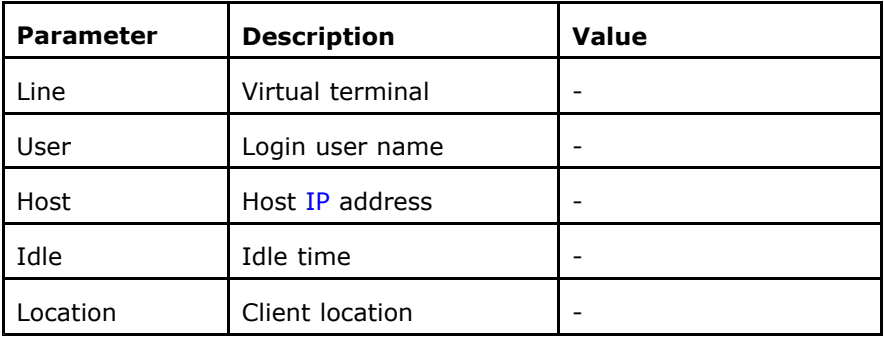

### show source alarm

**Syntax show source alarm**<br>**Purpose** To display source cloo **Purpose** To display source clock alarm **Usage Guidelines** None **Mode** All modes except exec mode **Example** The following example displays source clock alarm: ZXAN#show source alarm Interface Type Priority Alarm .................................................... 0/7/0 internal 251 Normal

**Related Commands Related Information**

None

The displayed information includes interface, types, priority and alarm types.

### show version

**Syntax show version Purpose** To display the system software and hardware version information **Usage Guidelines** None **Mode** All modes

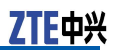

#### **Example** The following example displays the system software and hardware version information:

ZXAN#show version ZXR10 Router Operating System Software, ZTE Corporation ZXR10 ROS Version V4.8.01 ZXR10\_5224 Software, Version V3.0.2, RELEASE SOFTWARE Copyright (c) 2000-2006 by ZTE Corporation Compiled Nov <sup>8</sup> 2007, 16:32:17 System image files are flash:/CSCM.MVR ystem uptime is <sup>12</sup> days, <sup>19</sup> hours, <sup>31</sup> minutes

**Related Commands** None

### show anti-dos black-table

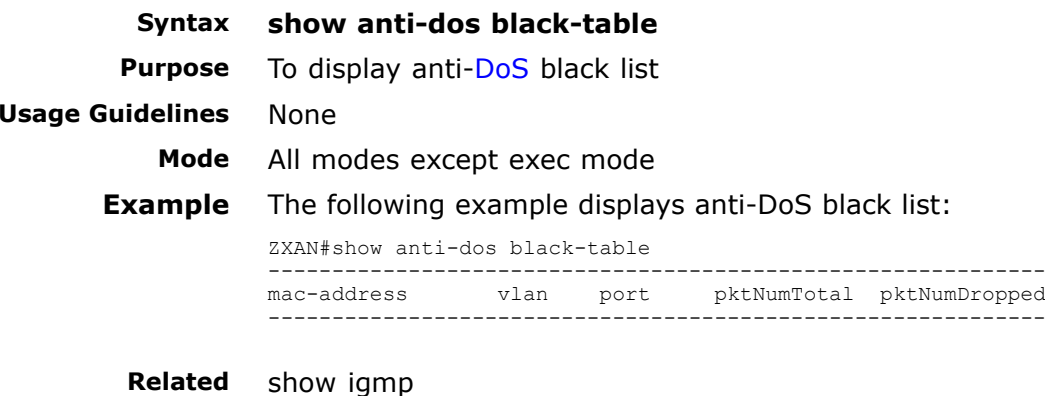

**Related Commands**

**Related Information**

- � Use this command to display the anti-DoS attack black list including source [MAC](#page-161-0) address, [VLAN](#page-162-0), port ID, the number of packets, the number of lost packets and etc.
- �The number of received packets  $-$  The number of MAC + VLAN tagged packets in the timer polling period (5 seconds) after the user is in the black list
- � The number of lost packets — The number of discarded packets among the received MAC <sup>+</sup> VLAN tagged packets after the user is in the black list
- � As the counted period is differential, it is all right that the later is greater than the former.

# **<sup>C</sup> <sup>h</sup> <sup>a</sup> <sup>p</sup> <sup>t</sup> <sup>e</sup> <sup>r</sup> <sup>3</sup>**

# **Hardware Management**

#### **Table of Contents**

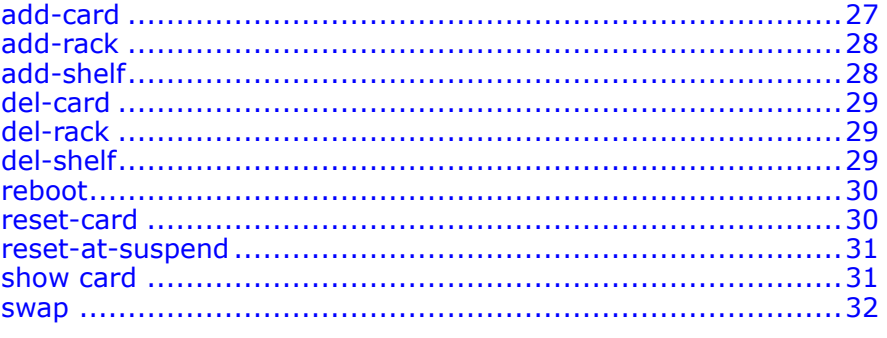

## add-card

**Syntax add-card** [**rackno** *rackno*] [**shelfno** *shelfno*] {**slotno** *slotno*} { *boardtype*}

**Purpose** To add card<br>**Usage Guidelines** The followin

The following table provides parameter description:

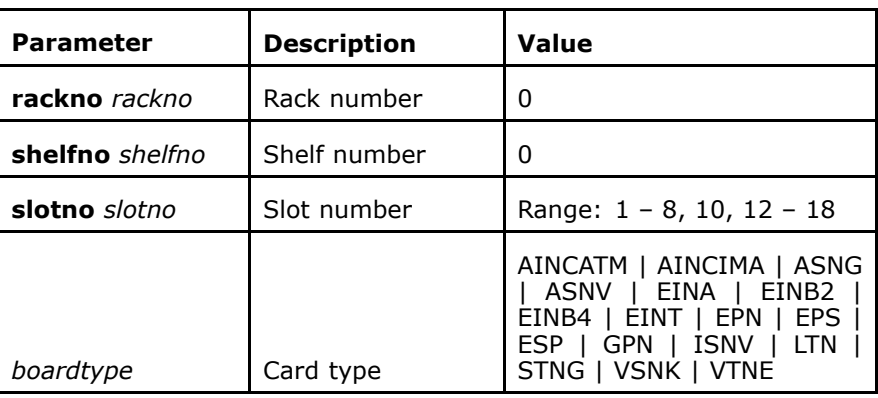

### **Mode** ZXAN(config)#

**Example** The following example displays how to add card:

ZXAN(config)#add-card shelfno <sup>0</sup> slotno <sup>12</sup> eps

<span id="page-41-0"></span>**Related Commands** del-card

## add-rack

**Syntax add-rack**{**rackno** *rackno* **racktype** *racktype*}

**Purpose** To add rack<br>**Usage Guidelines** The followin

The following table provides parameter description:

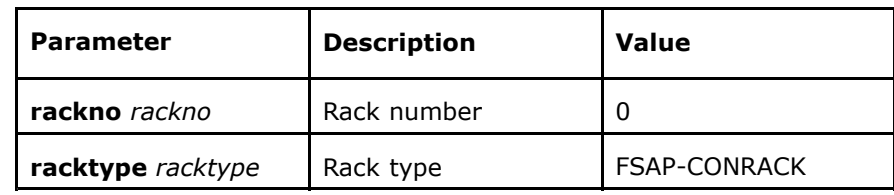

**Mode** ZXAN(config)#

#### **Example** The following example displays how to add rack:

ZXAN(config)#add-rack rackno <sup>0</sup> racktype fsap-conrack AddRack: RackNo: 0, RackType: <sup>1</sup>

**Related Commands** del-rack

## add-shelf

**Syntax add-shelf**[**rackno** *rackno*]{**shelfno** *shelfno* **shelftype** *shelfty pe*}

**Purpose** To add shelf<br>**Usage Guidelines** The following

The following table provides parameter description:

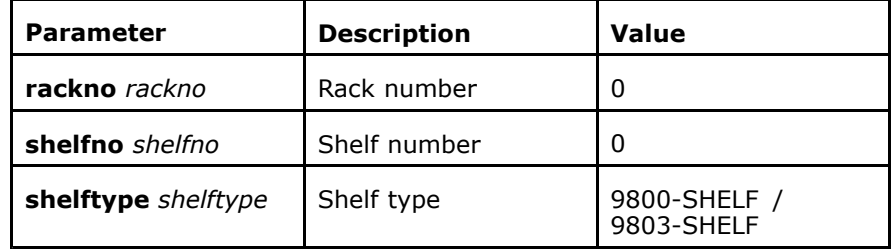

### **Mode** ZXAN(config)#

**Example** The following example displays how to add shelf:

ZXAN(config)#add-shelf rackno <sup>0</sup> shelfno <sup>0</sup> shelftype 9800-shelf

<span id="page-42-0"></span>**Related Commands** del-shelf

# del-card

**Syntax del-card** [**rackno** *rackno*] [**shelfno** *shelfno*] {**slotno** *slotno*}

**Purpose** To delete card

**Usage Guidelines** The following table provides parameter description:

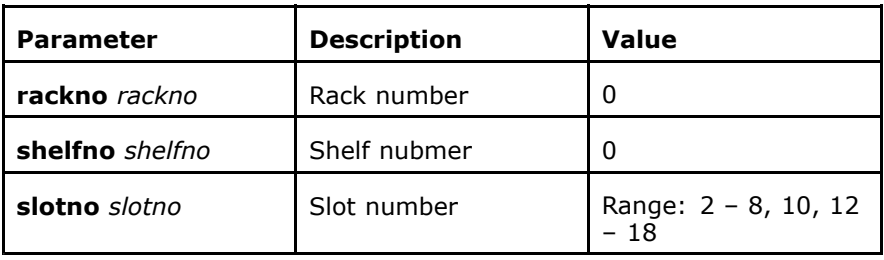

#### **Mode** ZXAN(config)#

add-card

**Example** The following example displays how to delete card:

ZXAN(config)#del-card rackno <sup>0</sup> shelfno <sup>0</sup> slotno <sup>3</sup>

**Related Commands**

## del-rack

**Syntax del-rack rackno** *rackno*

**Purpose** To delete rack<br>**Usage Guidelines** The following t

The following table provides parameter description:

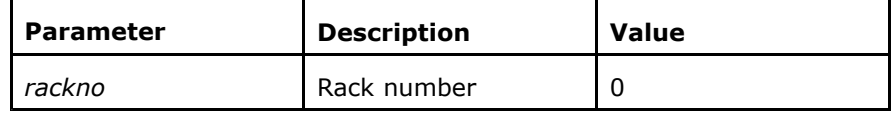

**Mode** ZXAN(config)#

**Example** The following example displays how to delete rack:

ZXAN(config)#del-rack rackno <sup>0</sup>

**Related Commands**

add-rack

## del-shelf

**Syntax del-shelf** [**rackno** *rackno*] {**shelfno** *shelfno*}

<span id="page-43-0"></span>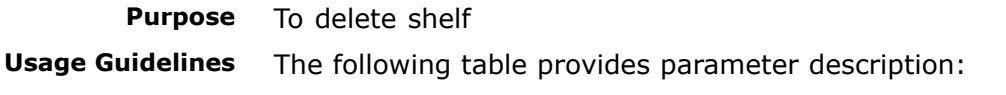

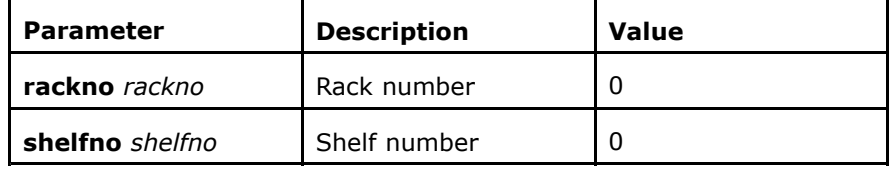

#### **Mode** ZXAN(config)#

add-shelf

**Example** The following example displays how to delete shelf:

ZXAN(config)#del-rack shelfno <sup>0</sup>

**Related Commands**

### reboot

**Syntax reboot**[**rackno** *rackno*][**shelfno** *shelfno*]

**Purpose** To reboot system<br>**Usage Guidelines** The following tabl The following table provides parameter description:

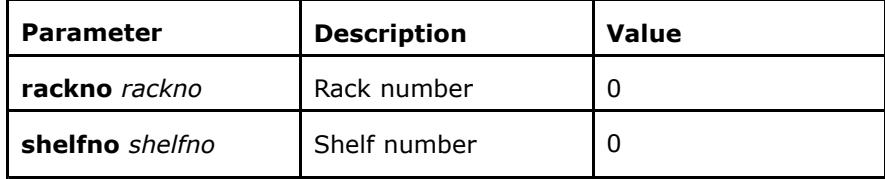

#### **Mode** ZXAN#

**Example** The following example displays how to reboot system:

ZXAN#reboot Confirm to reboot? [yes/no]:y

reset-card

**Related Commands**

### reset-card

**Syntax reset-card** [**rackno** *rackno*] [**shelfno** *shelfno*] {**slotno** *slotno*} [**subcard** *subcardno*] **Purpose** To reset card<br>**Usage Guidelines** The following

<span id="page-44-0"></span>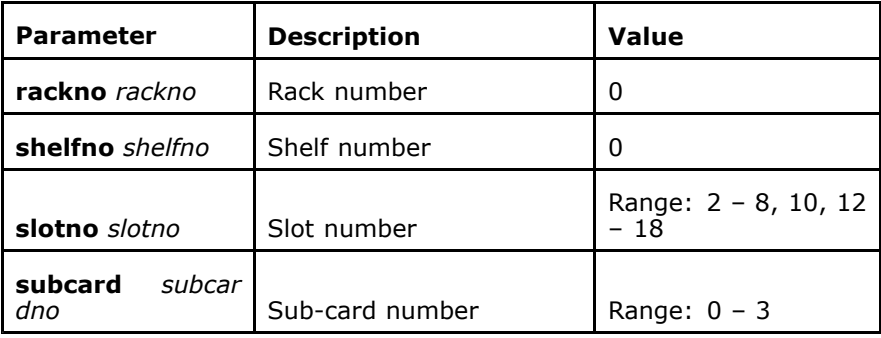

#### **Mode** ZXAN#

**Example** The following example displays how to reset card:

```
ZXAN#reset-card rackno 0 shelfno 0 slotno 3
Confirm to reset card? [yes/no]:y
SP reset card, sunit = 3
Reset Card SPN : 0-0-3
```
**Related Commands** reboot

### reset-at-suspend

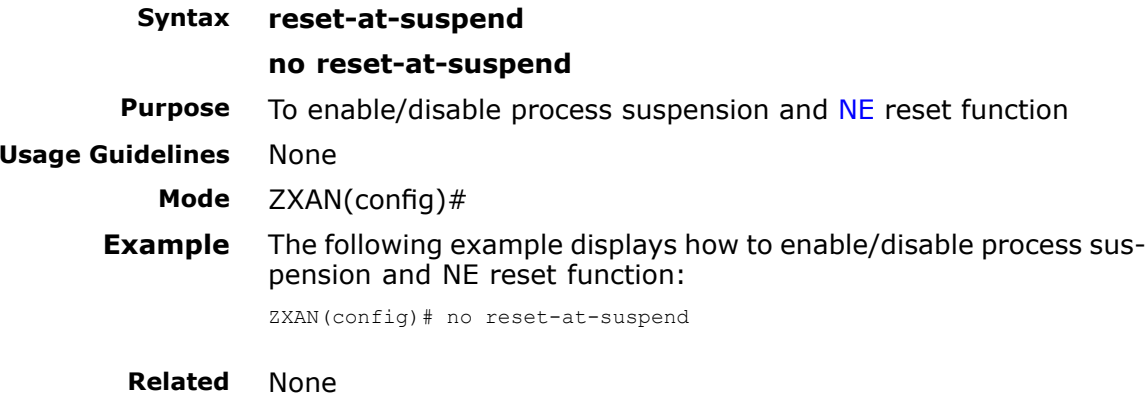

**Commands**

### show card

**Syntax show card** [**rackno** *rackno*] [**shelfno** *shelfno*] [**slotno** *slotno*] **Purpose** To display card information **Purpose** To display card information<br>**Usage Guidelines** The following table provides

The following table provides parameter description:

<span id="page-45-0"></span>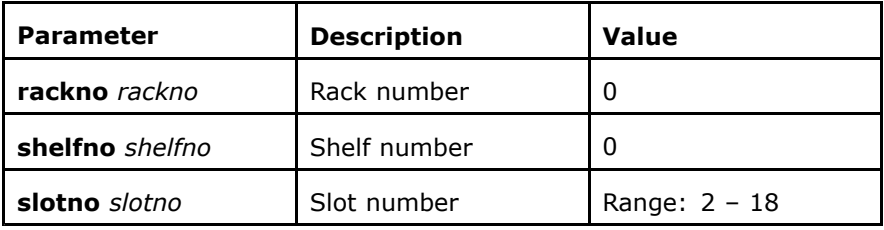

# **Mode** All modes<br>**Example** The follow

#### The following example display card information:

ZXAN#show card

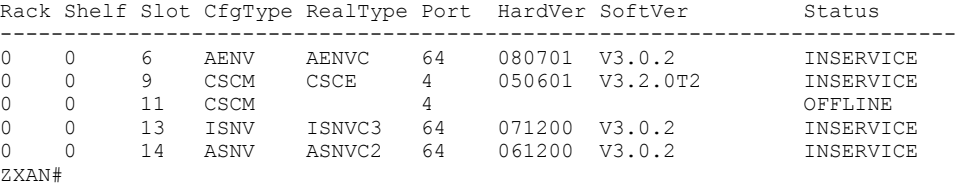

**Related Commands**

```
add-card
```
### swap

**Syntax swap** [**rackno** *rackno*] [**shelfno** *shelfno*] [**slotno** *slotno*] **Purpose** To swap active cards with standby cards

**Purpose** To swap active cards with standby cards<br>**Usage Guidelines** The following table provides parameter d

The following table provides parameter description:

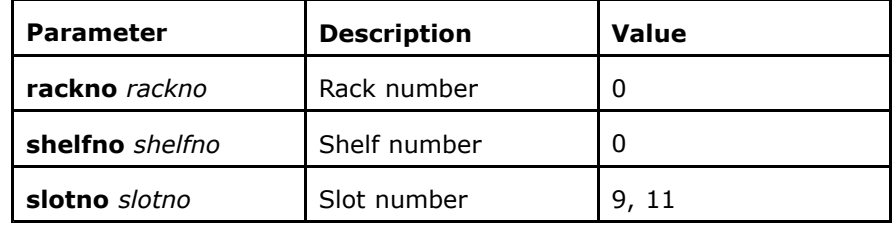

#### **Mode** ZXAN#

**Example** The following example displays how to swap active cards with standby cards:

> ZXAN#swap rackno <sup>0</sup> shelfno <sup>0</sup> slotno <sup>9</sup> Confirm to master swap? [yes/no]:y Swap execute: RackNo: 0, ShelfNo: 0,SlotfNo: <sup>9</sup>

**Related Commands** None

### **<sup>C</sup> <sup>h</sup> <sup>a</sup> <sup>p</sup> <sup>t</sup> <sup>e</sup> <sup>r</sup> <sup>4</sup>**

# **Fan Management**

### **Table of Contents**

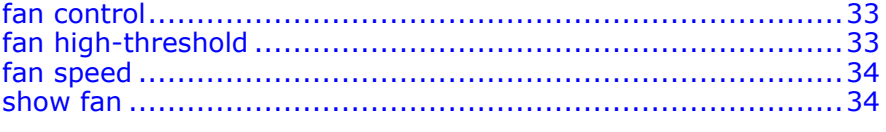

### fan control

**Syntax fan control** { **fixed-speed** <sup>|</sup> **temp\_level** *tempx1 tempx2 tempx3 temp4*}

**Purpose** To set fan status<br>**Usage Guidelines** The following tab

The following table provides parameter description:

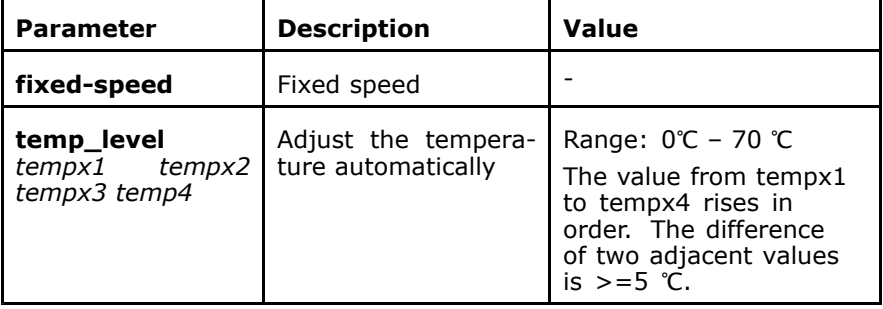

#### **Mode** ZXAN(config)#

**Example** The following example displays how to set fan status:

ZXAN(config)#fan control temp\_level <sup>30</sup> <sup>40</sup> <sup>50</sup> <sup>60</sup>

**Related Commands** show fan

# fan high-threshold

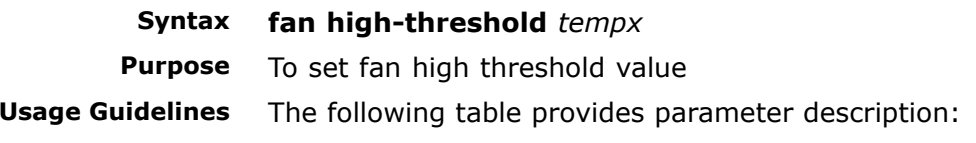

<span id="page-47-0"></span>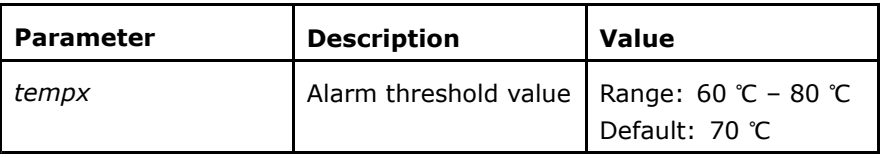

#### **Mode** ZXAN(config)#

**Example** The following example displays how to set fan high threshold value:

ZXAN(config)#fan high-threshold <sup>60</sup>

**Related Commands** show fan

**Related Information** To prevent too high temperature and achieve high temperature alarm, the inspection interval is <sup>5</sup> minutes. When the inspected temperature is higher than or equivalent to the threshold value, the system takes the following measures:

- � The system sends <sup>a</sup> message to the main control card, informing that the high temperature alarm is triggered.
- **H** The main control card sends <sup>a</sup> trap to [SNMP](#page-161-0) sever.
- �All fans run at full speed.
- � After <sup>a</sup> running period, when the temperature somewhere is lower than the threshold value, the fans restore to normal.

### fan speed

### **Syntax fan speed** *speed1*<br>**Purpose** To set fan speed

**Purpose** To set fan speed<br>**Usage Guidelines** The following tab

The following table provides parameter description:

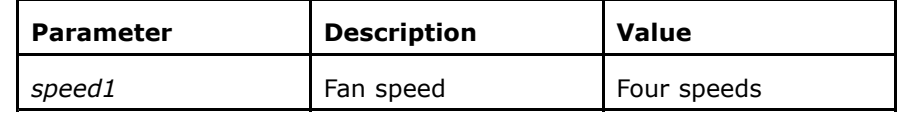

**Mode** ZXAN(config)#

**Example** The following example displays how to set fan speed:

ZXAN(config)#fan speed <sup>2</sup>

**Related Commands**

show fan

### show fan

**Syntax show fan**

**Purpose** To display all fans

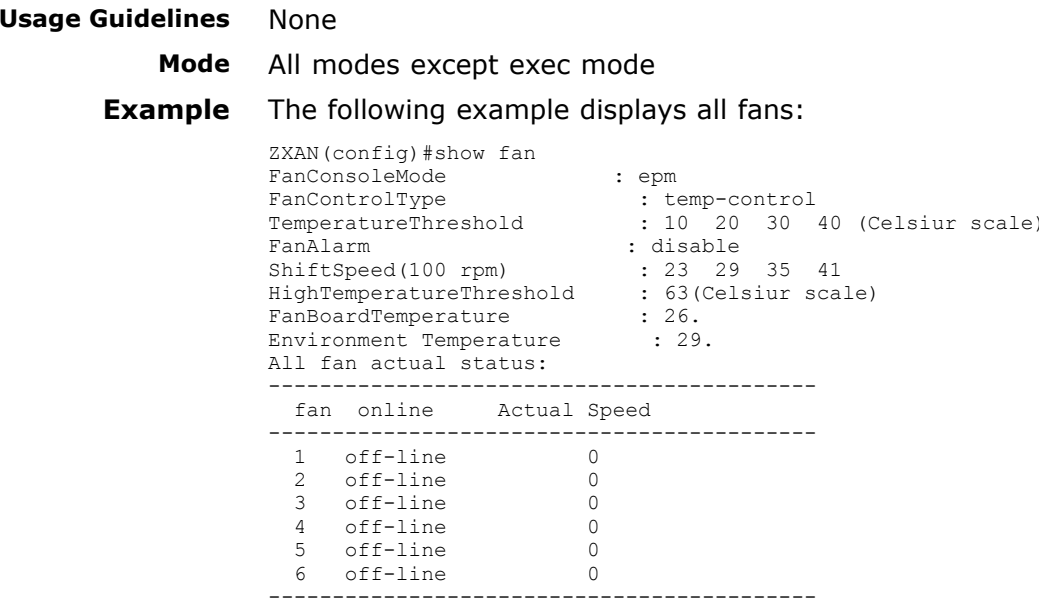

**Related Commands Related Information**

None

With parameters, the system displays the specified fan informa-<br>tion Without parameters, the system display information of all tion. Without parameters, the system display information of all<br>fans fans.

This page is intentionally blank.

## **<sup>C</sup> <sup>h</sup> <sup>a</sup> <sup>p</sup> <sup>t</sup> <sup>e</sup> <sup>r</sup> <sup>5</sup>**

# **Version Management**

#### **Table of Contents**

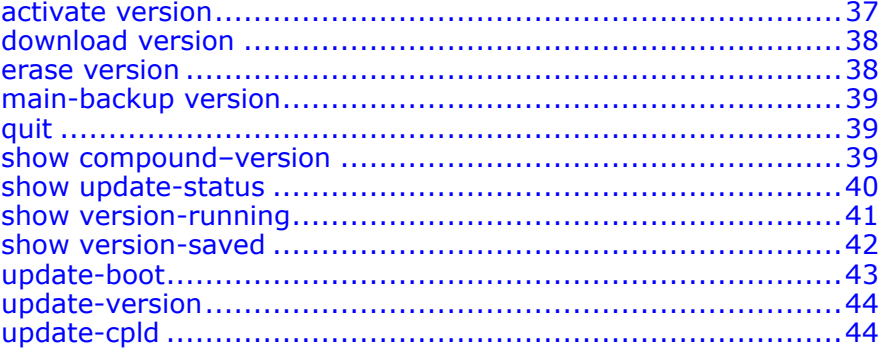

### activate version

**Syntax activate version** *file-name*<br>**Purpose** To activate main version file

**Purpose** To activate main version file<br>**Usage Guidelines** The following table provides The following table provides parameter description:

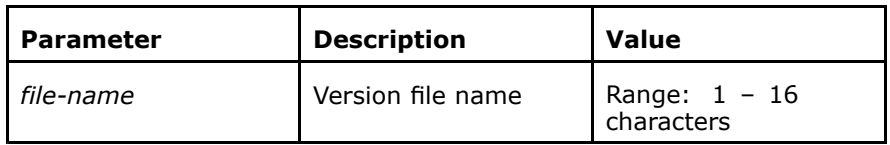

#### **Mode** ZXAN(version)#

**Example** The following example displays how to activate main version file:

```
ZXAN(version)#activate version version1
version1
Parse activate version ok!
```
**Related Commands** download version

#### erase version

**Related Information** Once <sup>a</sup> main version file on <sup>a</sup> main control card is activated, the previously configured active version file will be deactivated automatically. This function takes effect after the device is rebooted.

## download version

### **Syntax download version** *host-file-name*<br>**Purpose** To download version files

<span id="page-51-0"></span>**Purpose** To download version files<br>**Usage Guidelines** The following table provid

The following table provides parameter description:

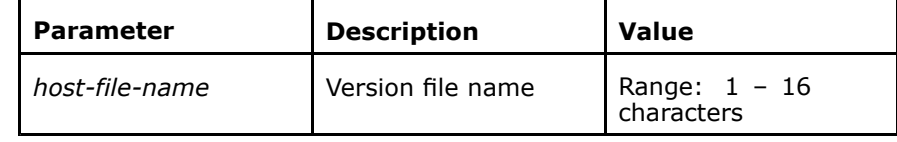

#### **Mode** ZXAN(version)#

**Example** The following example displays how to download version files:

```
ZXAN(version)#download version CSCE.bt
Start loading file
                 .....................
file download successfully.
```
**Related Commands** activate version erase version

### erase version

**Syntax erase version** *file-name*<br>**Purpose** To delete version files save

**Purpose** To delete version files saved in main control card<br>**Usage Guidelines** The following table provides parameter description

The following table provides parameter description:

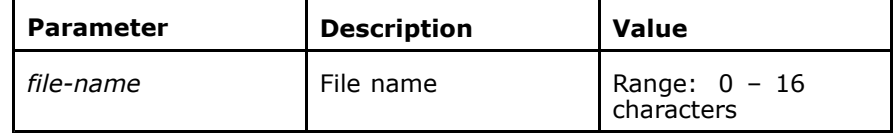

#### **Mode** ZXAN(version)#

**Example** The following example displays how to delete version files saved in main control card:

> ZXAN(version)#erase version version1 Erase Version Parse ok! Filename: version1

**Related Commands**

### download version

activate version

<span id="page-52-0"></span>**Related Information** The active version file on the main control card cannot be deleted.

# main-backup version

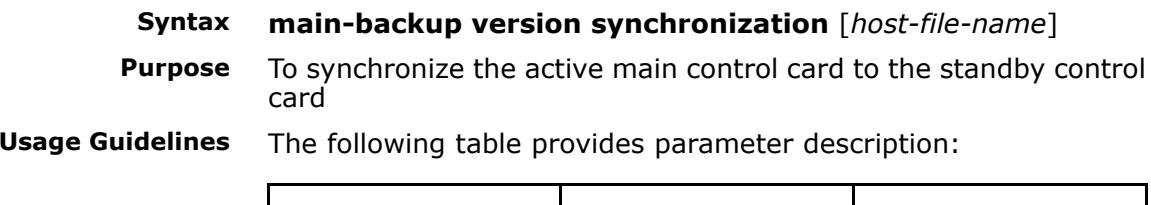

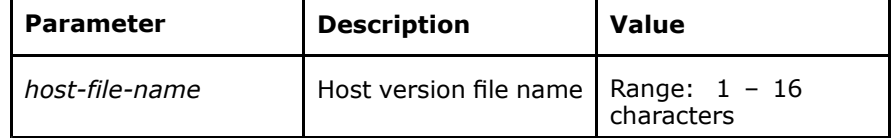

**Mode** ZXAN(version)#

**Example** The following example displays how to synchronize the active main control card to the standby control card:

ZXAN(version)#main-backup version synchronization

**Related Commands**

show version-running

## quit

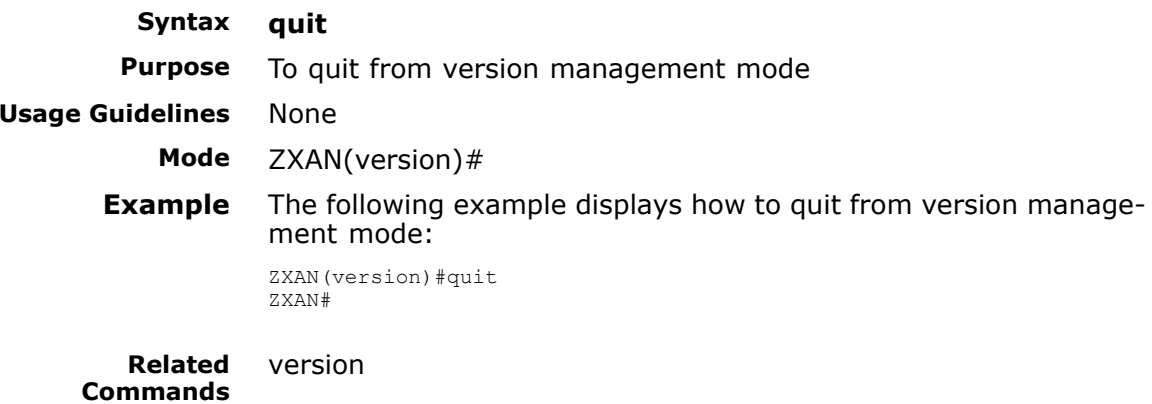

# show compound–version

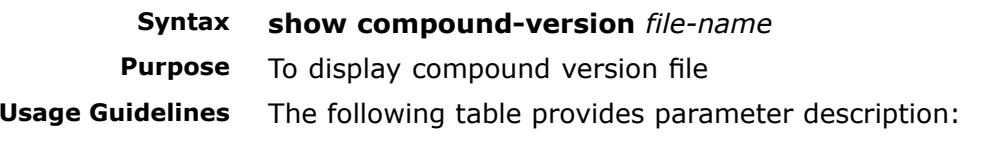

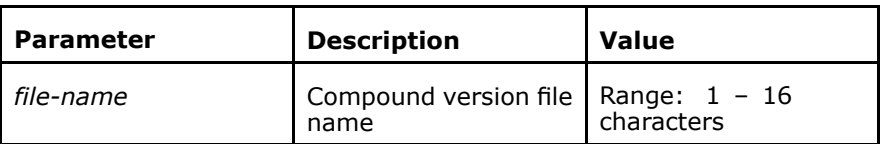

# <span id="page-53-0"></span>**Mode** All modes except exec mode<br>**Example** The following example displa

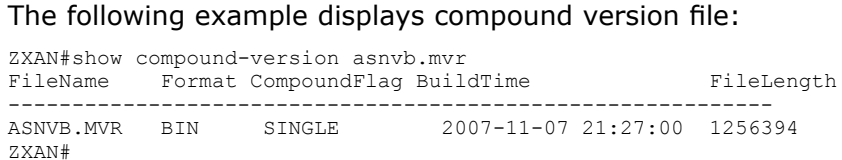

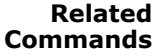

#### download version

### show update-status

- **Syntax show update-status** [**rackno** *rackno*] [**shelfno** *shelfno*] [**slotno**
	- *slotno*]

**Purpose** To display line card version update status<br>**Usage Guidelines** The following table provides parameter de The following table provides parameter description:

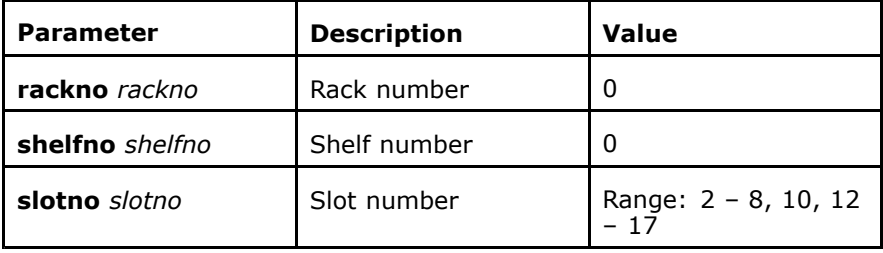

**Mode** All modes except exec mode

**Example** The following example displays line card version update status:

ZXAN(version)#show update-status Shelf Slot MVR FIRMWARE BOOTROM --------------------------------------------------------------0 2 Execute timeout not start update Execute timeout <sup>0</sup> <sup>9</sup> Execute timeout not start update not start update

#### **Related Commands** None

**Related**

The following table provides the parameter description:

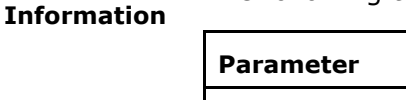

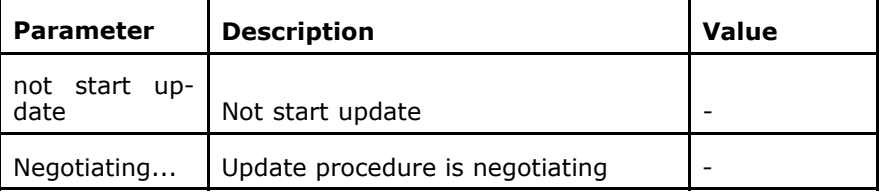

<span id="page-54-0"></span>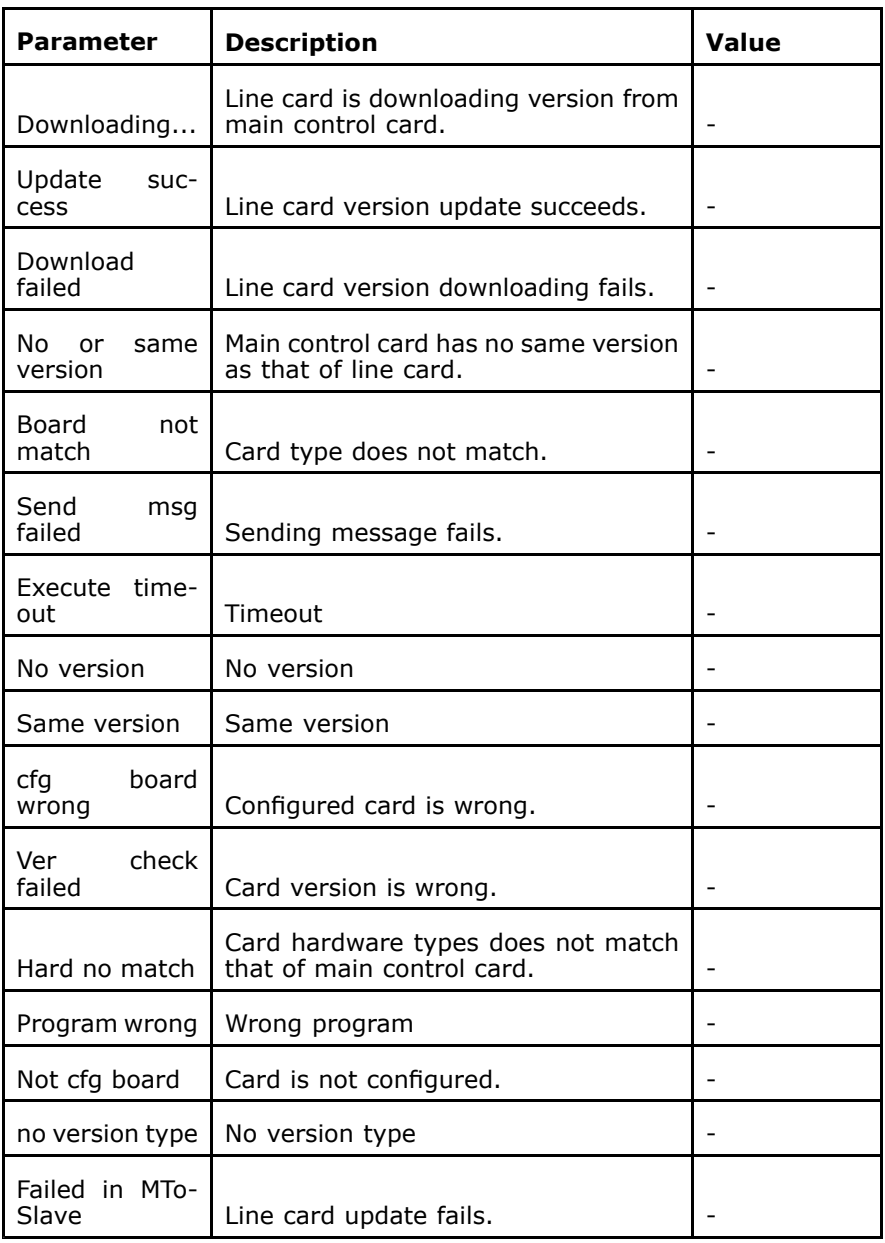

This command is entered after the **update line-card** command is carried out. Only the line-card update status is displayed. If the line-card update status is not displayed, the system displays " can't update".

### show version-running

**Syntax show version-running** [**rackno** *rackno*] [**shelfno** *shelfno*] [**slo tno** *slotno* ]

**Purpose** To display all card version running information<br>**Usage Guidelines** The following table provides parameter descrip The following table provides parameter description:

<span id="page-55-0"></span>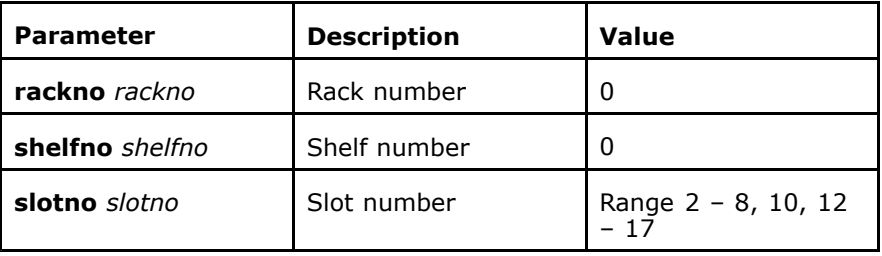

## **Mode** All modes except exec mode<br>**Example** The following example displa

**Example** The following example displays all card version running information:

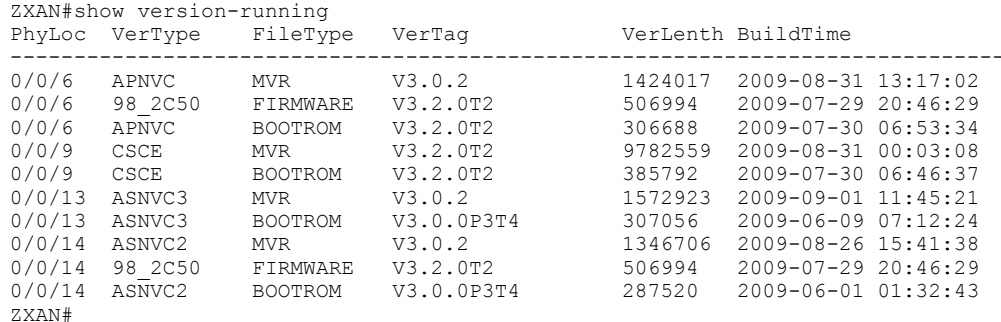

**Related Commands**

download version

### show version-saved

#### **Syntax show version-saved** [**rackno** *rackno*] [**shelfno** *shelfno*] [**slotno** *slotno* ]

**Purpose** To display version file information saved in main control card<br>**Usage Guidelines** The following table provides parameter description: The following table provides parameter description:

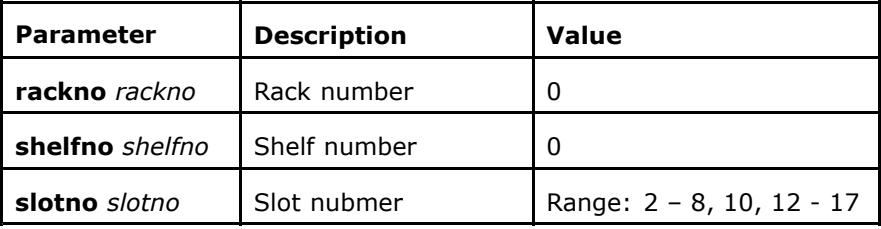

**Mode** All modes except exec mode

**Example** The following example displays version file information saved in main control card:

> ZXAN#show version-saved PhyLoc FileName VerType VerTag BuildTime VerLenth Active ---------------------------------------------------------------- ---------------- 0/0/6 98\_2c50.fw 98\_2C50 V3.2.0T2 2009-07-29 20:46:29 <sup>506994</sup>  $\bigcap$ 0/0/6 apnvc.mvr APNVC V3.0.2 2009-08-31 13:17:02 1424017  $\overline{0}$

<span id="page-56-0"></span>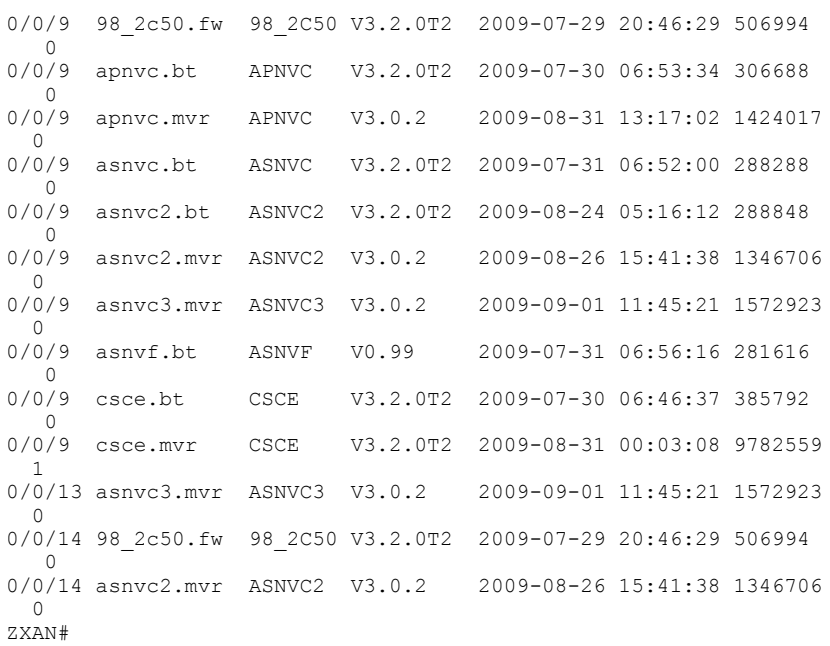

**Related Commands**

download version

### update-boot

**Syntax update-boot**[**rackno** *rackno*][**shelfno** *shelfno*] **slotno** *slotno*{**lo cal**}

**Purpose** To update boot version file and write into line card<br>**Usage Guidelines** The following table provides parameter description

The following table provides parameter description:

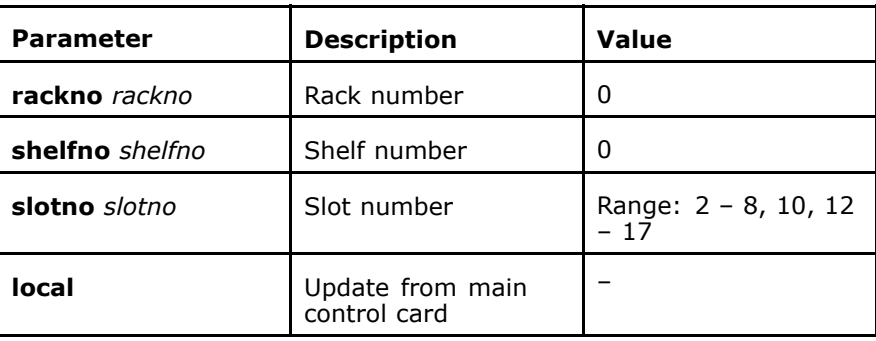

**Mode** ZXAN(version)#

**Example** The following example displays how to update boot version file and write into line card:

> ZXAN(version)#update-boot slotno <sup>8</sup> local Confirm to update boot? [yes/no]:y

<span id="page-57-0"></span>**Related Commands**

## update-version

**Syntax update-version** [**rackno** *rackno*] **shelfno** *shelfno* **local update-version** [**rackno** *rackno*][ **shelfno** *shelfno*] **slotno** *slotno* **local**

**Purpose** To update line card version file

**Usage Guidelines** The following table provides parameter description:

update-version

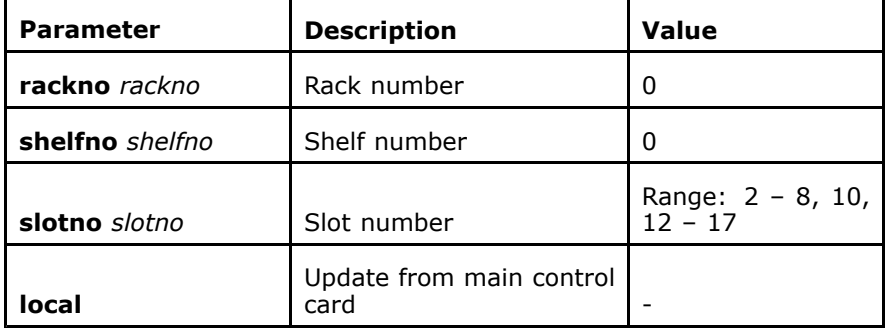

**Mode** ZXAN(version)#

**Example** The following example displays how to update line card version file:

ZXAN(version)#update-version slotno <sup>2</sup> local

**Related Commands Related Information**

update-boot

If <sup>a</sup> slot number is selected, the card status in this slot will be updated. If only shelf number is selected, all card status will be updated in this shelf.

### update-cpld

**Syntax update-cpld** [**rackno** *rackno*] [**shelfno** *shelfno*] {**slotno** *slotno*} **swtval** *value*

**Purpose** To update [CPLD](#page-160-0) online<br>**Usage Guidelines** The following table pro The following table provides parameter description:

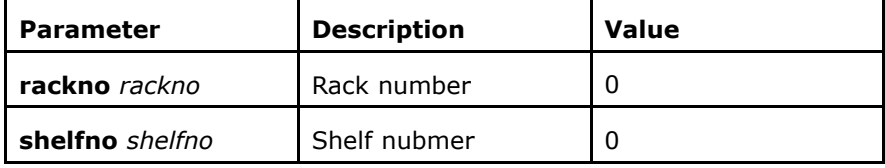

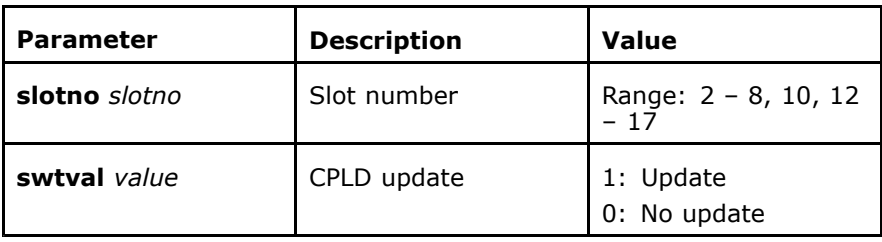

#### **Mode** ZXAN(version)#

### **Example** The following example displays how to

ZXAN(version)#update-cpld slotno <sup>3</sup> swtval <sup>1</sup> %Code 35681: Cpldupdate flag is set successfully

**Related Commands** None This page is intentionally blank.

## **<sup>C</sup> <sup>h</sup> <sup>a</sup> <sup>p</sup> <sup>t</sup> <sup>e</sup> <sup>r</sup> <sup>6</sup>**

# **File System Management**

#### **Table of Contents**

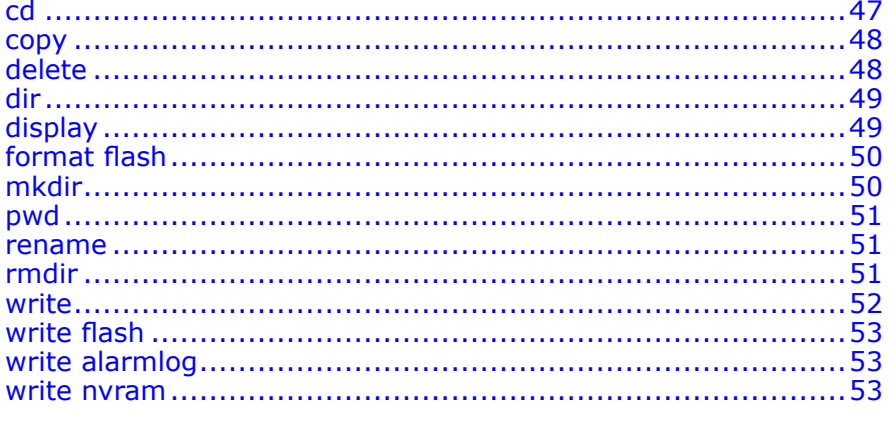

### cd

**Syntax cd** *directory*

**Purpose** To enter a specific file device or file directory<br>**Usage Guidelines** The following table provides parameter descr The following table provides parameter description:

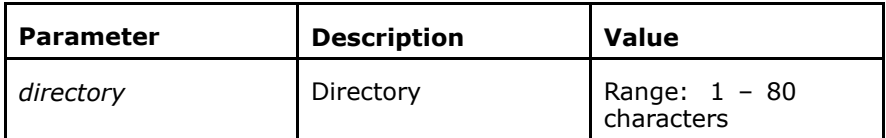

#### **Mode** ZXAN#

**Example** The following example displays how to enter a specific file device or file directory:

- � To enter system flash file device ZXAN#cd flash:
- To enter directory bin under the current file device ZXAN#cd /bin
- � To enter upper directory ZXAN#cd ..

<span id="page-61-0"></span>**Related Commands** dir mkdir pwd rmdir **Related Information** nvram: flash: "." ".."

### copy

**Syntax copy** *source-device source-file destination-device destination-file*<br>**Purpose** To copy source file to a specific directory **Purpose** To copy source file to a specific directory<br>**Usage Guidelines** The following table provides parameter d

The following table provides parameter description:

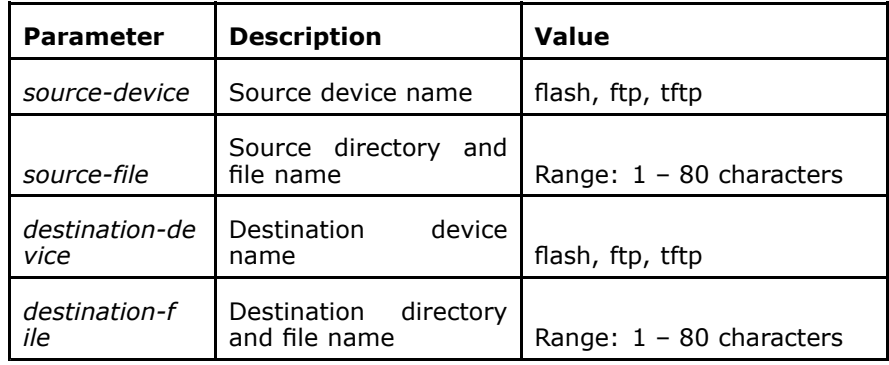

#### **Mode** ZXAN#

**Example** The following example displays how to copy source file to a specific directory:

ZXAN#copy flash: img/sys.dat ftp: //168.1.1.1/sys.dat@test:pass

**Related Commands** delete

### delete

**Syntax delete** *filename*

**Purpose** To delete files in the specific directory<br>**Usage Guidelines** The following table provides paramete The following table provides parameter description:

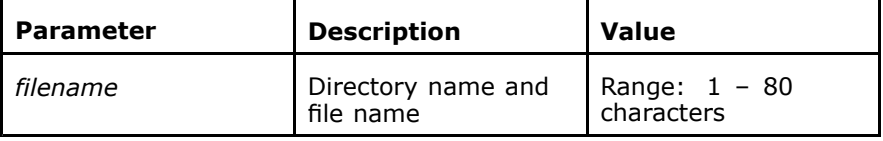

#### **Mode** ZXAN#

<span id="page-62-0"></span>**Example** The following example displays how to delete files in the specific directory:

ZXAN#delete sys.dat

**Related Commands** copy

### rename

# dir

**Syntax dir** [*directory*]

**Purpose** To display files<br>**Usage Guidelines** The following to

The following table provides parameter description:

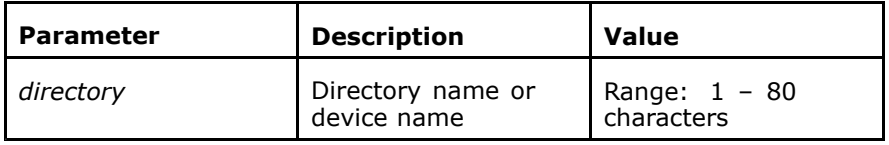

#### **Mode** ZXAN#

**Example** The following example displays files:

ZXAN#cd flash: ZXAN#cd img ZXAN#dir Directory of flash:/img/ attribute size date time name<br>min 0125045 AUC 01.2002.14:26:02 <sup>1</sup> -rwx <sup>9135845</sup> AUG-01-2002 14:26:02 gar.zar <sup>32007616</sup> bytes total (40509440 bytes free)

#### **Related Commands**

mkdir pwd rmdir

cd

# display

### **Syntax display** *filename*

**Purpose** To display a specific file<br>**Usage Guidelines** The following table prov The following table provides parameter description:

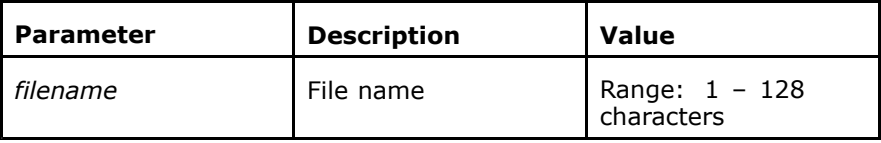

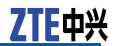

<span id="page-63-0"></span>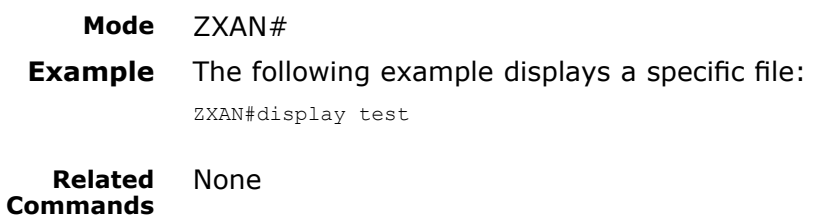

## format flash

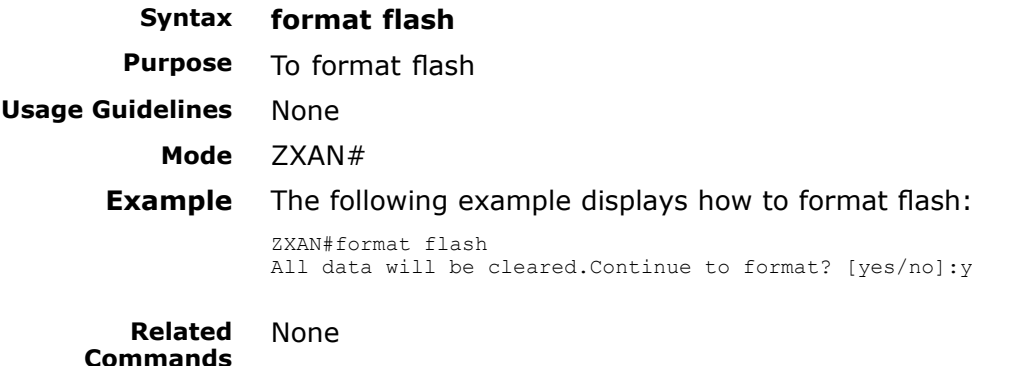

**Related Information**

This command is executed only under flash root directory.

### mkdir

**Syntax mkdir** *directory* **Purpose** To create a new file directory<br>**Usage Guidelines** The following table provides p

The following table provides parameter description:

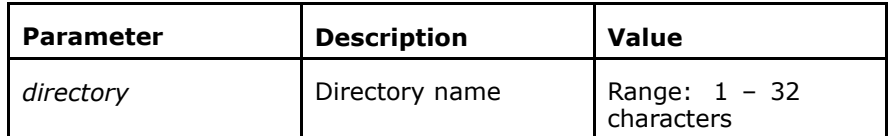

#### **Mode** ZXAN#

**Example** The following example displays how to create a new file directory: ZXAN#mkdir test

**Related Commands** cd dir pwd rmdir

### pwd

<span id="page-64-0"></span>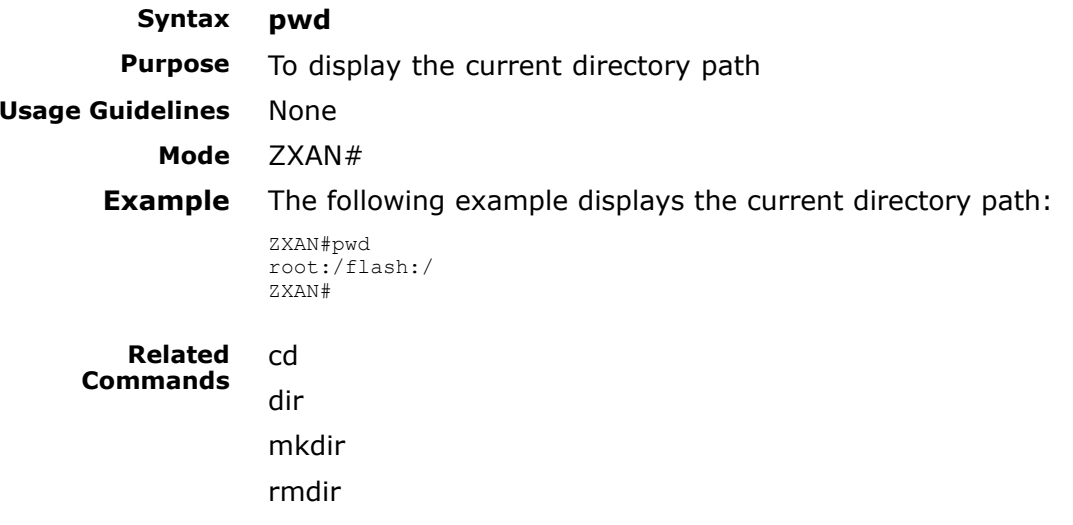

### rename

**Syntax rename** *source-filename destination-filename*<br>**Purpose** To modify directory name

**Purpose** To modify directory name<br>**Usage Guidelines** The following table provide

The following table provides parameter description:

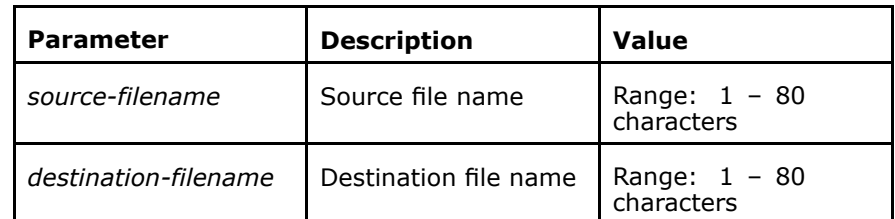

#### **Mode** ZXAN#

**Example** The following example displays how to modify directory name: ZXAN#rename config/sys.dat back.dat

#### **Related Commands** copy

delete rmdir

# rmdir

**Syntax rmdir** *directory* **Purpose** To delete the specified file directory <span id="page-65-0"></span>**Usage Guidelines** The following table provides parameter description:

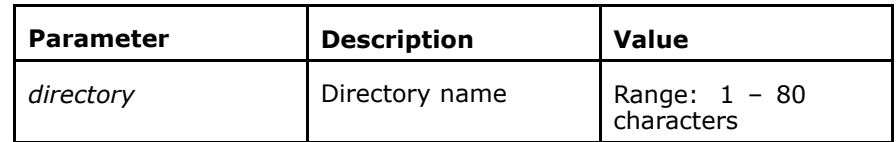

#### **Mode** ZXAN#

**Example** The following example displays how to delete the specified file directory:

ZXAN#rmdir directory

**Related Commands**

dir

cd copy

mkdir

pwd

**Related Information** If there are files in the directory, this directory cannot be deleted.

### write

### **Syntax write** [**alarmlog** | **cmdlog** | **flash** | **nvram** | **snmplog**]

**Purpose** To write the configuration information into flash<br>**Usage Guidelines** The following table provides parameter description The following table provides parameter description:

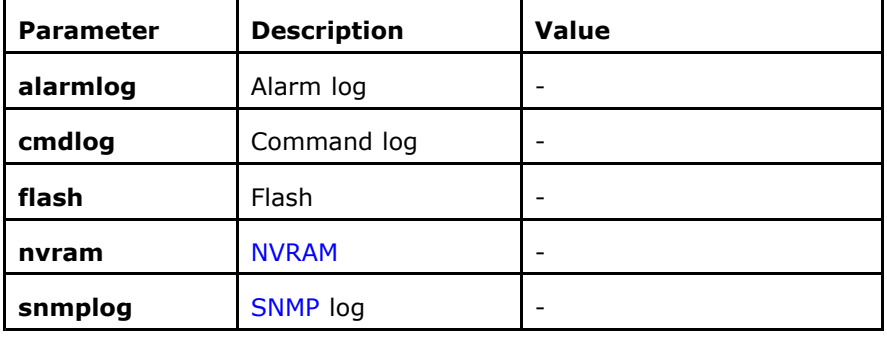

#### **Mode** ZXAN#

**Example** The following example displays how to write the configuration information into flash:

> ZXAN#write Building configuration... [ok]

**Related Commands** write flash

write nvram

**Related Information** This command has the function of **write flash** and **write nvram** commands if the command is without the parameter.

# write flash

<span id="page-66-0"></span>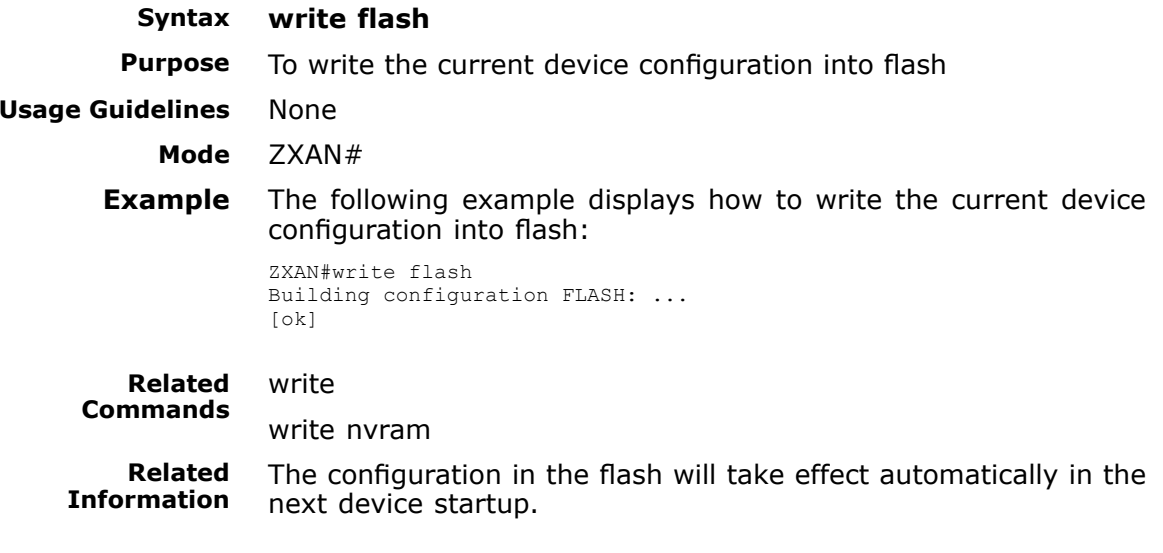

## write alarmlog

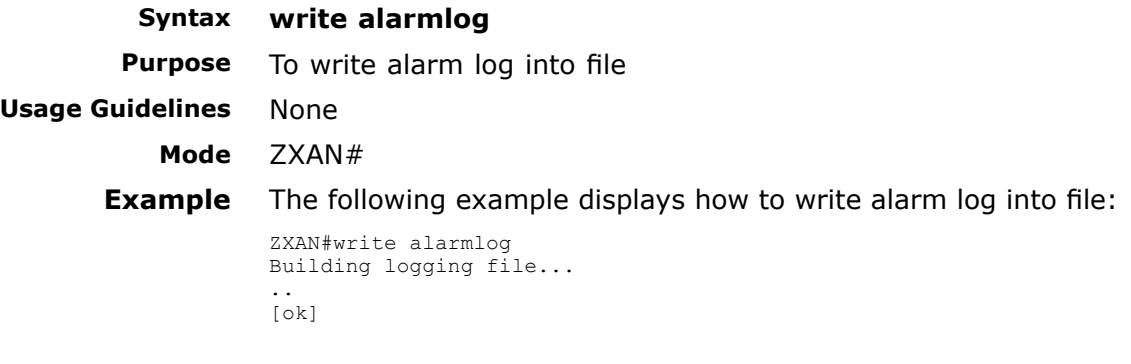

**Related Commands** write

### write nvram

### write nvram

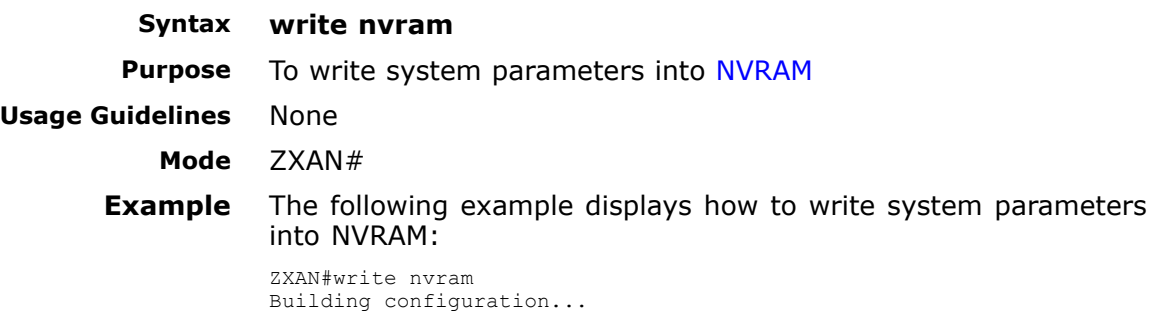

[ok]

**Related Commands** write write flash

### **<sup>C</sup> <sup>h</sup> <sup>a</sup> <sup>p</sup> <sup>t</sup> <sup>e</sup> <sup>r</sup> <sup>7</sup>**

# **User Management**

### **Table of Contents**

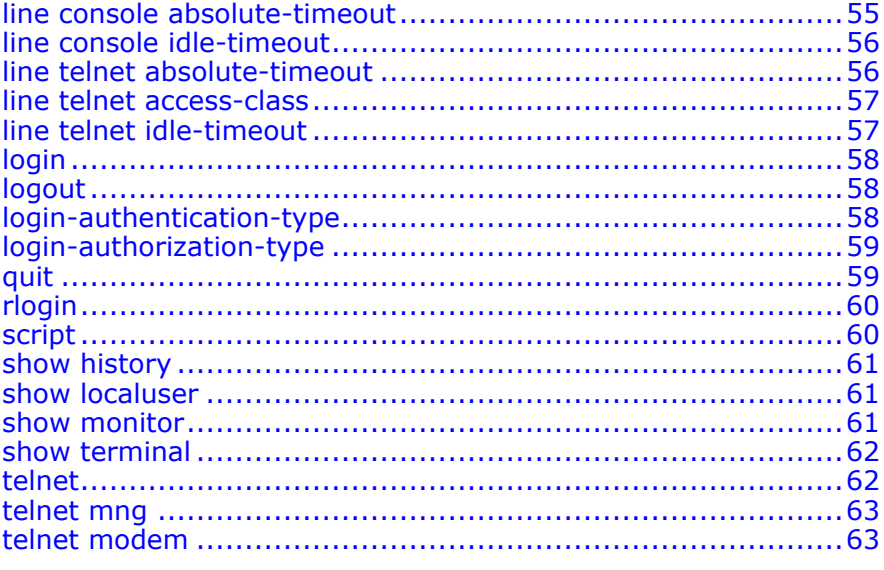

### line console absolute-time out

**Syntax line console absolute-timeout** *absolute-timeout* **no line console absolute-timeout**

**Purpose** To configure line console absolute timeout<br>**Usage Guidelines** The following table provides parameter des

The following table provides parameter description:

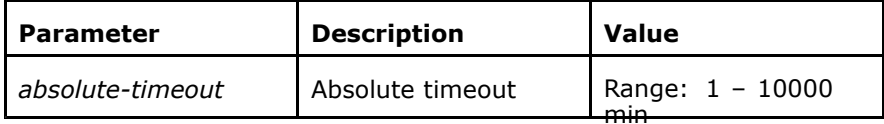

**Mode** ZXAN(config)#

Default: one day

**Example** The following example displays how to configure line console absolute timeout:

ZXAN(config)#line console absolute-timeout <sup>30</sup>

<span id="page-69-0"></span>**Related Commands**

line console idle-timeout

# line console idle-timeout

**Syntax line console idle-timeout** *idle-timeout*

**no line console idle-timeout**

**Purpose** To configure console idle timeout<br>**Usage Guidelines** The following table provides para The following table provides parameter description:

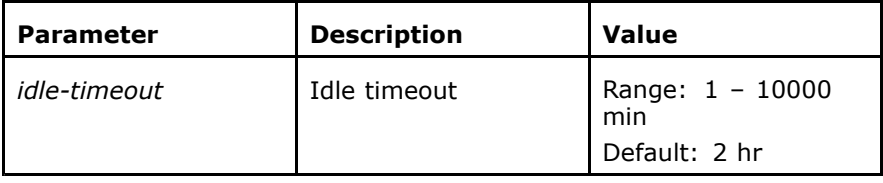

**Mode** ZXAN(config)#

**Example** The following example displays how to configure console idle timeout:

ZXAN(config)#line console idle-timeout <sup>30</sup>

**Related Commands Related Information** line console absolute-timeout

Associated with **line console absolute-timeout** command to terminate console session.

# line telnet absolute-timeout

**Syntax line telnet absolute-timeout** *absolute-timeout* **no line telnet absolute-timeout**

**Purpose** To configure telnet absolute timeout<br>**Usage Guidelines** The following table provides paramet

The following table provides parameter description:

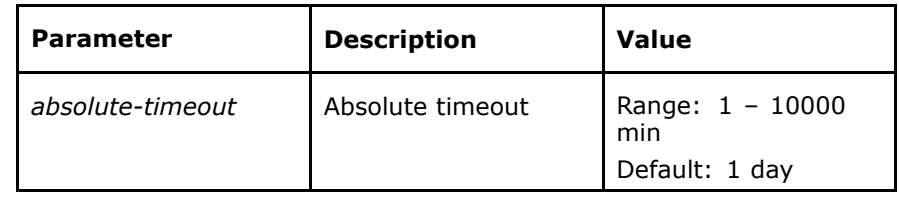

**Mode** ZXAN(config)#

**Example** The following example displays how to configure telnet absolute timeout:

ZXAN(config)#line telnet absolute-timeout <sup>30</sup>

<span id="page-70-0"></span>**Related Commands Related Information** line telnet idle-timeout

Associated with **line telnet idle-timeout** to terminate the session after <sup>a</sup> period of time.

### line telnet access-class

**Syntax line telnet access-class** *access-list-number*

**no line telnet access-class**

**Purpose** To configure telnet access class<br>**Usage Guidelines** The following table provides par The following table provides parameter description:

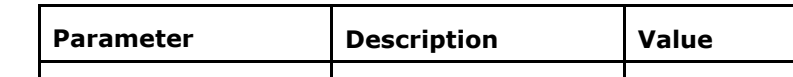

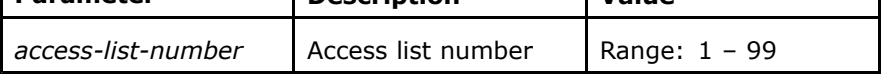

**Mode** ZXAN(config)#

access-list

**Example** The following example displays how to configure telnet access class:

```
ZXAN(config)#access-list 2 deny 168.1.16.118 0.0.0.0
ZXAN(config)#access-list 2 permit any
ZXAN(config)#line telnet access-class 2
```
**Related Commands Related Information**

Associated with **access-list** command to accept or reject login of some IP addresses.

# line telnet idle-timeout

**Syntax line telnet idle-timeout** *idle-timeout*

**no line telnet idle-timeout**

**Purpose** To configure telnet terminal idle timeout

**Usage Guidelines** The following table provides parameter description:

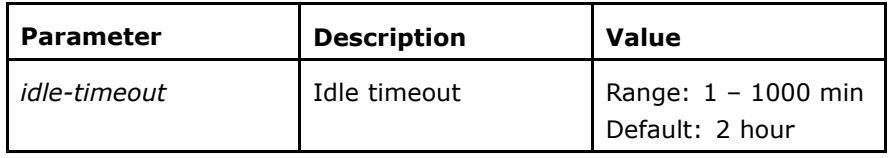

**Mode** ZXAN(config)#

**Example** The following example displays how to configure telnet terminal idle timeout:

ZXAN(config)#line telnet idle-timeout <sup>30</sup>

FФ,

<span id="page-71-0"></span>**Related Commands**

line telnet absolute-timeout

# login

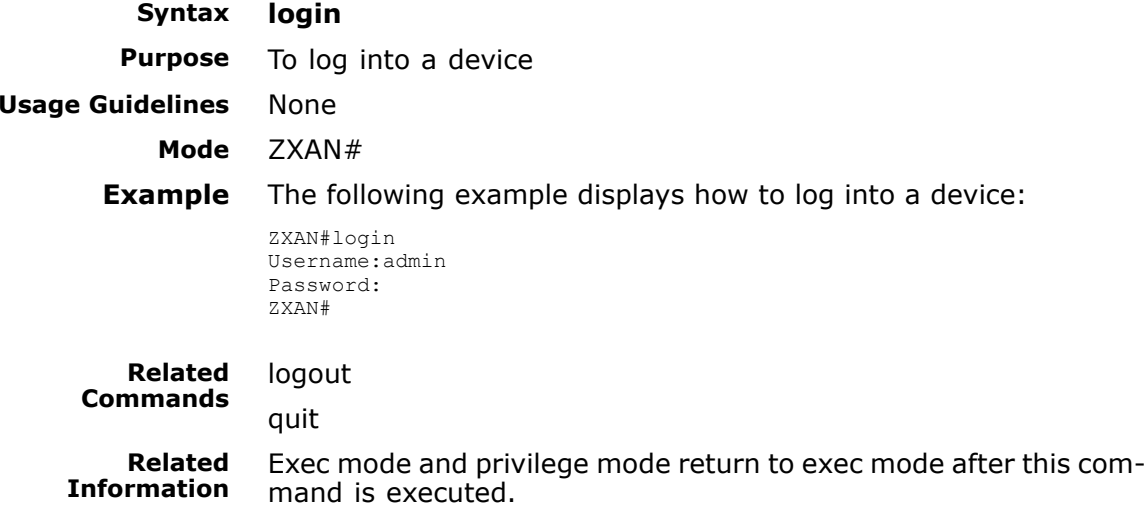

# logout

**Syntax logout Purpose** To quit from logging device<br>uidelines None **Usage Guidelines Mode** ZXAN>, ZXAN# **Related Commands** login quit

# login-authentication-type

### **Syntax login-authentication-type** {**local** | **radius** | **tacacs+**}

**Purpose** To configure the authentication mode<br>**Usage Guidelines** The following table provides paramete

The following table provides parameter description:
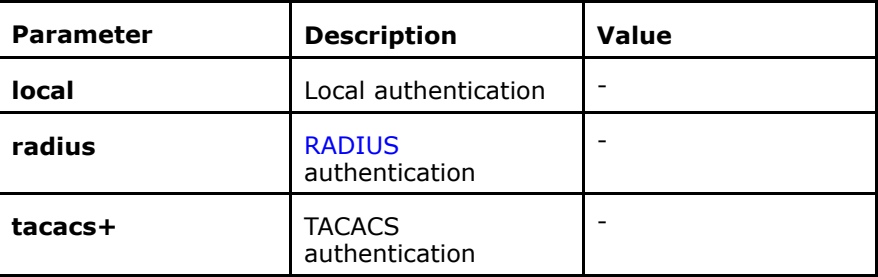

**Mode** ZXAN(config)#

None

**Example** The following example displays how to configure the authentication mode:

ZXAN(config)#login-authentication-type local

**Related Commands**

# login-authorization-type

### **Syntax login-authorization-type** {**local** | **tacacs+**}

**Purpose** To configure authorization mode in telnet login<br>**Usage Guidelines** The following table provides parameter descrip The following table provides parameter description:

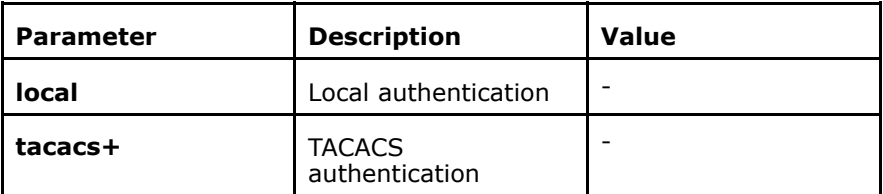

#### **Mode** ZXAN(config)#

**Example** The following example displays how to configure authorization mode in telnet login:

ZXAN(config)#login-authorization-type local

**Related** None

**Commands**

**Related Information** If the authentication mode is [RADIUS](#page-161-0), it is needless to configure the mode.

## quit

**Syntax quit Purpose** To quit from login device<br>**uidelines** None **Usage Guidelines Mode** ZXAN#, ZXAN>

**Related Commands**

login logout

# rlogin

### **Syntax rlogin** {**commander** | **member** *member-id*}

**Purpose** To establish a telnet connection<br>**Usage Guidelines** The following table provides par

The following table provides parameter description:

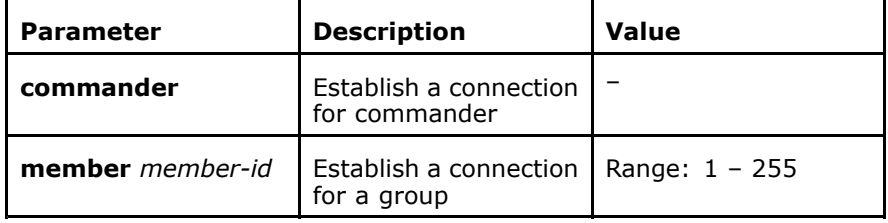

#### **Mode** ZXAN#

None

**Example** The following example displays how to open a telnet connection:

ZXAN#rlogin commander

**Related Commands**

## script

#### **Syntax**

#### **script execute** {*filename* <sup>|</sup> **printoff** <sup>|</sup> **printon**}

**Purpose** To execute script files<br>**Usage Guidelines** The following table pro

The following table provides parameter description:

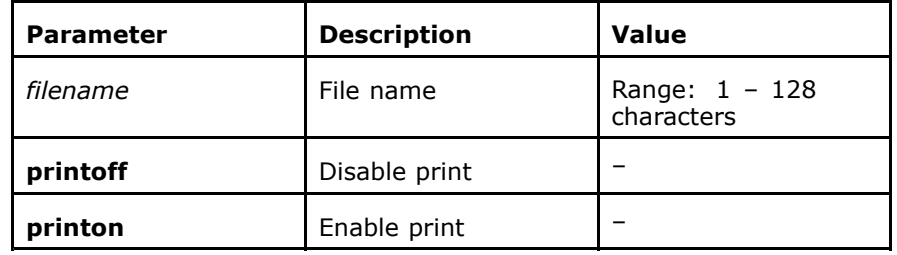

#### **Mode** ZXAN#

**Example** The following example displays how to execute script files:

ZXAN#script execute test

**Related Commands** None

# show history

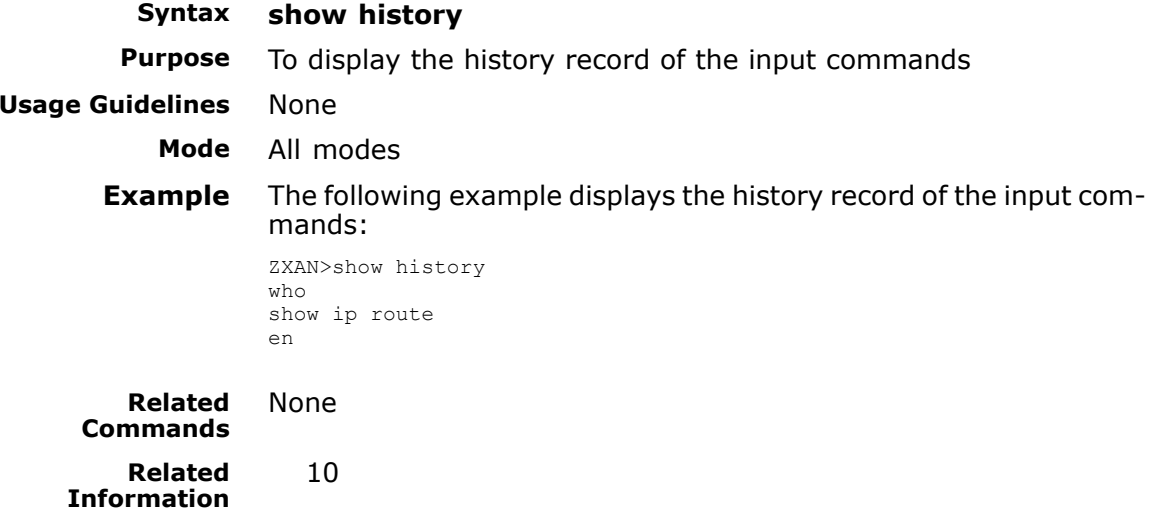

### show localuser

**Syntax show localuser**[*user-id*]<br>**Purpose** To display local authorized

To display local authorized users

**Usage Guidelines** The following table provides parameter description:

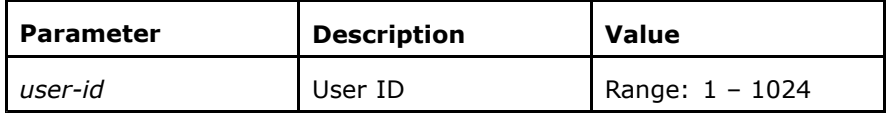

**Mode** All modes except exec mode<br>**Example** The following example displa

**Example** The following example displays local authorized users:

```
ZXAN#show localuser<br>MaxLocalUsers : 1024
  HistoryConfigTotal: 0
                                 CurrentConfigTotal: 0
```
**Related Commands** None

# show monitor

**Syntax show monitor session** *session-number*<br>**Purpose** To display user-defined session information To display user-defined session information **Usage Guidelines** The following table provides parameter description:

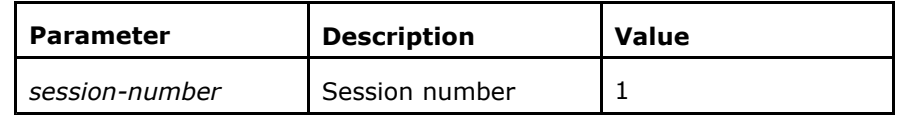

**Mode** All modes except exec mode<br>**Example** The following example displa

The following example displays user-defined session information:

ZXAN#show monitor session <sup>1</sup>

**Related Commands** None

### show terminal

**Syntax show terminal**<br>**Purpose** To display currer To display current user terminal status<br>None **Usage Guidelines Mode** All modes **Example** The following example displays current user terminal status:<br>zxan#show terminal ZXAN#show terminal<br>Iina CC Isaatian Line 66, Location: "", Type: "vt100" Length: <sup>24</sup> lines, Width: <sup>80</sup> columns Telnet idle-timeout is: 02:00:00 Telnet absolute-timeout is: 1d00h00m Baud rate (TX/RX) is 9600/9600 Capabilities: none Time since activation: 00:07:55

Editing is enabled. History is enabled, history size is 10. Telnet access-class is: <sup>2</sup>

**Related Commands Related Information**

Use this command to view login terminal information, such as ter-

minal ID, terminal type, terminal window size and login restriction.

### telnet

None

**Syntax telnet** *ip-address*

**Purpose** To enable a connection with telnet<br>**Usage Guidelines** The following table provides param The following table provides parameter description:

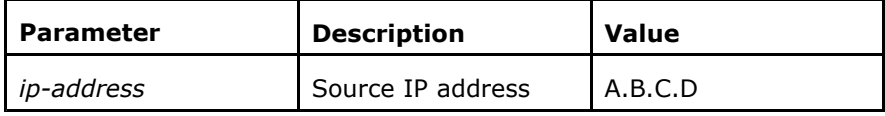

#### **Mode** ZXAN#, ZXAN>

**Example** The following example displays how to enable a connection with telnet:

ZXAN#telnet 168.1.200.77

**Related** None

**Commands**

**Related Information**

Use this command to log into other devices or telnet server.

# telnet mng

**Syntax telnet mng** *ip-address*<br>**Purpose** To enable telnet connect To enable telnet connection from a management port

**Usage Guidelines** The following table provides parameter description:

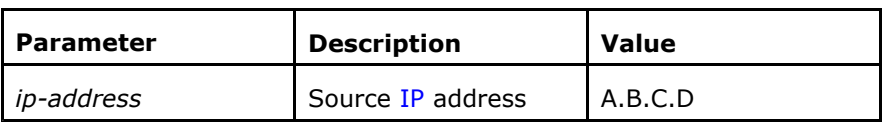

## **Mode** ZXAN#, ZXAN><br>**Example** The following e

The following example displays how to enable telnet connection from <sup>a</sup> management port:

ZXAN#telnet mng 168.1.200.77

#### **Related Commands** None **Related Information**

Use this command to log into other device or telnet server from <sup>a</sup> management port.

### telnet modem

**Syntax telnet modem slotno** *slotno* **portno** *portno*<br>**Purpose** To establish a telnet connection in MODEM m

**Purpose** To establish a telnet connection in [MODEM](#page-161-0) mode<br>**Usage Guidelines** The following table provides parameter descriptic The following table provides parameter description:

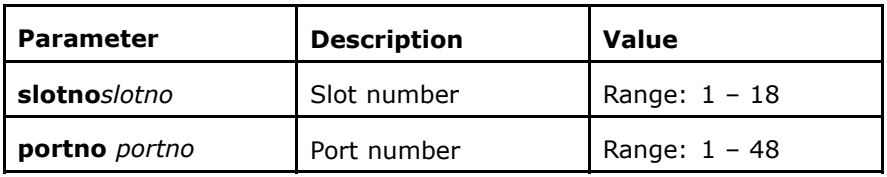

**Mode** ZXAN#, ZXAN>

**Example** The following example displays how to establish a telnet connection in MODEM mode:

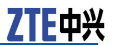

ZXAN#telnet modem slotno <sup>7</sup> portno <sup>1</sup>

**Related Commands** None

## **<sup>C</sup> <sup>h</sup> <sup>a</sup> <sup>p</sup> <sup>t</sup> <sup>e</sup> <sup>r</sup> <sup>8</sup>**

# **SNMP**

### **Table of Contents**

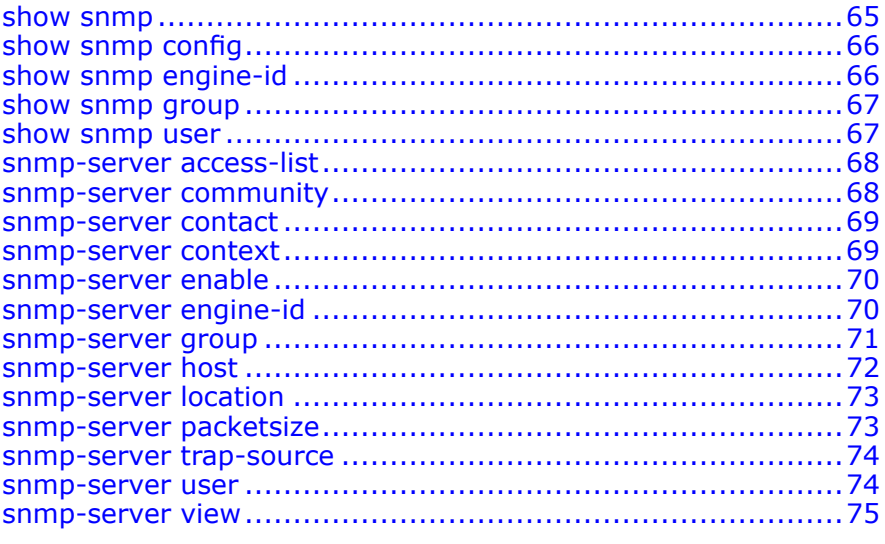

### show snmp

**Syntax show snmp**<br>**Purpose** To display sta **Usage Guidelines** None

To display statistical information regarding [SNMP](#page-161-0) packets

**Mode** All modes

**Example** The following example displays statistical information regarding SNMP packets:

> ZXAN#show snmp Contact : +86-021-68895000 Location: No.889 BiBo Rd. PuDong District, ShangHai, China 0 SNMP packets input<br>0 Red SNMP regains a 0 Bad SNMP version errors<br>0 11 University 2000 0 Unknown community name 0 111egal operation for community name supplied<br>0 111 Number of requested uppickles 0 Number of requested variables<br>0 Number of alternal provisibles 0 Number of altered variables<br>0 0 01 Number 1975 0 Get-request PDUs<br>0 Cet nout PDUs 0 Get-next PDUs<br>0 Set us weather 0 Set-request PDUs<br>0 SNMP packets out 0 SNMP packets output<br>0 Too big errors (Max 0 Too big errors (Maximum packet size 3000)<br>0 No such name errors <sup>0</sup> No such name errors

7TE中兴

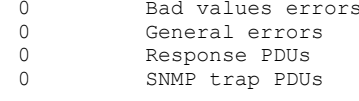

<span id="page-79-0"></span>**Related Commands** None

# show snmp config

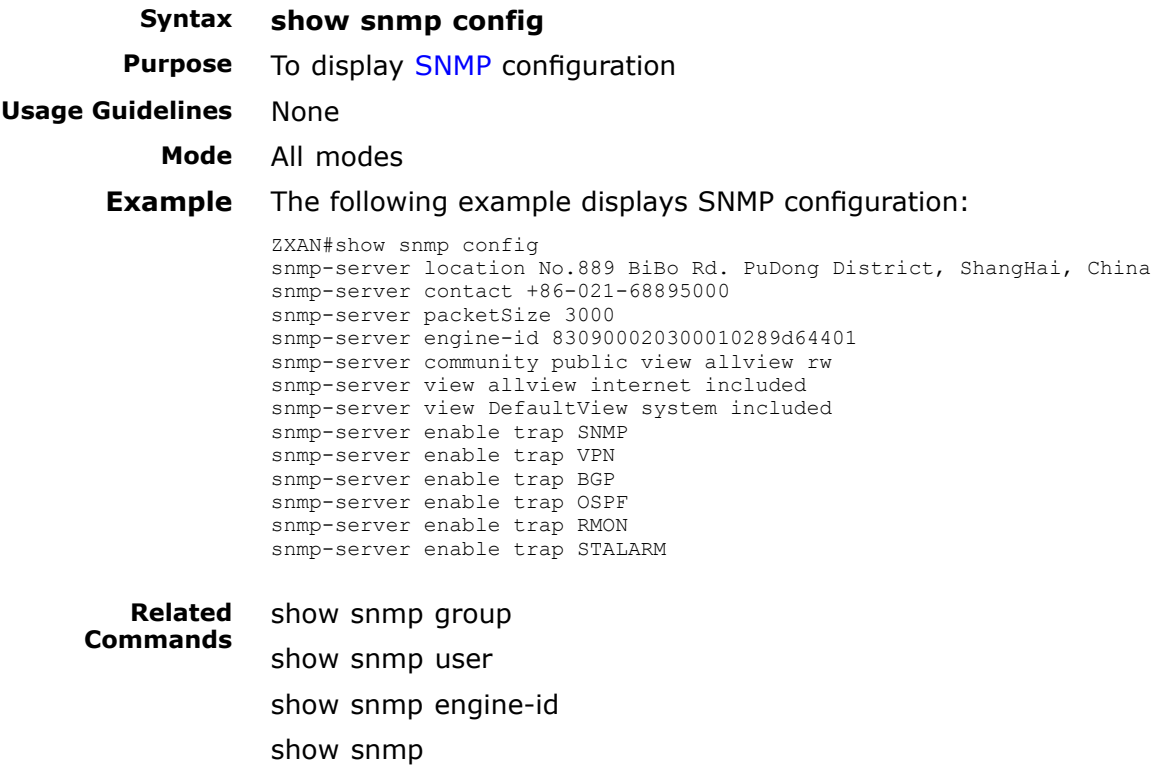

### show snmp engine-id

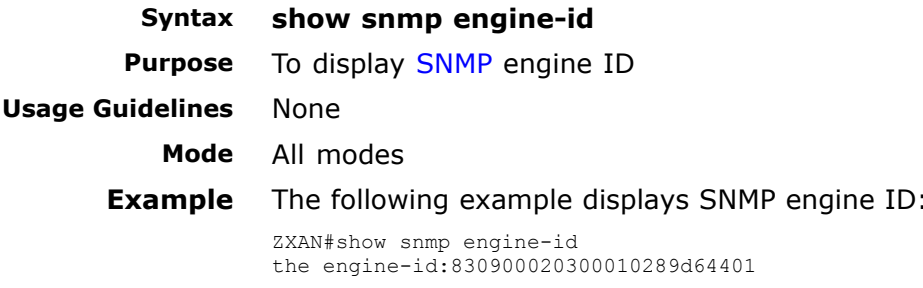

<span id="page-80-0"></span>**Related Commands** snmp-server engine-id 8-4

# show snmp group

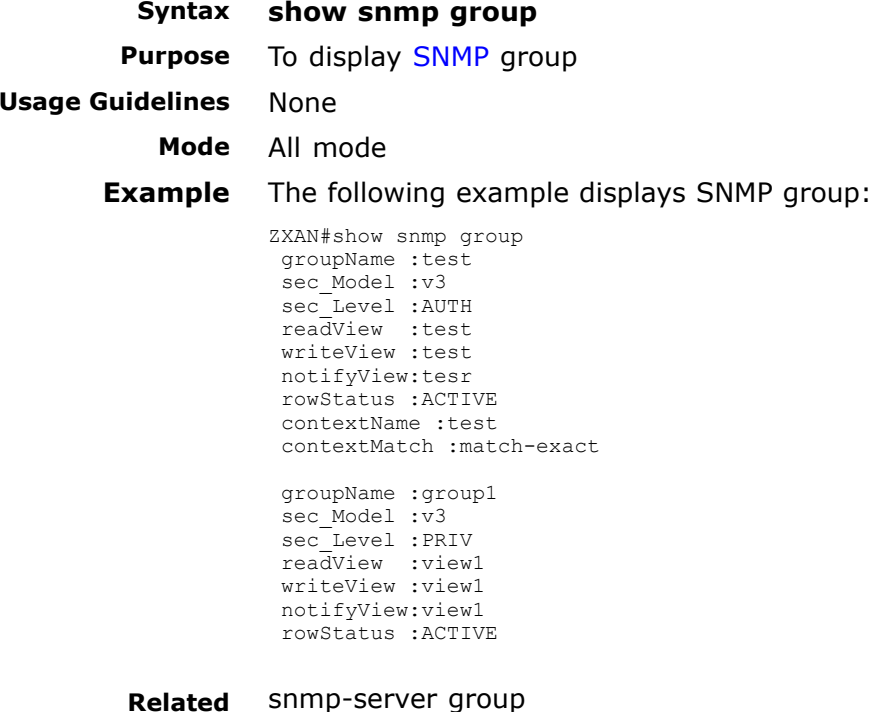

**Related Commands**

# show snmp user

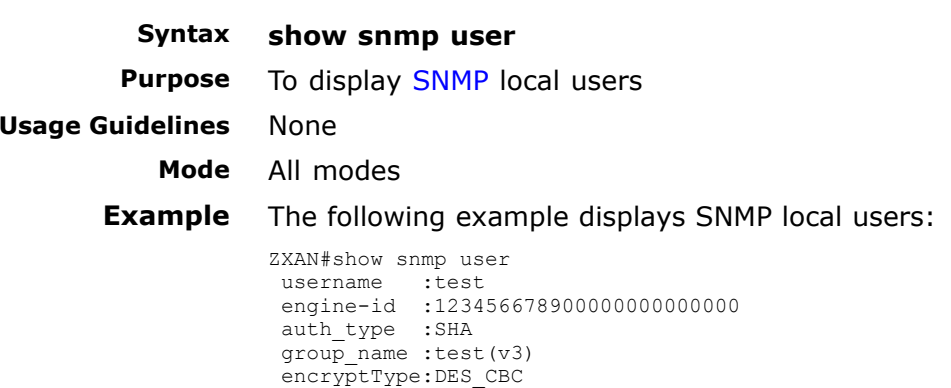

storageType:NONVOLATILE row\_status :ACTIVE

<span id="page-81-0"></span>**Related Commands**

snmp-server access-list

**Syntax snmp-server access-list** *acl*

**no snmp-server access-list**

snmp-server user

**Purpose** To use the configured [ACL](#page-160-0) to control access list<br>**Usage Guidelines** The following table provides parameter descript

The following table provides parameter description:

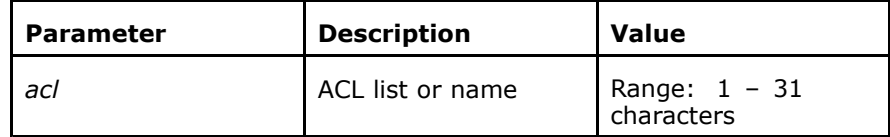

**Mode** ZXAN(config)#

**Example** The following example displays how to use the configured ACL to control access list:

ZXAN(config)#snmp-server access-list <sup>1</sup>

**Related Commands** None

### snmp-server community

**Syntax snmp-server community** *community-name* [**view** *view-name*] [**ro**| **rw**]

**no snmp-server community** *community-name*

**Purpose** To configure [SNMP](#page-161-0) community name<br>**Usage Guidelines** The following table provides paramet

The following table provides parameter description:

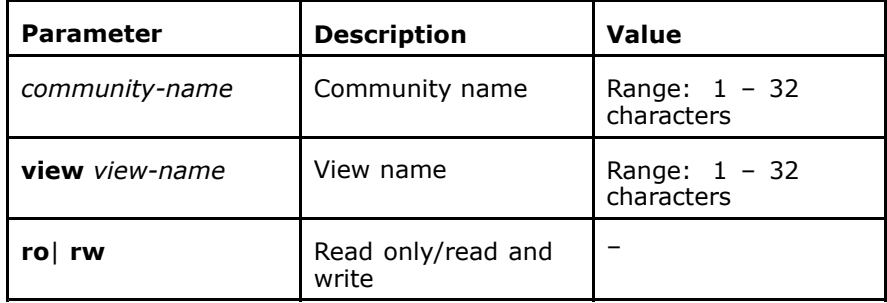

**Mode** ZXAN(config)#

**Example** The following example displays how to

ZXAN(config)#snmp-server community myCommunity view myview rw

<span id="page-82-0"></span>**Related Commands** None

### snmp-server contact

**Syntax snmp-server contact**

**no snmp-server contact***mib-syscontact-text*

**Purpose** To [SNMP](#page-161-0)-server contact<br>**Usage Guidelines** The following table provi The following table provides parameter description:

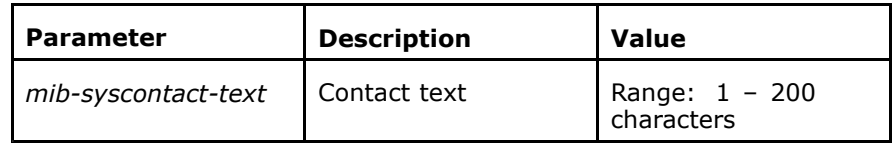

**Mode** ZXAN(config)#

**Example** The following example displays how to SNMP-server contact:

ZXAN(config)#snmp-server contact this is C220, tel: (021) 68895000

**Related Commands** None

### snmp-server context

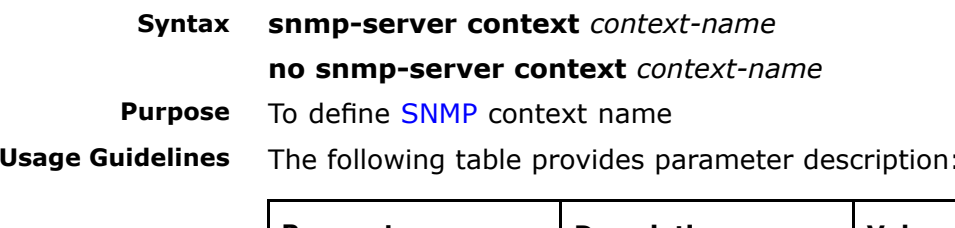

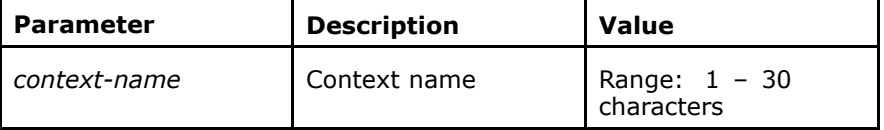

**Mode** ZXAN(config)#

**Example** The following example displays how to define SNMP context name: ZXAN(config)#snmp-server context contextA

<span id="page-83-0"></span>**Related Commands** None

### snmp-server enable

**Syntax snmp-server enable** {**inform** <sup>|</sup> **trap**} [*notification-type*]

**no snmp-server enable** {**inform** <sup>|</sup> **trap**} [*notification-type*]

**Purpose** To enable [SNMP](#page-161-0) server<br>**Usage Guidelines** The following table prov

The following table provides parameter description:

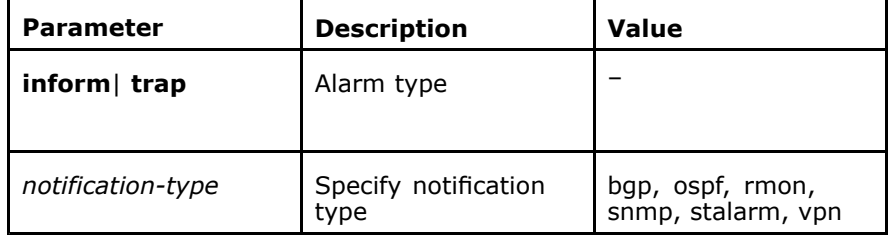

#### **Mode** ZXAN(config)#

**Example** The following example displays how to enable SNMP server:

ZXAN(config)#snmp-server enable inform ZXAN(config)#snmp-server host 168.1.1.1 inform version 2c public

**Related Commands Related Information**

snmp-server host

By default, the system can send all notification and traps.

### snmp-server engine-id

**Syntax snmp-server engine-id** *engine-id*

### **no snmp-server engine-id**

**Purpose** To configure an [SNMP](#page-161-0) local engine ID<br>**Usage Guidelines** The following table provides paramete The following table provides parameter description:

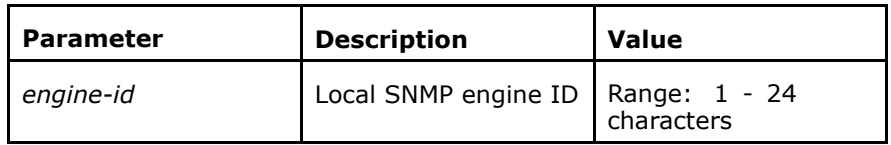

#### **Mode** ZXAN(config)#

**Example** The following example displays how to configure an SNMP local engine ID:

ZXAN(config)#snmp-server engine-id <sup>12345667890</sup>

<span id="page-84-0"></span>**Related Commands**

show snmp engine-id

### snmp-server group

**Syntax snmp-server group** *groupname* **v3** {**auth** <sup>|</sup> **noauth** <sup>|</sup> **priv**} [**con text** *context-name* {**match-prefix** <sup>|</sup> **match-exact**}] [**read** *read view*] [**write** *writeview*] [**notify** *notifyview*]

> **no snmp-server group** *groupname* **v3** {**auth** <sup>|</sup> **noauth** <sup>|</sup> **priv**} [**context** *context-name* {**match-prefix** | **match-exact**}

**Purpose** To configure a new [SNMP](#page-161-0) group<br>**Usage Guidelines** The following table provides par-The following table provides parameter description:

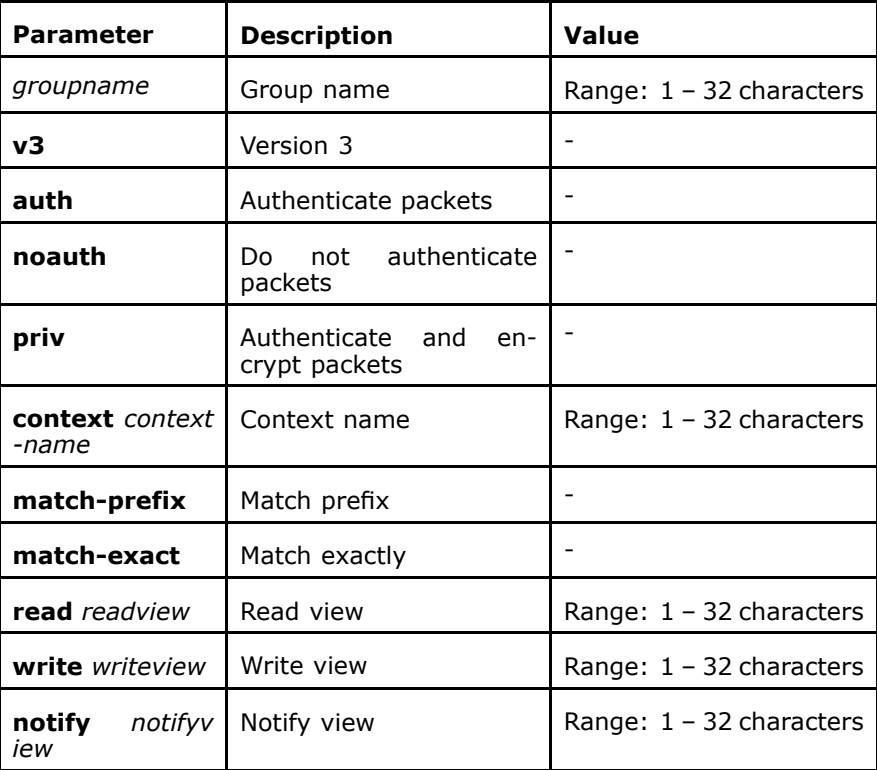

#### **Mode** ZXAN(config)#

**Example** The following example displays how to configure a new [SNMP](#page-161-0) group:

ZXAN(config)#snmp-server group group1 v3 priv read view1 write view1 notify view1

**Related Commands** show snmp group

snmp-server user

### snmp-server host

<span id="page-85-0"></span>**Syntax snmp-server host** *ip-address* {**trap** <sup>|</sup> **inform**} **version** {**<sup>1</sup>** <sup>|</sup> **2c** <sup>|</sup> **<sup>3</sup>**} {**auth** <sup>|</sup> **noauth** <sup>|</sup> **priv**} *community-name* {**enable** <sup>|</sup> **disable**} {**CRITICAL** | **INDETERMINATE** | **MAJOR** | **MINOR** | **NOTIFIC ATIONS** | **WARNINGS**} **isnmsserver** {**server-index** *server-in dex*}[**udp-port** *udp-port*]

**Purpose** To configure the destination to receive [SNMP](#page-161-0) message<br>**Usage Guidelines** The following table provides parameter description: The following table provides parameter description:

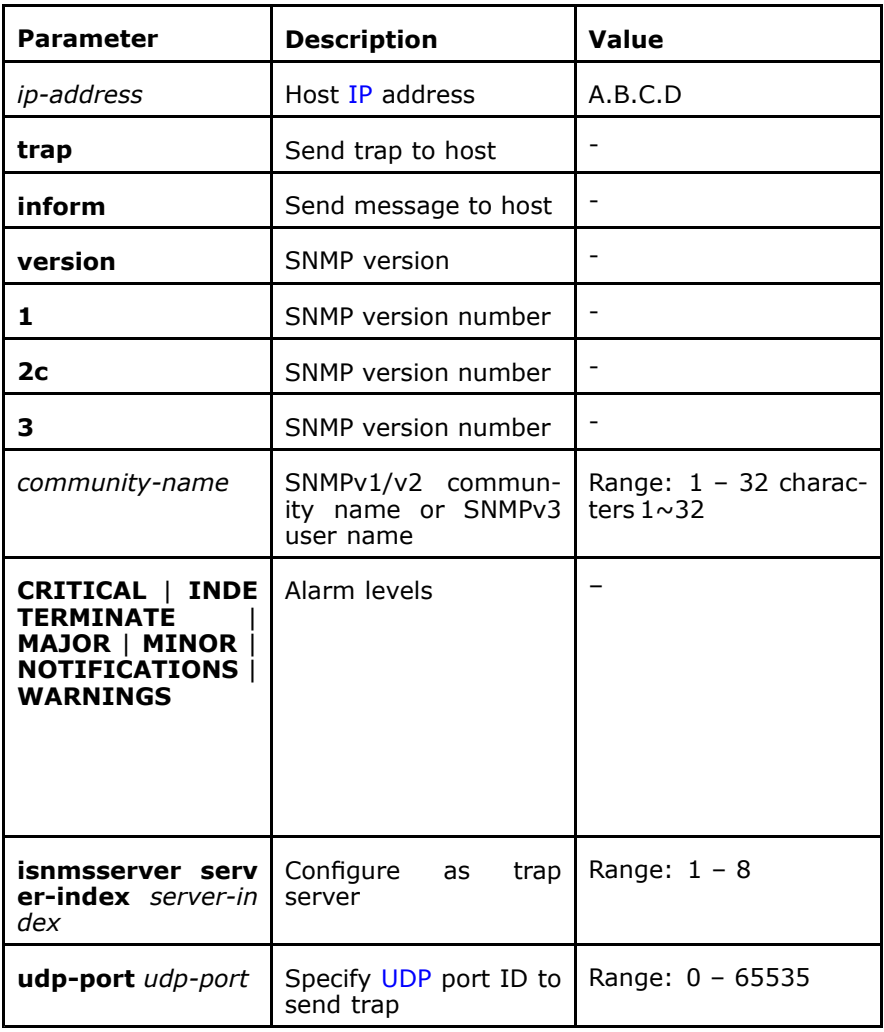

#### **Mode** ZXAN(config)#

**Example** The following example displays how to configure the destination to receive SNMP message:

> ZXAN(config)#snmp-server host 168.1.1.1 inform version 2c test enable CRITICAL isnmsserver <sup>1</sup>

**Related Commands** None

<span id="page-86-0"></span>**Related Information** Default sending type: trap Default version: <sup>1</sup> Default port ID: <sup>162</sup>

### snmp-server location

**Syntax snmp-server location** *location-text* **no snmp-server location**

**Purpose** To configure physical location that node resides<br>**Usage Guidelines** The following table provides parameter descript

The following table provides parameter description:

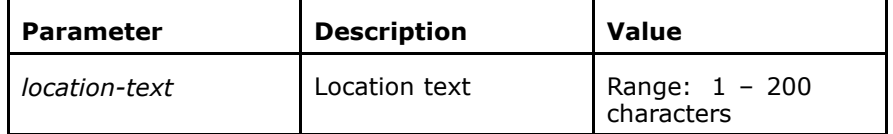

#### **Mode** ZXAN(config)#

**Example** The following example displays how to configure physical location that node resides:

ZXAN(config)#snmp-server location this is C220 in china

**Related Commands** None

### snmp-server packetsize

**Syntax snmp-server packetsize** *snmp-packet-max-size* **no snmp-server packetsize**

**Purpose** To configure [SNMP](#page-161-0) packet size<br>**Usage Guidelines** The following table provides pa

The following table provides parameter description:

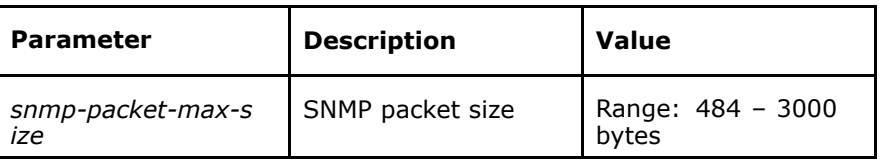

**Mode** ZXAN(config)#

**Example** The following example displays how to configure SNMP packet size:

ZXAN(config)#snmp-server packetsize <sup>1400</sup>

<span id="page-87-0"></span>**Related Commands** None

### snmp-server trap-source

**Syntax snmp-server trap-source** *ip-address*

**no snmp-server trap-source**

**Purpose** To configure the source address for all the traps<br>**Usage Guidelines** The following table provides parameter descripti

The following table provides parameter description:

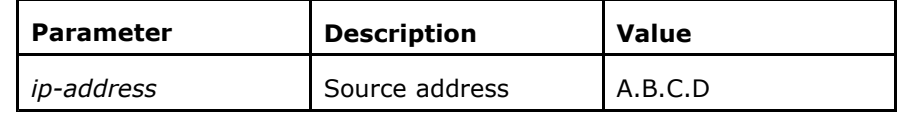

**Mode** ZXAN(config)#

**Example** The following example displays how to configure the source address for all the traps:

ZXAN(config)#snmp-server trap-source 10.1.1.1

**Related Commands** None

### snmp-server user

**Syntax snmp-server user** *username groupname* **v3** [[**encrypted**] **auth** {**md5** <sup>|</sup> **sha**} *auth-password* [**priv des56** *priv-password*]]

**no snmp-server user** *username*

**Purpose** To configure [SNMPv](#page-161-0)3 users<br>**Usage Guidelines** The following table provides The following table provides parameter description:

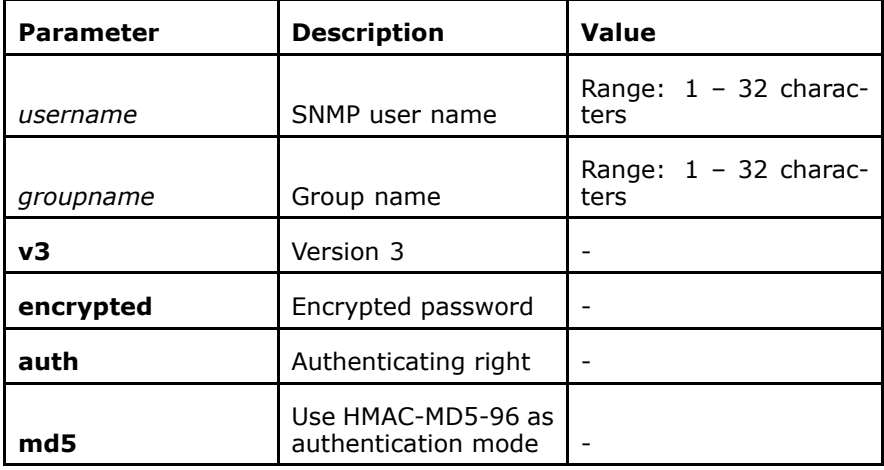

<span id="page-88-0"></span>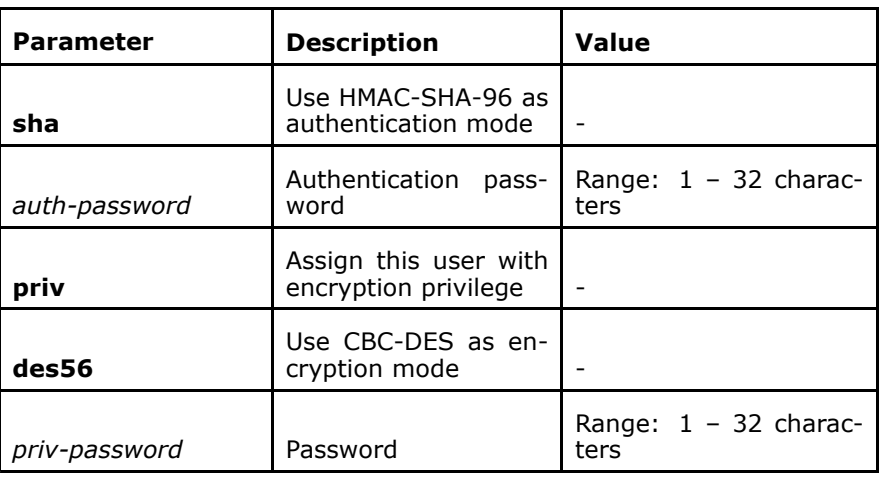

#### **Mode** ZXAN(config)#

**Example** The following example displays how to configure SNMPv3 users:

ZXAN(config)#snmp-server user user1 group1 v3 auth md5 <sup>12345678</sup> priv des56 <sup>12345678</sup>

**Related Commands**

### show snmp user snmp-server group

**Related Information** By default, there is no encryption parameter. It is only password text.

### snmp-server view

**Syntax snmp-server view** view-name *subtree-id*{**included** | **excluded**}

#### **no snmp-server view** view-name *subtree-id*

- 
- **Purpose** To define [SNMP](#page-161-0)v2 view<br>**Usage Guidelines** The following table prov The following table provides parameter description:

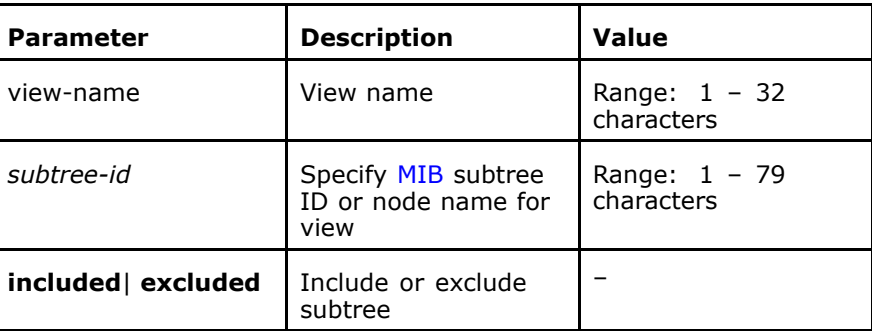

#### **Mode** ZXAN(config)#

**Example** The following example displays how to define SNMP v2 view:

ZXAN(config)#snmp-server view myViewName 1.3.6.1.2.1 included

ZTE中兴

**Related Commands** snmp-server community

# **<sup>C</sup> <sup>h</sup> <sup>a</sup> <sup>p</sup> <sup>t</sup> <sup>e</sup> <sup>r</sup> <sup>9</sup>**

# **RMON**

### **Table of Contents**

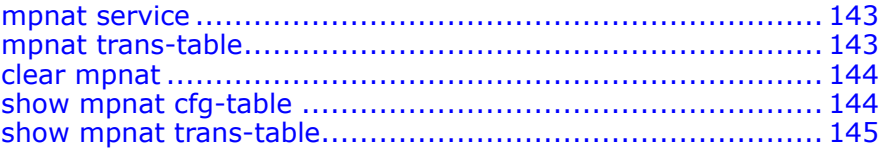

### rmon alarm

**Syntax rmon alarm** *index variable interval* {**delta** <sup>|</sup> **absolute**} **rising-t hreshold** *value* [*event-index*] **falling-threshold** *value* [*event-in dex*] [**owner** *string*]

**no rmon alarm** *index*

**Purpose** To set alarm and [MIB](#page-161-0) objects<br>**Usage Guidelines** The following table provides p

The following table provides parameter description:

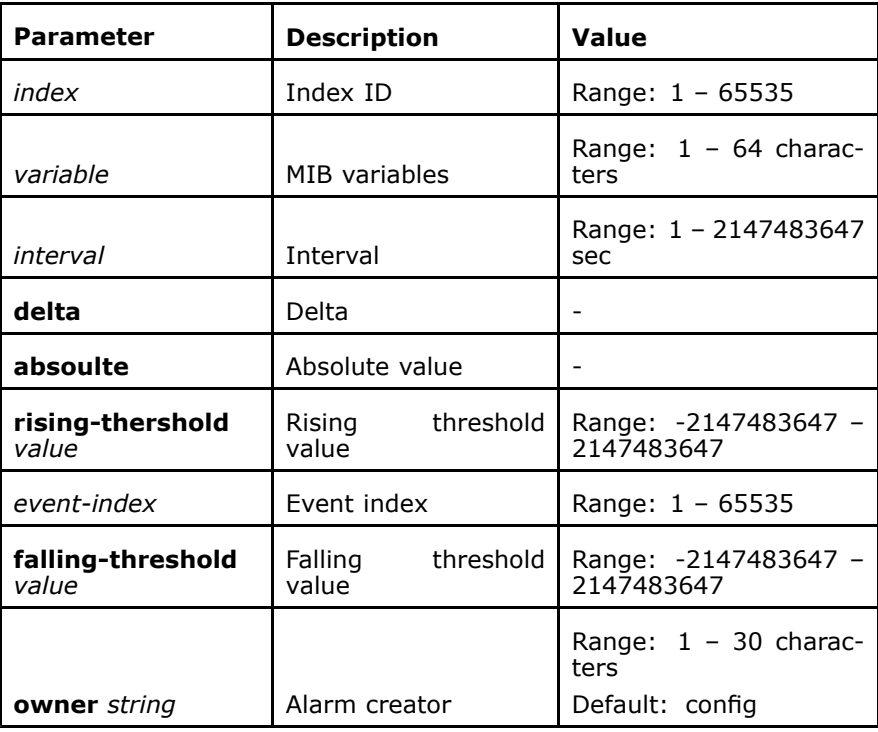

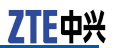

#### **Mode** ZXAN(config)#

#### **Example** The following example displays how to set alarm and MIB objects:

ZXAN(config)# rmon alarm <sup>1</sup> ip.2.0 <sup>10</sup> absolute rising-threshold <sup>200</sup> <sup>1</sup> falling-threshold <sup>100</sup> <sup>1</sup> owner ZTE

#### **Related Commands** None

**Related Information**

- **William**  It is allowed for the same instance to perform sampling at the same or different intervals.
	- **H**  If an error prompts when an alarm item is created with the same index, use **no** command to eliminate the previous index configuration.
	- **H**  When <sup>a</sup> nonexistent index item is deleted, the system prompts "Unknown alarm number".
	- � When the memory or resource is not enough, the system prompts "Alloc buffer error" or "Resource unavailable".
	- **M**  This alarm is associated with the relevant events to perform the corresponding operation.

### rmon collection history

```
Syntax rmon collection history index[owner string][buckets bucket-
        number][interval seconds]
```
**no rmon collection history** *index*

**Purpose** To enable interface history collection function

#### **Usage Guidelines** The following table provides parameter description:

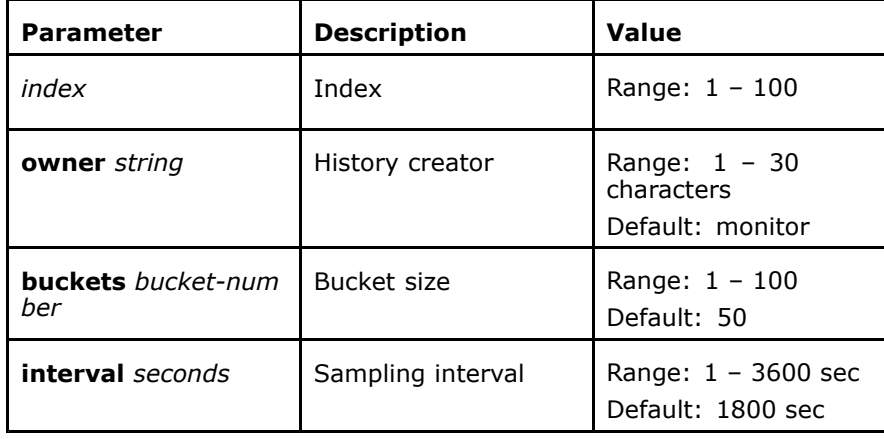

#### **Mode** ZXAN(config-if)#

#### **Example** The following example displays how to

ZXAN(config-if)#rmon collection history <sup>1</sup> owner zte buckets <sup>100</sup> interval <sup>300</sup>

**Related Commands** None

<sup>78</sup> Confidential and Proprietary Information of ZTE CORPORATION

#### **Related Information**

- **H**  It is allowed to configure several statistical items on the same interface.
	- **W**  It is allowed to delete the statistical items of other interfaces in interface mode.
	- **H**  If error occurs when the statistical item is created with the same index , use **no** command to delete the previous same index configuration.
	- **W**  When the nonexistent index item is deleted, the system prompts: "Unknown etherStats number".
	- � When the memory or source is not enough, the system prompts "Alloc buffer error" or "Resource unavailable".

### rmon collection statistics

**Syntax rmon collection statistics** *index* [**owner** *string*]

### **no rmon collection statistics** *index*

**Purpose** To enable interface statistical function<br>**Usage Guidelines** The following table provides paramete

The following table provides parameter description:

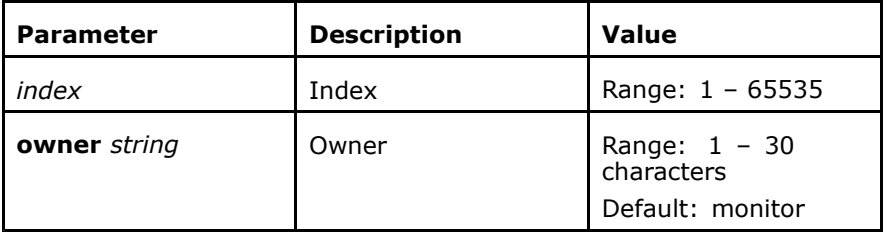

#### **Mode** ZXAN(config-if)#

### **Example** The following example displays how to

ZXAN(config-if)#rmon collection statistics <sup>1</sup> owner zte

**Related Commands** None

**Related Information**

- � It is allowed to configure several statistical items on the same interface.
	- **W**  It is allowed to delete the statistical items of other interfaces in interface mode.
	- � If error occurs when the statistical item is created with the same index , use **no** command to delete the previous same index configuration.
	- **W**  When the nonexistent index item is deleted, the system prompts: "Unknown etherStats number".
	- � When the memory or source is not enough, the system prompts "Alloc buffer error" or "Resource unavailable".

### rmon event

### **Syntax rmon event** *index*[**log**][**trap** *community*][**description** *string*][**<sup>o</sup> wner** *string*]

**no rmon event** *index*

**Purpose** To configure an event<br>**Usage Guidelines** The following table pro The following table provides parameter description:

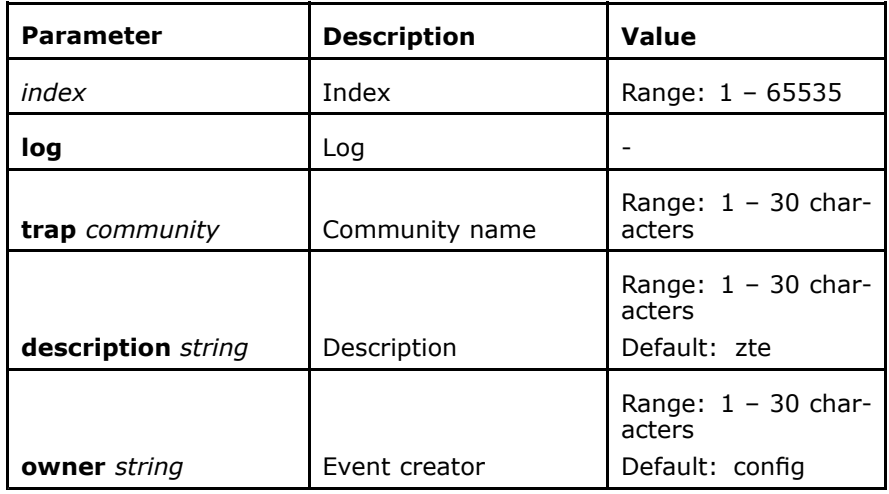

**Mode** ZXAN(config)#

#### **Example** The following example displays how to configure an event:

ZXAN(config)# rmon event <sup>1</sup> log trap public description log\_trap\_event

**Related Commands**

**Related Information**

### None

- **William**  If error occurs when the statistical item is created with the same index , use **no** command to delete the previous same index configuration.
- � When the nonexistent index item is deleted, the system prompts: "Unknown etherStats number".
- � When the memory or source is not enough, the system prompts "Alloc buffer error" or "Resource unavailable".

# Number of Discarded SCTP **Packets**

**Name** The number of discarded SCTP packets<br>**Meaning** The number of IP packets discarded by The number of [IP](#page-160-0) packets discarded by the association. **Triggering Point** The counter increments when the SCTP discards an IP packet. parameter description:

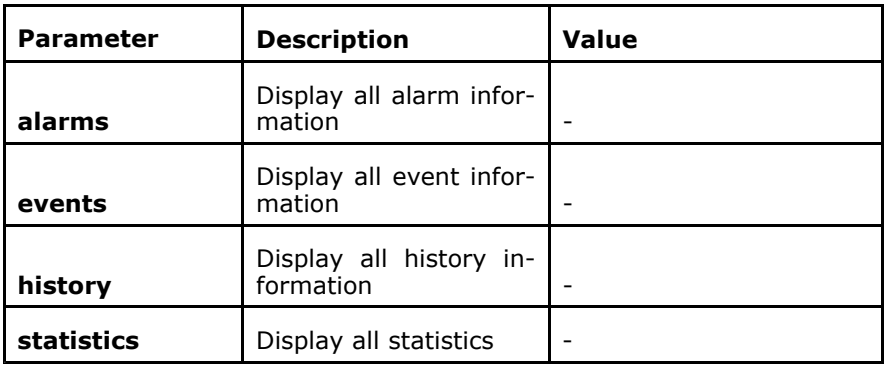

**Mode** All modes except exec mode<br>**Example** The following example displa

**The following example displays RMON configuration:**<br>ZXAN (config) #show rmon

```
ZXAN(config)#show rmon
supports Statistics History Alarm Event etc. group(s) of RFC1757.<br>Canfin antwice:
  Config entries:<br>etherStats
     etherStats (1986)<br>historyControl (1986)
     historyControl (
    alarm 0
event 0
```
#### **Related Commands** rmon alarm

rmon collection history

rmon collection statistics

rmon event

#### **Related Information**

- � If there is no parameter in the command, it displays RMON version information.
	- **H**  If there is no control entry in the specified control list, it displays the following information:
		- �"Statistics table is empty"
		- �"History table is empty"
		- �"Alarm table is empty"
		- �"Event table is empty"

This page is intentionally blank.

## **<sup>C</sup> <sup>h</sup> <sup>a</sup> <sup>p</sup> <sup>t</sup> <sup>e</sup> <sup>r</sup> <sup>10</sup>**

# **UAPS Uplink Active/Standby Swap**

#### **Table of Contents**

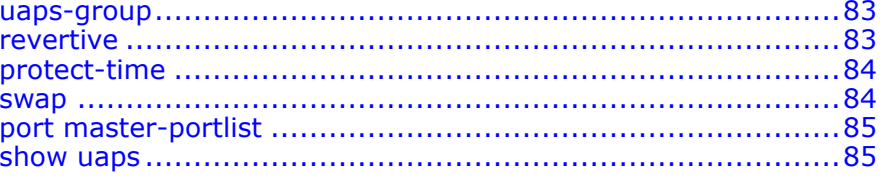

### uaps-group

**Syntax uaps-group** *groupid* [**mode** {**csc-swap** | **port-swap**}] **no uaps-group** *groupid*

**Purpose** To create or delete [UAPS](#page-162-0) group<br>**Usage Guidelines** The following table provides par

The following table provides parameter description:

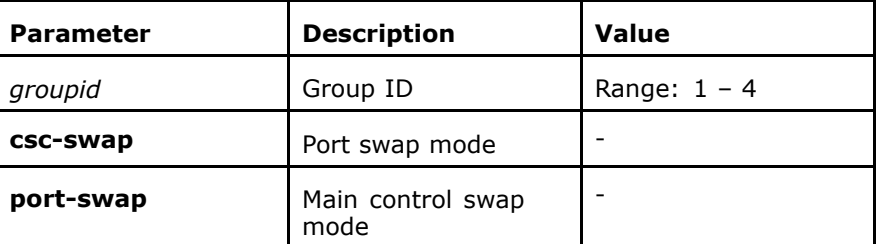

#### **Mode** ZXAN(config)#

**Example** The following example displays how to create or delete uaps group: ZXAN(config)#uaps-group <sup>1</sup>

**Related Commands** None

## revertive

**Syntax revertive** {**enable** | **disable**}

# <span id="page-97-0"></span>**Purpose** To configure active/standby revertible function for [UAPS](#page-162-0) group<br>Usage Guidelines The following table provides parameter description:

The following table provides parameter description:

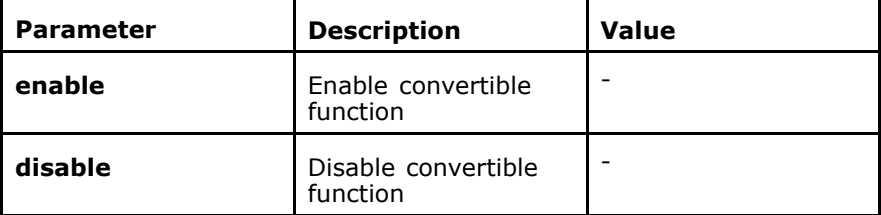

**Mode** ZXAN(cfg-uaps-groupid)#

**Example** The following example displays how to configure active/standby revertible function for USPS group:

ZXAN(cfg-uaps-1)# revertive enable

**Related Commands** None

## protect-time

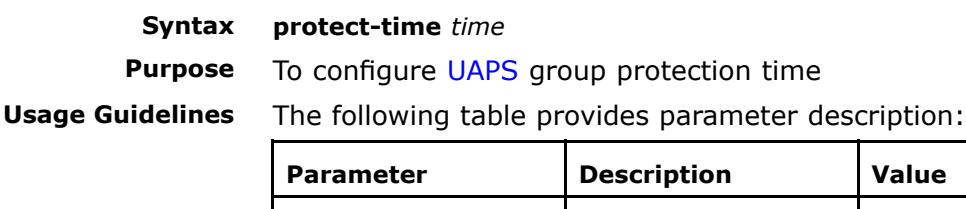

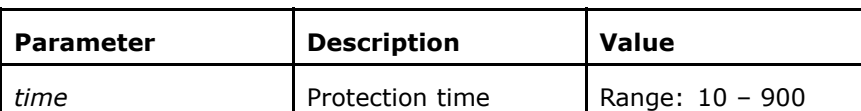

**Mode** ZXAN(cfg-uaps-groupid)# **Example** The following example displays how to configure UAPS group protection time

ZXAN(cfg-uaps-1)#protect-time <sup>400</sup>

**Related Commands** None **Related Information**

By default, the protection time is 300.

### swap

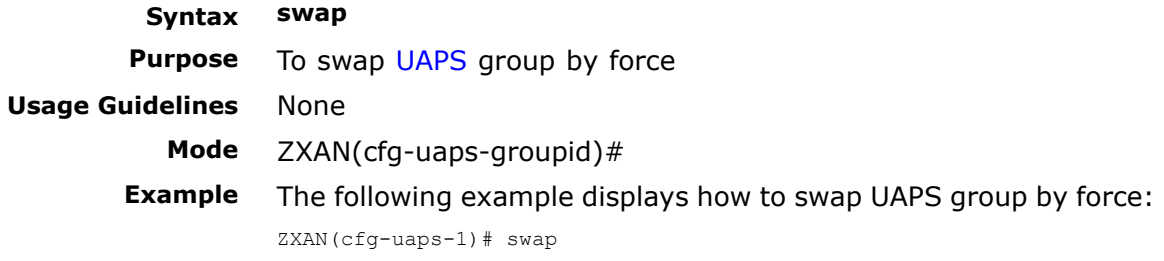

<span id="page-98-0"></span>**Related Commands** None

## port master-portlist

**Syntax port master-portlist** *portlist* **slave-portlist** *portlist*

**port master-portlist** *portlist*

**Purpose** To add or delete port to uplink port<br>**Usage Guidelines** The following table provides parame The following table provides parameter description:

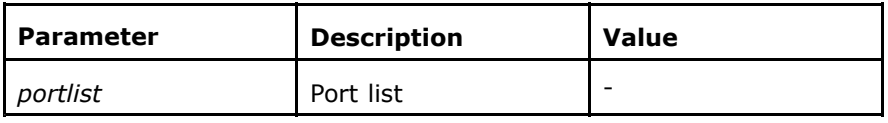

None

**Mode** ZXAN(cfg-uaps-groupid)#

**Example** The following example displays how to add or delete port to uplink port:

ZXAN(cfg-uaps-1)#port master-portlist gei\_0/9/1 slave-portliste gei\_0/9/2

**Related Commands Related Information**

Currently, only one couple of ports can be added once. The master port and slave port must be consistent in csc-swap mode.

### show uaps

**Purpose** To display [UAPS](#page-162-0) group status<br>**Usage Guidelines** The following table provides n

**Syntax show uaps groupid** *groupid*

The following table provides parameter description:

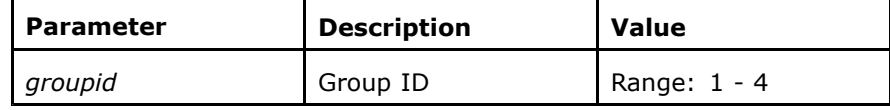

**Mode** All modes except exec mode

**Example** The following example displays how to

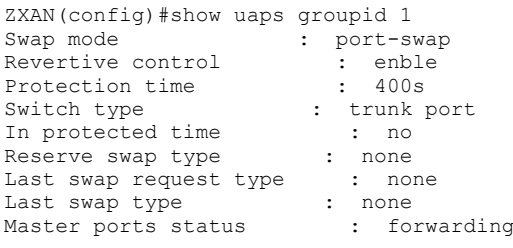

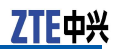

Slave ports status : block

gei\_0/9/1 : up  $get 0/9/2 : down$ 

**Related Commands** None

# **<sup>C</sup> <sup>h</sup> <sup>a</sup> <sup>p</sup> <sup>t</sup> <sup>e</sup> <sup>r</sup> <sup>11</sup>**

# **FTP/TFTP Server**

### **Table of Contents**

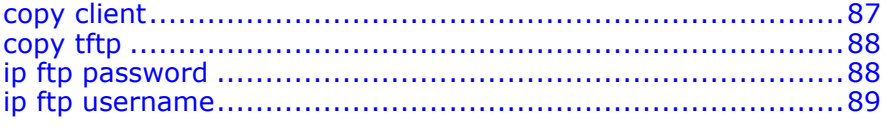

### copy client

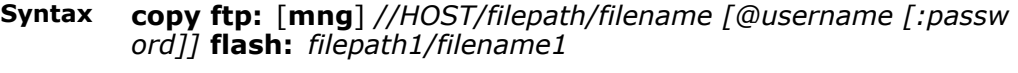

**copy flash:** *filepath1/filename1* **ftp:[mng]** *//HOST/filepath/filen ame [@username[:password]]*

**Purpose** To copy a specified file in/out of the specified remote host in [FTP](#page-160-0) mode with the specified username and login password

**Usage Guidelines** The following table provides parameter description:

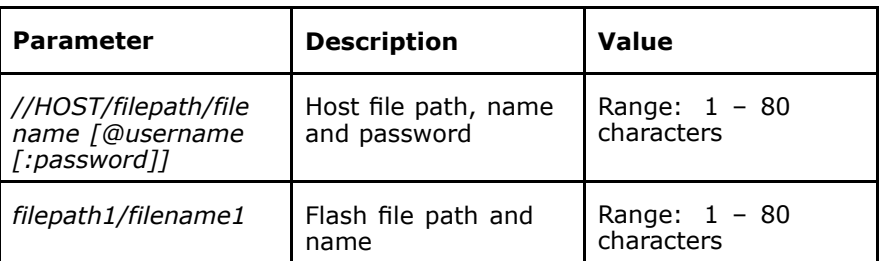

#### **Mode** ZXAN#

**Example** The following example displays how to copy <sup>a</sup> specified file in/out of the specified remote host in FTP mode with the specified username and login password:

> 1. Copy db.dat under the directory  $cfq$  of Flash to the zxc220 working directory of FTP user of host 168.1.1.1

ZXAN#copy flash: /cfg/db.dat ftp: //168.1.1.1/db.dat@zxc220:zxc220

2. Copy db.dat unser FTP user zxan working directory of host 168.1.1.1 to the root directory of Flash

ZXAN#copy ftp: //168.1.1.1/db.dat@zxan:zxan flash: db.dat

<span id="page-101-0"></span>**Related Commands** None

## copy tftp

**Syntax copy tftp:** {[**mng**] *//HOST/filepath/filename* <sup>|</sup> **commander** */file path*} **flash:** *filepath1/filename1*

> **copy flash:** *filepath1/filename1* **tftp:** {[**mng**] *//HOST/filepath/fi lename* | **commander** */filepath*}

**Purpose** To copy the specified file to or from the specified remote host in the [TFTP](#page-162-0) mode

**Usage Guidelines** The following table provides parameter description:

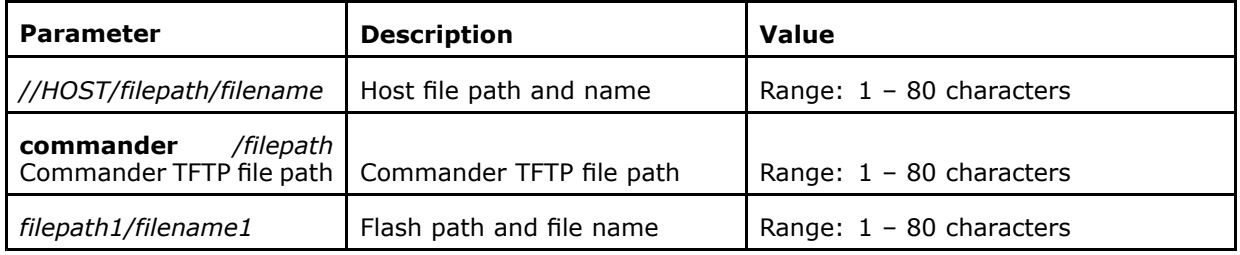

#### **Mode** ZXAN#

**Example** The following example displays how to copy the specified file to or from the specified remote host in the TFTP mode:

ZXAN#copy flash: /cfg/db.dat tftp: //168.1.1.1/db.dat

ZXAN#copy tftp: //168.1.1.1/db.dat flash: db.dat

**Related Commands** None

### ip ftp password

**Syntax ip ftp password** *password*

#### **no ip ftp password**

To set default login password on [FTP](#page-160-0) client

**Usage Guidelines** The following table provides parameter description:

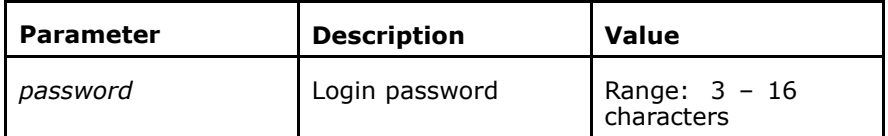

**Mode** ZXAN(config)#

### <span id="page-102-0"></span>**Example** The following example displays how to set default login password on FTP client:

ZXAN(config)#ip ftp password zx9800 ZXAN(config)#

**Related Commands** ip ftp username

**Related Information**

The password is case sensitive.

# ip ftp username

**Syntax ip ftp username** *username*

#### **no ip ftp username**

**Purpose** To set default login user name on [FTP](#page-160-0) client<br>**Usage Guidelines** The following table provides parameter desc The following table provides parameter description:

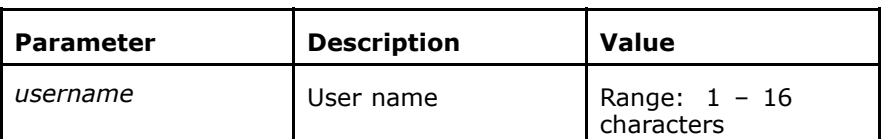

### **Mode** ZXAN(config)#

**Example** The following example displays how to set default login user name on FTP client:

> ZXAN(config)#ip ftp username FSAP9800 ZXAN(config)#

**Related Commands**

### ip ftp password

Confidential and Proprietary Information of ZTE CORPORATION <sup>89</sup>

This page is intentionally blank.

## **<sup>C</sup> <sup>h</sup> <sup>a</sup> <sup>p</sup> <sup>t</sup> <sup>e</sup> <sup>r</sup> <sup>12</sup>**

# **Alarm Management**

### **Table of Contents**

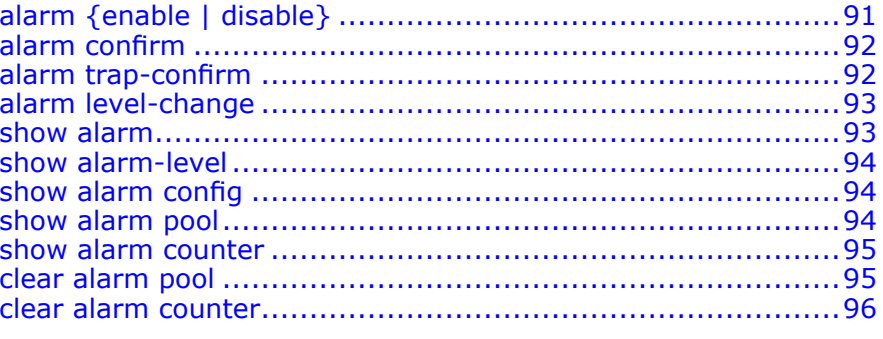

# alarm {enable <sup>|</sup> disable}

### **Syntax alarm** {**enable** | **disable**}

**Purpose** To enable/disable alarm switch<br>**Usage Guidelines** The following table provides pa The following table provides parameter description:

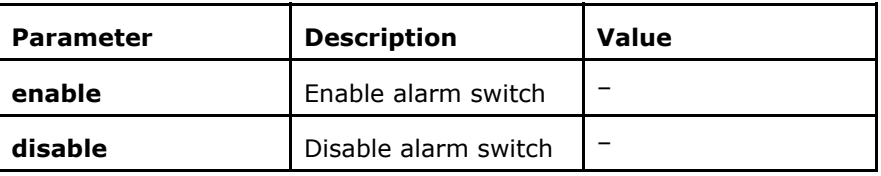

**Mode** ZXAN(config)#

**Example** The following example displays how to enable/disable alarm

switch:

ZXAN(config)#alarm enable

**Related Commands** None

<span id="page-105-0"></span>**Related Information**

By default, the alarm switch is enabled.

# alarm confirm

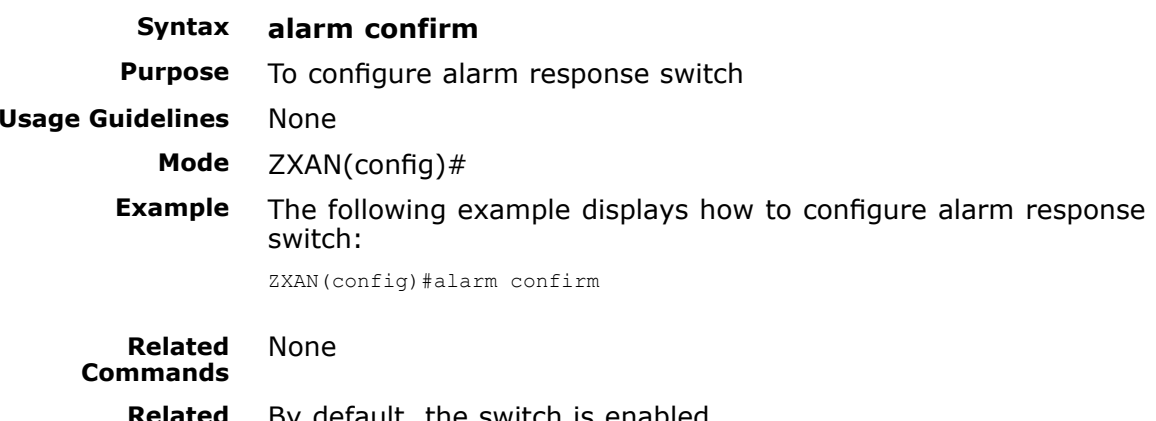

**Related Information**

By default, the switch is enabled.

# alarm trap-confirm

### **Syntax alarm trap-confirm retry** *integer1* **timeout** *integer2* **no alarm trap-confirm retry**

**Purpose** To create or delete alarm times and timer interval<br>**Usage Guidelines** The following table provides parameter description The following table provides parameter description:

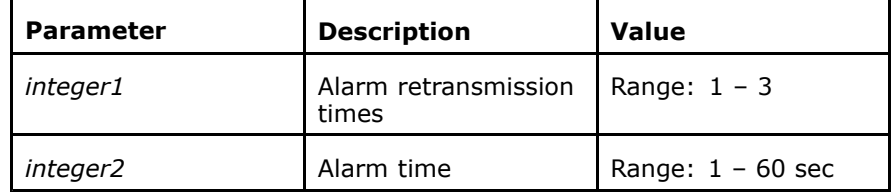

### **Mode** ZXAN(config)#

**Example** The following example displays how to create or delete alarm times and timer interval:

ZXAN(config)# trap-confirm retry <sup>3</sup> timeout <sup>20</sup>

**Related Commands** None

<span id="page-106-0"></span>**Related Information** By default, the alarm is not retransmitted.

# alarm level-change

**Syntax alarm level-change** *alarm-code level*<br>**Purpose** To modify alarm levels

**Purpose** To modify alarm levels<br>**Usage Guidelines** The following table pro The following table provides parameter description:

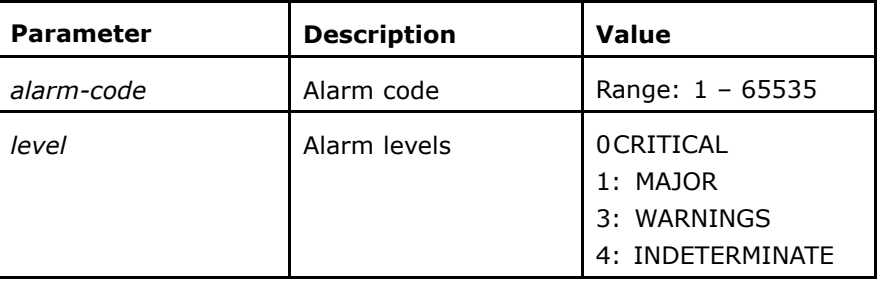

### **Mode** ZXAN(config)#

None

**Example** The following example displays how to modify alarm levels: ZXAN(config)#alarm level-change <sup>33037</sup> MAJOR

**Related Commands**

### show alarm

**Syntax show alarm** *number*<br>**Purpose** To display alarm pool

**Purpose** To display alarm pool group number<br>**Usage Guidelines** The following table provides paramet The following table provides parameter description:

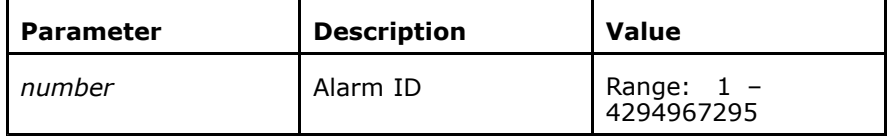

**Mode** All modes except exec mode<br>**Example** The following example display The following example displays alarm pool group number:

> ZXAN(config)#show alarm <sup>1</sup> The pool array NO. is :2

<span id="page-107-0"></span>**Related Commands** None

### show alarm-level

**Syntax show alarm-level** [*alarm-code*]<br>**Purpose** To display alarm levels

**Purpose** To display alarm levels<br>**Usage Guidelines** The following table pro The following table provides parameter description:

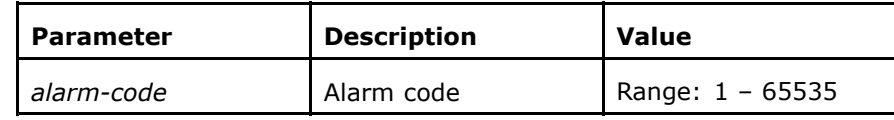

**Mode** All modes except exec mode<br>**Example** The following example displa

The following example displays alarm levels:

ZXAN#show alarm-level <sup>1</sup> AlarmCode default-level current-level 1 minor minor

**Related Commands** None

## show alarm config

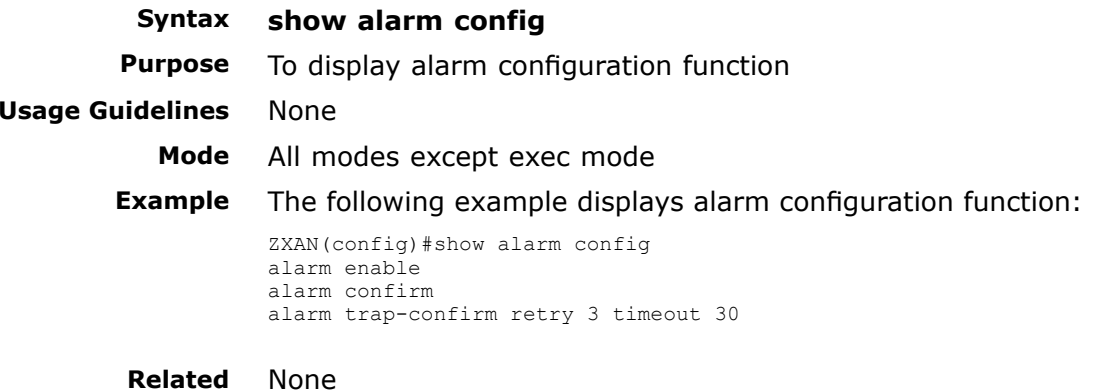

**Related Commands**

### show alarm pool

**Syntax show alarm pool** *number*<br>**Purpose** To display alarm pool **Purpose** To display alarm pool<br>**Usage Guidelines** The following table pr The following table provides parameter description:
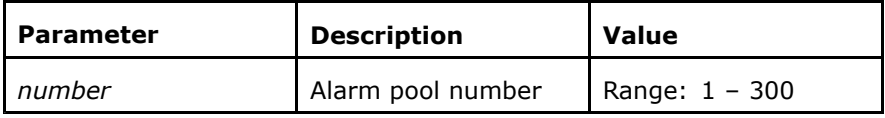

#### **Mode** All modes except exec mode

**Related Information** ZXAN(config)#show alarm pool <sup>1</sup> Alarm ID : <sup>10</sup> Alarm Code : <sup>33037</sup> Alarm Level : <sup>0</sup> Alarm Time : 00:03:32 01/01/2001 UTC AlarmDesInfo: Sysctl alarm : board offline in shelf <sup>0</sup> slot <sup>10</sup>

**Related Commands** None

#### show alarm counter

**Syntax show alarm counter**<br>**Purpose** To display alarm statis To display alarm statistical information<br>None **Usage Guidelines Mode** All modes except exec mode<br>**Example** The following example displa **Example** The following example displays how to alarm statistical information: ZXAN(config)# show alarm counter<br>alarm Report: 14 alarmReport: 14 alarmConfirm: 0<br>alarmNullPointer: 0 alarmInvalidMsgTvpe: 0 alarmNullPointer: 0 0 alarmInvalidMsgType: 0<br>alarmInvalidDenautErmai 0 alarmInvalidIare: 0 alarmInvalidReportType: 0 alarmInvalidLevel: (<br>alarmInvalideMihoid: 0 alarmInvalidAlarmId: 0 alarmInvaideMibOid: 0 alarmInvalidAlarmId: 0<br>alarmInvalidRecNum: 0 alarmIogFuncNull: 0 alarmInvalidRecNum: 0 alarmLogFuncNull: 0<br>alarmTdNotExist: 0 alarmRecordExist: 1 alarmIdNotExist: 0 0 alarmRecordExist: 1<br>alarmPoolFull: 0 alarmPoolOverflow: 0 alarmPoolFull: 0<br>alarmPoolFull: 0 alarmPoolOverflow: 0 alarmPoolInsOk: 4 alarmGetRegIndexFail : 0<br>alarmSondWeBeeSue: 14 alarmSondWereSue: 2 alarmSendToRosSuc: 14 alarmSendTrapSuc: 30<br>alarmSendToRosFail: 0 alarmSendTrapFail: 0<br>alarmGetAlarmRegSuc: 40 alarmGetStrFuncSuc: 0 alarmSendToRosFail: 0 alarmSendTrapFail: 0<br>alarmCetllarmBegCue: 40 alarmCetCtrEunsCue: 0 alarmGetAlarmRegSuc: 40 alarmGetStrFuncSuc: 0<br>alarmGetAlarmBegFeil. 0 alarmGetAlarmRegFail: 0 alarmGetStrFuncFail: 900<br>alarmAddTaDaslOus: 21 alarmTafarmCandTusrOus: 0 alarmAddToPoolSuc: 21 alarmInformSendTrapSuc: 6<br>alarm1ddToPoolFail. 0 alarmAddToPoolFail: 0 alarmInformSendTrapFail: 0<br>alarmGetLogFuncSuc: 69 alarmGetByAlarmIdOk: 9 alarmGetLogFuncSuc: 69 alarmGetByAlarmIdOk: 9<br>alarmGetLogFuncFail: 0 alarmGetByAlarmIdFail: 0 alarmGetLogFuncFail: 0 alarmGetByAlarmIdFail: 0<br>alarmRestoreDelSuc: 4 alarmBadTypeFromRos: 0 alarmRestoreDelSuc: 4 alarmBadTypeFromRos: 0<br>alarmRestoreDelFail: 4 alarmRecvFromRos: 21 alarmRestoreDelFail: 4 alarmRecvFromRos: 21<br>alarmInformBostFromBos.*6* alarmBostoreBostFromBos.4 alarmInformRecvFromRos: 6 alarmRestoreRecvFromRos: 4<br>alarmPeserelIndetes: alarmCetPerInfePeils alarmRecordUpdate: 6 6 alarmGetRegInfoFail: 4<br>alarmCreateRegFail: 17 alramBindValueFail: 0 alarmCreateReqFail: 17 alramBindValueFail: 0<br>alarmEnsedeRexFail: 0 alarmEncodeReqFail: 0 0 alarmAllocMemFail: 0<br>alarmUnsurasutPiadTunas.0 alarmInsurasutMibUsu. 0 alarmUnsupportBindType: 0 alarmUnsupportMibVar: 0<br>alarmRecvDup: 0 alarmInformNotSendTrap: 0 alarmInformNotSendTrap: 0

**Related Commands** None

#### clear alarm pool

**Syntax clear alarm pool** [*integer*]

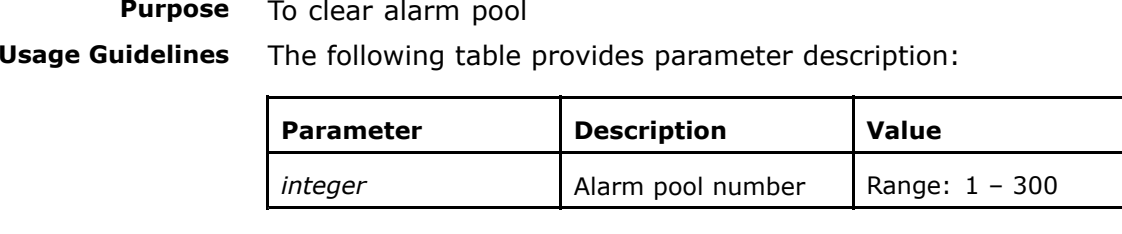

#### **Mode** ZXAN#

**Example** The following example displays how to clear alarm pool: ZXAN#clear alarm pool <sup>1</sup>

**Related Commands** None

#### clear alarm counter

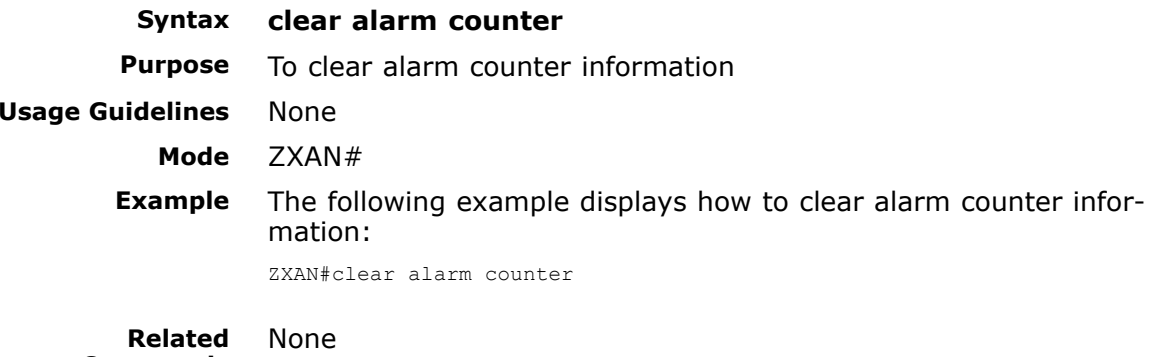

**Commands**

### Chapter 13

# **Debugging**

#### **Table of Contents**

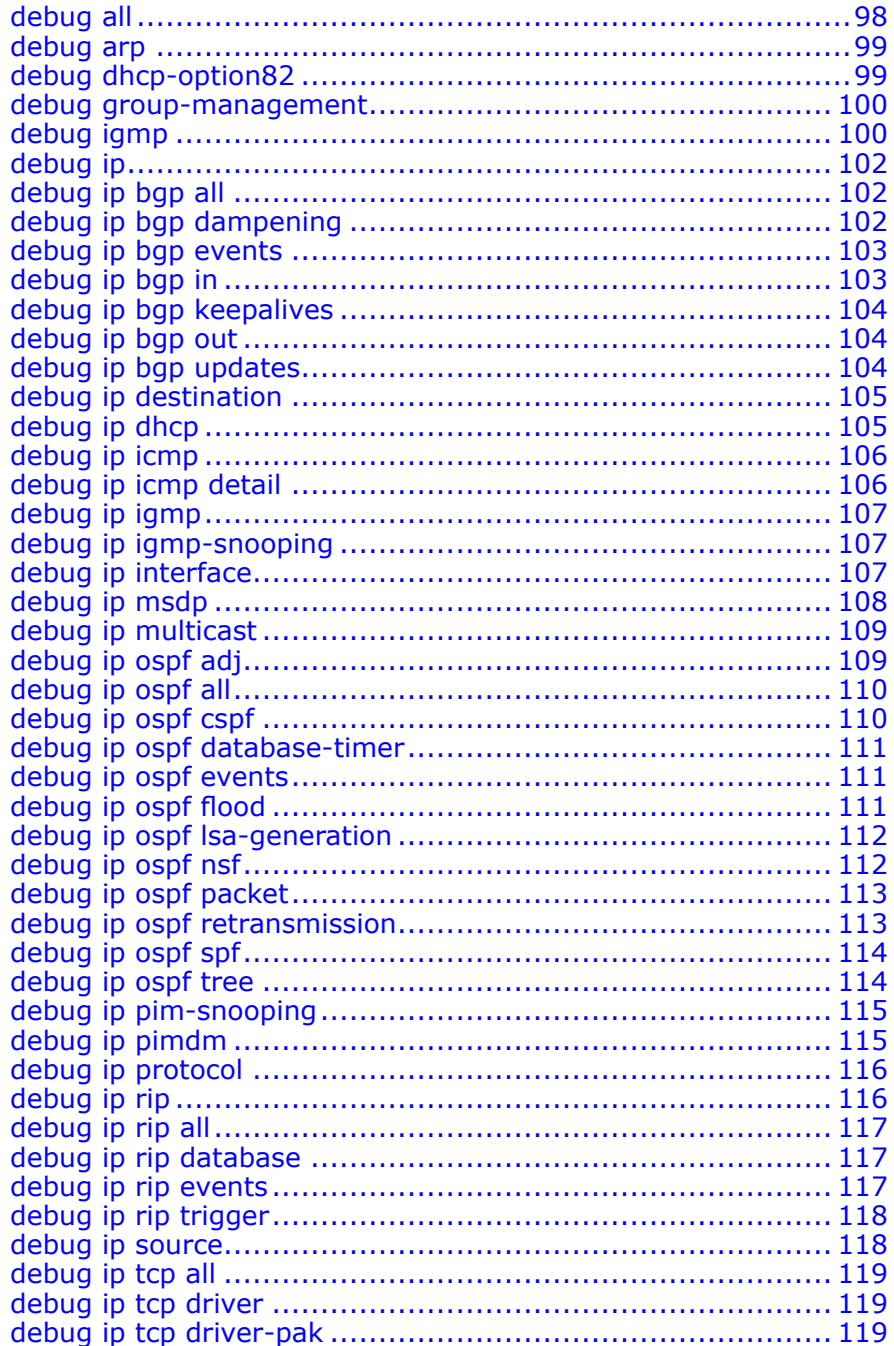

<span id="page-111-0"></span>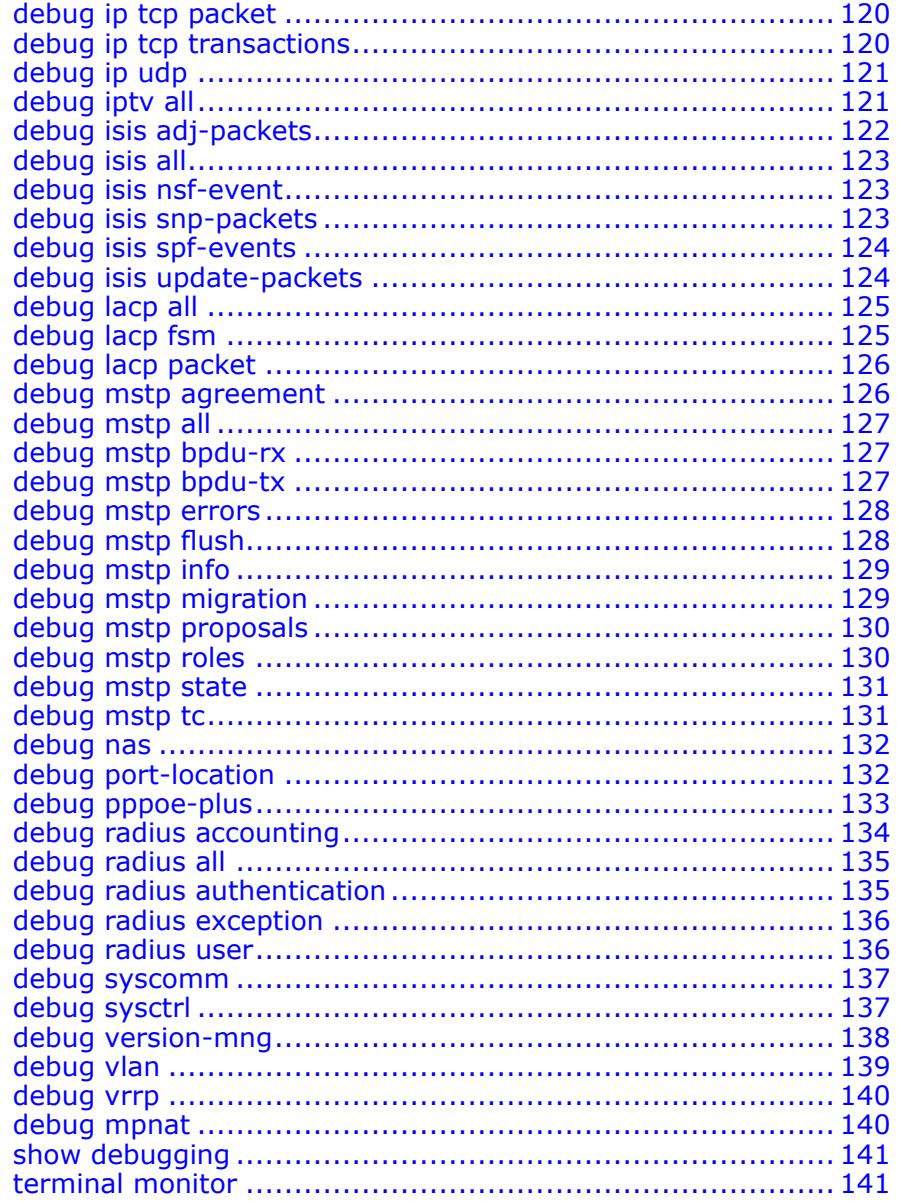

## debug all

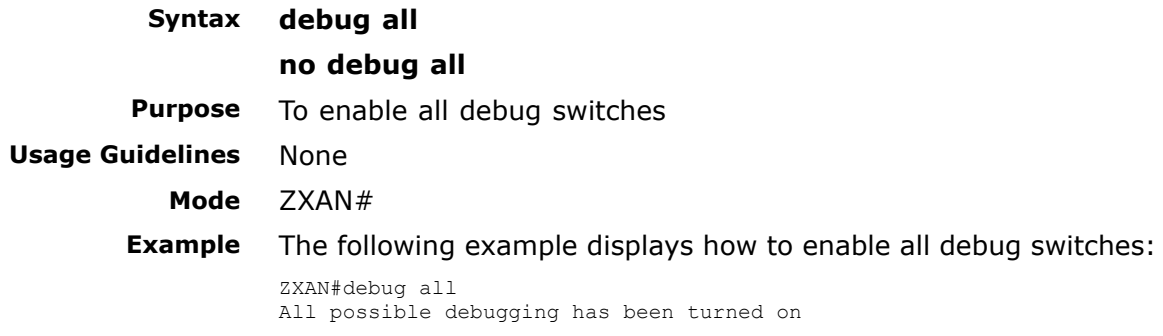

<span id="page-112-0"></span>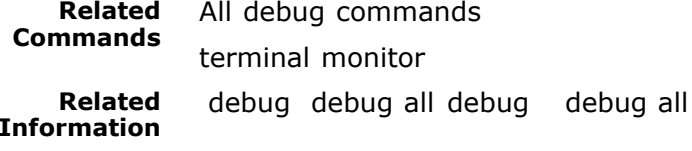

#### debug arp

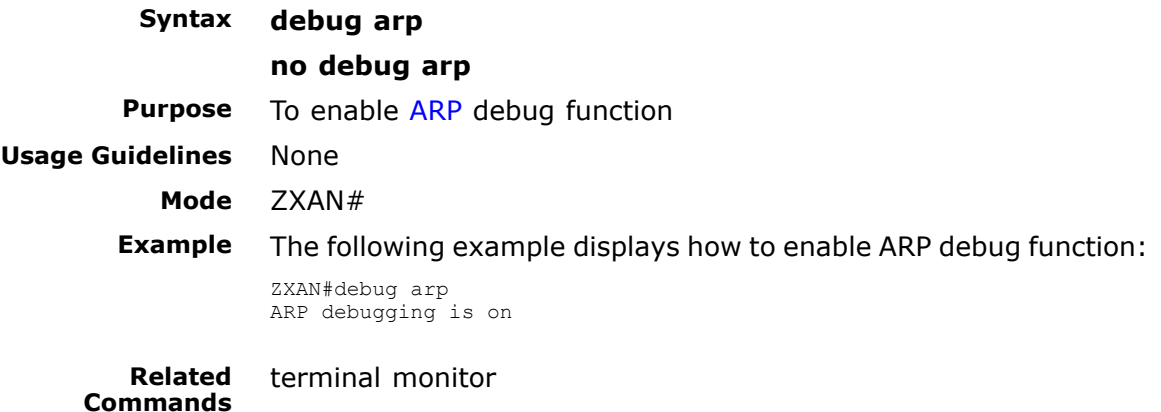

### debug dhcp-option82

**Syntax debug dhcp-option82 all debug dhcp-option82** {**data** <sup>|</sup> **error** <sup>|</sup> **event**} *type\_shelf/slot/ {port-no <sup>|</sup> olt:onu}* [**gport** *gportno*<sup>|</sup> **pvc** *pvcno*] **no debug dhcp-option82** {**all** <sup>|</sup> **data** <sup>|</sup> **error** <sup>|</sup> **event**}

**Purpose** To enable [DHCP](#page-160-0)-Option82 debugging switch<br>**Usage Guidelines** The following table provides parameter desc The following table provides parameter description:

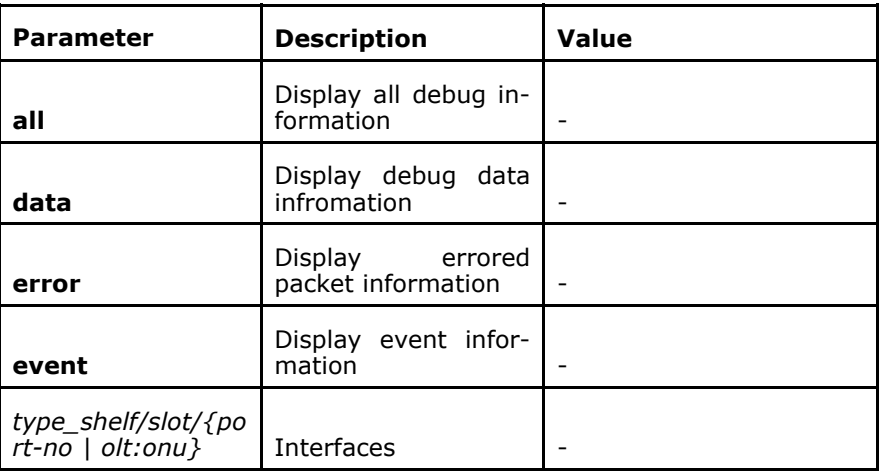

<span id="page-113-0"></span>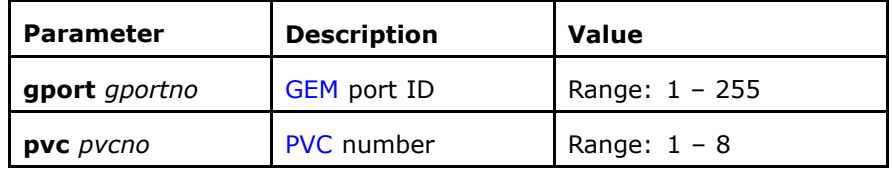

#### **Mode** ZXAN#

```
Example The following example displays how to enable DHCP-Option82 de-
bugging switch:
```
ZXAN#debug dhcp-option82 data gpon-onu\_0/9/1:1 gport <sup>1</sup> dhcp-option82 data debugging is on

#### **Related Commands** None

### debug group-management

#### **Syntax debug group-management**

#### **no debug group-management**

**Purpose** To enable debug function of the cluster management protocol to display debugging information of the cluster management protocol processing

**Usage Guidelines** None

#### **Mode** ZXAN#

**Example** The following example displays how to enable debug function of the cluster management protocol to display debugging information of the cluster management protocol processing:

> ZXAN#debug group-management group-management debugging is on

**Related Commands**

#### terminal monitor

### debug igmp

**Syntax debug igmp all**

**debug igmp** {**data** <sup>|</sup> **error** <sup>|</sup> **event**} [*rack-number shelf-num ber slot-number* ] [**interface** *name* [**gport** *gportno* <sup>|</sup> **pvc** *pvcno*]] [**vlan** *vlanid*] [*ipaddress*] [**mux** <sup>|</sup> **oam** <sup>|</sup> **proxy** <sup>|</sup>**recv** <sup>|</sup> **send** <sup>|</sup> **timer**]

**no debug igmp all**

**no debug igmp** {**data** <sup>|</sup> **error** <sup>|</sup> **event**}[*rack-number shelf-num ber slot-number* ][**interface** *name* [**gport** *gportno* <sup>|</sup> **pvc** *pvcno*]] [**vlan** *vlanid*] [*ipaddress*] [**mux** <sup>|</sup> **oam** <sup>|</sup> **proxy** <sup>|</sup>**recv** <sup>|</sup> **send** <sup>|</sup> **timer**]

**Purpose** To enable [IGMP](#page-160-0) debugging switch

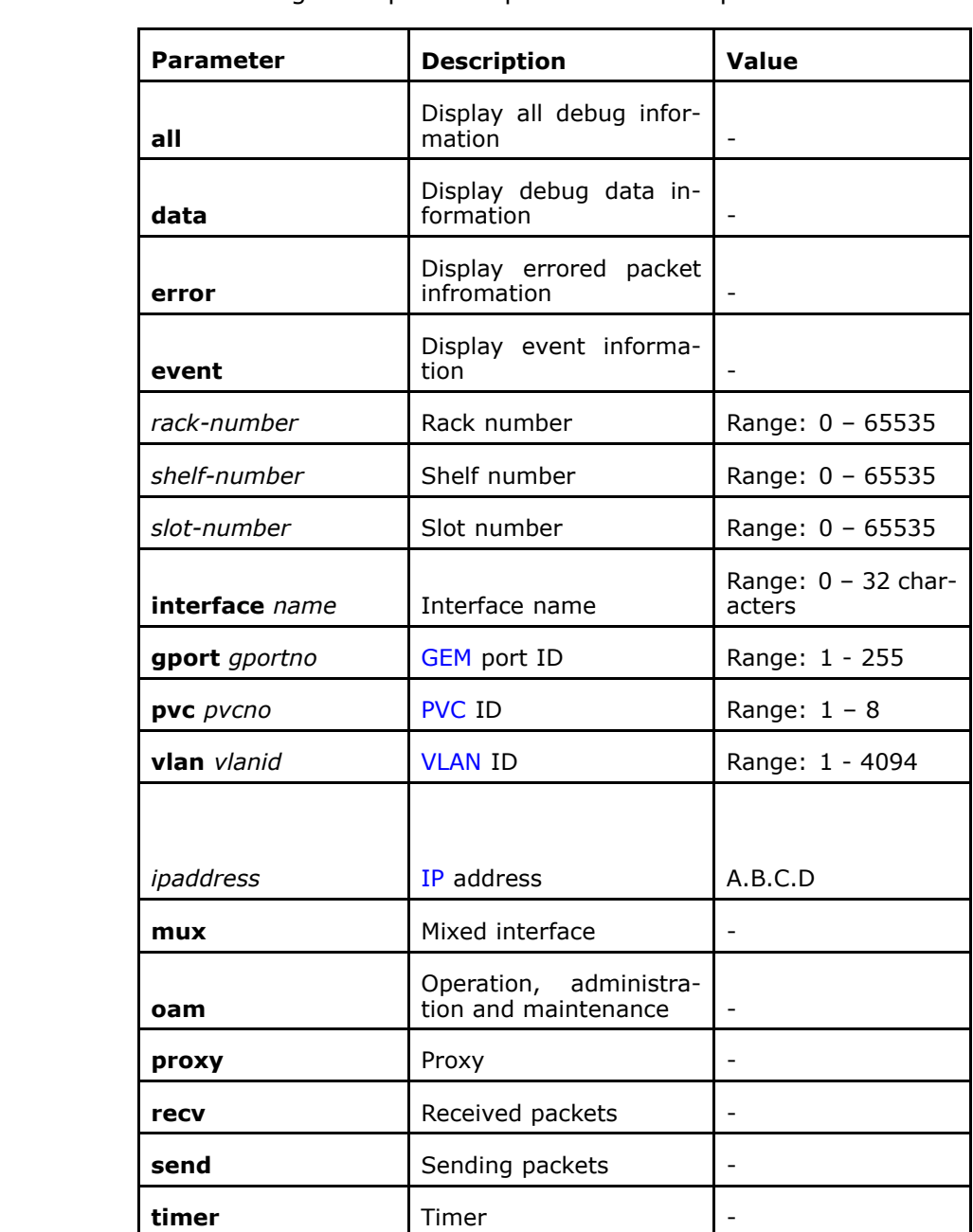

**Usage Guidelines** The following table provides parameter description:

**Mode** ZXAN#

**Example** The following example displays how to enable IGMP debugging switch:

> ZXAN#debug igmp error 10.9.6.3 mux IGMP error debugging is on

7TFФ¥

<span id="page-115-0"></span>**Related Commands**

terminal monitor

# debug ip

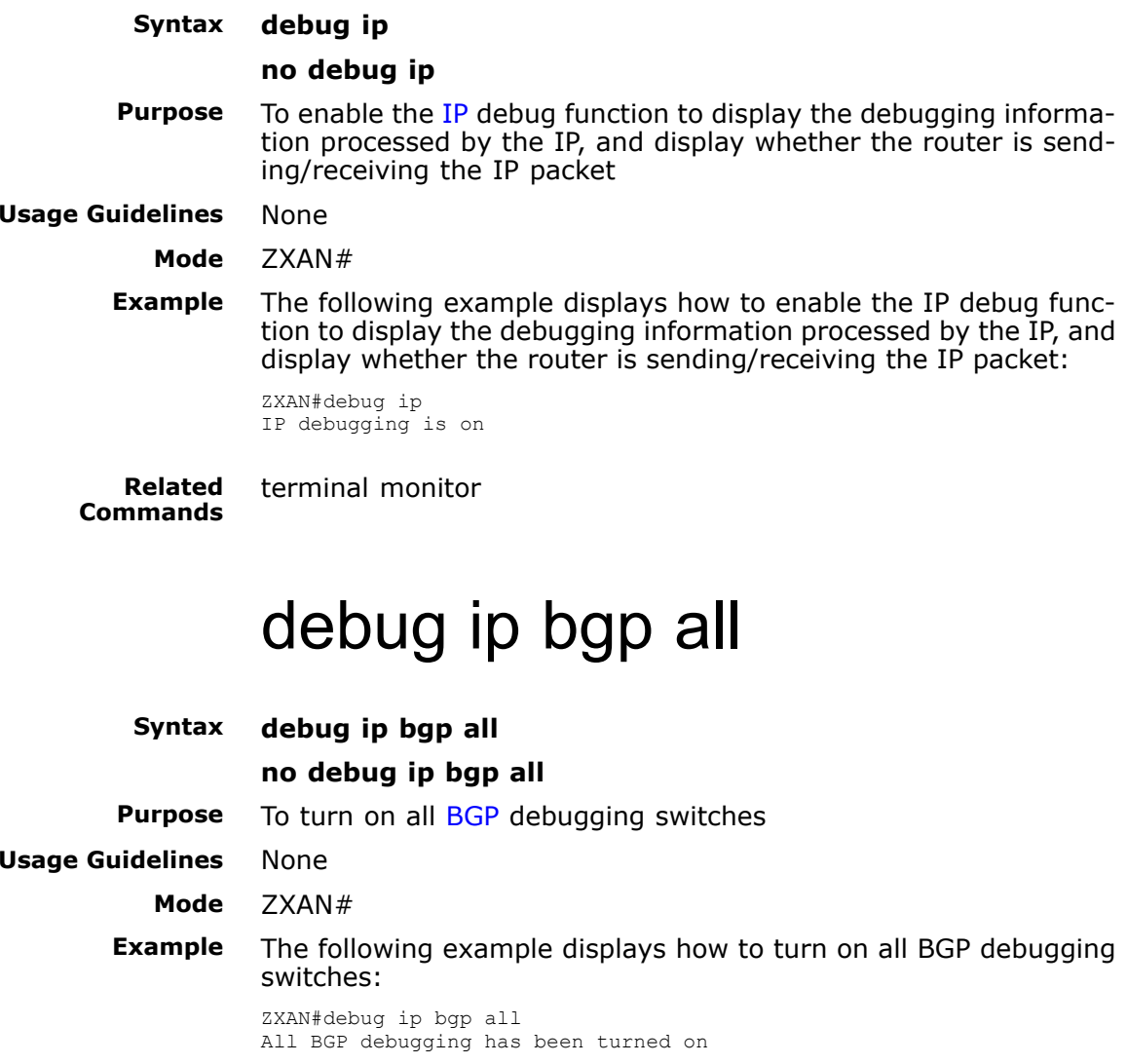

**Related Commands**

terminal monitor

## debug ip bgp dampening

**Syntax debug ip bgp dampening no debug ip bgp dampening Purpose** To trace and display the relevant information regarding [BGP](#page-160-0) route oscillation

<span id="page-116-0"></span>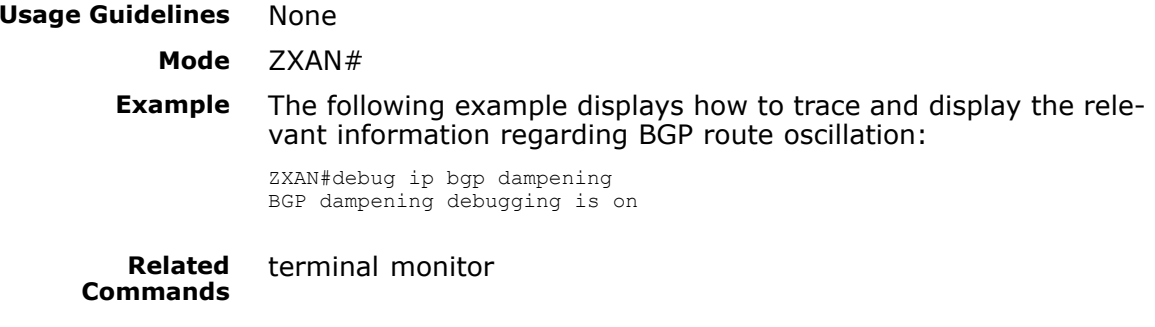

### debug ip bgp events

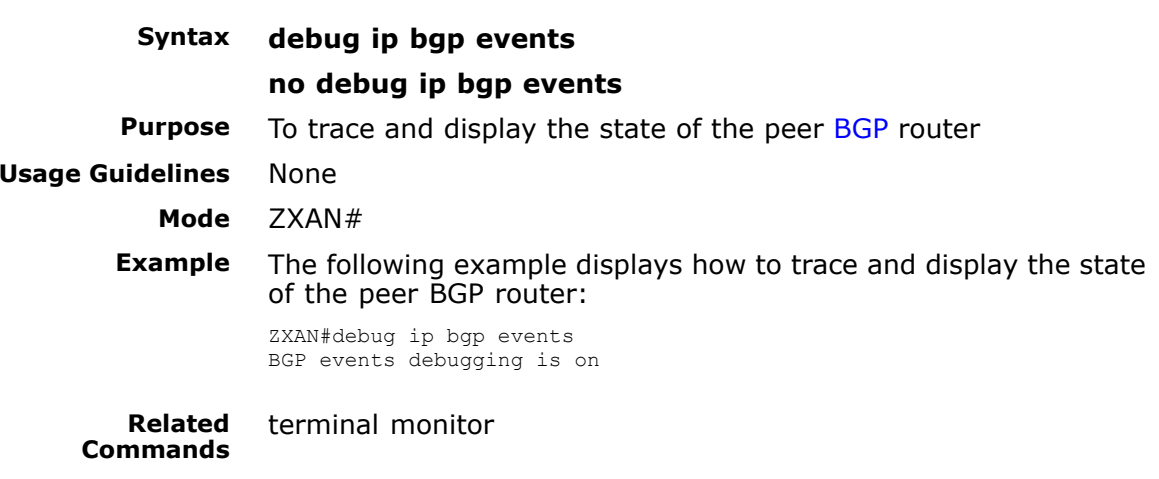

# debug ip bgp in

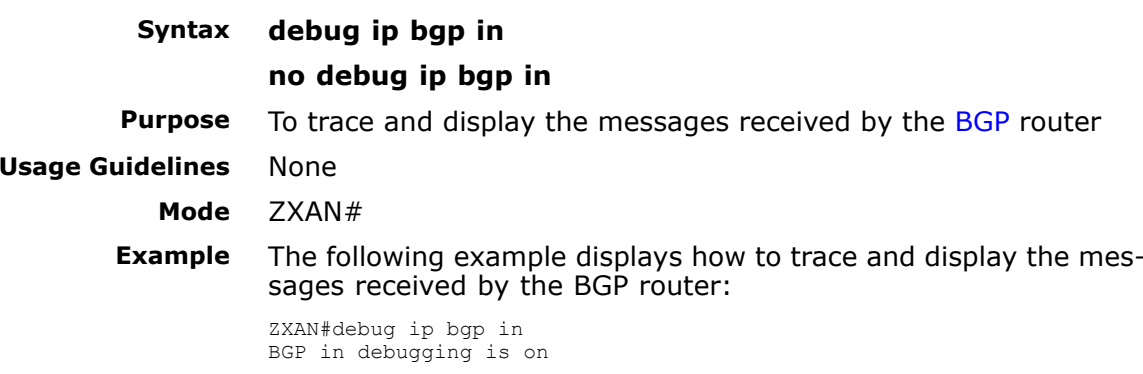

terminal monitor

<span id="page-117-0"></span>**Related Commands**

# debug ip bgp keepalives

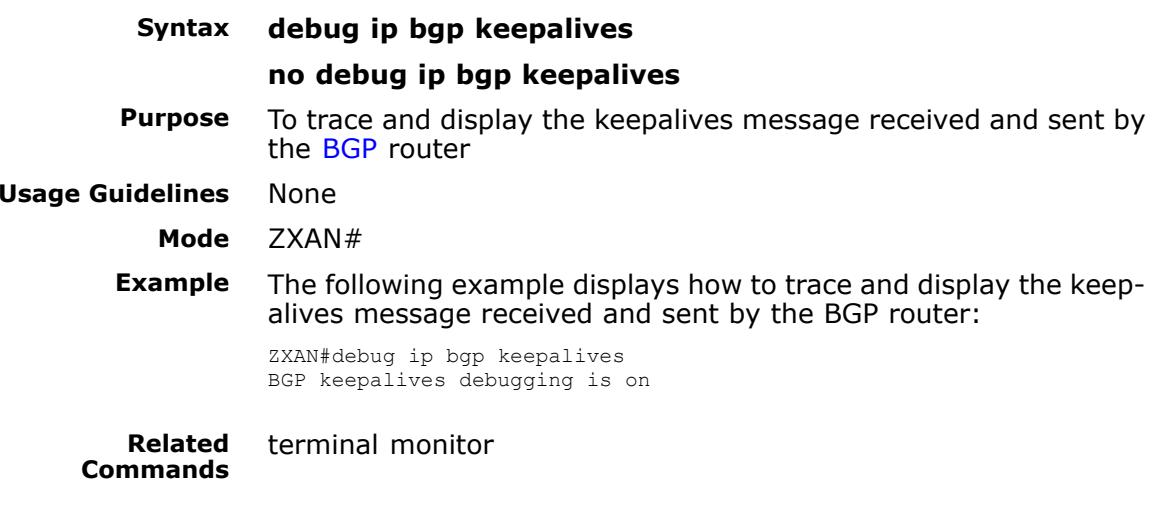

### debug ip bgp out

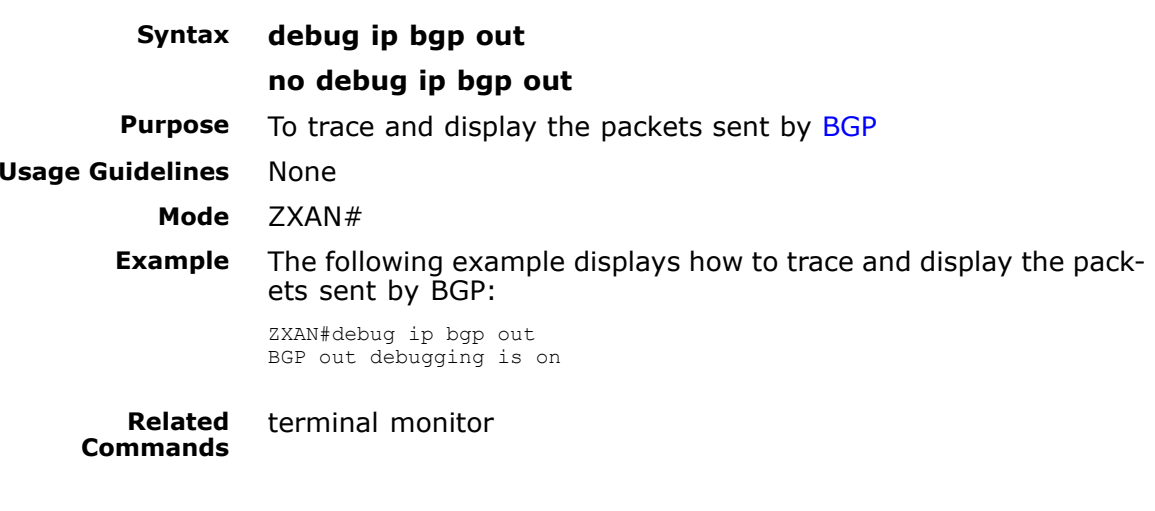

## debug ip bgp updates

**Syntax debug ip bgp** [*ip-address*] **updates no debug ip bgp** [*ip-address*] **updates**

**Purpose** To trace and display the updates message sent/received by the [BGP](#page-160-0) router and show the route processing conditions in the message

<span id="page-118-0"></span>**Usage Guidelines** The following table provides parameter description:

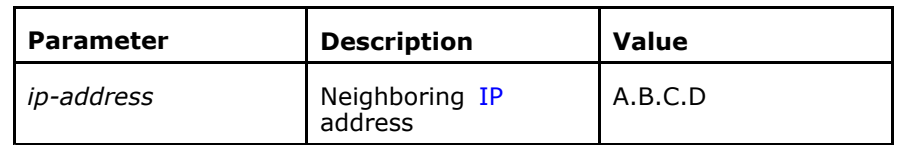

#### **Mode** ZXAN#

**Example** The following example displays how to trace and display the updates message sent/received by the BGP router and show the route processing conditions in the message:

> ZXAN#debug ip bgp updates BGP updates debugging is on

**Related Commands**

terminal monitor

### debug ip destination

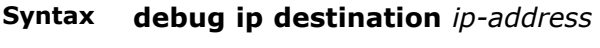

#### **no debug ip destination** *ip-address*

**Purpose** To enable debug function of the specified destination IP address to display the debugging information processed by the IP protocol, and display whether the router is sending/receiving the specified destination address IP packet

**Usage Guidelines** The following table provides parameter description:

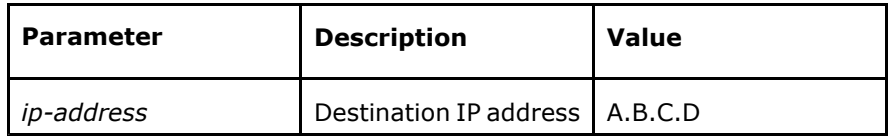

#### **Mode** ZXAN#

**Example** The following example displays how to enable debug function of the specified destination IP address to display the debugging information processed by the IP protocol, and display whether the router is sending/receiving the specified destination address IP packet:

> ZXAN#debug ip destination 192.168.36.3 IP destination debugging is on

**Related Commands**

terminal monitor

#### debug ip dhcp

**Syntax debug ip dhcp**

<span id="page-119-0"></span>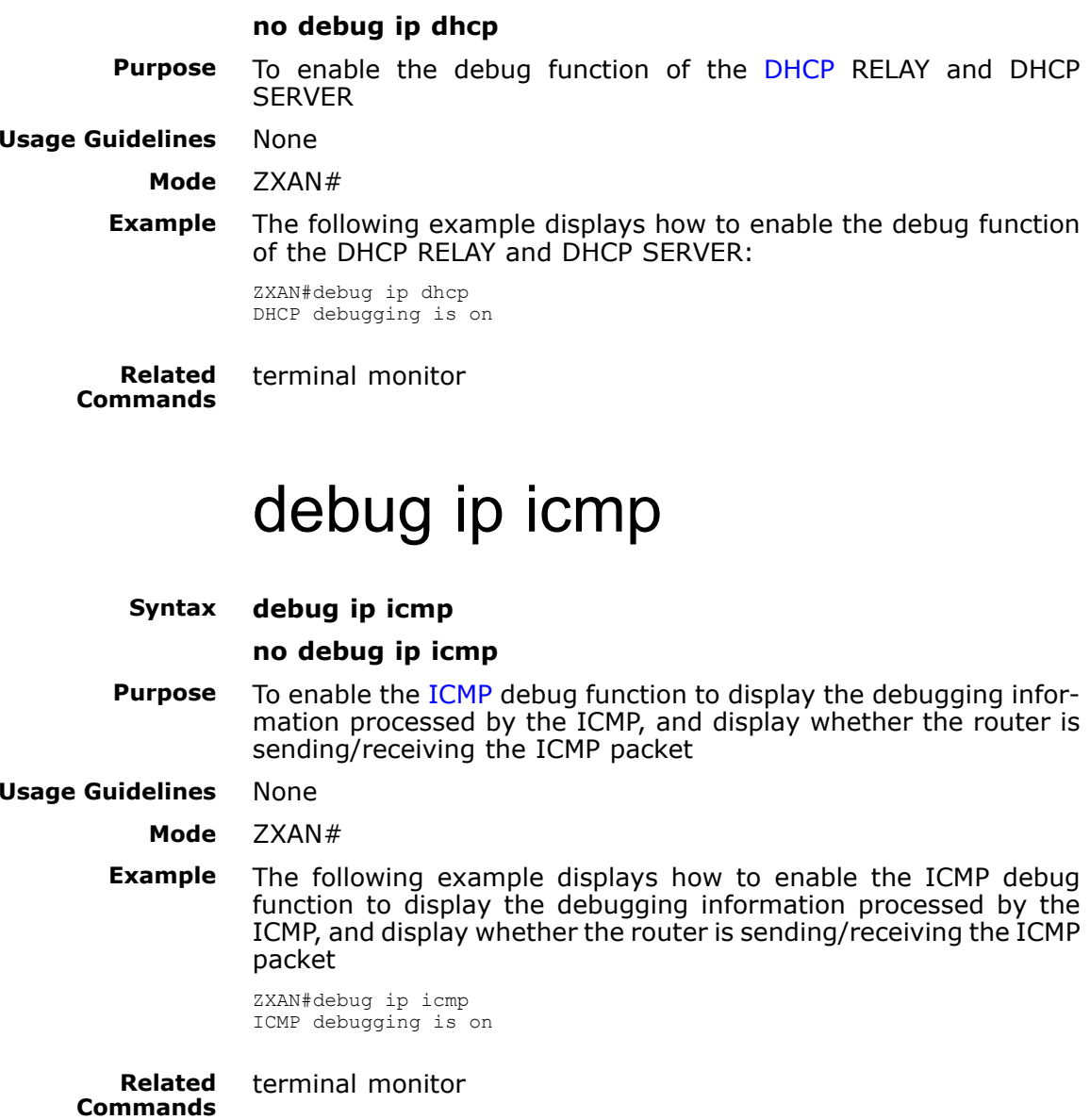

### debug ip icmp detail

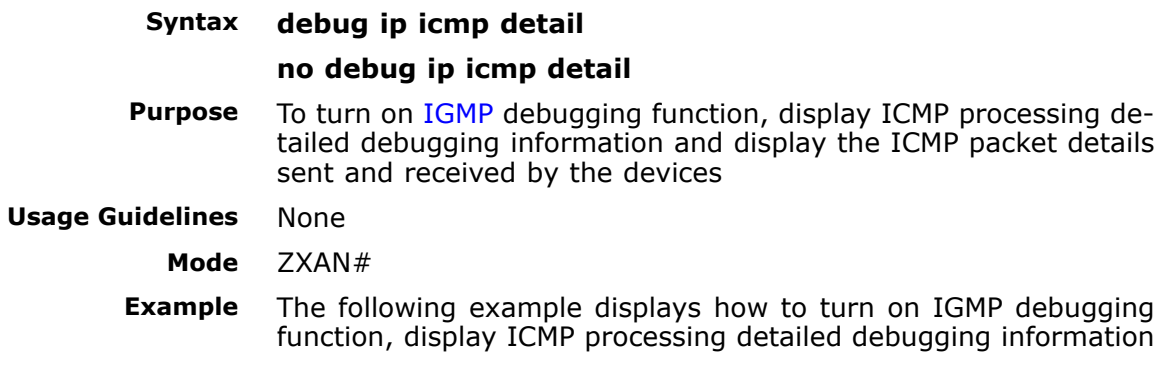

and display the ICMP packet details sent and received by the devices:

ZXAN#debug ip icmp detail ICMP detail debugging is on

<span id="page-120-0"></span>**Related Commands**

terminal monitor

## debug ip igmp

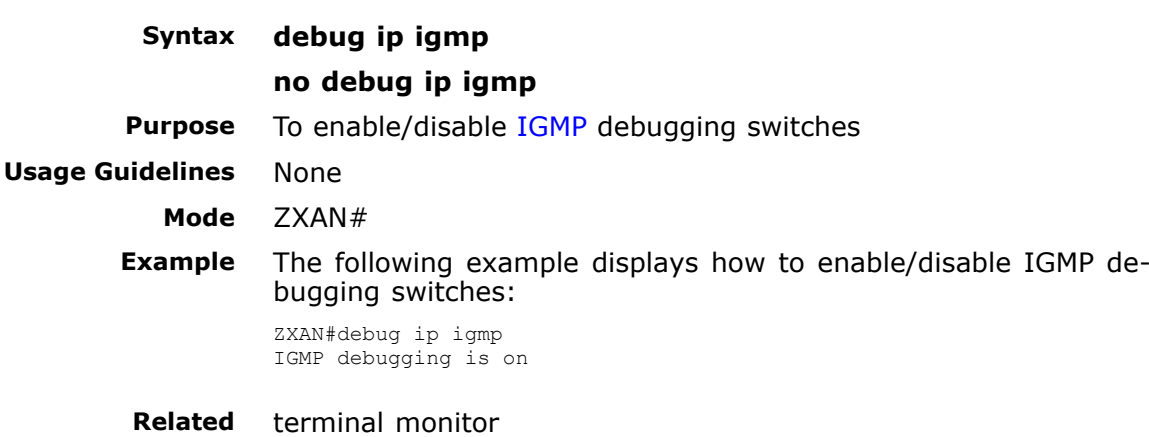

**Related Commands**

# debug ip igmp-snooping

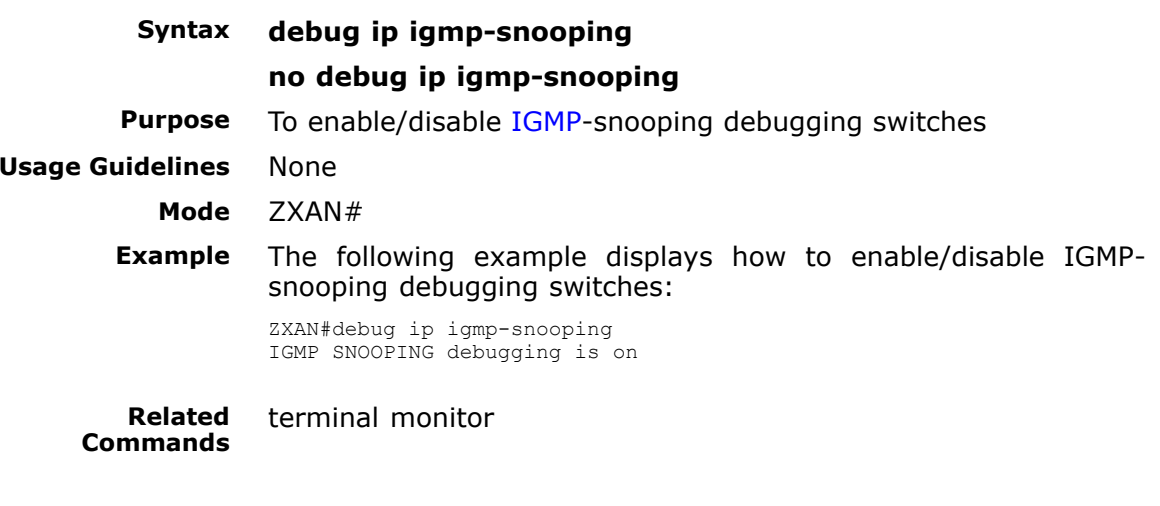

## debug ip interface

**Syntax debug ip interface** *interface-name* **no debug ip interface** *interface-name*

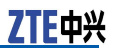

**Purpose** To enable debug function of [IP](#page-160-0) sent and received on the specified interface to display debugging information

<span id="page-121-0"></span>

**Usage Guidelines** The following table provides parameter description:

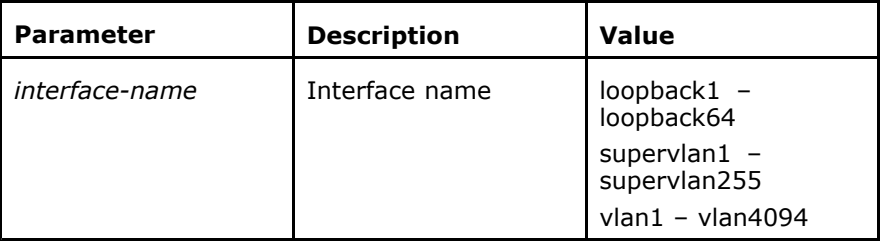

#### **Mode** ZXAN#

**Example** The following example displays how to enable debug function of IP sent and received on the specified interface to display debugging information

> ZXAN#debug ip interface loopback1 IP interface debugging is on

**Related Commands** terminal monitor

### debug ip msdp

**Syntax debug ip msdp**[**message-recv**<sup>|</sup> **message-send**<sup>|</sup> **connect**<sup>|</sup> **warning**]

**no debug ip msdp**[**message-recv**<sup>|</sup> **message-send**<sup>|</sup> **connect**<sup>|</sup> **warning**]

**Purpose** To turn on [MSDP](#page-161-0) debugging switches

#### **Usage Guidelines** The following table provides parameter description:

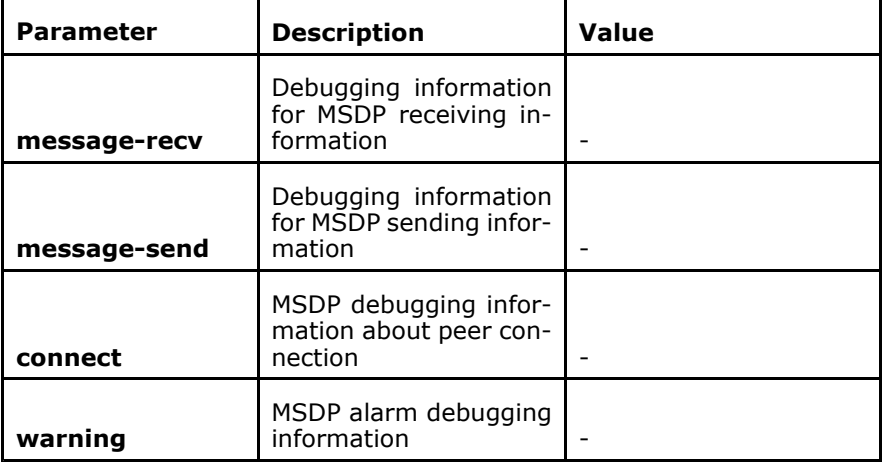

#### **Mode** ZXAN#

**Example** The following example displays how to turn on MSDP debugging switches:

ZXAN#debug ip msdp warning

MSDP warning debugging is off

<span id="page-122-0"></span>**Related Commands**

terminal monitor

### debug ip multicast

#### **Syntax debug ip multicast** [**data** <sup>|</sup> **mrt** <sup>|</sup> **timer**] **no debug ip multicast** [**data** <sup>|</sup> **mrt** <sup>|</sup> **timer**]

**Purpose** To turn on multicast debugging switches<br>**Usage Guidelines** The following table provides parameter d

The following table provides parameter description:

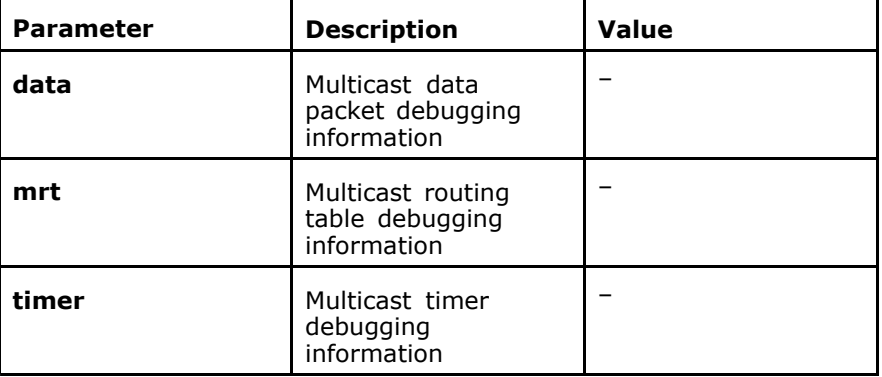

#### **Mode** ZXAN#

**Example** The following example displays how to turn on multicast debugging switches:

> ZXAN#debug ip multicast data Multicast data debugging is on

**Related Commands**

#### terminal monitor

## debug ip ospf adj

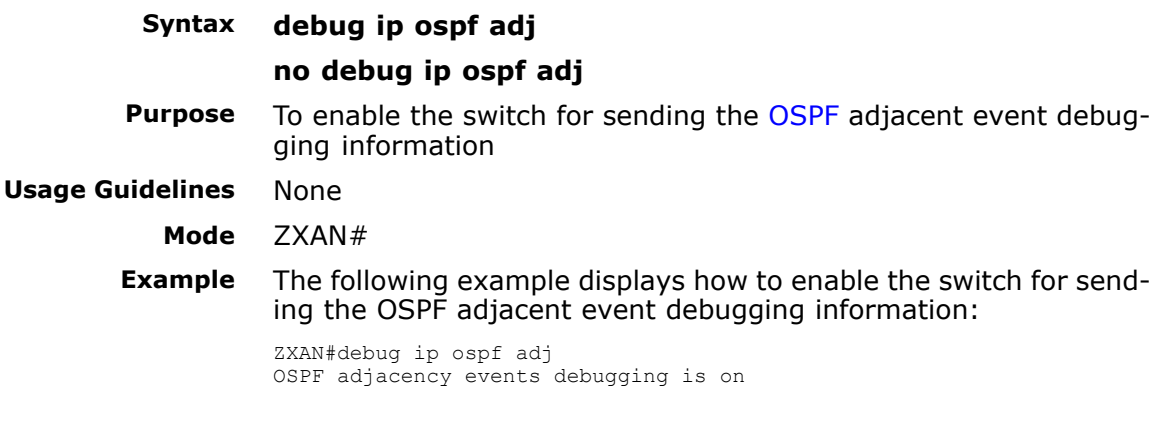

<span id="page-123-0"></span>**Related Commands Related Information** terminal monitor

#### The adjacent events includes the following:

- �Neighboring events and status migration
- $\blacksquare$ Receiving and sending Hello packets
- �Receiving and sending link status request packets
- �
- �

### debug ip ospf all

**Syntax debug ip ospf all no debug ip ospf all Purpose** To turn on all [OSPF](#page-161-0) debugging switches **Usage Guidelines** None **Mode** ZXAN# **Example** The following example displays how to turn on all OSPF debugging switches: ZXAN#debug ip ospf all All OSPF debugging has been turned on **Related** terminal monitor

**Commands**

# debug ip ospf cspf

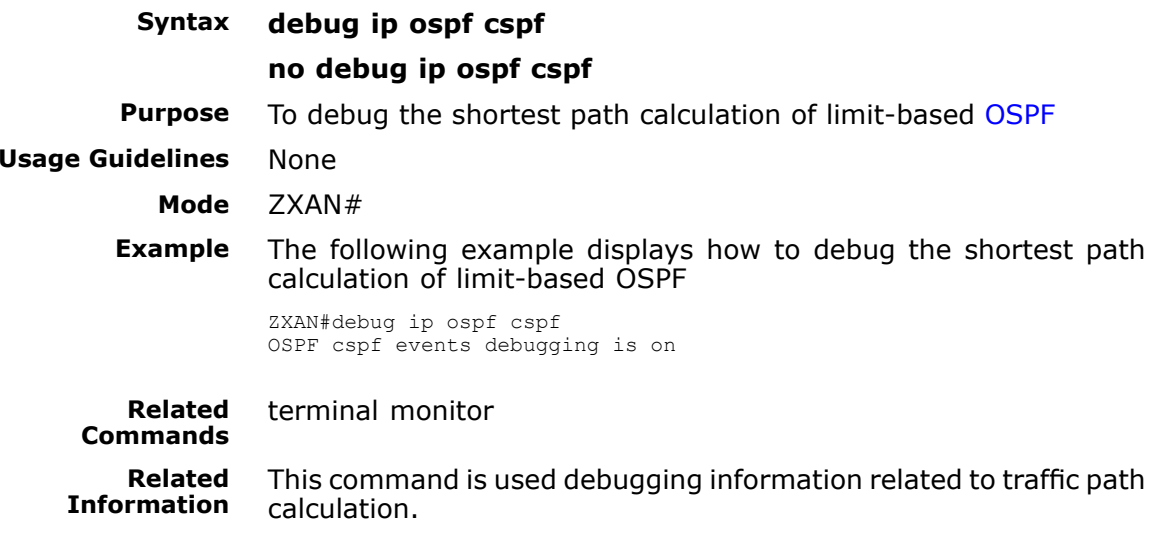

### debug ip ospf database-timer

<span id="page-124-0"></span>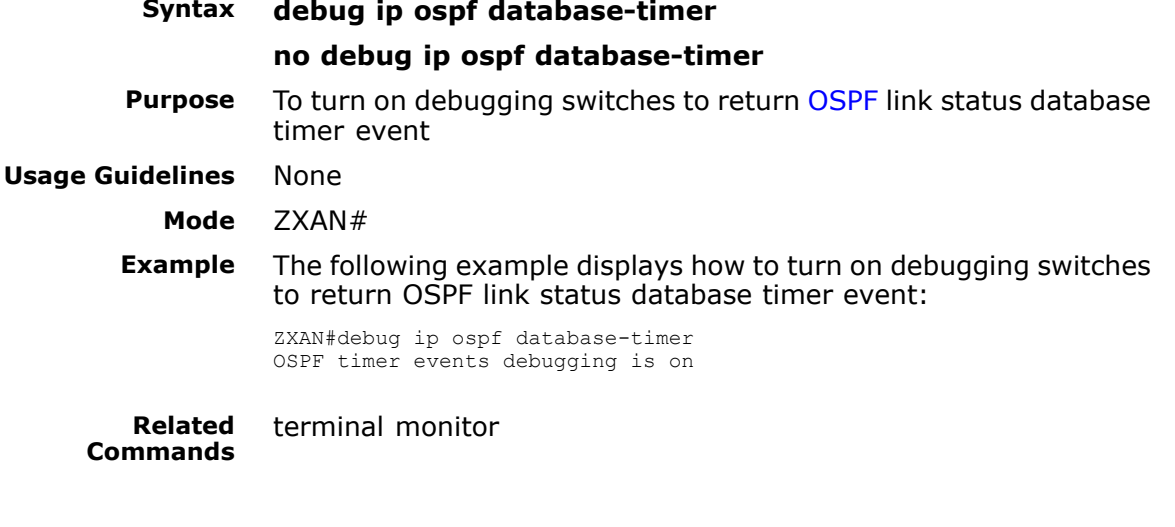

## debug ip ospf events

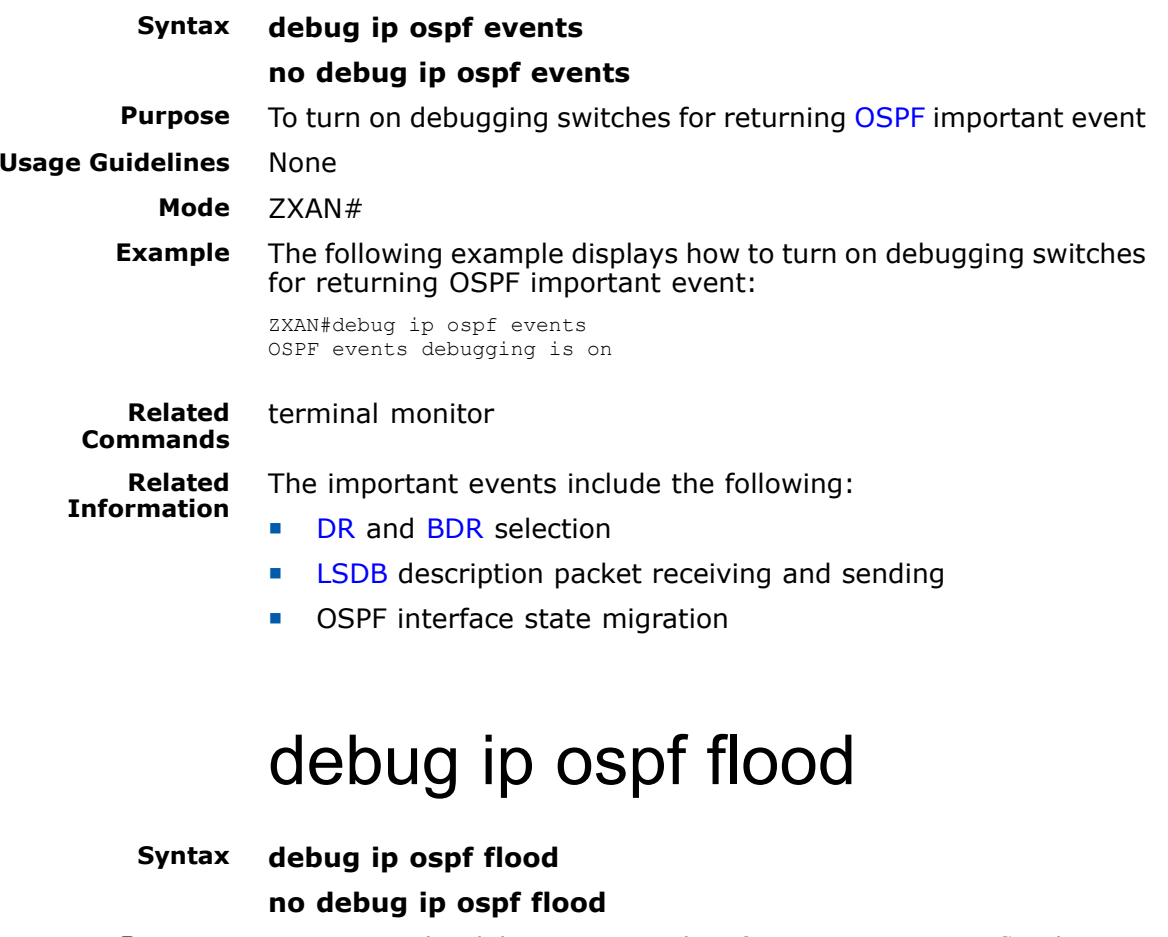

**Purpose** To turn on the debugging switches for returning [OSPF](#page-161-0) flood event uidelines None **Usage Guidelines** 

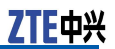

#### **Mode** ZXAN#

<span id="page-125-0"></span>**Example** The following example displays how to turn on the debugging switches for returning OSPF flood event:

> ZXAN#debug ip ospf flood OSPF flood debugging is on

**Related Commands**

**Information**

terminal monitor

**Related**

The flood events include flood event processing, OSPF response packet processing, and OSPF updated packet receiving and sending.

### debug ip ospf lsa-generation

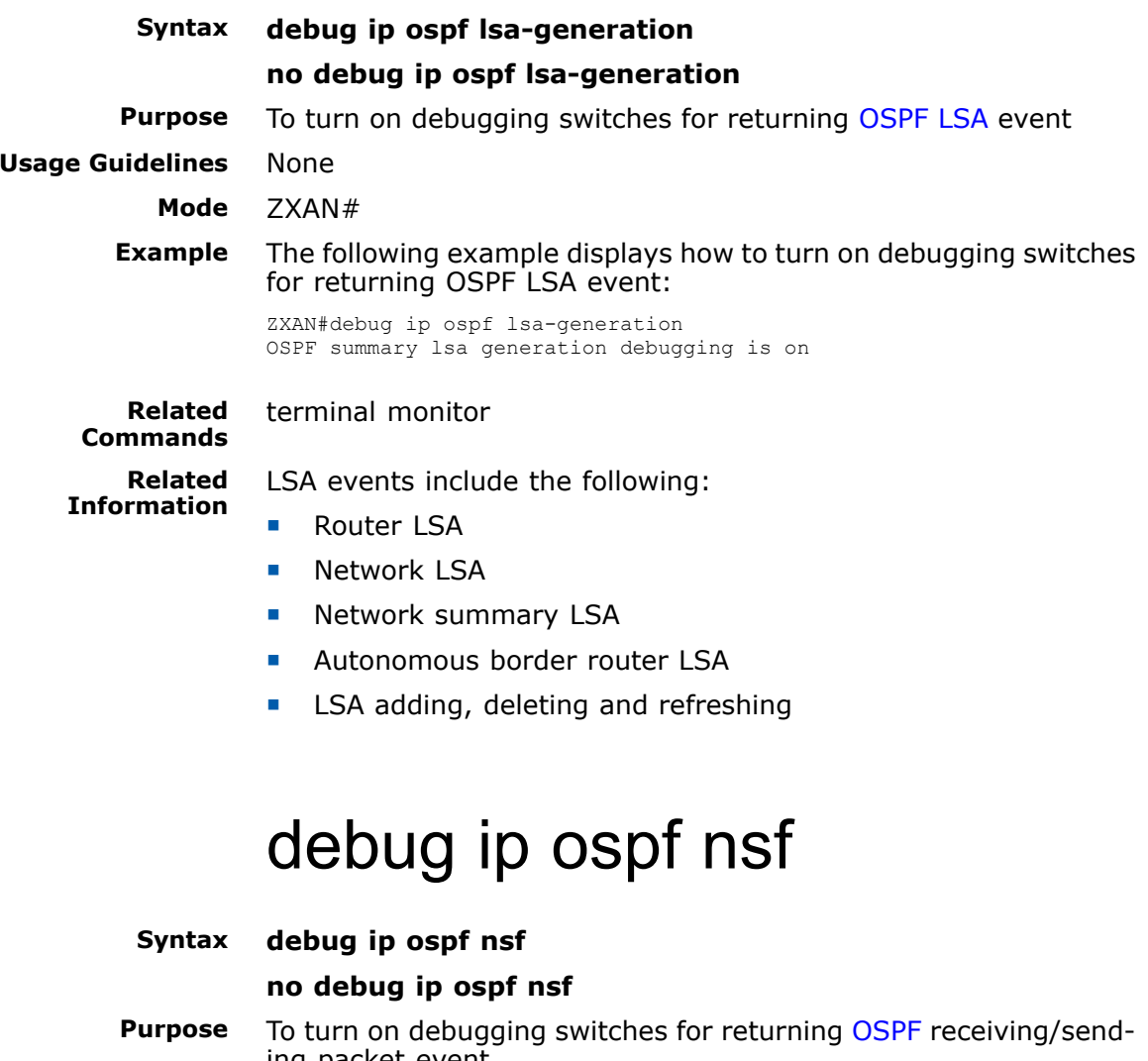

ing packet event **Usage Guidelines** None

**Mode** ZXAN#

<span id="page-126-0"></span>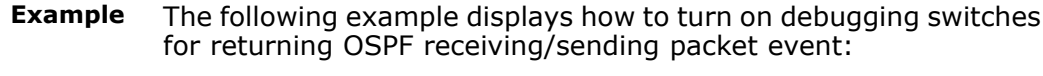

ZXAN#debug ip ospf nsf OSPF non-stop forwarding event debugging is on

**Related Commands**

terminal monitor

# debug ip ospf packet

#### **Syntax debug ip ospf packet**

#### **no debug ip ospf packet**

**Purpose** To turn on the debugging switches for sending back [OSPF](#page-161-0) receiving/sending packets and intercepting all OSPF packet receiving and sending procedure<br>None

**Usage Guidelines** 

**Mode** ZXAN#

**Example** The following example displays how to turn on the debugging switches for sending back OSPF receiving/sending packets and intercepting all OSPF packet receiving and sending procedure:

> ZXAN#debug ip ospf packet OSPF packet debugging is on

**Related Commands** terminal monitor

## debug ip ospf retransmission

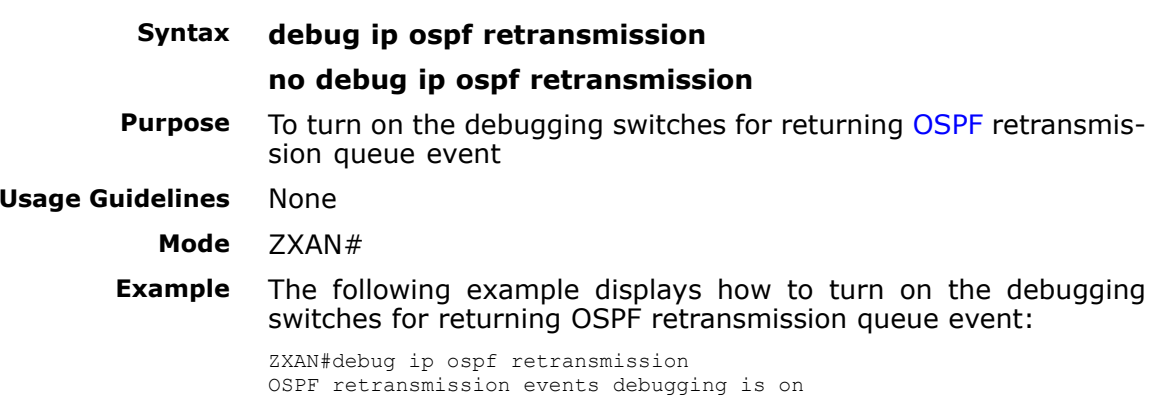

<span id="page-127-0"></span>**Related Commands**

terminal monitor

# debug ip ospf spf

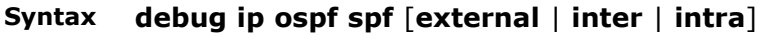

#### **no debug ip ospf spf** [**external** <sup>|</sup> **inter** <sup>|</sup> **intra**]

**Purpose** To turn on the debugging switch for sending back [OSPF](#page-161-0) route calculation events

**Usage Guidelines** The following table provides parameter description:

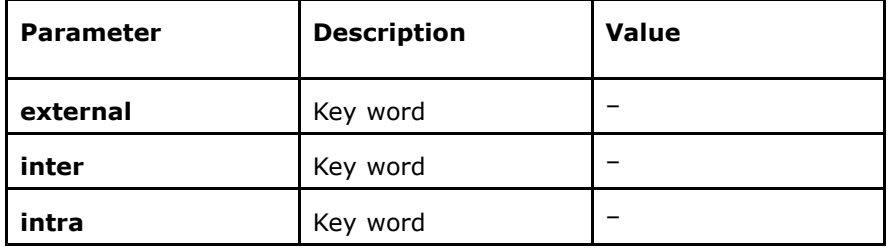

#### **Mode** ZXAN#

**Example** The following example displays how to turn on the debugging switch for sending back OSPF route calculation events:

> ZXAN#debug ip ospf spf external OSPF spf external events debugging is on

#### **Related Commands**

terminal monitor

**Related Information**

Route calculation events include the following:

- **H** To run dijkstra algorithm to calculate route inside this region
- **H** To calculate and add route between regions
- **H** To add route outside autonomous system

### debug ip ospf tree

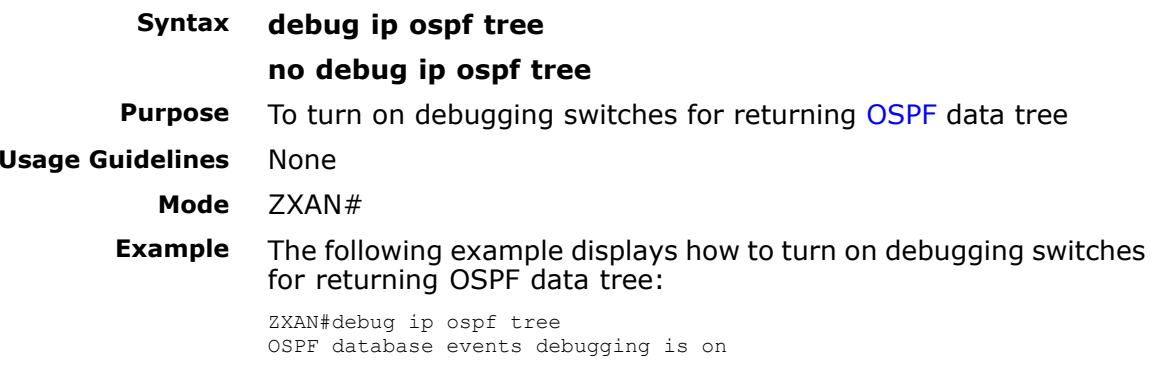

<span id="page-128-0"></span>**Related Commands**

terminal monitor

### debug ip pim-snooping

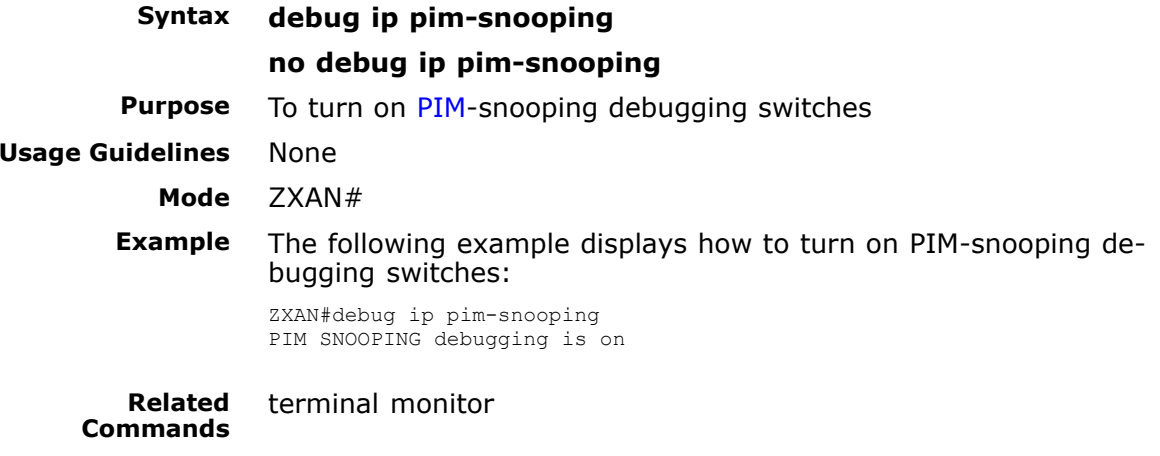

### debug ip pimdm

**Syntax debug ip pimdm** [**assert** <sup>|</sup> **data** <sup>|</sup> **mrt** <sup>|</sup> **packet-send** <sup>|</sup> **packe t-recv** | **timer** | **warning**]

> **no debug ip pimdm** [**assert** <sup>|</sup> **data** <sup>|</sup> **mrt** <sup>|</sup> **packet-send** <sup>|</sup> **pack et-recv** | **timer** | **warning**]

#### **Purpose** To turn on [PIM](#page-161-0)-DM debugging switches<br>**Usage Guidelines** The following table provides parameter The following table provides parameter description:

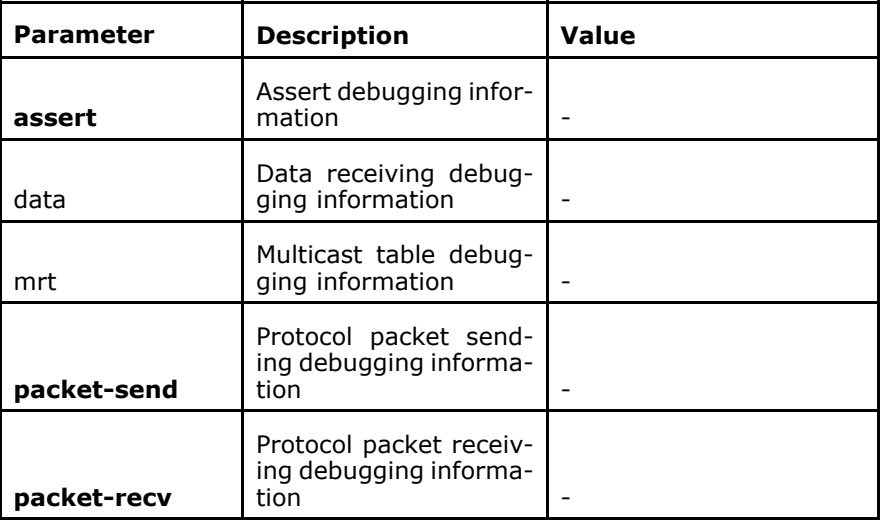

<span id="page-129-0"></span>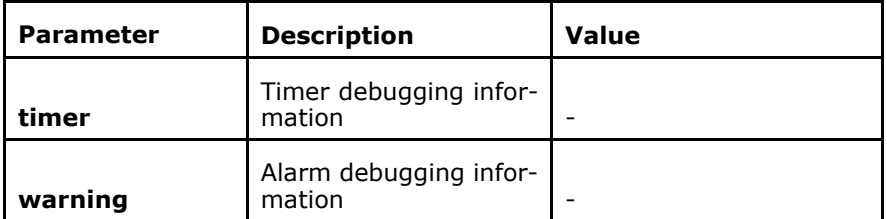

#### **Mode** ZXAN#

**Example** The following example displays how to turn on PIM-DM debugging switches:

> ZXAN#debug ip pimdm assert PIMDM assert debugging is off

**Related Commands** terminal monitor

### debug ip protocol

**Syntax debug ip protocol** *protocol-number*

**no debug ip protocol** *protocol-number*

**Purpose** To turn on the debugging function for [IP](#page-160-0) protocol of the specified upper-layer protocol number to display IP debugging information

**Usage Guidelines** The following table provides parameter description:

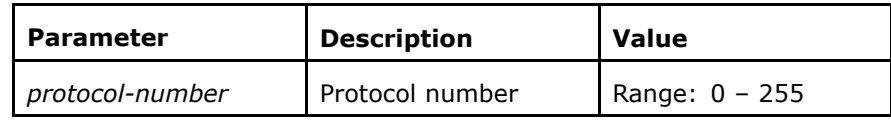

#### **Mode** ZXAN#

**Example** The following example displays how to turn on the debugging function for IP protocol of the specified upper-layer protocol number to display IP debugging information:

> ZXAN#debug ip protocol <sup>0</sup> IP protocol number debugging is on

**Related Commands** terminal monitor

### debug ip rip

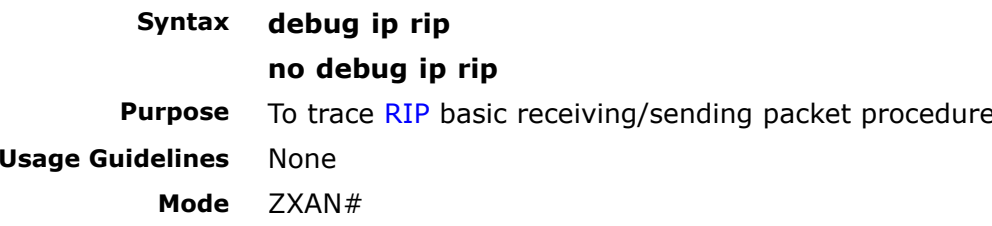

<span id="page-130-0"></span>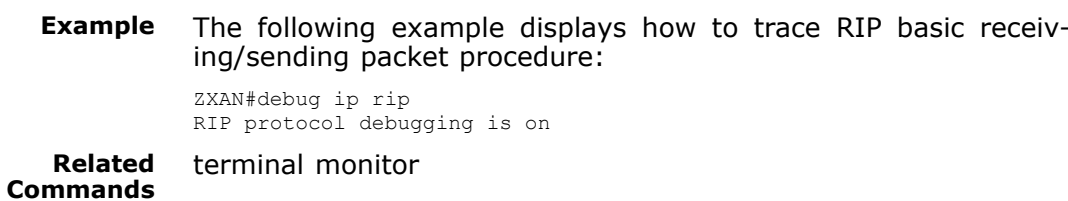

### debug ip rip all

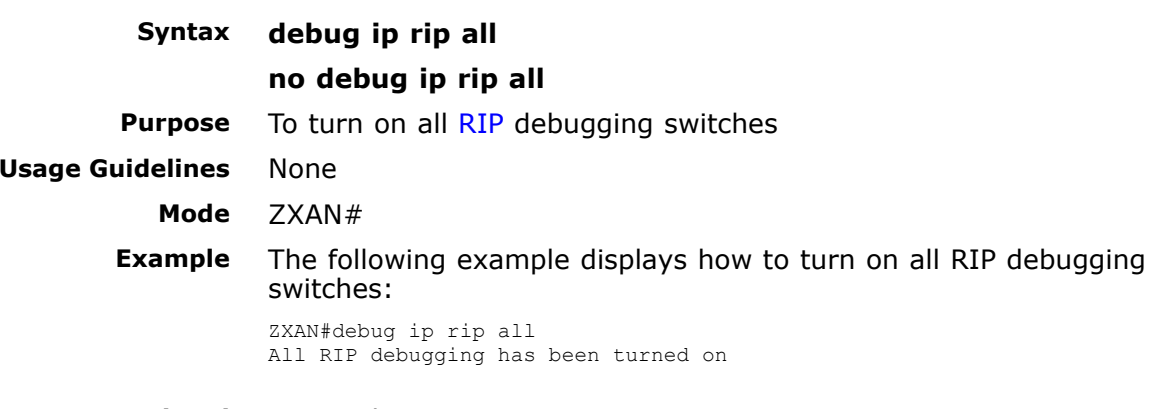

**Related Commands**

#### terminal monitor

## debug ip rip database

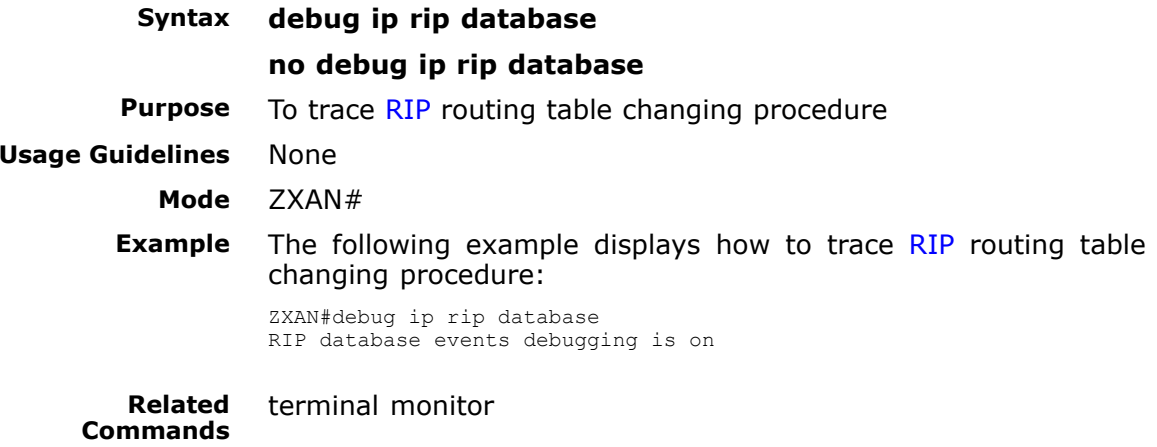

### debug ip rip events

**Syntax debug ip rip events**

**no debug ip rip events**

<span id="page-131-0"></span>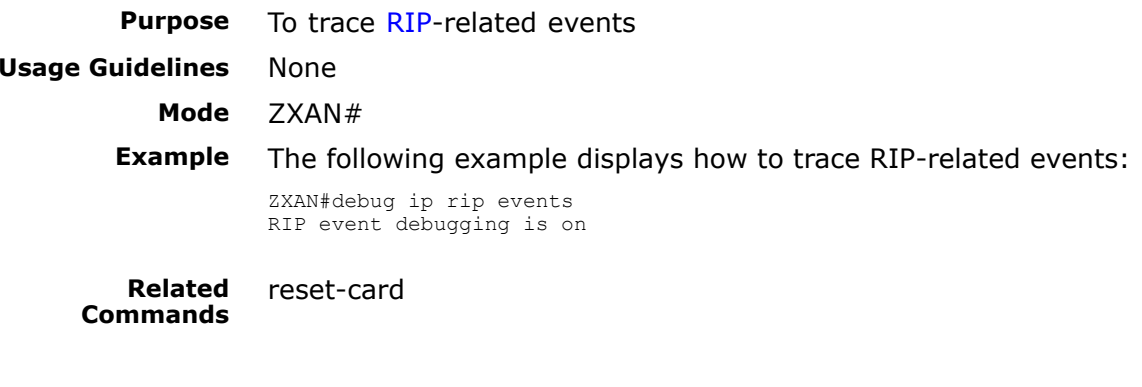

### debug ip rip trigger

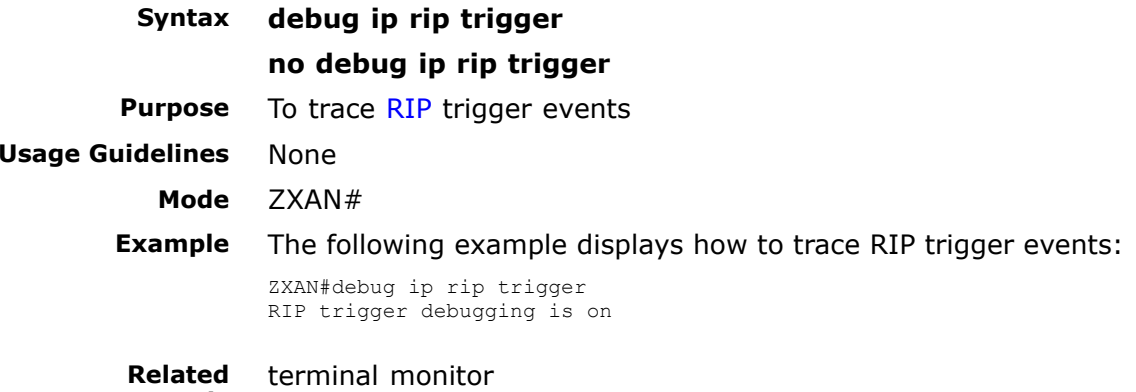

### debug ip source

**Commands**

**Syntax debug ip source** *ip-address*

#### **no debug ip source** *ip-address*

**Purpose** To enable debug function of the specified source address [IP](#page-160-0) protocol to display the debugging information processed by the IP protocol, and display whether the router is sending/receiving the specified source address IP message

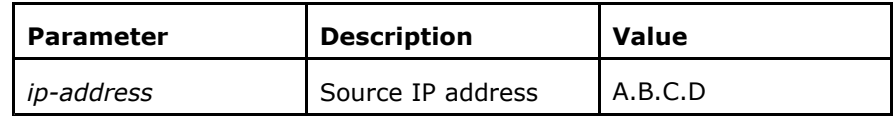

#### **Mode** ZXAN#

**Example** The following example displays how to enable debug function of the specified source address IP protocol to display the debugging information processed by the IP protocol, and display whether the router is sending/receiving the specified source address IP message:

> ZXAN#debug ip source 192.168.6.6 IP source debugging is on

<span id="page-132-0"></span>**Related Commands** terminal monitor

debug ip tcp all

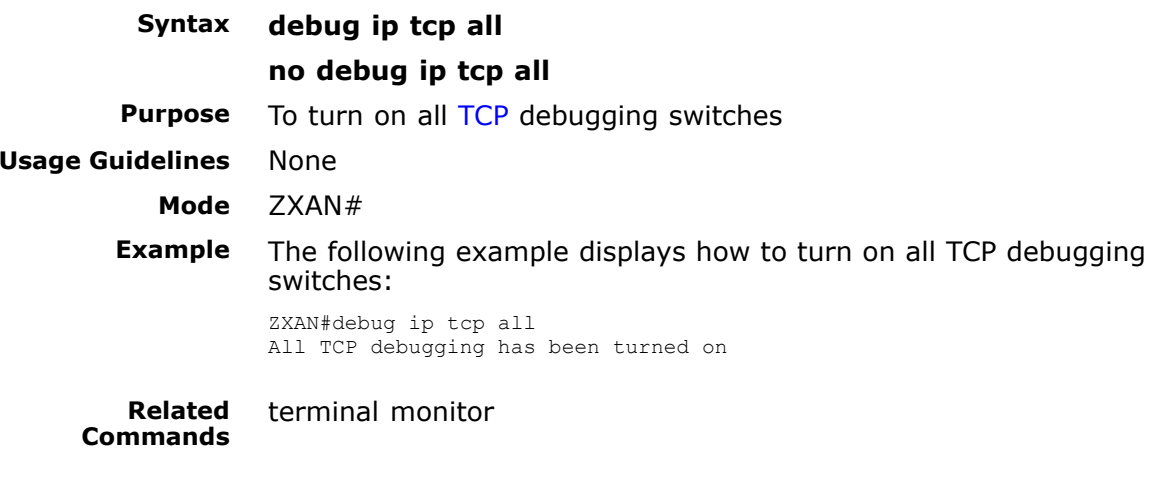

### debug ip tcp driver

**Syntax debug ip tcp driver**<br>**Purpose** To configure the debu To configure the debug switches for establishing and closing the [TCP](#page-162-0) connections

**Usage Guidelines** None

**Mode** ZXAN#

**Example** The following example displays how to configure the debug switches for establishing and closing the TCP connections:

> ZXAN#debug ip tcp driver TCP driver event debugging is on

**Related Commands**

terminal monitor

## debug ip tcp driver-pak

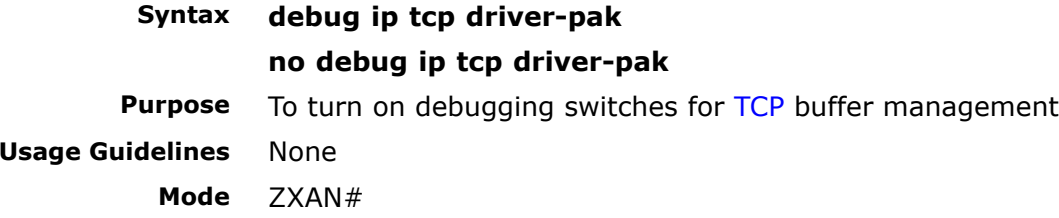

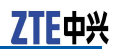

<span id="page-133-0"></span>**Example** The following example displays how to turn on debugging switches for TCP buffer management:

> ZXAN#debug ip tcp driver-pak TCP driver verbose debugging is on

**Related Commands** show time-range

#### **Related Information**

When the switch is enabled, the following information is output:

- � Putting output packet into output queue
	- **H** Sent packet size
	- �Received packet size
	- � Information that <sup>a</sup> packet is deleted from the queue because the number of received packets exceeds the maximum number (by default: 25) due to loss of order

Users can log in to view TCP supplementary information of [BGP](#page-160-0) and [FTP](#page-160-0).

### debug ip tcp packet

#### **Syntax debug ip tcp packet no debug ip tcp packet**

**Purpose** To turn on debugging switches for displaying [TCP](#page-162-0) sending/receiving packet source and destination information<br>None

#### **Usage Guidelines**

**Mode** ZXAN#

**Example** The following example displays how to turn on debugging switches for displaying TCP sending/receiving packet source and destination information:

> ZXAN#debug ip tcp packet TCP Packet debugging is on

**Related Commands**

nvram default-gateway

### debug ip tcp transactions

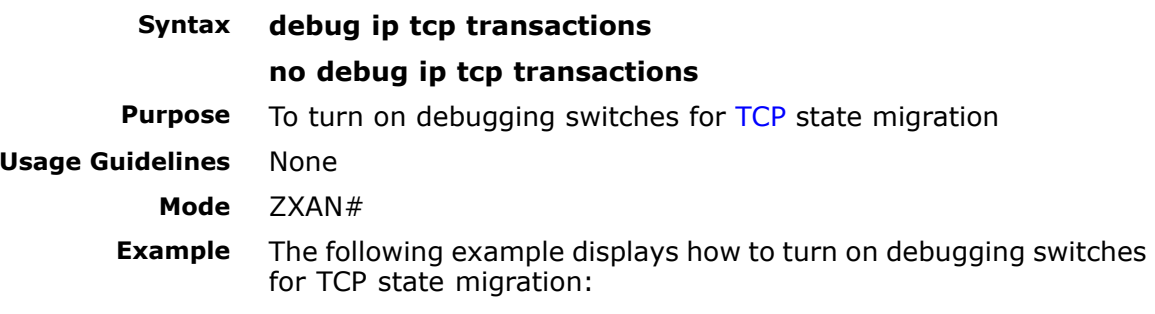

ZXAN#debug ip tcp transactions TCP special debugging is on

terminal monitor

<span id="page-134-0"></span>**Related Commands Related Information**

When the switch is turned on, the TCP special events are output as follows:

- � Destination [IP](#page-160-0) address, port and [MSS](#page-161-0) advertisement to establish TCP connection
- �Reconfiguring retransmission time, timeout retransmission
- � Information of limit status machine migration and releasing TCP control module

Users can log in to view TCP special events information of [BGP](#page-160-0) and [FTP](#page-160-0).

### debug ip udp

#### **Syntax debug ip udp**

#### **no debug ip udp**

**Purpose** To turn on the debugging switches for [UDP](#page-162-0) sending/receiving packet source and destination information

**Usage Guidelines** None

**Mode** ZXAN#

**Example** The following example displays how to turn on the debugging switches for UDP sending/receiving packet source and destination information:

> ZXAN#debug ip udp UDP packet debugging is on

**Related Commands**

#### terminal monitor

## debug iptv all

**Syntax debug iptv** {**all** <sup>|</sup> {**data** <sup>|</sup> **error** <sup>|</sup> **events**} [*rack-number shel f-number slot-number*] [**interface** *name* {**gport** *gportno* <sup>|</sup> **pvc** *pvcno*}] [**mvlan** *mvlanid* **group** *groupip*] [**mode** {**cdr** <sup>|</sup> **joinleave** | **oam** | **timer**}]}

> **no debug iptv** {**all** <sup>|</sup> {**data** <sup>|</sup> **error** <sup>|</sup> **events**} [*rack-number shel f-number slot-number*] [**interface** *name* {**gport** *gportno* <sup>|</sup> **pvc** *pvcno*}] [**mvlan** *mvlanid* **group** *groupip*] [**mode** {**cdr** <sup>|</sup> **joinleave** | **oam** | **timer**}]}

**Purpose** To turn on [IPTV](#page-160-0) debugging switches<br>**Usage Guidelines** The following table provides parame The following table provides parameter description:

<span id="page-135-0"></span>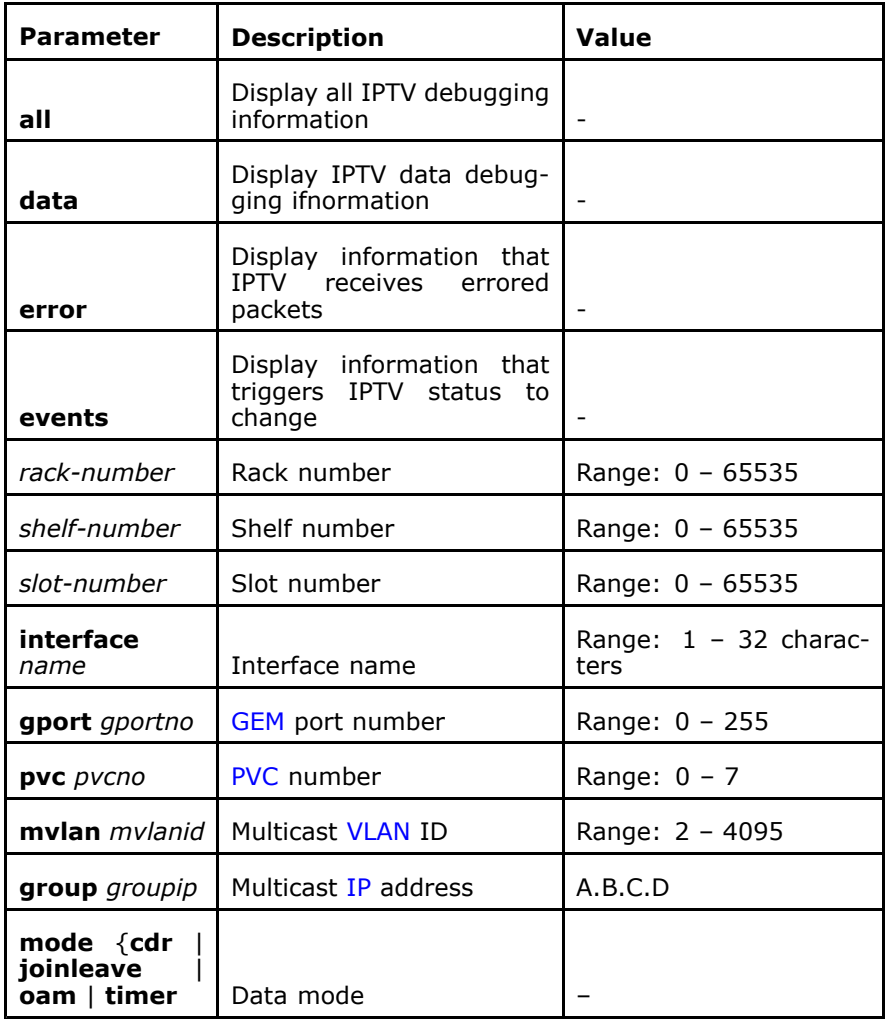

#### **Mode** ZXAN#

**Example** The following example displays how to turn on IPTV debugging switches:

> ZXAN#debug iptv events <sup>0</sup> <sup>0</sup> <sup>7</sup> mode timer IPTV events debugging is on

**Related Commands**

terminal monitor

### debug isis adj-packets

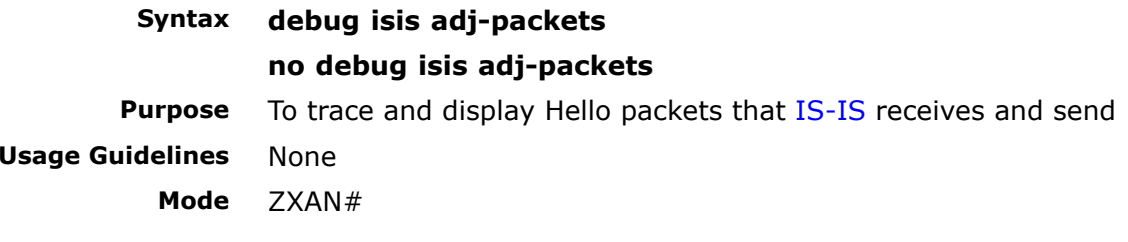

<span id="page-136-0"></span>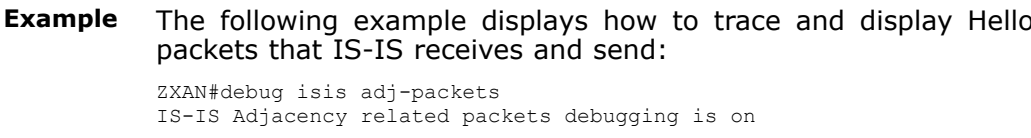

**Related Commands**

terminal monitor

### debug isis all

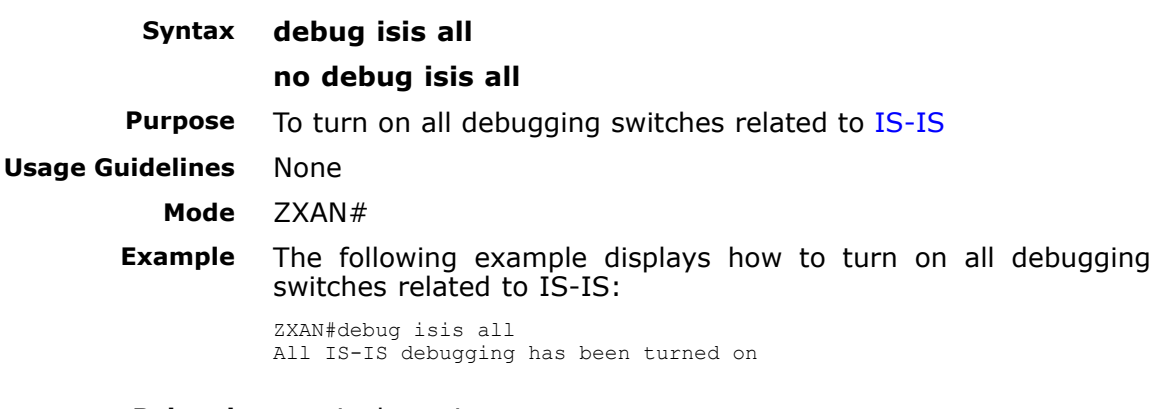

**Related Commands**

terminal monitor

### debug isis nsf-event

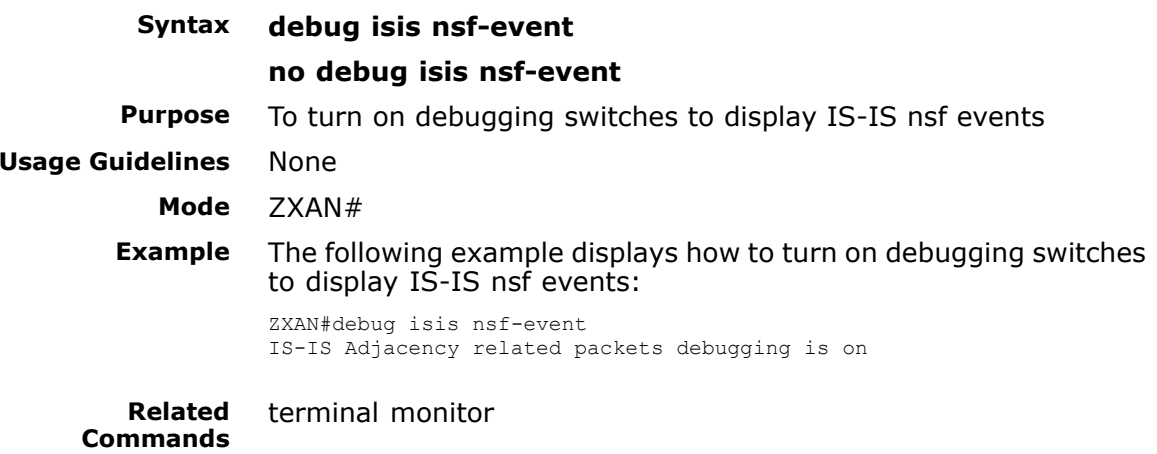

### debug isis snp-packets

**Syntax debug isis snp-packets no debug isis snp-packets**

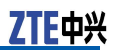

<span id="page-137-0"></span>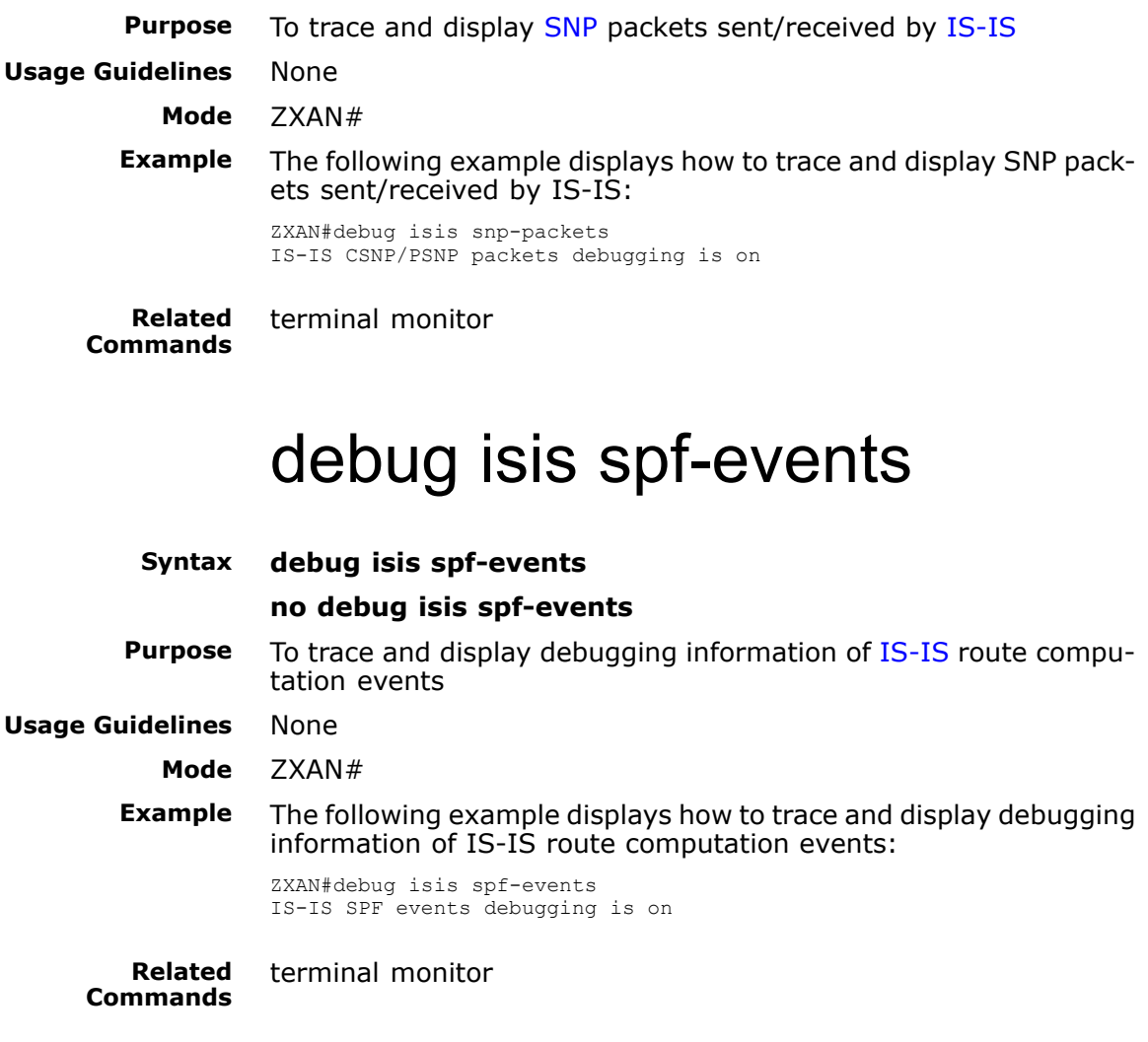

# debug isis update-packets

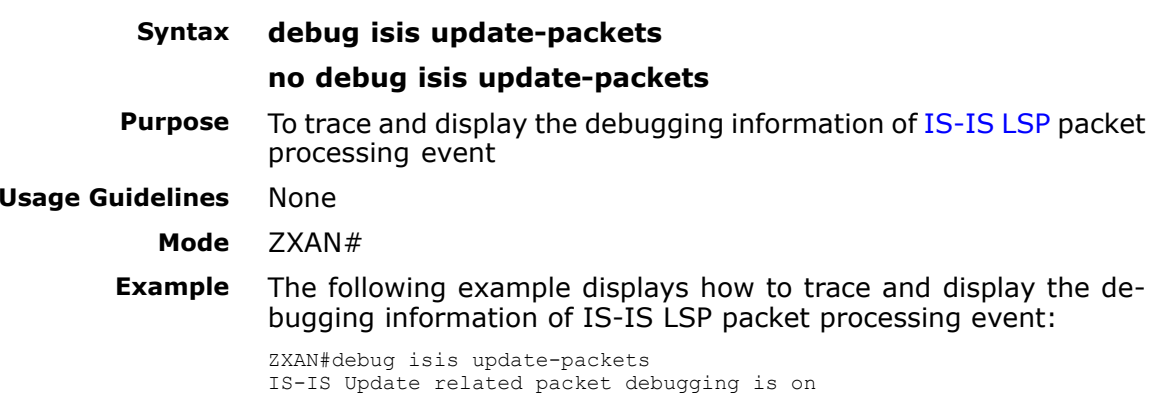

**Usage** 

<span id="page-138-0"></span>**Related Commands** terminal monitor

### debug lacp all

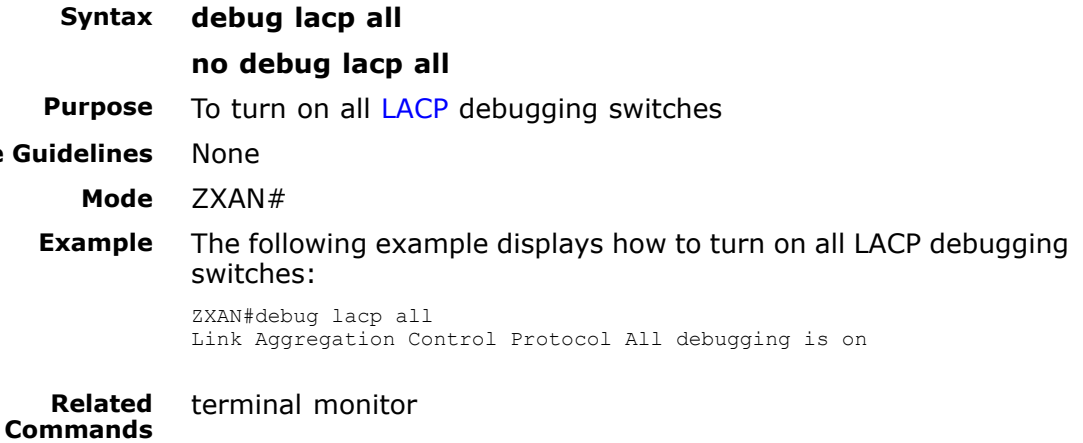

### debug lacp fsm

**Syntax debug lacp fsm**[**interface** *port-number*] **no debug lacp fsm**[**interface** *port-number*]

**Purpose** To turn on debugging switches for [LACP](#page-160-0) status machine<br>**Usage Guidelines** The following table provides parameter description:

The following table provides parameter description:

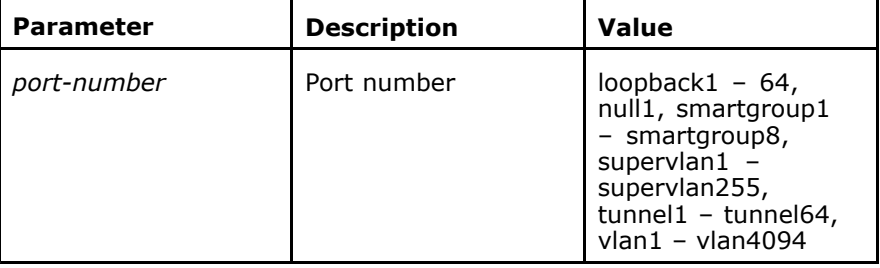

**Mode** ZXAN#

#### **Example** The following example displays how to turn on debugging switches for LACP status machine:

ZXAN#debug lacp fsm Link Aggregation Control Protocol SM debugging is on

<span id="page-139-0"></span>**Related Commands**

debug lacp packet

**Syntax debug lacp packet** [**interface** *port-number*]

**no debug lacp packet** [**interface** *port-number*]

**Purpose** To turn on debugging switches for [LACP](#page-160-0) receiving/sending packets<br>**Usage Guidelines** The following table provides parameter description: The following table provides parameter description:

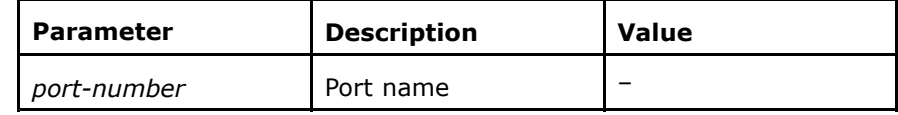

#### **Mode** ZXAN#

**Example** The following example displays how to turn on debugging switches for LACP receiving/sending packets:

> ZXAN#debug lacp packet Link Aggregation Control Protocol packets debugging is on

**Related Commands** terminal monitor

terminal monitor

#### debug mstp agreement

**Syntax debug mstp agreement** [**interface** *interface-name* **instance** *instance\_number*]

#### **no debug mstp agreemen**<sup>t</sup>

**Purpose** To turn on debugging switches for [MSTP](#page-161-0) to switch negotiation information swiftly

**Usage Guidelines** The following table provides parameter description:

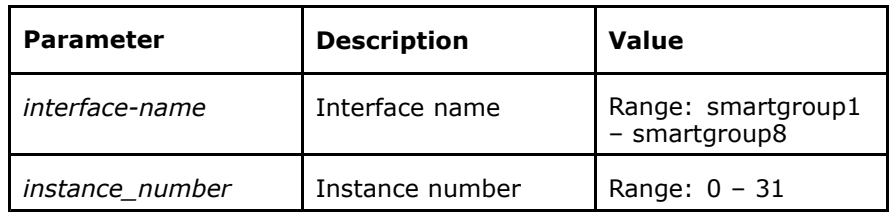

#### **Mode** ZXAN#

**Example** The following example displays how to turn on debugging switches for MSTP to switch negotiation information swiftly:

> ZXAN#debug mstp agreement Multiple Spanning Tree agreement debugging is on

<span id="page-140-0"></span>**Related Commands** terminal monitor

### debug mstp all

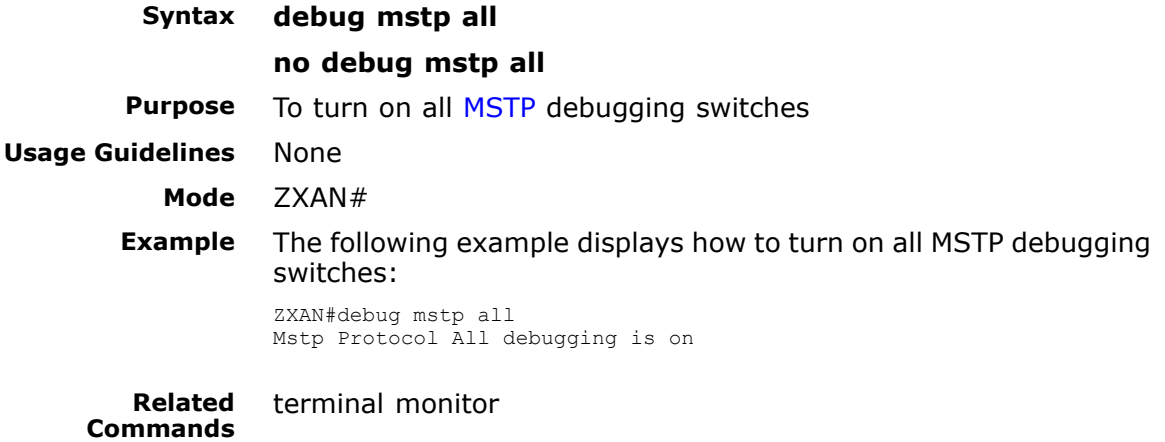

### debug mstp bpdu-rx

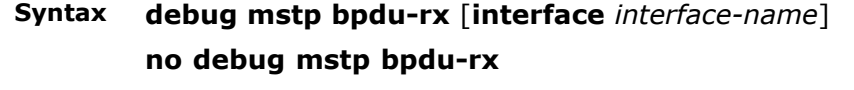

**Purpose** To turn on debugging switches for [MSTP](#page-161-0) to receive packet information

**Usage Guidelines** The following table provides parameter description:

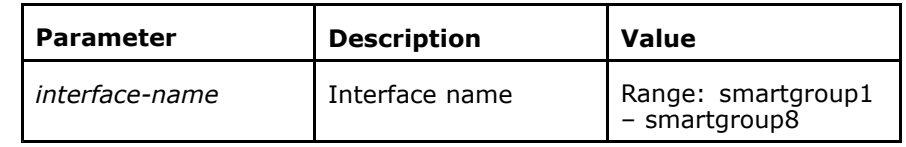

#### **Mode** ZXAN#

**Example** The following example displays how to turn on debugging switches for MSTP to receive packet information:

> ZXAN#debug mstp bpdu-rx Multiple Spanning Tree Received BPDUs debugging is on

**Related Commands**

terminal monitor

## debug mstp bpdu-tx

**Syntax debug mstp bpdu-tx**[**interface** *interface-name*]

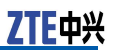

#### **no debug mstp bpdu-tx**

**Purpose** To turn on debugging switches to display packet information sent by [MSTP](#page-161-0)

<span id="page-141-0"></span>**Usage Guidelines** The following table provides parameter description:

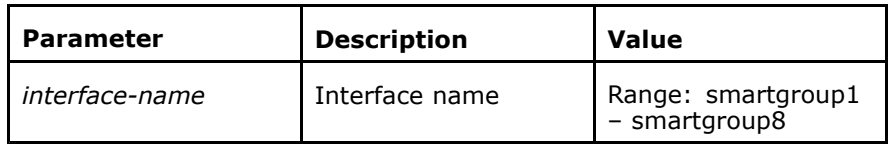

#### **Mode** ZXAN#

**Example** The following example displays how to turn on debugging switches to display packet information sent by MSTP:

> ZXAN#debug mstp bpdu-tx Multiple Spanning Tree Transmitted BPDUs debugging is on

**Related Commands**

terminal monitor

### debug mstp errors

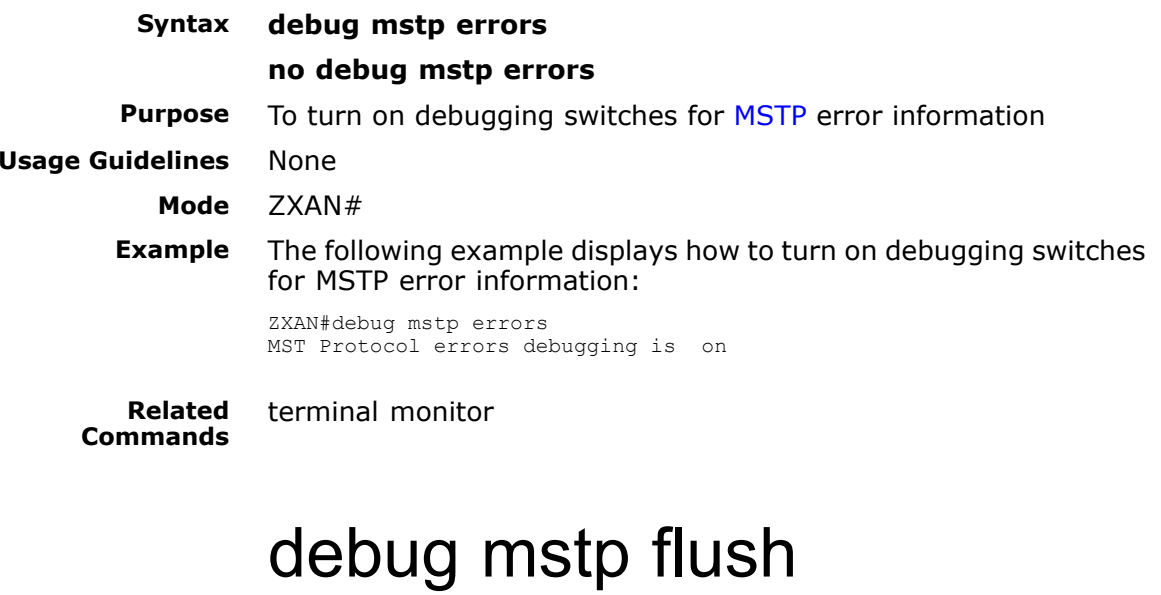

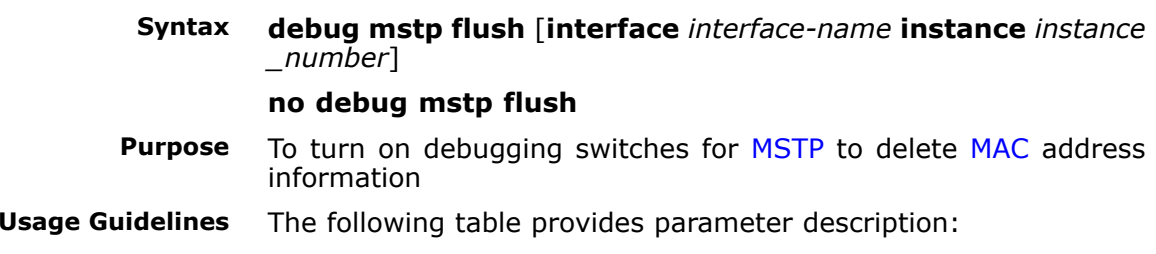

<span id="page-142-0"></span>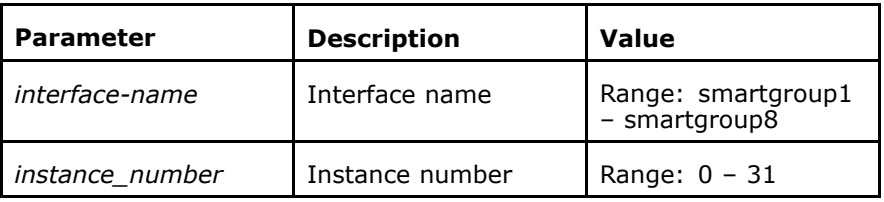

#### **Mode** ZXAN#

#### **Example** The following example displays how to turn on debugging switches for MSTP to delete MAC address information:<br>ZXAN#debug mstp flush

ZXAN#debug mstp flush<br>Wiltials Oraniins Tus Multiple Spanning Tree port flush mechanism debugging is on

**Related Commands**

terminal monitor

### debug mstp info

- **Syntax debug mstp info** [**interface** *interface-name* **instance** *instance\_ number*] **no debug mstp info**
- **Purpose** To turn on debugging switches for [MSTP](#page-161-0) info state machine information

**Usage Guidelines** The following table provides parameter description:

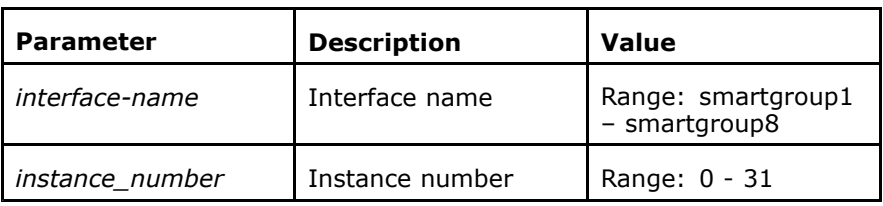

#### **Mode** ZXAN#

**Example** The following example displays how to turn on debugging switches for MSTP info state machine information:

> ZXAN#debug mstp info Multiple Spanning Tree port info state machine debugging on

**Related Commands**

terminal monitor

### debug mstp migration

**Syntax debug mstp migration** [**interface** *interface-name*]

#### **no debug mstp migration**

**Purpose** To turn on debugging switches for [MSTP](#page-161-0) protocol migration state machine information

<span id="page-143-0"></span>**Usage Guidelines** The following table provides parameter description:

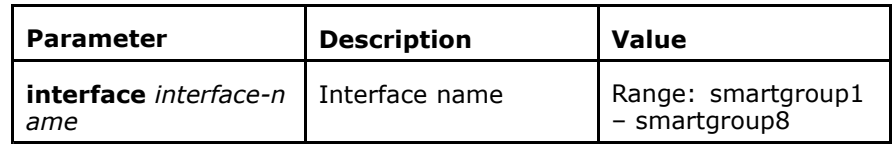

#### **Mode** ZXAN#

**Example** The following example displays how to turn on debugging switches for MSTP protocol migration state machine information:

> ZXAN#debug mstp migration Multiple Spanning Tree migration protocol state machine debugging is on

**Related Commands**

terminal monitor

### debug mstp proposals

**Syntax debug mstp proposals**[**interface** *interface-name* **instance** *inst ance\_number*]

**no debug mstp proposals**

**Purpose** To enable the [MSTP](#page-161-0) debugging switch for fast hand off negotiation request information

**Usage Guidelines** The following table provides parameter description:

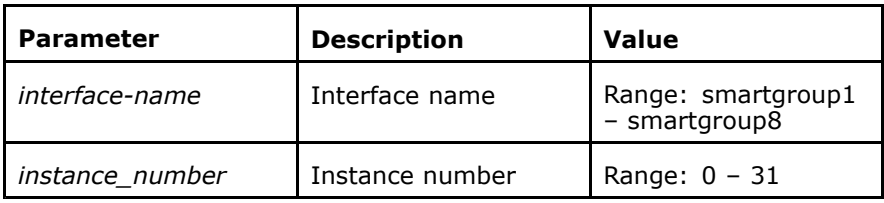

#### **Mode** ZXAN#

**Example** The following example displays how to enable the [MSTP](#page-161-0) debugging switch for fast hand off negotiation request information:

> ZXAN#debug mstp proposals Multiple Spanning Tree Proposal /Agree handshakes debugging is on

**Related Commands** terminal monitor

### debug mstp roles

- **Syntax debug mstp roles** [ **instance** *instance\_number*] **no debug mstp roles**
- **Purpose** To turn on debugging switches of [MSTP](#page-161-0) instance computing status machine information
**Usage Guidelines** The following table provides parameter description:

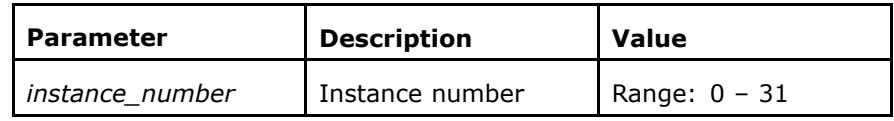

### **Mode** ZXAN#

**Example** The following example displays how to turn on debugging switches of MSTP instance computing status machine information:

> ZXAN#debug mstp roles MST Protocol roles debugging is on

**Related Commands** terminal monitor

# debug mstp state

- **Syntax debug mstp state**[**interface** *interface-name*] **no debug mstp state**
- **Purpose** To turn on debugging switches for [MSTP](#page-161-0) port status synchronization
- **Usage Guidelines** The following table provides parameter description:

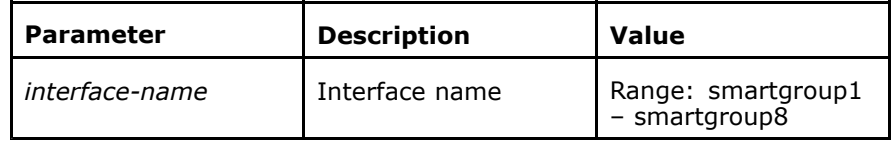

### **Mode** ZXAN#

**Example** The following example displays how to turn on debugging switches for MSTP port status synchronization:

> ZXAN#debug mstp state Multiple Spanning Tree state sync debugging is on

**Related Commands**

terminal monitor

# debug mstp tc

**Syntax debug mstp tc**[**interface** *interface-name* **instance** *instance\_nu mber*]

### **no debug mstp tc**

- **Purpose** To enable the [MSTP](#page-161-0) change state machine information debugging switch
- **Usage Guidelines** The following table provides parameter description:

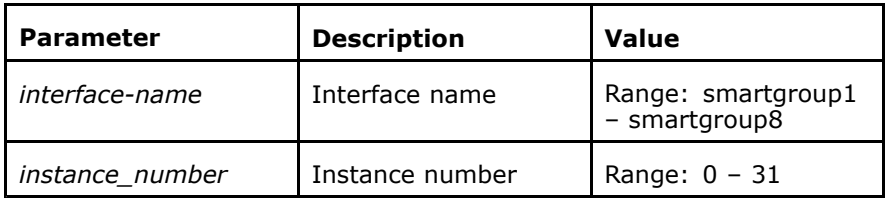

**Example** The following example displays how to enable the MSTP change state machine information debugging switch:

> ZXAN#debug mstp tc<br>Wiltials Granning Multiple Spanning Tree topology change notifications debugging is on

**Related Commands** terminal monitor

# debug nas

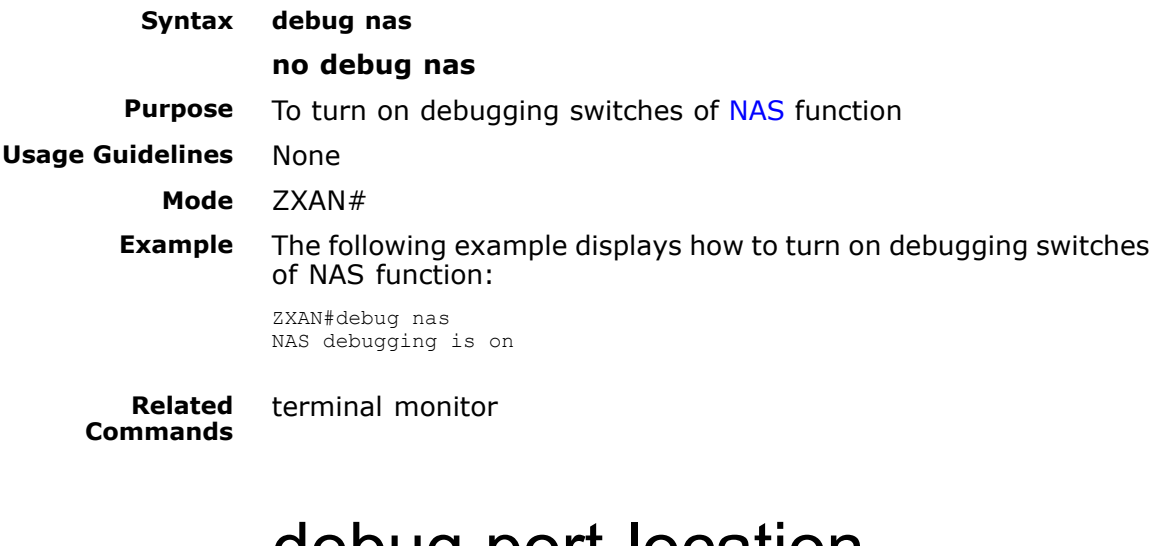

# debug port-location

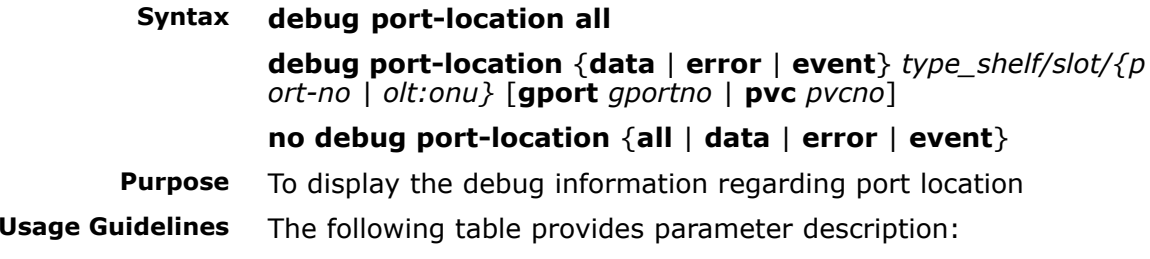

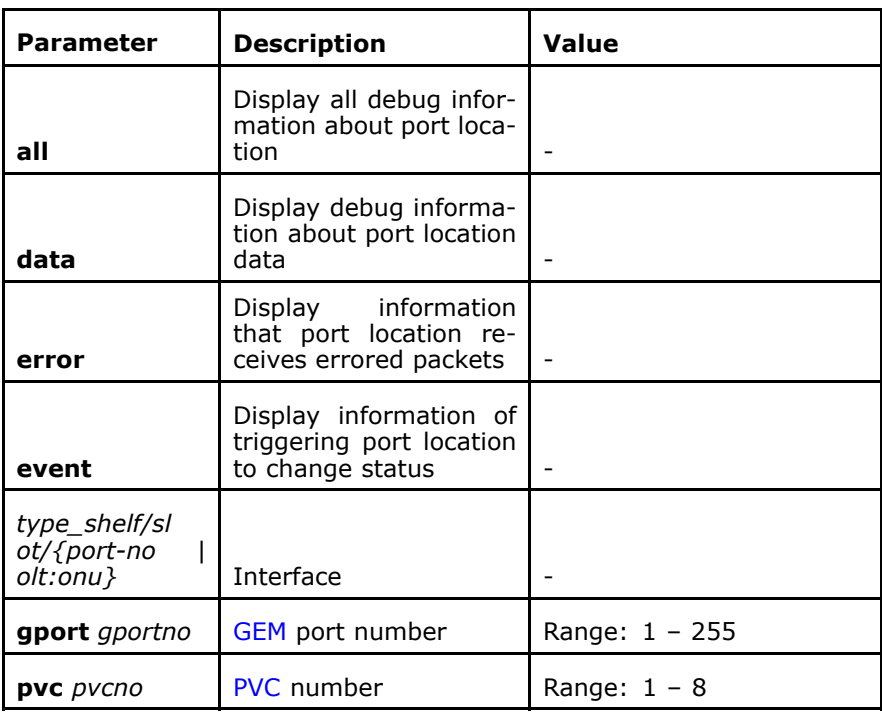

**Example** The following example displays display the debug information regarding port location:

> ZXAN#debug port-location data gpon-onu\_0/0/9:1 gport <sup>1</sup> ZXAN#

**Related Commands** reset-card

# debug pppoe-plus

## **Syntax debug pppoe-plus all**

**debug pppoe-plus** {**data** <sup>|</sup> **error** <sup>|</sup> **event**} *type\_shelf/slot/{por t-no* <sup>|</sup> *olt:onu*} [**gport** *gportno* <sup>|</sup> **pvc** *pvcno*]

### **debug pppoe-plus all** {**data** <sup>|</sup> **error** <sup>|</sup> **event**}

**Purpose** To display debug information regarding [PPPoE](#page-161-0)+<br>**Usage Guidelines** The following table provides parameter descript The following table provides parameter description:

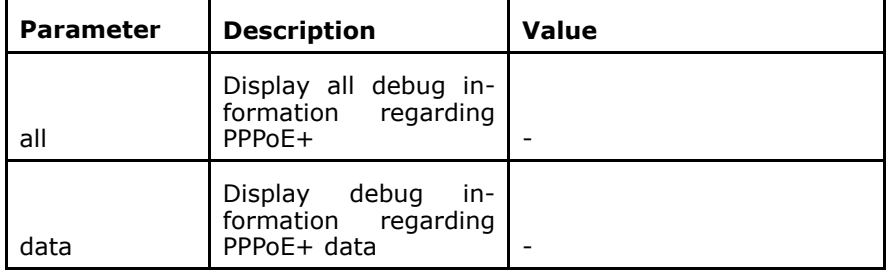

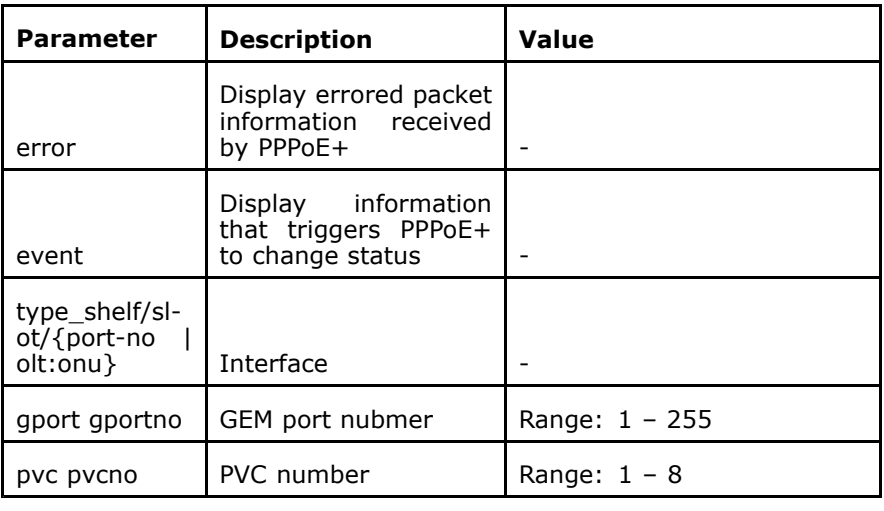

**Example** The following example displays debug information regarding PPPoE+:

> ZXAN#debug pppoe-plus all pppoe-plus all debugging is on

**Related Commands** terminal monitor

# debug radius accounting

**Syntax debug radius accounting** {**data** <sup>|</sup> **error** <sup>|</sup> **event** <sup>|</sup> **packet** {*gro up-number* | **all**}}

**no debug radius accounting** {**data** <sup>|</sup> **error** <sup>|</sup> **event** <sup>|</sup> **packet**}

**Purpose** To turn on [RADIUS](#page-161-0) accounting debugging switches<br>**Usage Guidelines** The following table provides parameter description The following table provides parameter description:

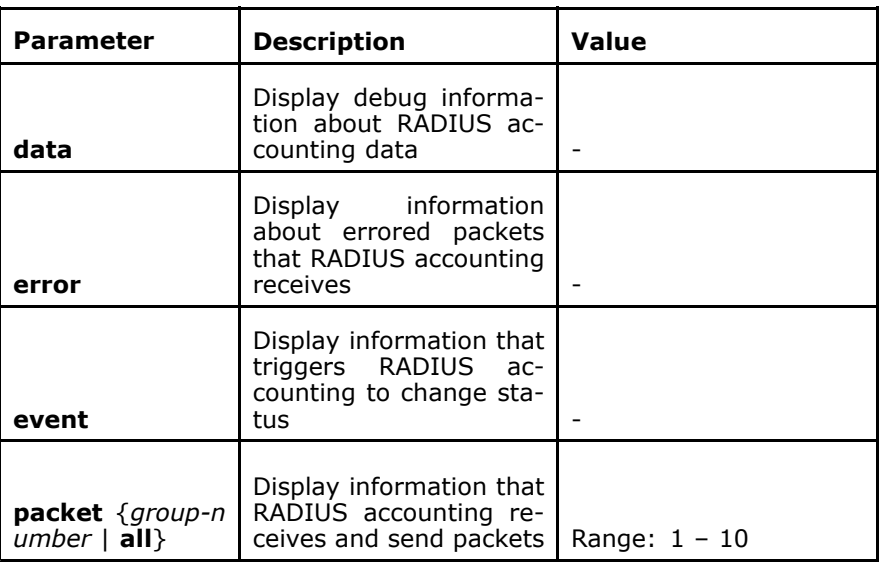

**Example** The following example displays how to turn on RADIUS accounting debugging switches:

> ZXAN#debug radius accounting packet all debug radius accounting packet turned on group all

**Related Commands**

terminal monitor

# debug radius all

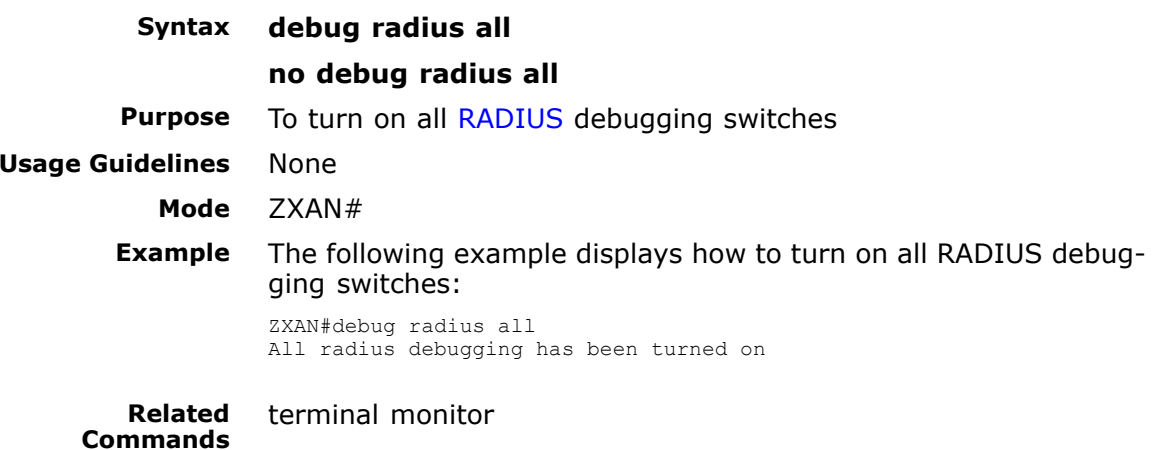

# debug radius authentication

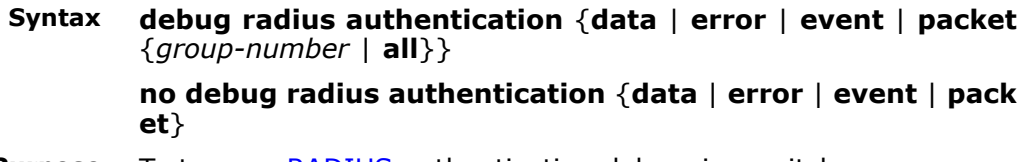

**Purpose** To turn on [RADIUS](#page-161-0) authentication debugging switches<br>**Usage Guidelines** The following table provides parameter description: The following table provides parameter description:

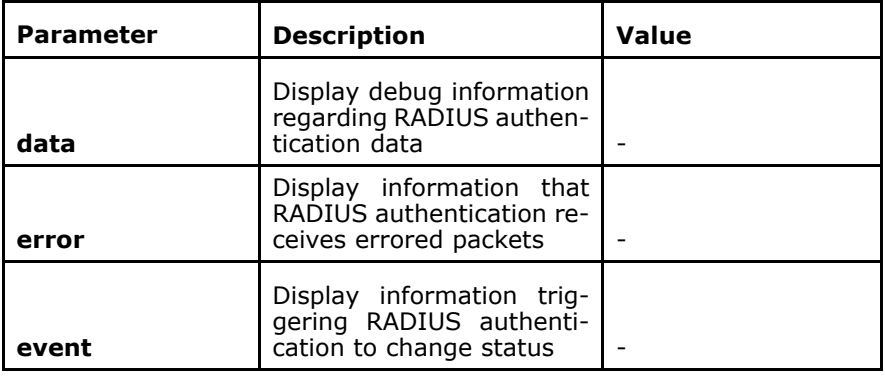

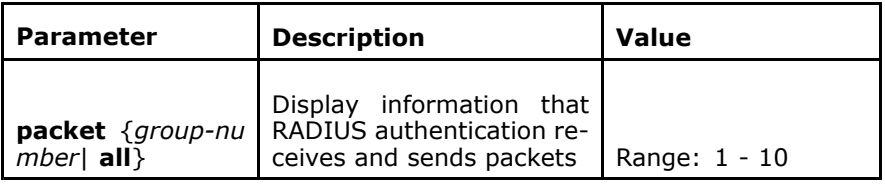

**Example** The following example displays how to turn on RADIUS authentication debugging switches:

> ZXAN#debug radius authentication packet <sup>1</sup> debug radius authenticaion packet turned on group <sup>65536</sup>

**Related Commands** terminal monitor

# debug radius exception

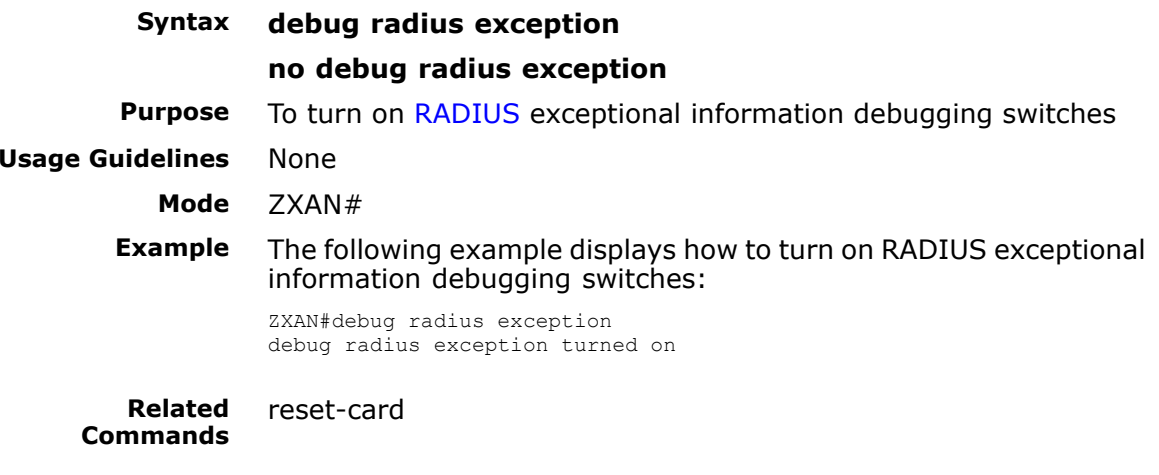

# debug radius user

**Syntax debug radius user** *subscriber-name domain-name*

### **no debug radius user**

**Purpose** To turn on [RADIUS](#page-161-0) user debugging switches<br>**Usage Guidelines** The following table provides parameter desci

The following table provides parameter description:

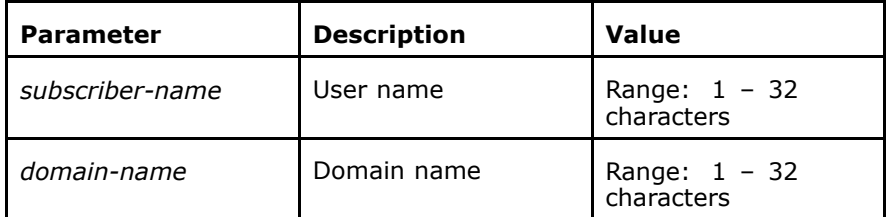

**Mode** ZXAN#

**Example** The following example displays how to turn on RADIUS user debugging switches:

ZXAN#debug radius user user domain debug radius user turned on user@doma

**Related Commands** terminal monitor

# debug syscomm

# **Syntax debug syscomm** {**data** <sup>|</sup> **packet** <sup>|</sup> **event** <sup>|</sup> **error** <sup>|</sup> **all**} **no debug syscomm** {**data** <sup>|</sup> **packet** <sup>|</sup> **event** <sup>|</sup> **error** <sup>|</sup> **all**}

**Purpose** To display debug information about syscomm<br>**Usage Guidelines** The following table provides parameter descri

The following table provides parameter description:

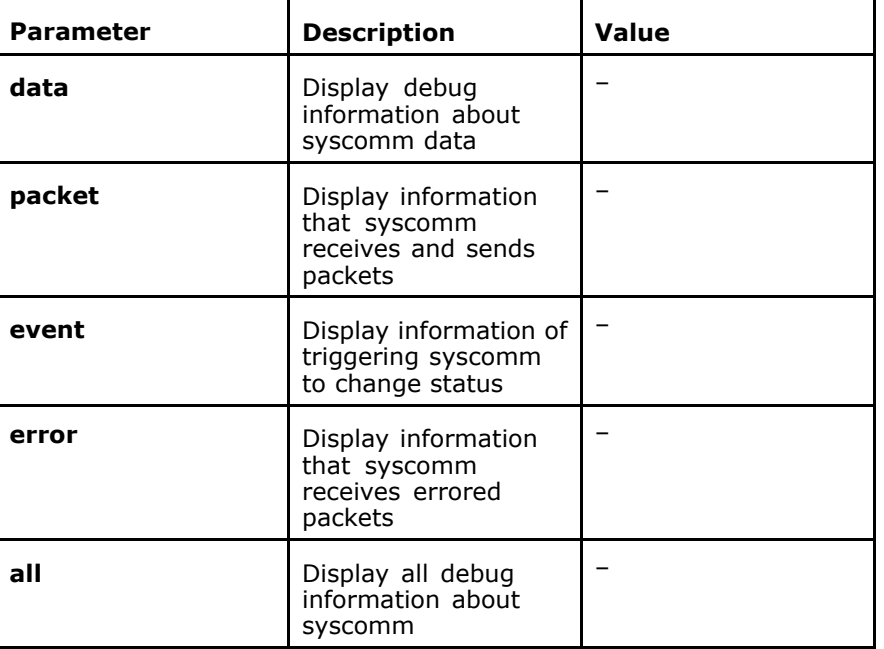

# **Mode** ZXAN#

**Example** The following example displays debug information about syscomm:

ZXAN#debug syscomm all

**Related Commands**

terminal monitor

# debug sysctrl

**Syntax debug sysctrl** {**data** <sup>|</sup> **packet** <sup>|</sup> **event** <sup>|</sup> **error** <sup>|</sup> **all**}

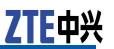

## **no debug sysctrl** {**data** <sup>|</sup> **packet** <sup>|</sup> **event** <sup>|</sup> **error** <sup>|</sup> **all**}

**Purpose** To display debug information regarding sysctrl<br>**Usage Guidelines** The following table provides parameter descrip The following table provides parameter description:

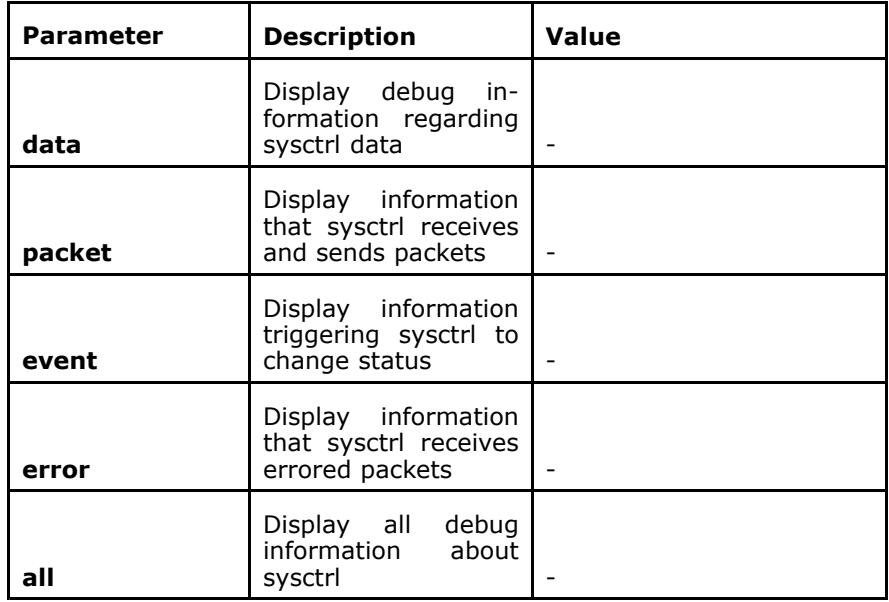

## **Mode** ZXAN#

**Example** The following example displays debug information regarding sysctrl:

ZXAN#debug sysctrl all

**Related Commands**

terminal monitor

# debug version-mng

**Syntax debug version-mng** {**data** <sup>|</sup> **packet** <sup>|</sup> **event** <sup>|</sup> **error** <sup>|</sup> **all**} **no debug version-mng** {**data** <sup>|</sup> **packet** <sup>|</sup> **event** <sup>|</sup> **error** <sup>|</sup> **all**}

**Purpose** To display version management debug information<br>**Usage Guidelines** The following table provides parameter description The following table provides parameter description:

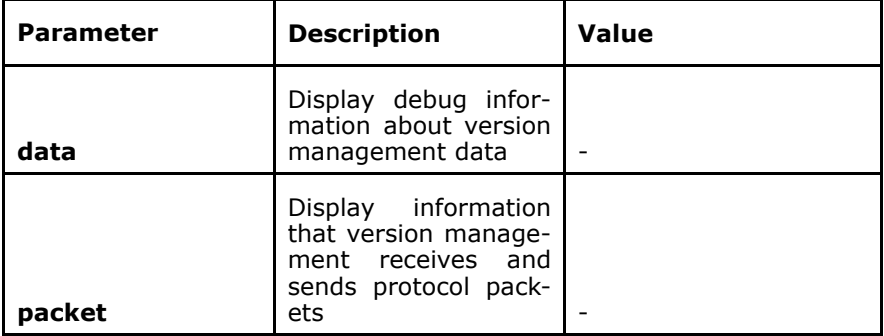

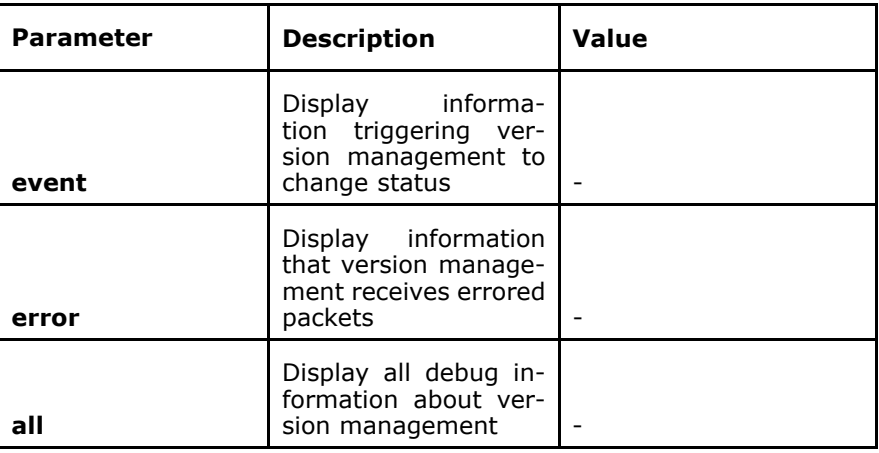

**Example** The following example displays version management debug information:

ZXAN#debug version-mng all

terminal monitor

**Related Commands**

# debug vlan

**Syntax debug vlan** {**data** <sup>|</sup> **event** <sup>|</sup> **error** <sup>|</sup> **all**}

**no debug vlan** {**data** <sup>|</sup> **event** <sup>|</sup> **error** <sup>|</sup> **all**}

**Purpose** To turn on debugging switches to display [VLAN](#page-162-0) information<br>**Usage Guidelines** The following table provides parameter description:

The following table provides parameter description:

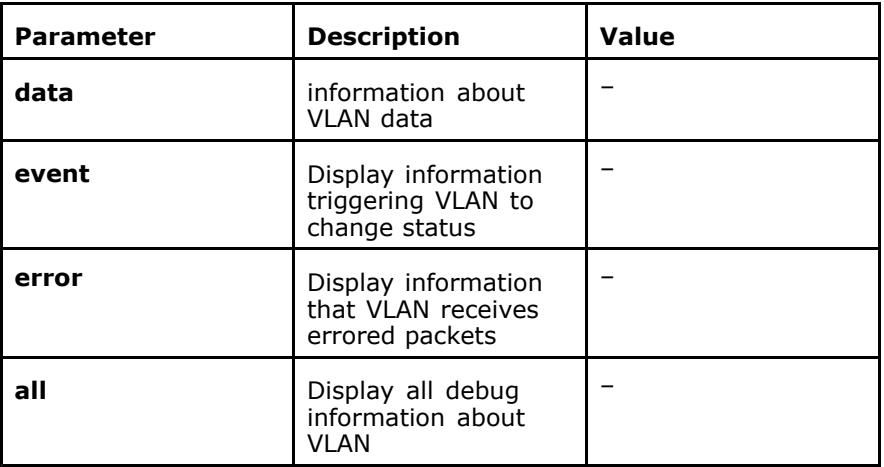

### **Mode** ZXAN#

**Example** The following example displays how to turn on debugging switches to display VLAN information:

> ZXAN#debug vlan all Vlan all debugging is on

**Related Commands** terminal monitor

# debug vrrp

# **Syntax debug vrrp** {**state** <sup>|</sup> **packet** <sup>|</sup> **event** <sup>|</sup> **error** <sup>|</sup> **all**} **no debug vrrp** {**state** <sup>|</sup> **packet** <sup>|</sup> **event** <sup>|</sup> **error** <sup>|</sup> **all**} **Purpose** To turn on switch to display [VRRP](#page-162-0) debug information<br>**Usage Guidelines** The following table provides parameter description: The following table provides parameter description:

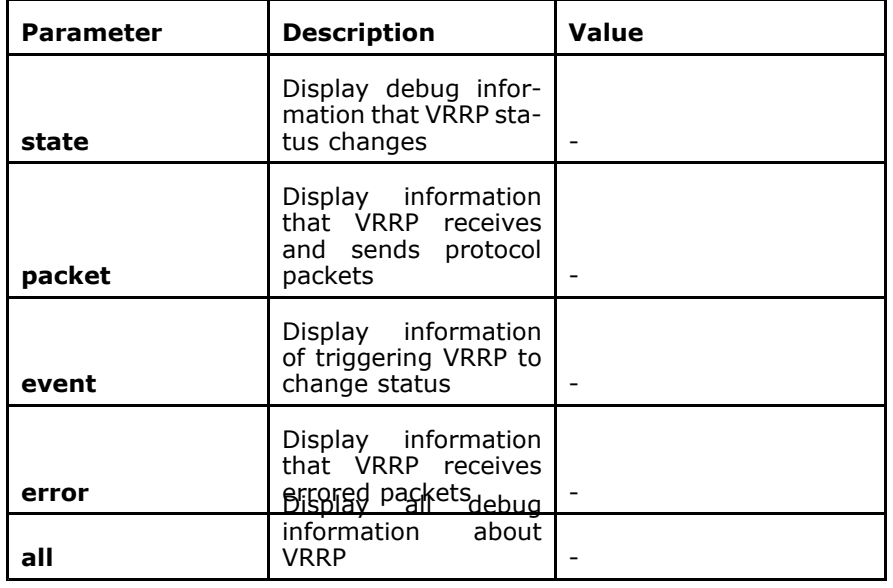

**Mode** ZXAN#

**Example** The following example displays how to turn on switch to display VRRP debug information:

> ZXAN#debug vrrp state VRRP state debugging is on

reset-card

**Related Commands**

# debug mpnat

**Syntax debug mpnat** {**all** | **data** | **error** | **event**}<br>**Purpose** To turn on debugging switches for MPNA **Purpose** To turn on debugging switches for MPNAT module<br>**Usage Guidelines** The following table provides parameter description The following table provides parameter description:

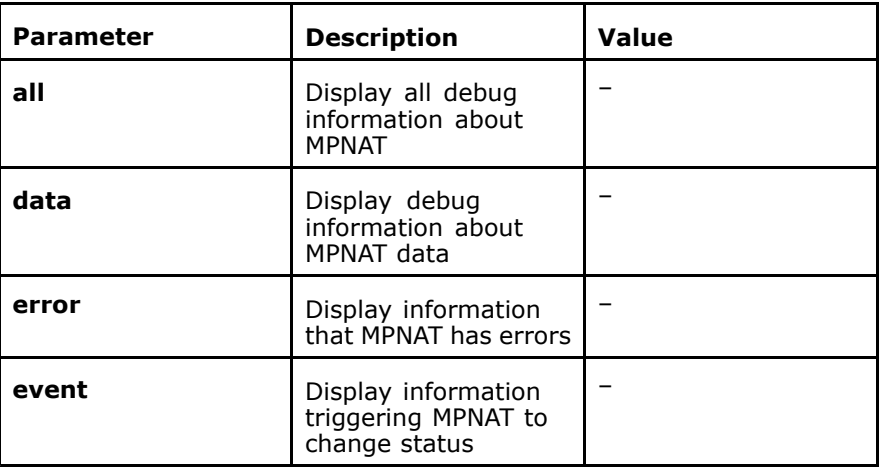

**Example** The following example displays how to turn on debugging switches for MPNAT module:

ZXAN#debug mpnat all

terminal monitor

**Related Commands**

# show debugging

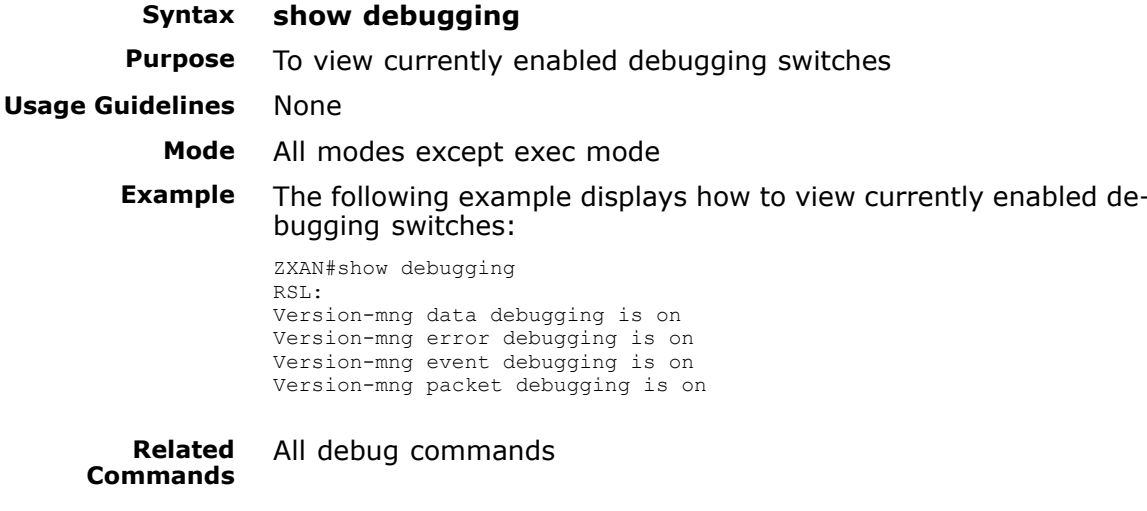

# terminal monitor

**Syntax terminal monitor no terminal monitor**

**Usage Guidelines** None

**Purpose** To output debug information to current terminal

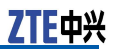

**Example** The following example displays how to output debug information<br>to current terminal: to current terminal:

ZXAN#terminal monitor

**Related Commands** All debug commands

# **<sup>C</sup> <sup>h</sup> <sup>a</sup> <sup>p</sup> <sup>t</sup> <sup>e</sup> <sup>r</sup> <sup>14</sup>**

# **MPNAT Translation Configuration**

### **Table of Contents**

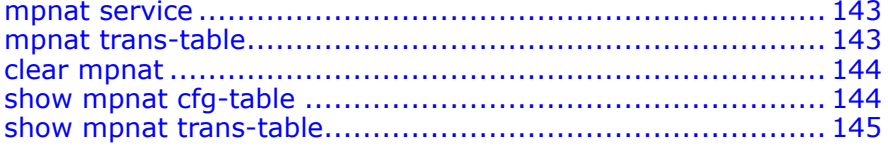

# mpnat service

**Syntax mpnat service telnet-shell service-port** *portNo*

**Purpose** To configure port number for telnet shell<br>**Usage Guidelines** The following table provides parameter d The following table provides parameter description:

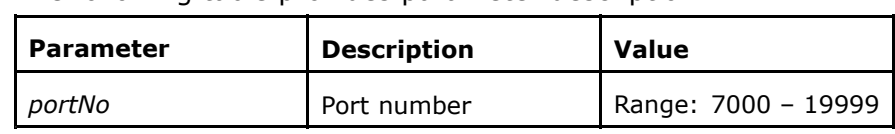

**Mode** ZXAN(config)#

**Example** The following example displays how to configure port number for telnet shell:

ZXAN(config)#mpnat service telnet-shell service-port <sup>7000</sup>

**Related Commands** None **Related Information**

Only one port can be configured as telnet shell port.

# mpnat trans-table

**Syntax mpnat trans-table aging-time** *agingTime* **Purpose** To configure [NAT](#page-161-0) translation entries aging time<br>**Usage Guidelines** The following table provides parameter descript The following table provides parameter description:

<span id="page-157-0"></span>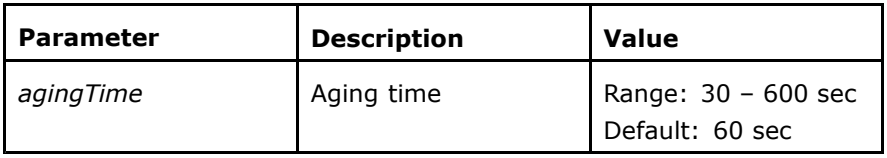

## **Mode** ZXAN(config)#

**Example** The following example displays how to configure NAT translation entries aging time:

ZXAN(config)#mpnat trans-table aging-time <sup>230</sup>

**Related Commands** None

# clear mpnat

**Syntax clear mpnat trans-table** [**service-port** *portNo*]<br>**Purpose** To clear forwarded entries **Purpose** To clear forwarded entries

**Usage Guidelines** The following table provides parameter description:

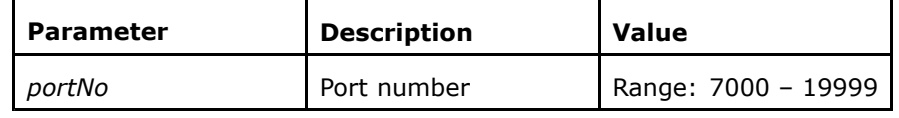

### **Mode** ZXAN#

**Example** The following example displays how to clear forwarded entries: ZXAN#clear mpnat trans-table service-port <sup>8500</sup>

# **Related Commands Related**

None

**Information**

Clear all forwarding tables if the command is without parameters.

# show mpnat cfg-table

# **Syntax show mpnat cfg-table** {**summary** <sup>|</sup> **static** <sup>|</sup> **dynamic** <sup>|</sup> **all**}

**Purpose** To display [NAT](#page-161-0) configuration list<br>**Usage Guidelines** The following table provides para

The following table provides parameter description:

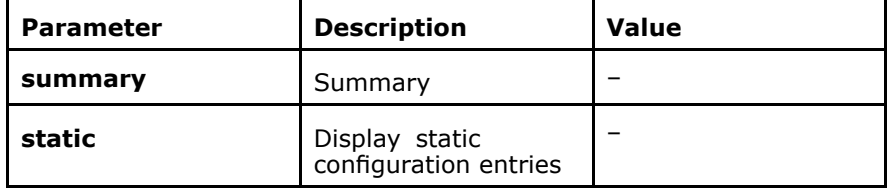

<span id="page-158-0"></span>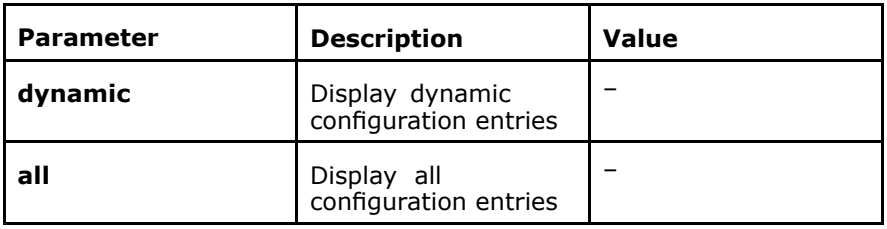

**Mode** All modes except exec mode<br>**Example** The following example displa The following example displays how to

ZXAN#show mpnat cfg-table static

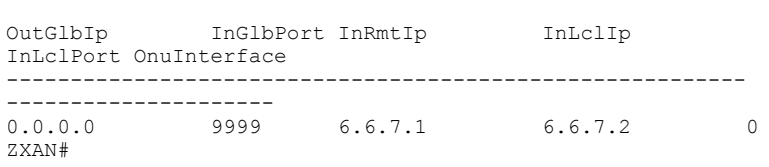

**Related Commands** None

# show mpnat trans-table

**Syntax show mpnat trans-table** {**summary** | **all** | **service-port** *portNo*}<br>**Purpose** To display NAT table information **Purpose** To display [NAT](#page-161-0) table information<br>**Usage Guidelines** The following table provides para

The following table provides parameter description:

The following example displays NAT table information:

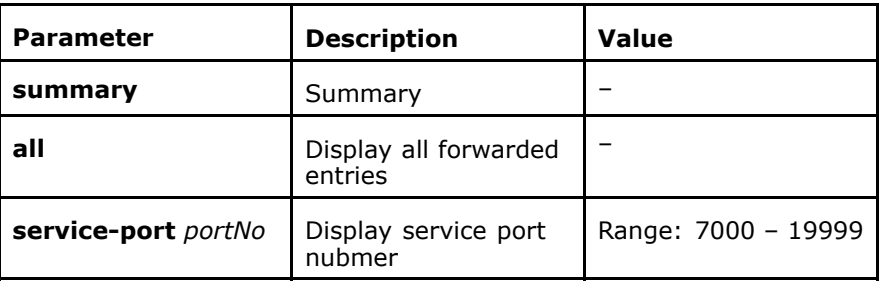

**Mode** All modes except exec mode<br>**Example** The following example displa

ZXAN#show mpnat trans-table summary

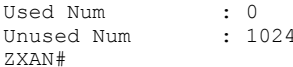

**Related Commands** None This page is intentionally blank.

# <span id="page-160-0"></span>**List of Glossary**

# **ACL**

- Access Control List

#### **ARP**

- Address Resolution Protocol

#### **BDR**

- Backup Designate Router<br>- Billing Detail Pocord
- Billing Detail Record

#### **BGP**

- Border Gateway Protocol

### **CPLD**

- Complex Programmable Logic Device

#### **CPU**

- Central Processing Unit
- Central Policy Unit

## **DHCP**

- Dynamic Host Configuration Protocol

#### **DR**

- Designate Router

### **DoS**

- Denial of Service

#### **FTP**

- File Transfer Protocol

#### **GEM**

- GPON Encapsulation Method

#### **ICMP**

- Internet Control Message Protocol

### **IGMP**

- Internet Group Management Protocol

#### **IP**

- Internet Protocol
- Intelligent Peripheral

#### **IPTV**

- Internet Protocol Television

#### **IS-IS**

- Intermediate System-to-Intermediate System

#### **LACP**

- Link Aggregation Control Protocol

#### **LSA**

- Link State Advertisement
- Localised Service Area
- Link State Advertisement

#### **LSDB**

- Link-state Database

#### **LSP**

- 
- Link Selector Parameter Label Switched Path
- Link State Packet

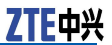

#### <span id="page-161-0"></span>**MAC**

- Medium Access Control

#### **MIB**

- Management Information Base

### **MODEM**

- Modulator-Demodulator

### **MSAN**

- Multi-Service Access Network

#### **MSDP**

- Multicast Source Discovery Protocol

#### **MSS**

- Mobile Switching System
- Mobile Switching Subsystem

#### **MSTP**

- Multi-Service Transport Platform
- Multiple Spanning Tree Protocol

#### **NAS**

- Network Attached Storage
- Network Access Server
- Network-Attached Storage
- Non-Access Stratum

### **NAT**

- Network Address Translation

#### **NE**

- Network Element

#### **NVRAM**

- Non-Volatile Random Access Memory

#### **ONU**

- Optical Network Unit

# **OSPF**

- Open Shortest Path First

#### **PIM**

- PA Interface Module

#### **PIM-DM**

- Protocol Independent Multicast - Dense Mode

### **PPPoE**

- Point to Point Protocol over Ethernet

#### **PVC**

- Permanent Virtual Channel Permanent Virtual Channel -
- 
- Permanent Virtual Circuit Permanent Virtual Connection
- Polyvinyl Chloride

#### **RADIUS**

- Remote Authentication Dial In User Service

#### **RIP**

- Routing Information Protocol
- Request In Progress

#### **RMON**

- Remote Monitoring

### **SNMP**

- Simple Network Management Protocol

#### **SNP**

- Signaling Network Protocol
- Sequence Num PDU

## <span id="page-162-0"></span>**TACACS**

- Terminal Access Controller Access Control System

#### **TCP**

- 
- Transfer Control Protocol Termination Connection Point

### **TFTP**

- Trivial File Transfer Protocol

## **UAPS**

- Uplink Auto Protection Switching

### **UDP**

- User Datagram Protocol

### **UTC**

- Universal Time Coordinated

### **VLAN**

- Virtual Local Area Network

### **VRRP**

- Virtual Router Redundancy Protocol